# **ESCUELA POLITÉCNICA DEL EJÉRCITO**

# **DEPARTAMENTO DE ELÉCTRICA Y ELECTRÓNICA**

# **CARRERA DE INGENIERÍA EN ELECTRÓNICA, AUTOMATIZACIÓN Y CONTROL**

# **PROYECTO DE GRADO PARA LA OBTENCIÓN DEL TÍTULO EN INGENIERÍA ELECTRÓNICA**

# **"DISEÑO E IMPLEMENTACIÓN DE UN SISTEMA DE CONTROL Y MONITOREO CENTRALIZADO DE FLUJO VEHICULAR Y PEATONAL"**

# **JORGE NAPOLEÓN ALMEIDA GARZÓN SANTIAGO FERNANDO MAFLA LEGARDA**

**SANGOLQUI – ECUADOR** 

**2008** 

# **CERTIFICACIÓN**

Por medio de la presente certificamos que el proyecto de grado para la obtención del título en Ingeniería Electrónica titulado **"DISEÑO E IMPLEMENTACIÓN DE UN SISTEMA DE CONTROL Y MONITOREO CENTRALIZADO DE FLUJO VEHICULAR Y PEATONAL"** fue desarrollado en su totalidad por los señores JORGE NAPOLEÓN ALMEIDA GARZÓN y SANTIAGO FERNANDO MAFLA LEGARDA.

Atentamente,

Ing. Rodolfo Gordillo Ing. Wilson Yépez **DIRECTOR CODIRECTOR**

# **AGRADECIMIENTO**

A Dios y a mis padres por ser parte esencial de mi vida, a los gerentes de MZ Sistemas Eléctricos y Electrónicos quienes hicieron posible el desarrollo de este proyecto, al director y codirector de tesis y amigos, quienes fueron respaldo constante para el desarrollo del mismo.

Y especial agradecimiento a los trabajadores de MZ Sistemas Eléctricos y Electrónicos quienes colaboraron incondicionalmente con la realización del proyecto.

Jorge Napoleón Almeida Garzón

Mi principal agradecimiento es a Dios, quien a través de mis padres me ha permitido prepararme académica. Ellos han constituido el pilar fundamental de mi vida y me debo a ellos mi formación personal y profesional. Gracias por el esfuerzo, dedicación y apoyo brindado durante cada etapa de mi vida.

Santiago Fernando Mafla Legarda

# **DEDICATORIA**

Este trabajo esta dedicado a mis Padres que son guías y coautores de mi educación y por quienes he llegado a obtener mis logros. A mis hermanas por su apoyo en buenos y malos momentos y a mis amigos que juntos compartimos un sin numero de experiencias en el camino por lograr la culminación de la carrera.

Jorge Napoleón Almeida Garzón

El desarrollo de este proyecto se lo dedico a mis padres, Marco Ramiro y Nancy Ximena, cuyo espíritu y ejemplo vive en mi corazón; a mi abuelita Zoilita por su apoyo y consejo; a mi hermana Paulina por su compañía y alegría y a mi sobrino Daniel quien con su inocencia me ha enseñando el valor de la responsabilidad en la vida.

Santiago Fernando Mafla Legarda

# **PRÓLOGO**

El crecimiento acelerado del parque automotor en nuestro país ha impulsado el desarrollo de métodos y procedimiento que permitan establecer el equilibrio entre el desarrollo tecnológico, la comodidad de los usuarios de las vías y el medio ambiente. Debido a esto se requiere de sistemas de control administrables, mismos que permitan encontrar soluciones óptimas a las diferentes circunstancias del entorno, considerando que estas son diversas en nuestro medio, por lo que es necesario realizar un análisis sociocultural de cada lugar.

De este modo, el presente proyecto ofrece una solución general a este fenómeno, a partir del desarrollo de un sistema de control de flujo vehicular y peatonal, cuyo diseño se basa en la utilización de software versátil y la utilización de dispositivos que brindan un mínimo impacto ambiental.

Además permite la adquisición, tratamiento y análisis de información, a partir de lo cual se busca establecer alternativas de solución a los inconvenientes de tráfico vehicular que puedan generarse. La implementación del sistema requiere de un costo de inversión mínimo y reduce gastos correspondientes al consumo de energía eléctrica.

Es posible realizar la programación del controlador de dos modos, uno remoto a través de una red Ethernet y otro local mediante el uso de un LCD y Teclado Matricial, ofreciendo al administrador alternativas de configuración del sistema.

Así, se pudo realizar un sistema fiable, altamente flexible, con capacidad de expansión, bajo el cumplimiento de normas tanto técnicas como viales, constituido de dispositivos que ofrecen un gran desempeño, alto rendimiento y larga vida útil.

# **ÍNDICE DE CONTENIDO**

# **CAPÍTULO I – FUNDAMENTACIÓN TEÓRICA**

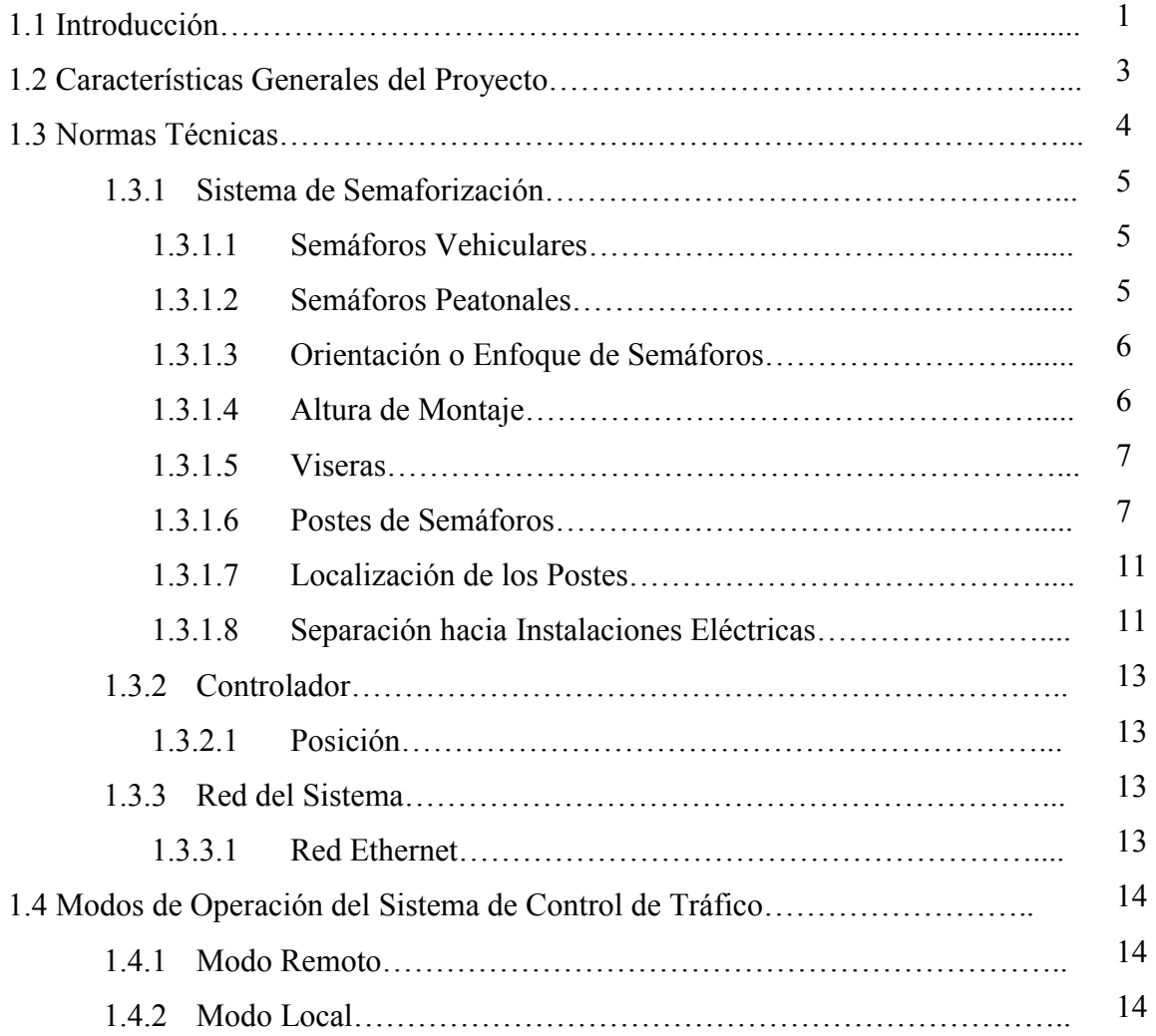

# **CAPÍTULO II – SISTEMA CONTROLADOR**

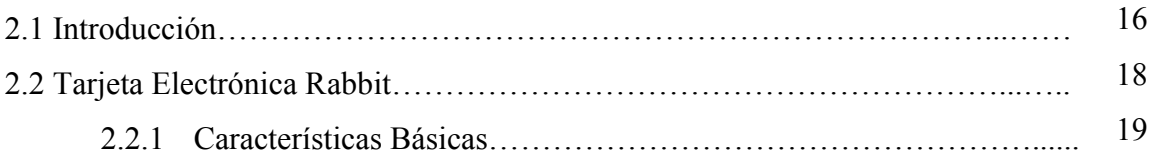

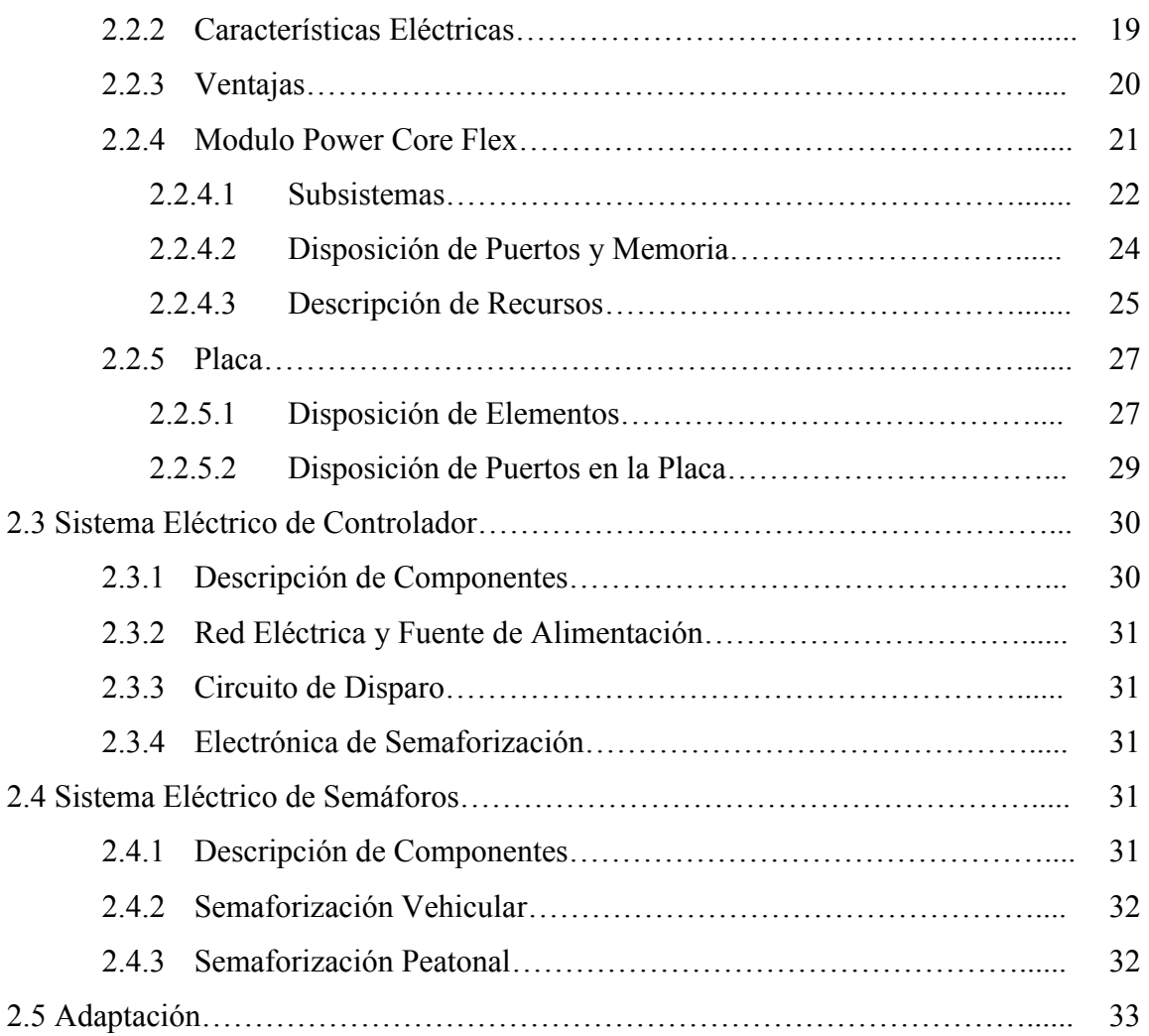

# **CAPÍTULO III – COMUNICACIÓN Y SOFTWARE**

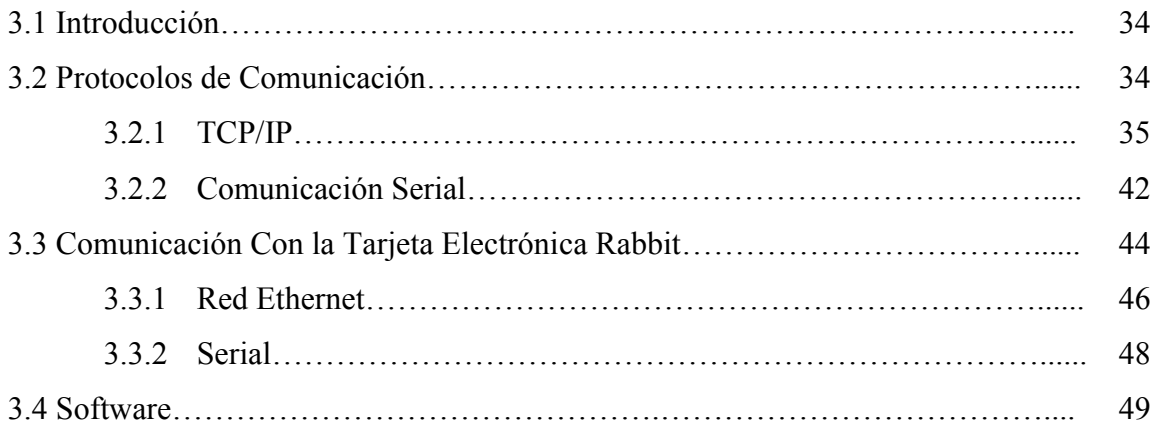

# **CAPÍTULO IV – DISEÑO DEL SISTEMA DE CONTROL DE TRÁFICO**

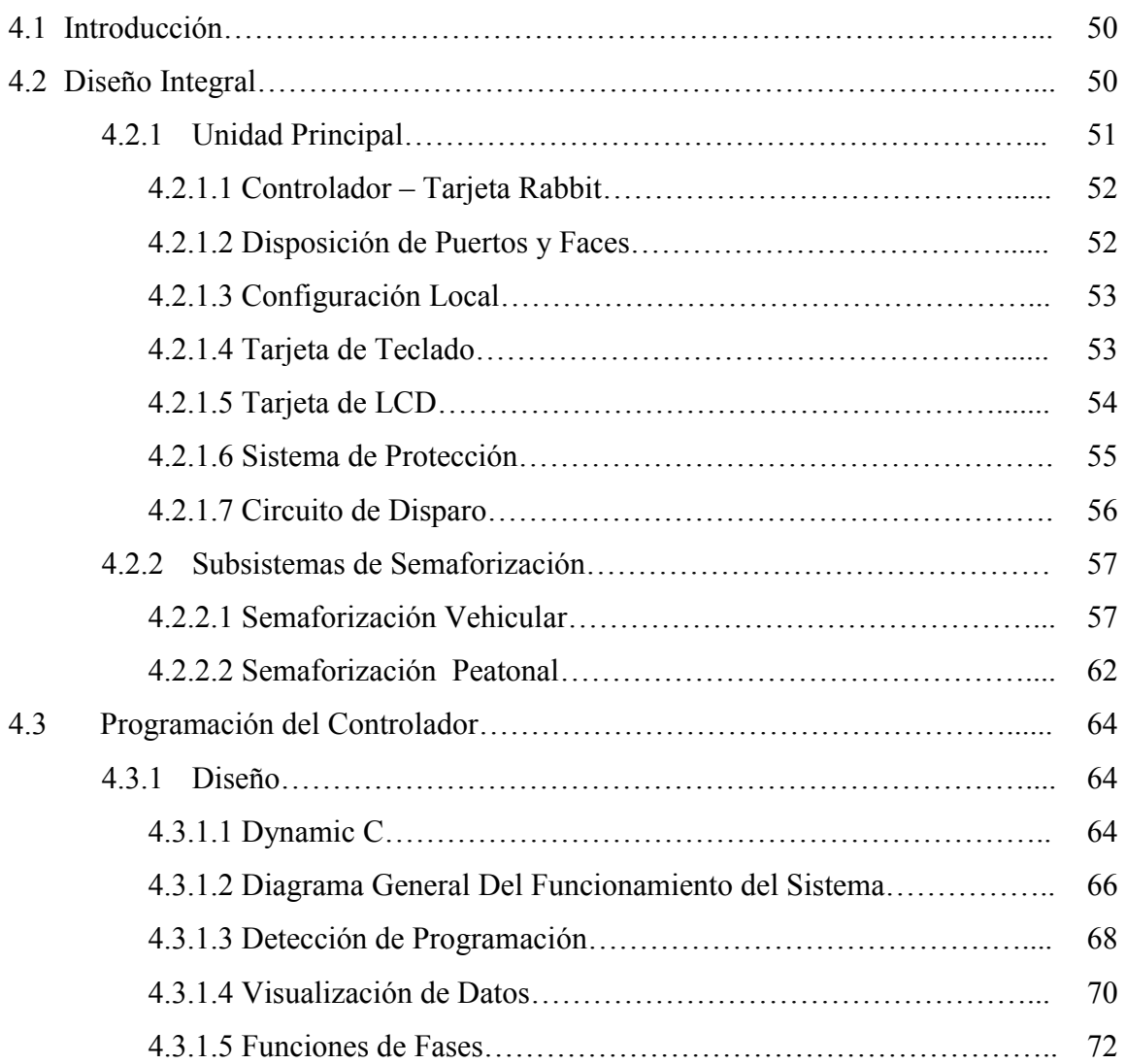

# **CAPÍTULO V – DESARROLLO DE INTERFAZ GRÁFICA**

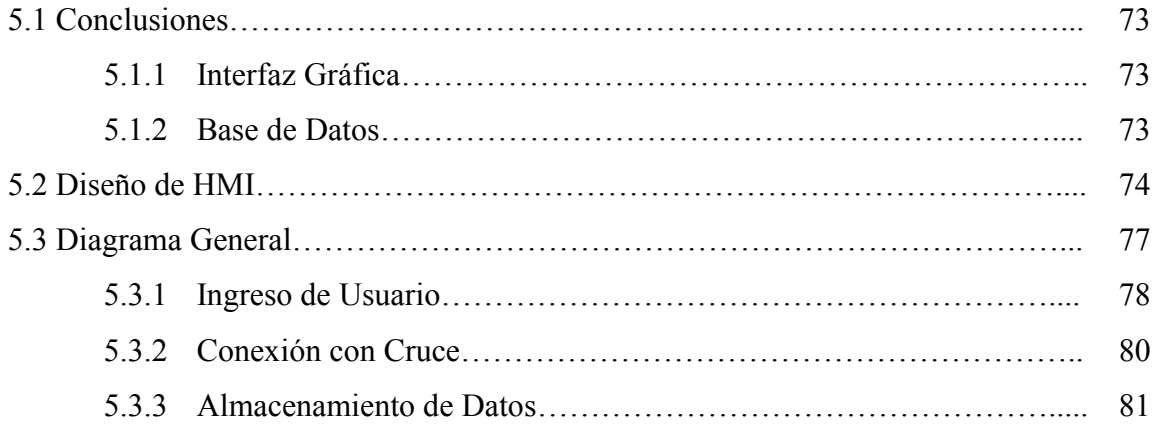

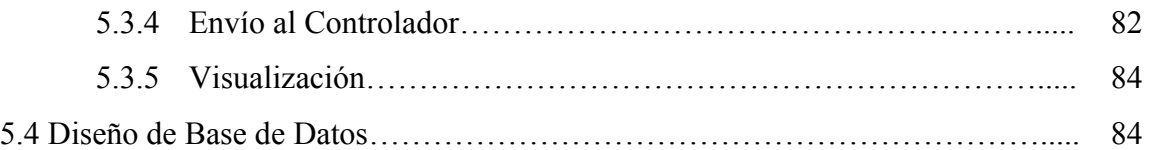

# **CAPÍTULO VI – PRUEBAS Y RESULTADOS**

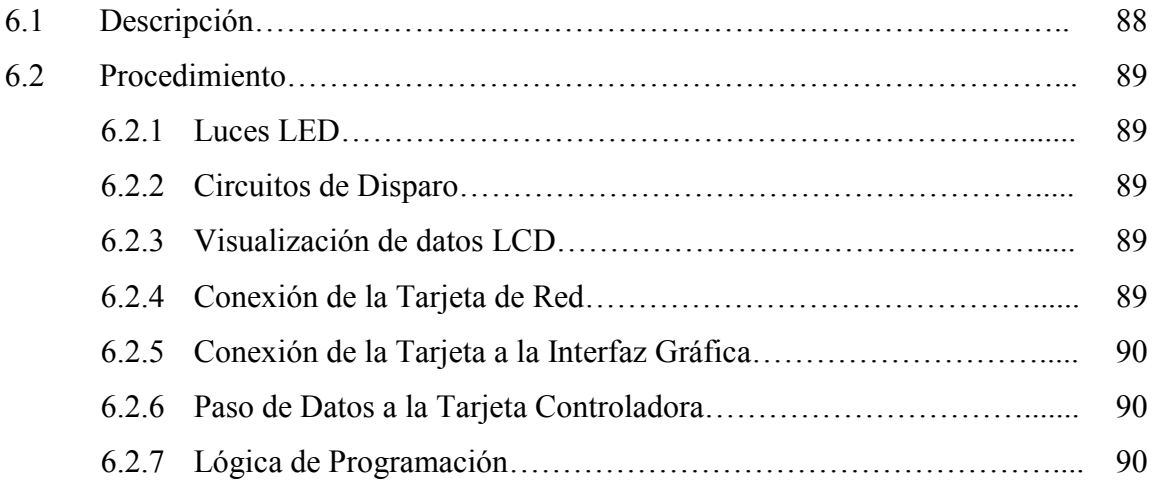

# **CAPÍTULO VII – ASPECTO ECONÓMICO**

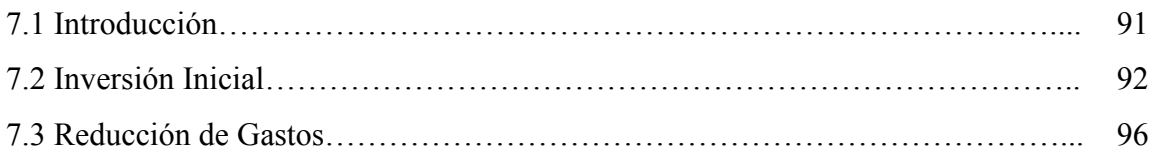

# **CAPITULO VIII – CONCLUISIONES Y RECOMENDACIONES**

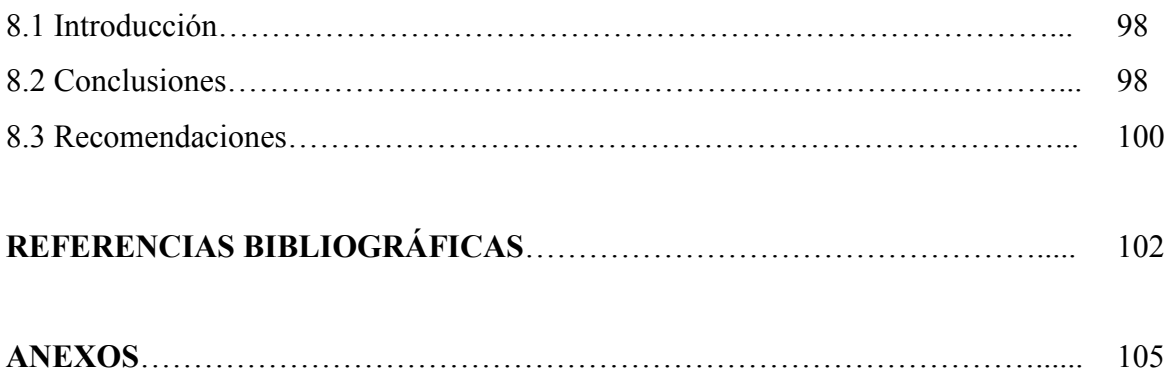

# **CAPITULO I**

# **FUNDAMENTACIÓN TEÓRICA**

### **1.1 INTRODUCCION**

Durante la evolución de la humanidad se ha vuelto indispensable el intercambio de productos para la subsistencia de la raza humana, es así que se crearon las vías de comunicación entre varios lugares, para la transportación de personas y productos. Mucho tiempo después, la creación de los automóviles acarreo varios problemas y soluciones para la humanidad [1].

Así se construyeron las vías de transporte, sin tomar en cuenta la señalización, ya que no se creía indispensable, descuidando de este modo un aspecto imprescindible dentro del desarrollo vial. A partir de esto, el hombre comenzó a realizar en las ciudades, el trazo urbano de la tierra y su comunicación.

De esta evolución nacen las vías e intersecciones que actualmente conocemos, convirtiéndose en un problema su uso por el aumento exorbitantemente de vehículos.

Además, es importante considerar la naturaleza del proceso innovador y de la relación entre desarrollo tecnológico y sociedad; tomando en cuenta que la innovación no es sólo la aplicación de los resultados de investigación de alto nivel, sino que también depende de las capacidades emprendedoras, estratégicas, de decisión, organizativas e imaginativas.

En nuestro país el control del transporte constituye uno de los principales problemas para las autoridades a cargo, ya que si bien se han emprendido planes de contingencia para evitar accidentes de tránsito en las vías, estos son insuficientes, debido a diversos factores, tales como la falta de educación vial, mala utilización de las señalización, desacato a las normas de tránsito y falta de sistemas modernos de control de flujo vehicular y peatonal.

Con el crecimiento del flujo vehicular surge la necesidad de que sea controlado a través de sistemas que garanticen su desempeño, optimizando la fluidez de la circulación, lo cual se hace posible a través del desarrollo de sistemas inteligentes de control vehicular.

Existen en Ecuador, ciudades como Quito y Guayaquil, que debido a la cantidad de flujo vehicular existente, poseen sistemas de monitoreo centralizado, lo cual ha facilitado el descongestionamiento de las vías, ofreciendo mayor comodidad a sus usuarios.

Como solución al rápido crecimiento del parque automotor en los últimos años se ha visto necesaria la adaptación de sistemas de control moderno de tráfico, considerando que estos son altamente confiables, además de constituirse en un beneficio económico debido a que permitirá reducir egresos correspondientes al consumo de energía eléctrica, aumento de la vida útil de los equipos, fácil mantenimiento, así como también de ser un sistema altamente flexible.

El presente proyecto constituye una alternativa de diseño e implementación de un sistema de control de tiempos, sincronismo, monitoreo, almacenamiento y procesamiento de información asociado a las condiciones de flujo vehicular, de modo que a través de la administración y gestión de las intersecciones de un área determinada, permita la optimización de la red vial para el tránsito fluido y seguro de vehículos.

Con ello se logra obtener múltiples beneficios, como la reducción de tiempos de viaje, el aumento de la capacidad vial, la disminución de accidentes de tránsito, disminución de gases y partículas contaminantes en el ambiente, mejorando así la calidad de vida, no solo de los usuarios de las vías sino de los habitantes en general, fomentando el desarrollo social y reduciendo el impacto al medio ambiente.

### **1.2 CARACTERISTICAS GENERALES DEL PROYECTO**

El sistema de semaforización será monitoreado desde un centro de control compuesto por una estación central con sus respectivos periféricos ubicados en cada intersección, mismos que estarán comunicados a través de una red Ethernet.

El monitoreo centralizado será controlado y supervisado por un operador, quien visualizará el comportamiento del sistema en tiempo real, a través de una interfaz gráfica, a través de la cual se tendrá acceso a la configuración de los diferentes parámetros de control y a los modos de manejo, tanto local como remoto.

El software utilizado está orientado a la administración de tránsito a través de la selección de tiempos de acuerdo con la demanda del tránsito, obtenida de la adquisición de información, la cual es manejada a través de una base de datos que adicionalmente almacena los tiempos de sincronismo y horas críticas de flujo vehicular y peatonal.

El diseño de hardware y software del sistema de control permite la configuración del sistema de dos modos, remoto desde el centro de control a través de la red y local, en el periférico respectivo mediante el uso de un LCD y Teclado ubicado en el tablero de control.

El dispositivo de control del periférico es una tarjeta electrónica programable que permite controlar los flujos de tráfico vehicular y peatonal en una determinada intersección, por medio de un programa local, de acuerdo con las características de la intersección.

La tarjeta controladora de cada periférico realizará la comunicación con la estación central mediante el envío y la recepción de datos requeridos por el operador, los mismos que son almacenados en la base de datos para su posterior análisis.

El sistema utilizará semáforos con indicadores compuestos de matrices de leds, con lo que se reducirá el consumo de energía eléctrica y aumentará su vida útil. Los semáforos destinados para el flujo vehicular tendrán iluminación circular mientras que los peatonales

ofrecerán diferentes formas de acuerdo a su estado, Estos además estarán dotados de sistemas de audio imprescindibles para personas con discapacidad visual.

El semáforo periférico ofrecerá además una capacidad de control de hasta cuatro fases para constituirse como sistema adaptable a cada una de las diversas circunstancias. Su uso estará de acuerdo a la cantidad de flujo vehicular existente y las consideraciones de tipo de intersección y horas críticas.

El computador principal tiene la capacidad de control para un mayor número de intersecciones, considerando el crecimiento y necesidades a mediano y largo plazo.

En general el Sistema de Control y Monitoreo Centralizado de Flujo Vehicular y Peatonal cuenta con hardware y software versátil y moderno para realizar el control en forma coordinada, modificando las fases según la demanda vehicular o peatonal, garantizando a su vez la coherencia con cada una de las intersecciones.

#### **1.3 NORMAS TECNICAS**

Las normas técnicas permiten desarrollar proyectos basados en parámetros generales, comunes dentro de un servicio o producto; logrando así la coordinación y orden de estos, así como también garantizan su correcto funcionamiento, ofreciendo seguridad durante su desempeño.

Es de este modo que los sistemas de control vehicular deben cumplir con las normas vigentes en esta área, por lo que es necesario su análisis y consideración durante el diseño del mismo.

Cabe indicar que cada país cuenta con su sistema de normalización; en Ecuador el organismo encargado es el INEN, Instituto Ecuatoriano de Normalización; el mismo que conjuntamente con la Policía Nacional, en el Departamento de Ingeniería de Tránsito, perteneciente a su vez a la Dirección Nacional de Tránsito y Transporte Terrestre han planteado las normativas y reglamentos a seguir en la implementación de este tipo de sistemas [1].

A través de la reglamentación planteada por estos organismos, se busca establecer los diferentes aspectos que deben cumplir los sistemas de semaforización, con el fin de ofrecer seguridad a los usuarios de las vías, tanto a conductores como a peatones, además de proteger al medio ambiente, previniendo prácticas que puedan generar demoras innecesarias o incluso accidentes.

Las principales normas consideradas en el proyecto de diseño e implementación del sistema de control y monitoreo centralizado de flujo vehicular y peatonal se indican a continuación.

### **1.3.1 SISTEMA DE SEMAFORIZACIÓN**

## **1.3.1.1 SEMÁFOROS VEHICULARES**

- "Todos los lentes de las secciones de los semáforos tendrán un aspecto circular.
- El semáforo estándar, que tiene lentes de 200 mm de diámetro y utiliza focos incandescentes de mínimo 65 Watios y/o Leds.
- Un semáforo de funcionamiento superior, que tiene lentes de 300mm de diámetro y utiliza focos incandescentes de mínimo 110 Watios y/o leds.
- Cuando la aproximación es igual o menor de 50 Km/h, se debe utilizar semáforos con lentes de 200mm.
- Si la velocidad de aproximación es mayor de 50 Km/h se debe utilizar semáforos con lentes de 300mm.
- El material de los lentes debe ser de policarbonato"[4].

### **1.3.1.2 SEMÁFOROS PEATONALES**

- "Los lentes de las secciones tendrán un aspecto circular, sin embargo en algunos casos existen excepciones.
- En cada terminación de un cruce peatonal marcado debe instalarse un semáforo peatonal; este debe ser localizado dentro de 1 metro de la proyección del extremo del cruce marcado y enfocado al lado opuesto del cruce.

- Si el ancho del cruce excede de 10,00 m, deben instalarse en cada terminación del cruce dos semáforos peatonales.
- Si la distancia de cruce de calzada excede de 30,00 m, es necesario instalar sobre un parterre semáforos peatonales complementarios.
- Los semáforos peatonales deben ser instalados y si es necesario enfocados, para asegurar que este es obvio al cruce que es controlado por el mismo.
- Cuando un cruce es desfasado como dos movimientos separados, cada fase debe ser semaforizado como un cruce separado" [4].

# **1.3.1.3 ORIENTACIÓN O ENFOQUE DE SEMÁFOROS**

- "El rango de visibilidad de cada semáforo es determinado por su posición, rendimiento fotométrico y su orientación.
- Semáforos de arranque deben ser enfocados hacia un punto 3,00 m atrás de la línea de pare al centro de la aproximación.
- Semáforos de maniobra deben ser enfocados hacia el centro de línea de pare"[4].

## **1.3.1.4 ALTURA DE MONTAJE**

- "El montaje de los semáforos dependerá del sistema más económico y funcional.
- La altura de montaje es medida desde el nivel de la calzada hasta la parte inferior del cuerpo del semáforo.
- La altura de montaje en poste o columna debe ser mínimo de 3,30m.
- Donde se requiera que el semáforo sea visible dentro de 20,00m, la altura de montaje de todos los semáforos para esa exhibición puede ser reducido a 2,40m.
- Para los semáforos peatonales, la altura de montaje debe ser de 2,40m.
- Semáforos aéreos deben ser montados a una altura de 5,30m a 5,80m desde la superficie de la calzada a la parte inferior de la pantalla de respaldo del semáforo.
- Una altura mayor o menor al rango establecido, significaría que el semáforo aéreo estaría localizado fuera de la línea de visibilidad del conductor.
- La altura de montaje esta relacionada con la línea de vista normal del conductor como se muestra en la figura 1.1" [4].

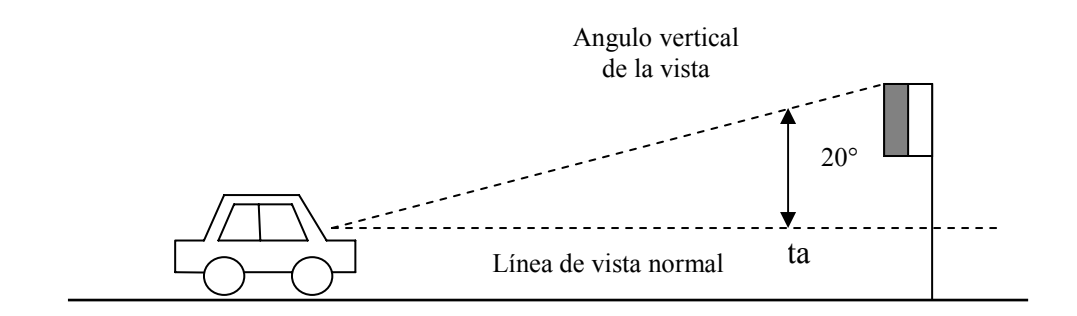

**Figura 1.1 Diagrama de altura de montaje** 

#### **1.3.1.5 VISERAS**

"Se utilizan para modificar la cubierta visual angular del semáforo, es decir corta las luces del semáforo de la vista de conductores en otras aproximaciones y/o proteger el sistema óptico del semáforo, de la incidencia de la luz solar la cual puede producir una falsa iluminación.

Existen 2 tipos de viseras, abiertas y cerradas. Hay dos clases de viseras cerradas: cortas y largas".

# **1.3.1.6 POSTES DE SEMÁFOROS**

"Son la estructura de soporte donde se anclan los elementos y dispositivos del semáforo. Existen 4 tipos de postes.

Tipo 1: La longitud de este poste está condicionado a las necesidades y se utiliza solamente en forma temporal o en especiales circunstancias donde no se puede usar el poste tipo 2.

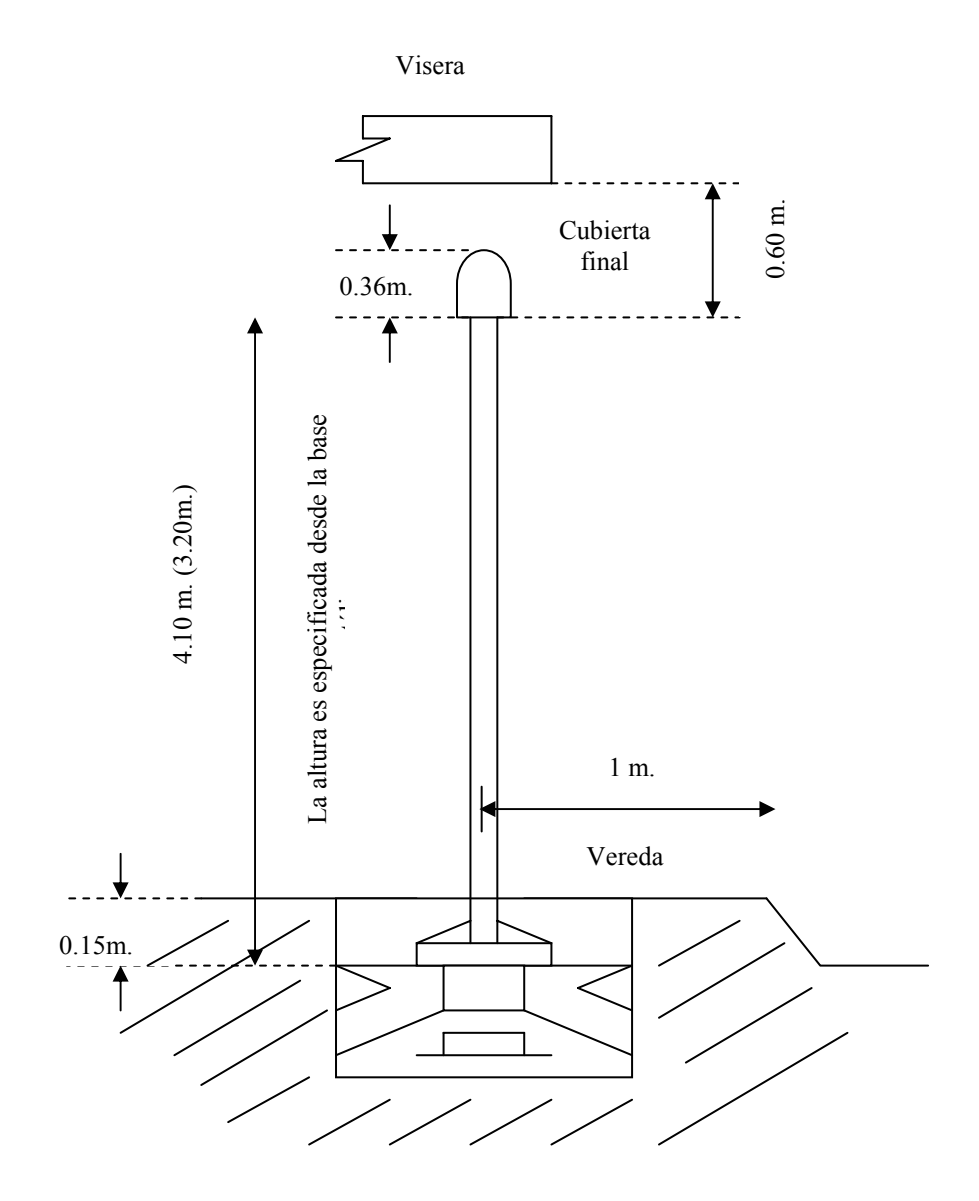

**Figura 1.2 Diagrama de postes** 

Tipo 2: la longitud normal de este poste es de 4,10m pero cuando es utilizado para colocar exclusivamente semáforos peatonales, la longitud es de 3,20m. También se puede variar su longitud cuando es necesario evitar obstáculos como viseras; de igual forma, si no es posible utilizar un brazo aéreo, se puede emplear un poste tipo1 de 4,60m de largo. Las figuras 1.2 y 1.3 muestran los diagramas de este tipo de postes.

Tipo 3: Estos postes se utilizan cuando los semáforos peatonales para un movimiento peatonal particular son colocados en otros postes, son pequeños y sirven para colocar botones de presión peatonales, su altura es de 1,50m.

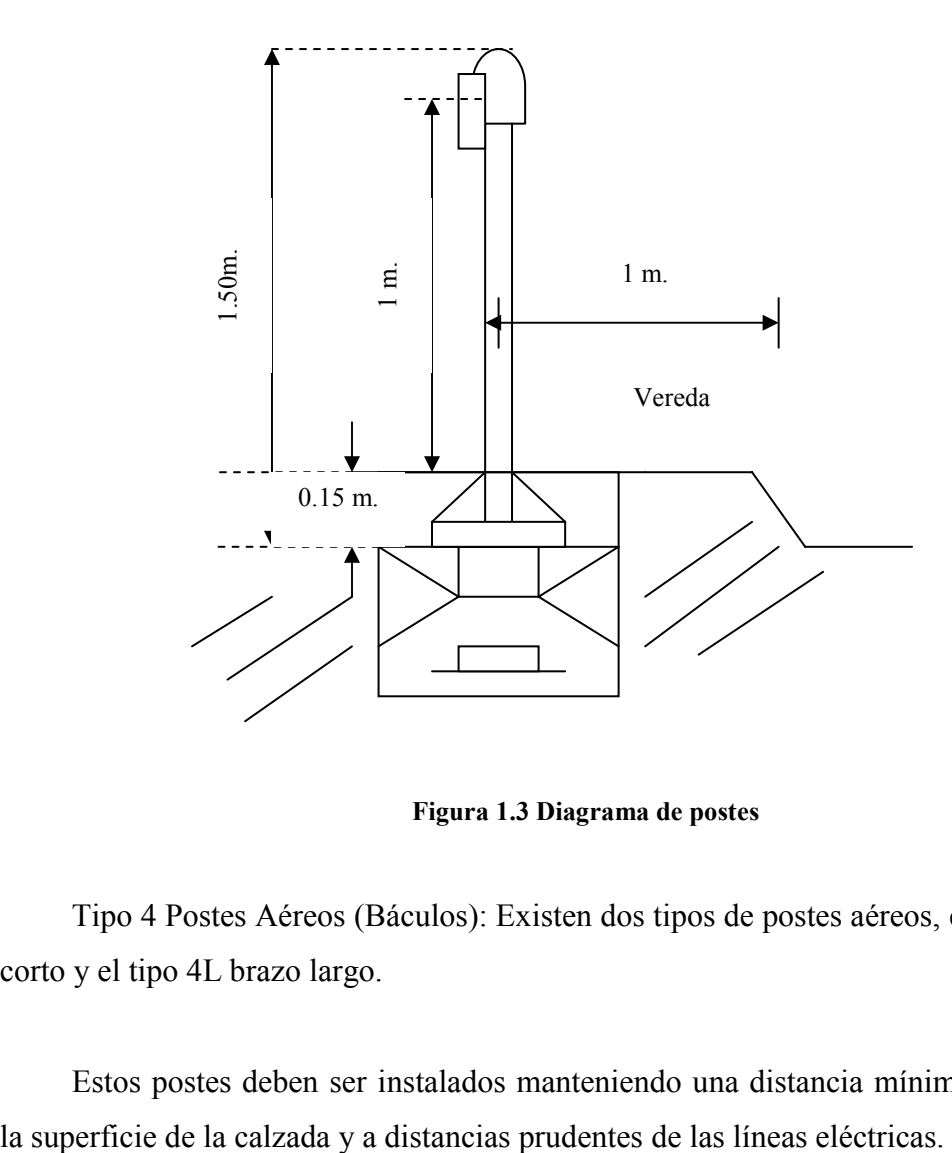

**Figura 1.3 Diagrama de postes** 

Tipo 4 Postes Aéreos (Báculos): Existen dos tipos de postes aéreos, el tipo 4 C, brazo corto y el tipo 4L brazo largo.

Estos postes deben ser instalados manteniendo una distancia mínima de 5,3m desde

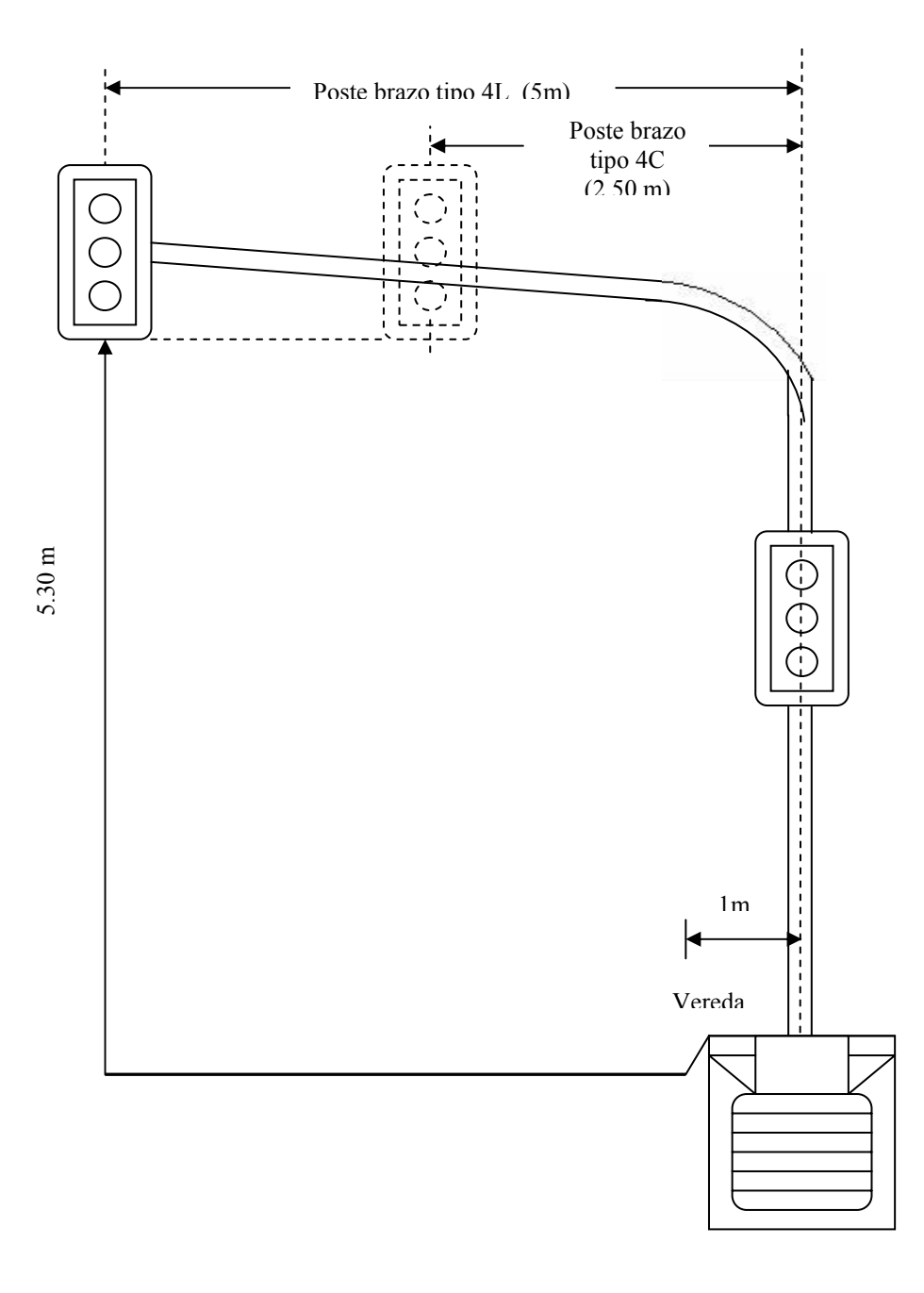

**Figura 1.4 Diagrama de postes** 

Se deben instalar en:

- Cualquier aproximación en donde la distancia de visibilidad de parada no puede ser logrado con semáforos colocados en postes tipo 2.
- Sobre o cerca de línea de parada de la aproximación afectada.
- En el lado de salida al frente de la intersección si es que no es posible instalarlo cerca de la línea de parada.
- En cualquier aproximación de 3 carriles, si es que no se puede instalar un poste medio en el parterre.
- En cualquier aproximación de 4 carriles en asociación con un poste medio, instalado en el parterre" [4].

## **1.3.1.7 LOCALIZACIÓN DE LOS POSTES**

"Los postes de semáforos deben instalarse de la siguiente manera:

- A 1,00m de la distancia mínima del filo o borde de la vereda, a menos que en el plano de diseño se indique en otra posición.
- En el centro de la línea de parada, cuando es necesario obtener una mejor visibilidad del semáforo, o para evitar cajas de revisión, desagües, cajas telefónicas, postes eléctricos, etc.
- Cuando las localizaciones indicadas no se pueden realizar debido a cualquier obstáculo, los postes deben colocarse preferiblemente delante de su colocación ideal antes que más cerca de la intersección; los semáforos peatonales pueden ser requeridos instalarlos en otro poste mejor situado, pero hay que tomar en cuenta que las botoneras o pulsadores, deben ser colocados dentro de 1m del cruce peatonal asociado.
- A una distancia de 1,20m del inicio del parterre central cuando este parterre está atrás del cruce peatonal y a la misma distancia cuando no hay cruce peatonal.
- A una distancia mínima de 500mm desde borde del parterre central cuando existe un movimiento peatonal a través del parterre y la punta de abre hacia delante. (mínimo  $2m$ " [4].

## **1.3.1.8 SEPARACIÓN HACIA INSTALACIONES ELÉCTRICAS**

"Las separaciones varían dependiendo del voltaje de transmisión de los cables eléctricos, su aislamiento y de ordenanzas de empresas eléctricas locales; por lo tanto, si el equipo de semáforos va a ser colocado cerca de cables eléctricos, debe consultarse con la empresa eléctrica correspondiente; manteniendo una distancia de separación mínimo de 0,60m.

Visera

Semáforo vehicular

> Pantalla de respaldo

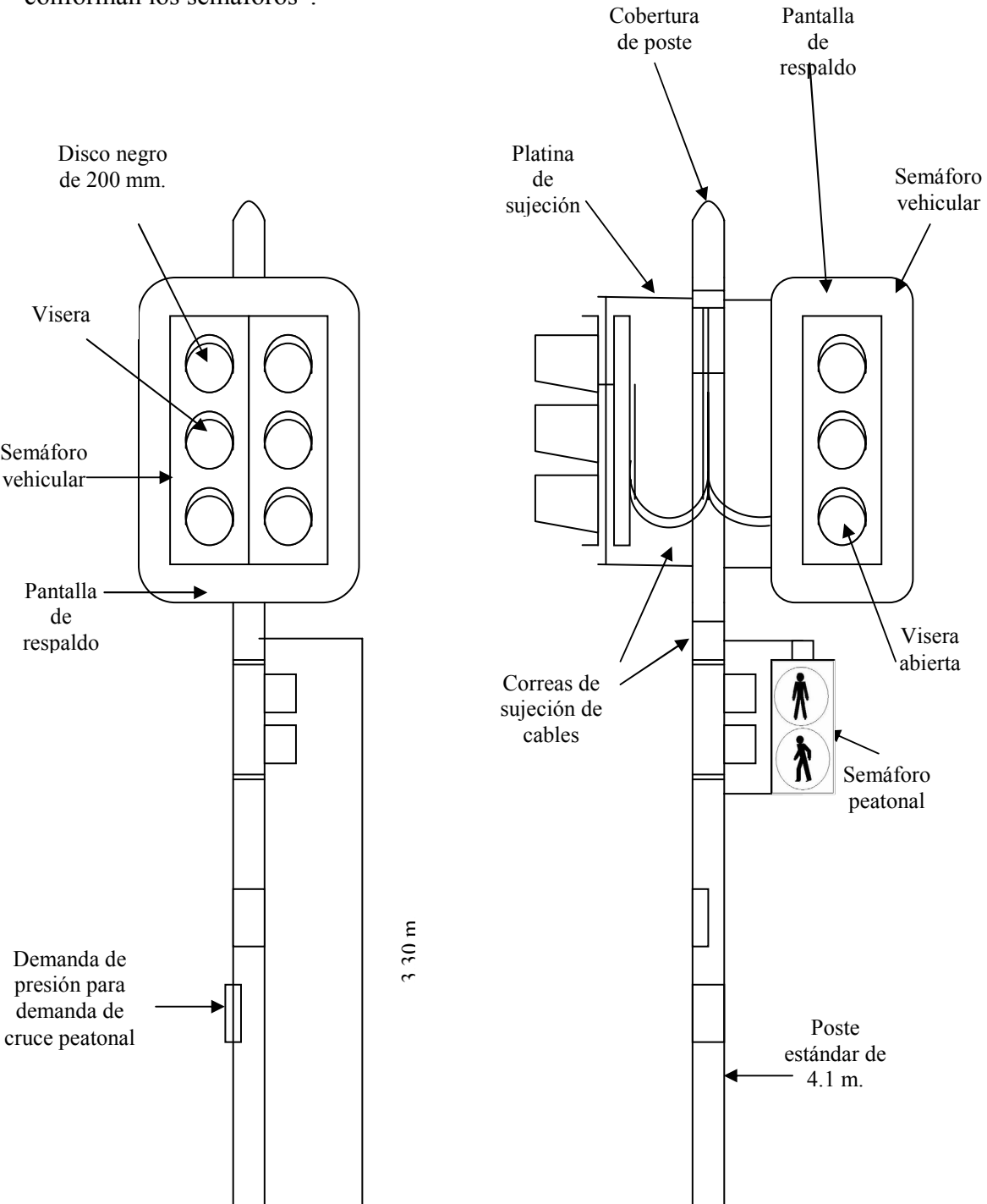

A continuación se muestra en la figura 1.5 la posición de los elementos que conforman los semáforos".

**Figura 1.5 Diagrama de descripción de postes** 

#### **1.3.2 CONTROLADOR**

### **1.3.2.1 POSICIÓN**

"El lugar de instalación del controlador de semáforos debe satisfacer los siguientes aspectos:

- Debe instalarse en la cercanía de la red pública.
- Estar en una posición de tal manera que desde el controlador haya una visibilidad clara de todas las aproximaciones, esto facilitará las calibraciones de tiempo y mantenimiento.
- No debe obstruir el derecho de vía de los peatones.
- No debe estar expuesto a que sea dañado por el tráfico vehicular.
- De ser posible, debe ser colocado junto a la pared más próxima.
- El ruido provocado por la operación del controlador no debe molestar a los residentes cercanos.
- Estar alejados de sitios sujetos a inundaciones.
- Debe instalarse alejado de futuras ampliaciones de vías" [4].

## **1.3.3 RED DEL SISTEMA**

Para el diseño del sistema de ha considerado pertinente el cumplimiento de estándares de régimen internacional mismos que serán considerados en el desarrollo general del proyecto.

#### **1.3.3.1 RED ETHERNET**

Sus estándares son indispensables en el diseño e implementación de los sistemas que cableado estructurados para oficinas, o para ambientes de campo. Definen las distancias, los conectadores, las arquitecturas del sistema del cable, las características de funcionamiento y los requisitos de la instalación de cable [3].

Estándares: IEEE 802.3, IEEE 802.2 (control de enlace lógico) Características:

- Tecnología: 100BaseTX
- Velocidad de transmisión: 100Mbps
- Tipo de cable: Par Trenzado, categoría 5UTP, Estándar ANSI/TIA/EIA 568-B.2.
- Distancia máxima: 100 m
- Tipología: Half Duplex(hub) y Full Duplex(switch)

# **1.4 MODOS DE OPERACIÓN DEL SISTEMA DE CONTROL DE TRÁFICO**

El sistema de control presenta dos modos de operación, local y remoto, cada uno ofrecen garantía y robustez, además permiten la configuración de todos los parámetros de control, necesarios para conseguir el sincronismo y coordinación en cada una de las intersecciones. A continuación se indican los modos de operación.

### **1.4.1 MODO REMOTO**

Este modo está destinado para realizar el control del sistema a distancia, lo cual se logra a través de la red Ethernet, la misma que permite la interconexión entre la tarjeta programable, es decir el controlador y el computador principal con sus respectivos periféricos, ubicado en el centro de monitoreo.

Para ello se desarrollan programas mediante los cuales se establece la comunicación, tanto la parte correspondiente a la coordinación, en el controlador, como la interfaz de monitoreo, la cual se encuentra en el computador principal.

### **1.4.2 MODO LOCAL**

A través de este modo se realiza el control del sistema de forma directa, es decir en el panel ubicado en la propia intersección, en donde se encuentra el controlador.

La configuración local de los parámetros se lleva a cabo a través de un teclado y un LCD, con lo que el sistema ofrece al operador una alternativa de programación práctica y segura para realizar los cambios respectivos de acuerdo a las circunstancias del entorno local.

Este modo es muy útil en los siguientes casos:

- Realizar pruebas de control durante la implementación y adaptación del sistema en nuevas intersecciones.
- Realizar el mantenimiento y reparación de equipos en aquellos ya instalados.
- Fallo de las comunicaciones.
- Fallo en el sistema central por suministro eléctrico.
- Uso incorrecto de los equipos de monitoreo.

# **CAPITULO II**

## **SISTEMA CONTROLADOR**

#### **2.1 INTRODUCCION**

El desarrollo tecnológico ha permitido realizar el control de procesos, comunicación, automatización, mediante dispositivos de hardware y software que se ajustan a las características propias de estos, es así que cada dispositivo ofrece diferentes tipos de soluciones, optimizando recursos, brindando además alta confiabilidad y eficiencia.

Estos dispositivos electrónicos, conocidos como Controladores, los cuales a través de su lógica programable se encargan de recibir señales eléctricas en sus entradas procesan la información y activan órdenes de salida que se envían hacia los correspondientes actuadotes.

En la actualidad existe gran variedad de controladores, los cuales ofrecen beneficios y soluciones prácticas a sistemas electrónicos, los mismos que están en función de la aplicación a desarrollar.

Entre los controladores de mayor uso, se encuentran los Controladores Lógicos Programables (PLC), microcontroladores, tarjetas de adquisición, y las modernas tarjetas electrónicas embebidas, las cuales ofrecen ventajas en el desarrollo de aplicaciones a un costo de inversión relativamente bajo.

Es así, que al momento de seleccionar el controlador a utilizar es necesario considerar parámetros tales como:

- Consumo de energía eléctrica.
- Niveles de tensión y corriente.
- Velocidad de respuesta.
- Número y tipo de entradas y salidas.
- Tipo de comunicación.
- Número de puertos.
- Capacidad de expansión.
- Tiempo de vida útil.
- Sistema de protección.
- Inmunidad al ruido e interferencias.

A partir del análisis de los diferentes controladores, se realiza la selección entre los dispositivos que ofrecen los recursos específicos para el desarrollo del proyecto, considerando el costo del producto en el mercado.

El presente proyecto requiere un controlador que permita establecer transmisión de datos serialmente y mediante Ethernet, manejo de interrupciones, configuración de puertos bidireccionales para señales digitales, que incluya fuentes de alimentación en la placa, y que sea inmune a interferencia y al ruido. Además que no requiera la adaptación de hardware externo.

Por lo que para el desarrollo del diseño e implementación en este proyecto particular se ha considerado la utilización de una de estas tarjetas embebidas, El dispositivo de control seleccionado es la Tarjeta Rabbit con módulo PowerCore Flex 3800, misma que posee las características necesarias para la presente aplicación.

#### **2.2 TARJETA ELECTRONICA RABBIT**

La tarjeta posee un módulo, PowerCore, que incluye un sistema microprocesador que permite trabajar en red, además brinda la posibilidad de conectar la fuente de alimentación en la misma placa. Consta de 50 pines correspondientes a entradas, salidas y a las fuentes de alimentación, además tiene soporte mecánico robusto.

El desarrollo de la programación se realiza bajo la plataforma Dynamic C, la misma que incluye extensas librerías que garantizan el rápido manejo de recursos del controlador.

Los módulos se programan en Dynamic C y se descargan a través de puerto de comunicación RS-232, existe la posibilidad de hacerlo mediante el puerto USB con la utilización del conversor RS-232/USB, o directamente mediante el enlace Ethernet utilizando el manejador de descarga Dynamic C con el enlace Rabbit [5]. La figura 2.1 muestran al módulo PowerCore Flex 3800 y la figura 2.2 indica su disposición en la placa de la tarjeta.

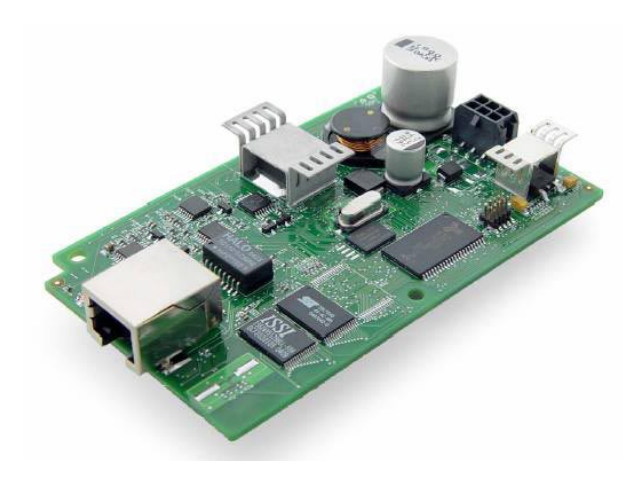

**Figura 2.1 Módulo PowerCore Flex 3800** 

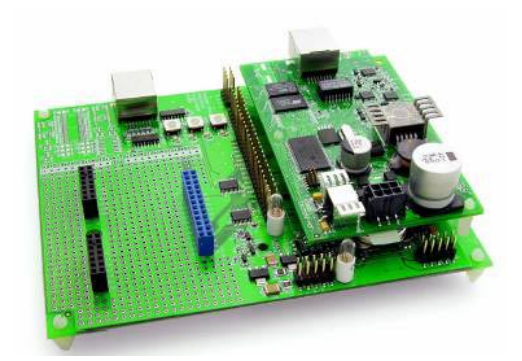

**Figura 2.2 Módulo PowerCore Flex 3800 colocada sobre la placa** 

# **2.2.1 CARACTERÍSTICAS BÁSICAS**

- 39 líneas de entrada/salida de propósito general configurables.
- 3 entradas digitales adicionales.
- 2 salidas digitales adicionales.
- 5 puertos seriales, 3.3V CMOS compatible, con una tasa asíncrona superior a 6.45 Mbps.
- 3 puertos son configurables como puerto serial de reloj (SPI), 2 puertos como puerto serial HDLC y 1 puerto como puerto serial SDLC.
- Uno de los puertos seriales está destinado a la programación.
- 512K de memoria flash para almacenamiento de instrucciones.
- 256K de memoria RAM estática para datos.
- Batería de respaldo.

# **2.2.2 CARACTERÍSTICAS ELÉCTRICAS**

#### **Alimentación**

- **DC:** no regulada de 8 a 43V DC (potencia 13.3W)
- **AC:** 24-60V AC con transformador con derivación central (potencia 13.3W) 12-36V AC con transformador estándar (potencia 13.3W)

Corriente límite para placa a 5V DC regulados: 2A.

Corriente promedio para circuitos en placa: 400mA.

### **Salidas**

```
AC/DC: +3.45V DC: I3VoutM = 350mA.
               +5V DC: I5VoutM = [1600mA - I3VoutM] 
               No regulada AC/DC: 
IunregM = 1600mA - (15VoutA + 13VoutA) X (6.7V/Vin)
```
**Temperatura de operación:** –40°C a +70°C

## **Indicaciones:**

- La fuente de alimentación de  $+3.45V$  DC tiene una tolerancia de  $\pm 150$ mA; la fuente de  $+5V$  de  $\pm 250$ mA.
- $13$ Vout $M =$  corriente máxima de salida disponible para el circuito del usuario correspondiente a la alimentación de +3.45V.
- I3VoutA = corriente actual de salida utilizada por el circuito del usuario correspondiente a la alimentación de +3.45V.
- I5VoutM = corriente máxima de salida disponible para el circuito del usuario correspondiente a la alimentación de +5V.
- I5VoutA = corriente actual de salida utilizada por el circuito del usuario correspondiente a la alimentación de +5V.
- Iunreg $M = m\acute{a}x$  ima corriente de salida AC/DC no regulada disponible para el circuito del usuario.

# **2.2.3 VENTAJAS**

Este tipo de tarjetas ofrece ventajas en la realización de proyectos, debido a que tienen múltiples recursos, tales como:

- Comunicación Ethernet.
- Alta capacidad de almacenamiento en memoria.
- Comunicación serial.
- Conversor Análogo Digital.
- Fuentes de alimentación incluidas en placa.
- Batería de respaldo.
- Manejo de señales análogas y digitales.
- Inmunes a interferencia y ruido.

## **2.2.4 MODULO POWERCORE FLEX**

El módulo es de tamaño reducido, 60 mm  $\times$  102 mm  $\times$  28 mm [6]. Su disposición física se muestra en las figuras 2.3, 2.4 y 2.5.

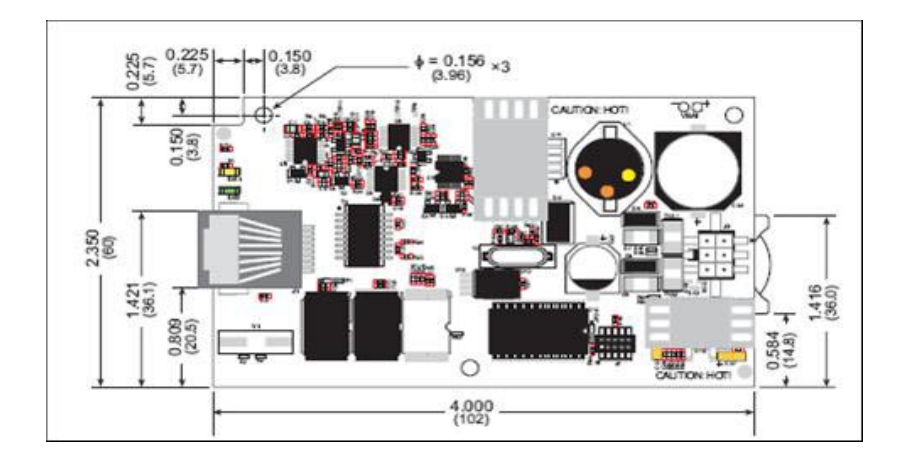

**Figura 2.3 Vista superior del módulo** 

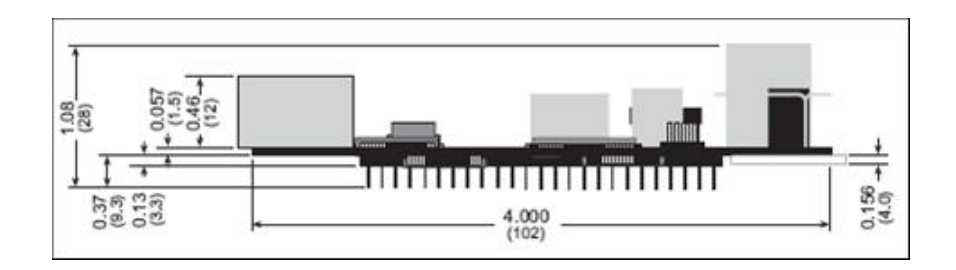

**Figura 2.4 Vista frontal del módulo** 

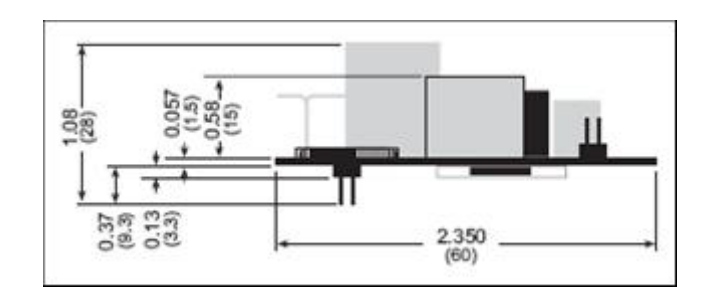

**Figura 2.5 Vista lateral del módulo** 

#### **2.2.4.1 SUBSISTEMAS**

El módulo posee subsistemas, mediante los cuales realiza las operaciones requeridas. Cada una tiene sus funciones y características específicas y en conjunto garantizan su correcto funcionamiento [7]. Estos subsistemas se disponen del siguiente modo:

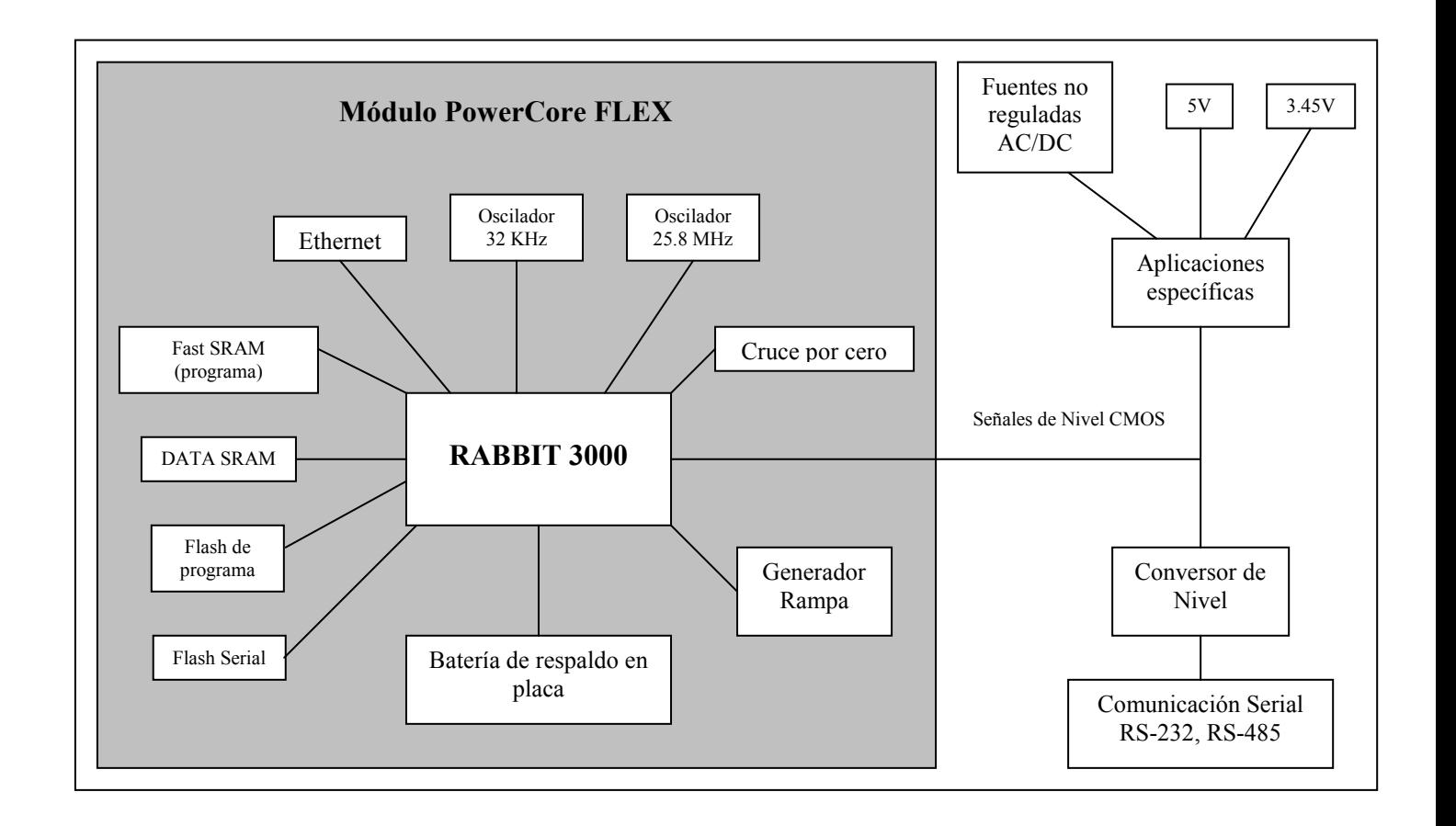

**Figura 2.6 Subsistemas del Módulo PowerCore Flex** 

#### **SISTEMA DE RELOJ**

El oscilador principal utiliza un cristal externo con una frecuencia típica en el rango de 1.8 MHz a 26 MHz. El reloj del procesador se deriva de la salida del oscilador mediante un doblador de frecuencia, usando la frecuencia directamente, o por división de frecuencia para 2, 4, 6 u 8. El reloj del procesador puede también ser manejado por un oscilador en tiempo real de 32.768 KHz para operaciones de muy baja potencia, en cuyo caso puede ser desactivado mediante el control de software [8].

#### **ENTRADA DE OSCILADOR DE 32.768 KHZ**

Esta es diseñada para aceptar un reloj de 32.768 KHz, el mismo que maneja la batería de respaldo. Además, es usada para manejar el watchdog timer y para generar el reloj en Baudios para el puerto serial A durante la secuencia de arranque.

#### **BUSES INTERNOS Y EXTERNOS**

Existen líneas de dirección y de datos que son utilizadas por la Flash memory, SRAM y los chips de Ethernet, estas corresponden a las A0-A19 y D0-D7, respectivamente. Existe un bus separado de entradas y salidas, el cual es implementado mediante el uso de seis líneas de dirección y ocho de datos. Varios strobes pueden ser implementados para dato de reloj desde o hacia el bus. El bus de entrada/salida es una opción que puede ser habilitada para programas de usuario.

Las ocho líneas bidireccionales de entrada/salida comparten pines con el puerto paralelo A y seis líneas de dirección comparten pines de parte del puerto paralelo B, aunque 64 direcciones de lectura o escritura son directamente disponibles, facilitando de este modo la expansión del espacio de registro del bus que es tan grande como se requiera añadiendo direcciones adicionales de bits, utilizando un registro cargado de 64 registros. Otra alternativa es para usar líneas adicionales de strobe y crear 64 espacios de registros adicionales.

Las instrucciones de entrada y salida Rabbit son utilizadas para acceder a los registros creados en el bus de entrada y salida.

El puerto paralelo A, puede ser usado como un bus de datos externo de entrada y salida para aislar entradas y salidas externas desde el bus de datos principal. Los pines en el puerto B usados como líneas de dirección de bus de entrada y salida pueden ser utilizados como líneas externas cuando el bus de entrada y salida no está habilitado. Los pines del puerto paralelo B, PB2-PB7, pueden ser utilizados también como un bus de direcciones auxiliar [9].

#### **2.2.4.2 DISPOSICION DE PUERTOS Y MEMORIA**

La figura muestra el uso de los puertos del microprocesador Rabbit 3000 en el módulo PowerCore. [10]

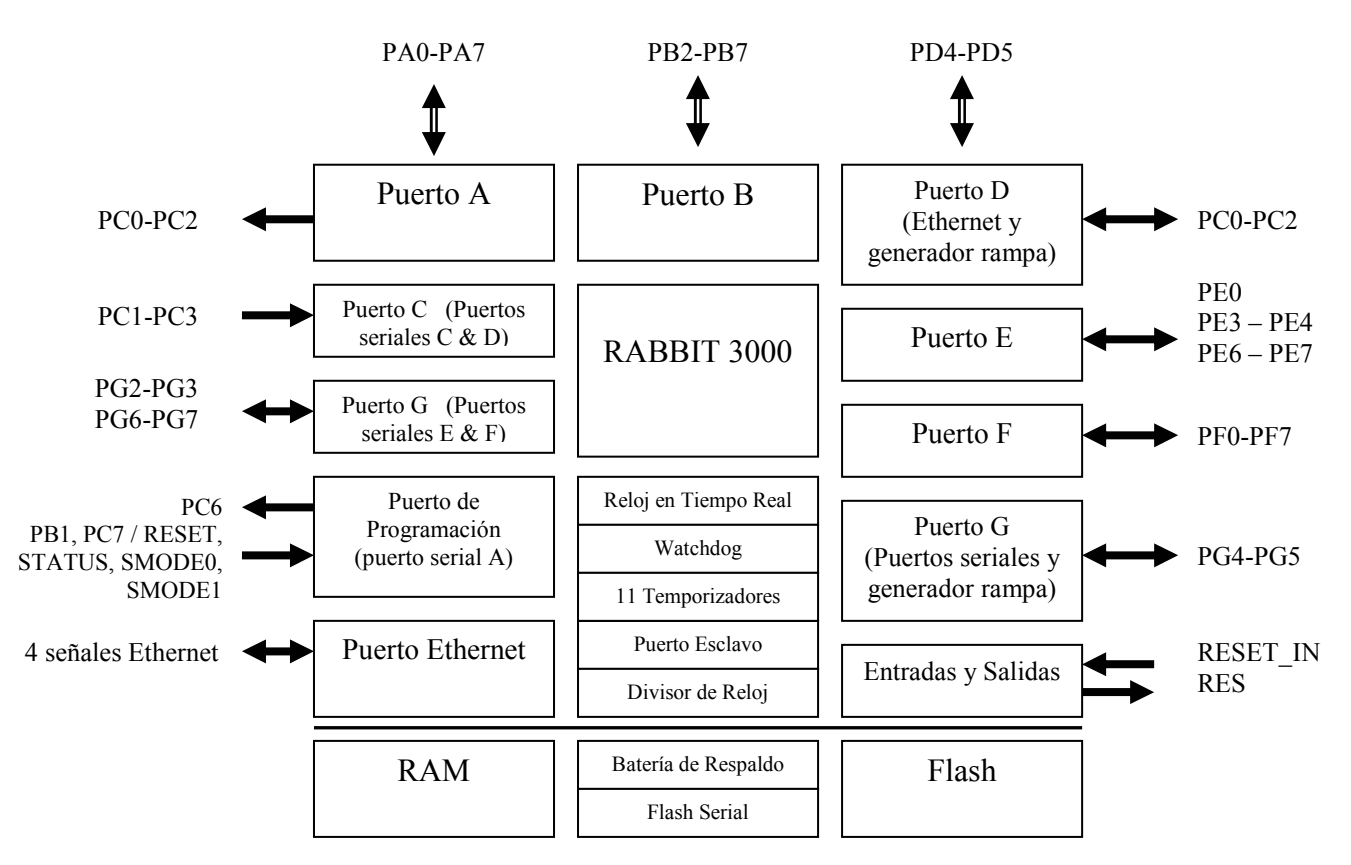

**Figura 2.7 Disposición de puertos en módulo PowerCore Flex** 

### **2.2.4.3 DESCRIPCIÓN DE RECURSOS**

## **COMUNICACIÓN SERIAL**

El módulo PowerCore Flex no posee ningún conector directamente en la placa. Sin embargo, una interfaz serial debe ser incorporada de la placa al módulo, ya que el módulo tiene conectores RS-232 y RS-422. [11]

#### **PUERTOS SERIALES**

Existen 6 puertos seriales en la Rabbit 3800, los cuales son: A, B, C, D, E y F. todos pueden operar en un modo asincrónico con una tasa en baudios correspondiente al sistema de reloj dividido para 8. Un puerto asincrónico puede manejar 7 u 8 bits de datos.

El puerto serial A es normalmente utilizado como puerto de programación, pero debe ser usado como asincrónico o como un puerto serial de reloj, una vez que el módulo PowerCore Flex ha sido programado y está operando en el modo *Run*.

El puerto serial B es utilizado para comunicar con la flash serial en el Módulo PowerCore Flex y no está disponible para ninguna otra aplicación.

Los puertos seriales C y D pueden operar en modo de reloj serial, de este modo el dato de entrada o salida tiene sincronismo.

Los puertos seriales E y F, pueden ser configurados como puertos seriales HDLC. El puerto E puede ser configurado como SDLC.

### **PUERTO DE PROGRAMACIÓN**

El Puerto A tiene características especiales que permiten el arranque del sistema después de ser reseteado. Es utilizado además para el desarrollo de software bajo Dynamic C.

El puerto de programación utiliza el puerto serial A del microprocesador para la comunicación y para operaciones de programación, tales como depuración, clonación y
descarga, además para depuración remota sobre una conexión Ethernet, para lo cual se requiere de una placa auxiliar. El pin de status de la Rabbit 3800 también se encuentra en el puerto de programación, ya que esta es una salida que puede ser usada para enviar una señal digital general.

El puerto de programación transmite la información hacia o desde la PC mientras un programa está siendo depurado.

#### **MEMORIA**

### **SRAM**

El módulo PowerCore FLEX trabaja a 51.6 MHz y necesitan 512K de SRAM para programación y ejecución.

### **Flash EPROM**

El módulo PowerCore FLEX tiene 512K de flash EPROM.

### **Flash Serial**

El módulo PowerCore FLEX dispone de una memoria serial flash para almacenar datos y páginas web.

### **GENERADOR RAMPA**

El módulo PowerCore Flex tiene un generador rampa, el cual provee una función continua "diente de sierra". La calibración de esta función se realiza con un voltaje de referencia de 2.5V. La rampa de 400Hz tiene un crecimiento lineal de 0 a 3.1V en un tiempo aproximado de 1.9ms y de decrecimiento de 0.45ms.

A través de este es posible la medición de voltajes análogos mediante comparadores LM339 y las capacidades de captura de pulso que ofrece el microprocesador Rabbit 3800.

# **2.2.5 PLACA**

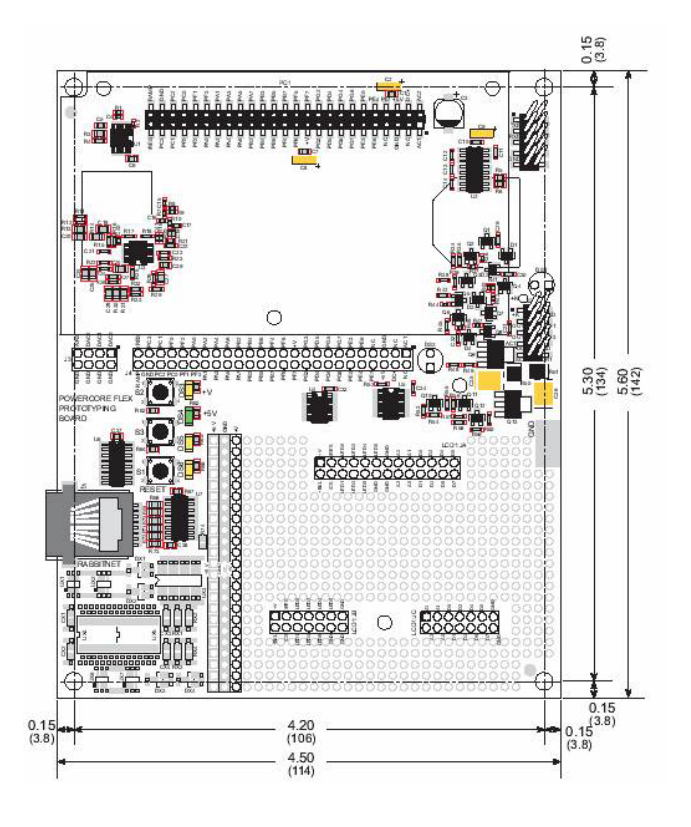

**Figura 2.8 Vista superior de la placa** 

La placa incluye un kit de desarrollo que provee de algunas entradas y salidas como de periféricos (RS-232, triacs. Leds y switches), además de un área para realizar el desarrollo e incorporación de hardware. El prototipo se puede utilizar sin modificaciones, sin embargo es posible realizar cambios de acuerdo a las exigencias y necesidades previstas por el diseñador [12].

# **2.2.5.1 DISPOSICIÓN DE ELEMENTOS**

 La disposición de los principales elementos en la placa en la figura 2.9, mayores detalles revisar [13].

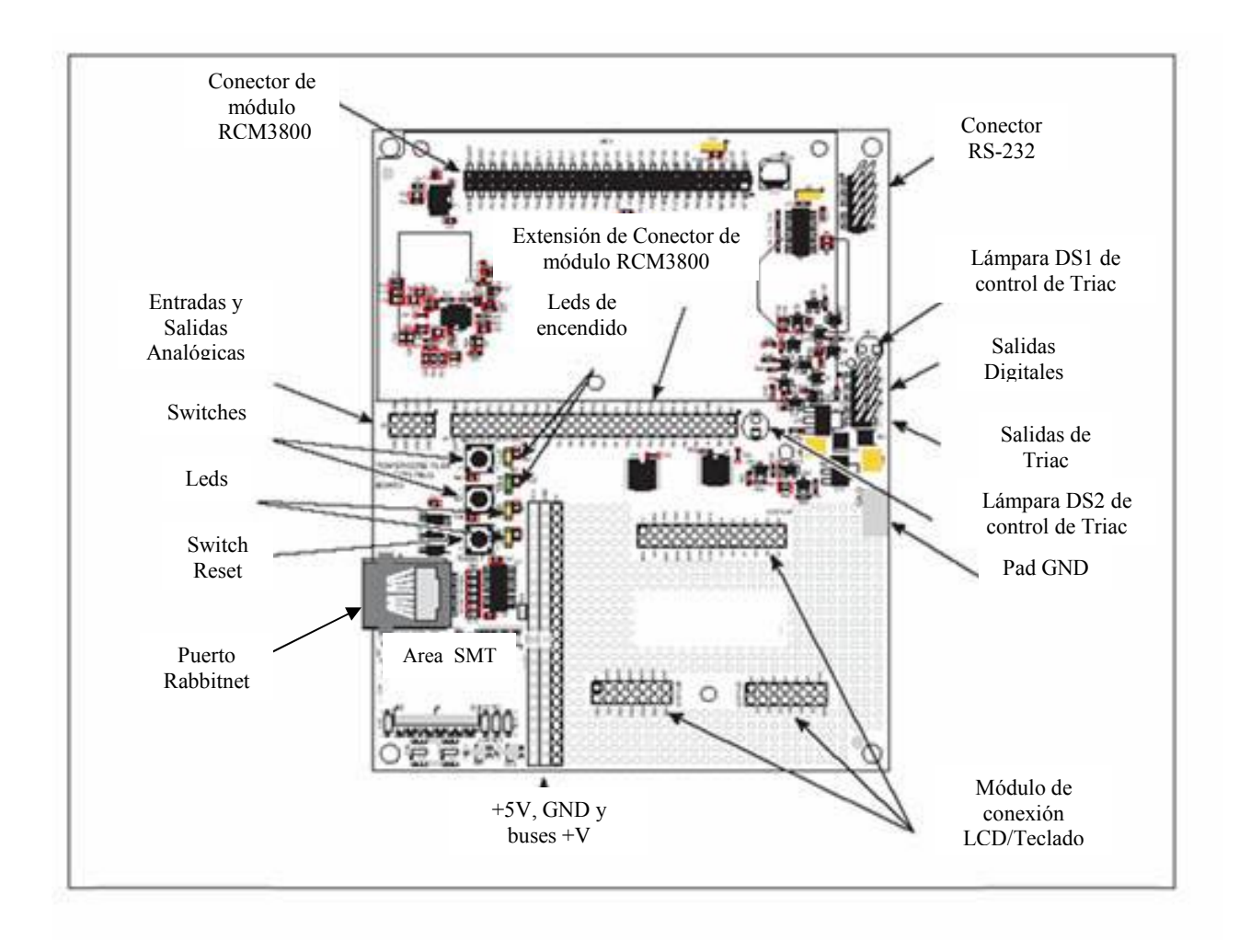

**Figura 2.9 Disposición de elementos en la placa** 

**Conexión de Encendido:** Los niveles de voltaje de +5V y +3.45V son suministrados a la placa por el módulo PowerCore. Estos voltajes pueden ser utilizados para la alimentación de las partes colocadas por el diseñador dentro del área de la placa.

**Encendido de Leds:** Corresponden a los leds DS3 y DS4, los mismos que se encienden con cualquiera de los niveles de voltaje dados por la fuente (+3.45V o +5V).

**Área del Prototipo:** Dispone de una gran área, la cual permite la instalación de componentes alimentados con +3.45V y +5V y buses de tierra los cuales se disponen a lo largo de esta área.

**Switch Reset:** Permite el reinicio del sistema, a través del contacto de un switch normalmente abierto que va directamente al pin RESET\_IN del módulo PowerCore.

**Switches de Entrada/Salida y Leds:** Dos switches normalmente abiertos son conectados a los pines PC3 y PG4 del módulo PowerCore y deben ser leídos como entradas para aplicaciones sencillas.

Dos leds (DS5 y DS6) son conectados a los pines de entrada/salida PD5 y PC2 del módulo PowerCore.

**Conector de Extensión del Módulo:** El pin set del módulo PowerCore es duplicado en el conector J4, con lo cual el usuario tiene la posibilidad de soldar cables directamente en los agujeros apropiados.

**Entradas y Salidas Digitales:** Cuatro salidas digitales y una conexión +K que son disponibles en el conector J4.

**Triacs:** Dispone de 2 triacs Z0107MN, que pueden ser utilizados para aplicaciones de switch de propósito general AC, tales como electroválvulas, bombas, entre otras. Sus salidas se encuentran en el conector J2.

**RS-232:** Tiene 4 puertos seriales y 2 puertos seriales RS-232 dispuestos en el conector J1.

**Puerto Rabbitnet:** Dispone de un puerto RS-422 RabbitNet mediante el cual es posible la conexión de tarjetas periféricas a la placa.

# **2.2.5.2 DISPOSICION DE PUERTOS EN LA PLACA**

Los puertos indicados se disponen de la siguiente manera en la placa, con lo que se pude tener un manejo ordenado y práctico de cada uno de ellos, optimizando espacio dentro de la tarjeta [14].

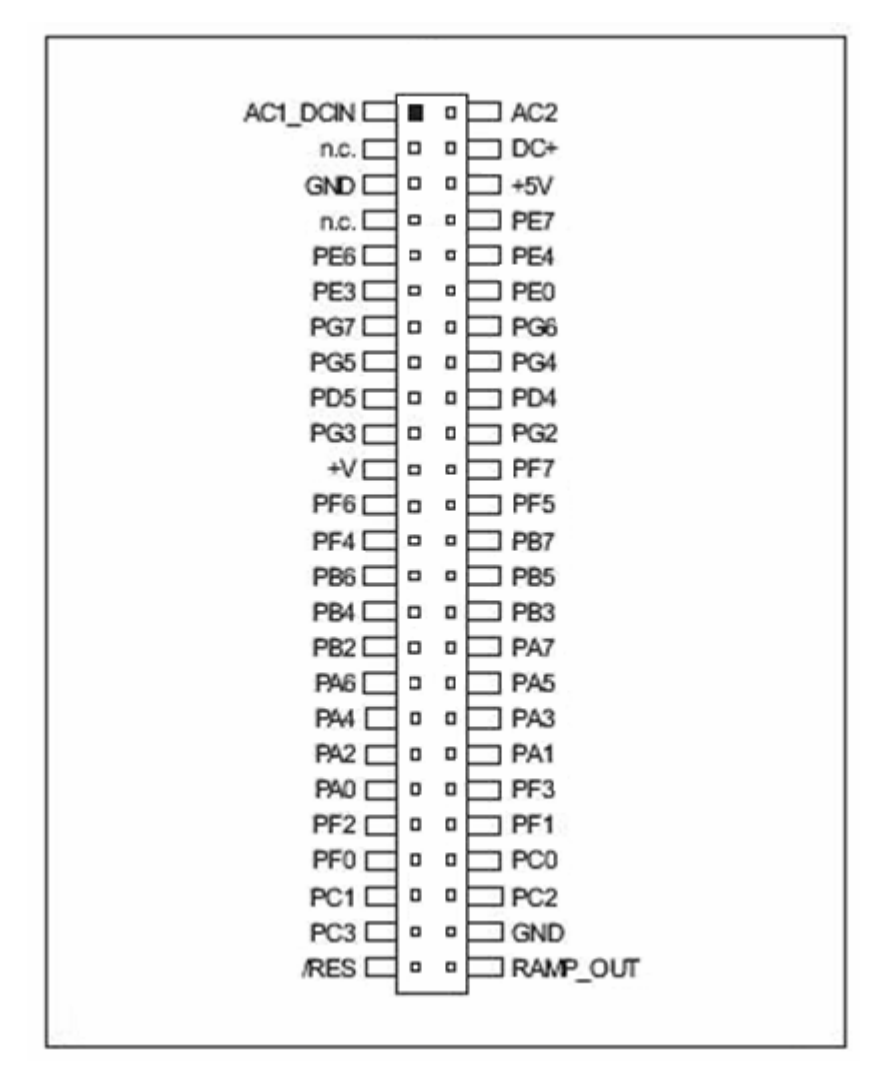

**Figura 2.10 Disposición de puertos en la placa** 

### **2.3 SISTEMA ELECTRICO DE CONTROLADOR**

# **2.3.1 DESCRIPCIÓN DE COMPONENTES**

.

El principal dispositivo constituye el controlador Rabbit, el mismo que recibe señales en su entrada y envía señales eléctricas de salida hacia un circuito de disparo, a través del cual se realiza su acoplamiento para activar finalmente cada una de las unidades electrónicas de los semáforos. Para ello es necesario el acondicionamiento de la señal, debido a que los niveles de voltaje y corriente requeridos varían en cada una de las etapas.

# **2.3.2 RED ELÉCTRICA Y FUENTE DE ALIMENTACIÓN**

La red eléctrica suministra un nivel de tensión de 121 Vac y 60 Hz, por lo que es necesario el acondicionamiento de esta señal, lo cual se realiza mediante su rectificación y regulación. Este acondicionamiento es necesario debido a que el controlador requiere una alimentación diferente a la de la red pública.

### **2.3.3 CIRCUITO DE DISPARO**

Este permite enviar la señal de 121 Vac a partir de la activación de la salida del controlador hacia cada una de las electrónicas de los semáforos, dispuestas en la intersección, las cuales requieren una alimentación en su entrada.

# **2.3.4 ELECTRÓNICA DE SEMAFORIZACIÓN**

Los circuitos electrónicos de las unidades de semaforización reciben las señales enviadas por el controlador mediante el circuito de disparo, a partir de lo cual realizan el encendido de las matrices.

# **2.4 SISTEMA ELÉCTRICO DE SEMÁFOROS**

# **2.4.1 DESCRIPCIÓN DE COMPONENTES**

Cada una de las electrónicas de semaforización posee matrices de diodos led, las mismas que ofrecen la iluminación requerida para cada cruce de acuerdo a las normas establecidas por los organismos de control respectivos, en aspectos tales como dimensiones, alimentación, cantidad de diodos led, distribución, forma y luminosidad, por lo que es necesario realizar un riguroso diseño, tomando en cuenta cada parámetro indicado.

Además es necesaria la adaptación de las señales que son enviadas desde la unidad principal a través del circuito de disparo hacia los semáforos.

# **2.4.2 SEMAFORIZACIÓN VEHICULAR**

Las matrices correspondientes a los semáforos vehiculares se componen de grupos de diodos led, los cuales varían en función de la prioridad de la vía, por lo que es necesario diferente cantidad para cada semáforo. A partir de ello se indica la siguiente tabla [15].

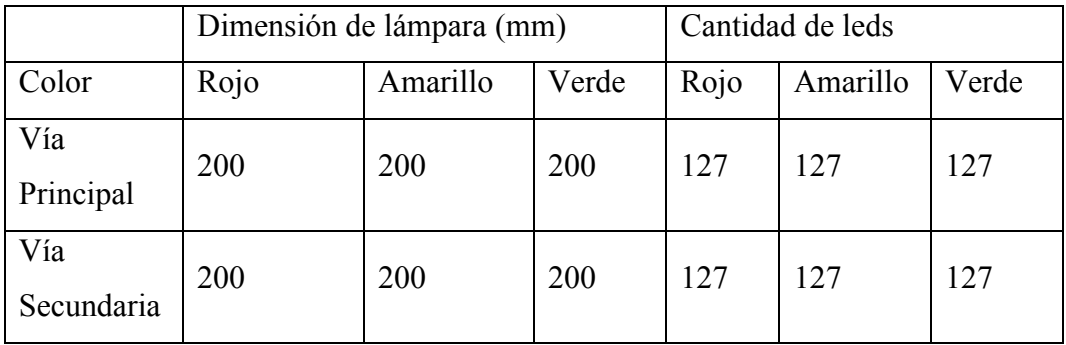

#### **Tabla 2.1 Consideraciones de Semaforización Vehicular**

# **2.4.3 SEMAFORIZACIÓN PEATONAL**

La semaforización peatonal se compone de grupos de diodos led en formas determinadas, ya que es necesario que el usuario o peatón tenga una apreciación práctica del modo de utilización del sistema, evitando confusión y posibles accidentes.

Por lo que el diseño de figuras fijas y animadas brinda un servicio de mayor seguridad que los sistemas tradicionales. En la tabla 2.2. se muestra las consideraciones indicadas [16].

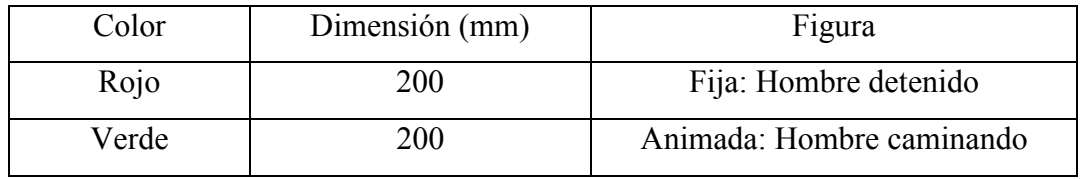

**Tabla 2.2 Consideraciones de Semaforización Peatonal** 

# **2.5 ADAPTACIÓN**

La señal enviada por el circuito de disparo correspondiente a cada una de las señales de control realiza la activación de un relé de 110V AC, el cual, mediante una fuente de voltaje, alimenta a cada una de las matrices de leds. Se debe tomar en cuenta que es necesaria únicamente una fuente de alimentación para las tres matrices implementadas en cada semáforo, debido a que en ningún momento se activan las tres a la vez, por lo que es posible la optimización de espacio y costo.

Considerando el diseño del sistema, la alimentación requerida por las matrices, es de 24V DC y 2A, la cual es suministrada por una fuente de voltaje fija. Esta fuente esta compuesta de un transformador de 121V AC a 24V AC, un puente de diodos que rectifica la señal a 24 V DC, para ser luego ser filtrada mediante el uso de capacitores, obteniendo finalmente a la salida el suministro de voltaje necesario para cada una de las matrices.

# **CAPITULO III**

# **COMUNICACIÓN Y SOFTWARE**

# **3.1 INTRODUCCIÓN**

Dentro del desarrollo del proyecto de diseño e implementación del sistema de control centralizado de flujo vehicular y peatonal, la comunicación, constituye un aspecto imprescindible para coordinar, controlar y compartir datos. Es por ello que se requiere establecer una comunicación sólida entre cada uno de los dispositivos, garantizando de este modo el funcionamiento del sistema, confiabilidad en la información y seguridad en el tipo de datos adquiridos.

Para obtener un buen desempeño durante la transmisión y recepción de datos, es necesario considerar cada aspecto relacionado con ésta, tales como protocolos, normas y estándares. Además es necesario considerar los modos de comunicación que ofrece la tarjeta Rabbit, tanto en hardware como en software, ya que a partir de ello es posible alcanzar las metas del proyecto, optimizando.

# **3.2 PROTOCOLOS DE COMUNICACIÓN**

Los protocolos de comunicación son considerados como reglas que han sido establecidas por organismos internacionales con el fin de permitir el flujo de información e incluso órdenes entre computadores o dispositivos que formen parte de la red. [17]. Estos pueden ser implementados tanto en software como en hardware o en su combinación, es decir, que cualquier dispositivo que utilice un protocolo dado debería poder funcionar con otros que utilicen el mismo protocolo.

Para ello se requiere tomar en cuenta tres aspectos fundamentales, a partir de los cuales los protocolos se desarrollan, estos son:

- Semántica, es decir el significado de lo que se comunica.
- Sintaxis, corresponde al modo en que se expresa.
- Sincronización, indica quién transmite y cuándo lo hace.

Existen características técnicas, que los protocolos, en su gran mayoría los considera, entre los cuales se pueden indicar los siguientes:

- Detección de la conexión física sobre la que se realiza la conexión.
- Procedimiento para establecer la comunicación.
- Negociación de las características de la conexión.
- Modo de inicio y fin del mensaje.
- Formato de los mensajes.
- Tratamiento de mensajes con errores. Detección y corrección.
- Modo de detección de pérdida de conexión
- Terminación de la sesión de conexión.

Así, el módulo PowerCore Flex permite la comunicación con otros dispositivos bajo el protocolo TCP/IP, con lo cual es posible el intercambio de datos entre cada intersección y la estación central.

# **3.2.1 TCP/IP**

### **Descripción**

Hace referencia al protocolo de control de transmisión, el mismo que se basa en un lenguaje que rige la comunicación entre computadores o dispositivos que formen parte de la red, permitiendo el envío de paquetes de información a diferentes destinos, para lo cual requiere verificar y ordenar los paquetes en su llegada.

En caso de no haber sido recibido en el sitio de destino correctamente, este es enviado nuevamente hasta superar el inconveniente. El sitio de destino de los diferentes paquetes es indicado mediante el Protocolo de Internet (IP) [18].

### **Capas**

Existen varias capas mediante las cuales se realiza la transmisión y recepción de datos dentro de la red; sin embargo estas no actúan por si solas y requieren de protocolos de comunicación, mismos que permiten el entendimiento entre cada una, estableciendo de este modo la comunicación entre cada host.

De este modo, se realiza el envío del software entre capas a través de la recepción de información almacenada en las cabeceras. Cada capa añade su cabecera en la parte delantera del mensaje. La cabecera es retirada por parte de su correspondiente capa en el lado receptor. La figura 3.1 muestra las diferentes capas del modelo OSI.

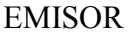

RECEPTOR

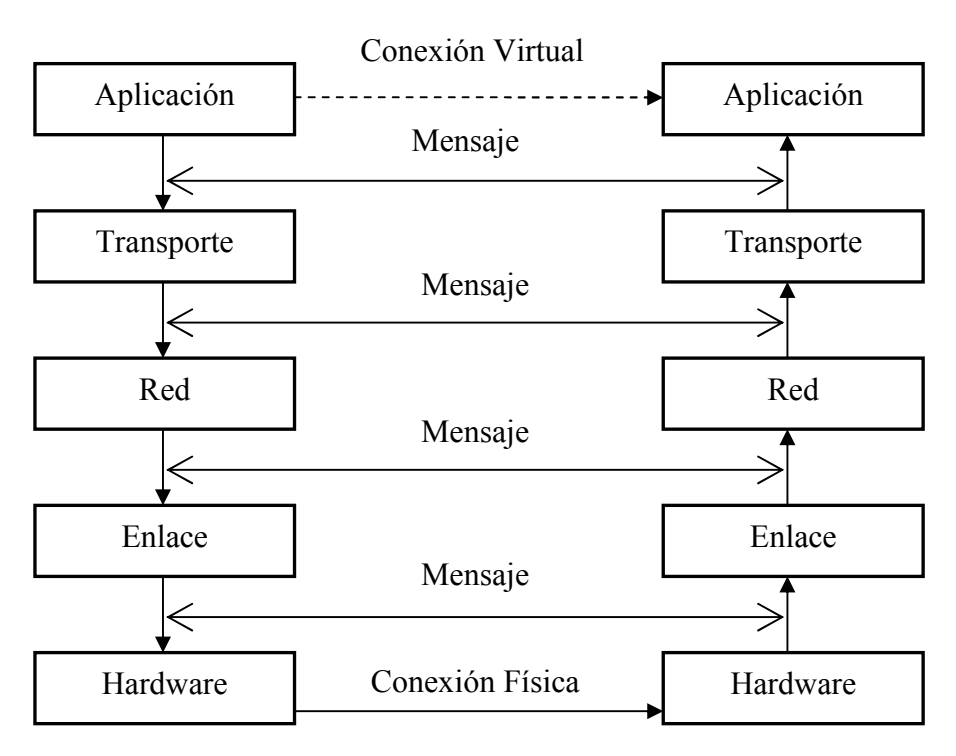

**Figura 3.1 Modo de Comunicación entre capas de red** 

- **Capa de Aplicación:** Permite la interconexión del usuario u operador dentro de la red.
- **Capa de Transporte:** Define los servicios de segmentación, transferencia y reensamblaje de datos entre dos dispositivos finales.
- **Capa de Red:** Provee servicios para el intercambio de partes de datos sobre la red entre los identificadores de los dispositivos finales, es decir de la tarjeta de control Rabbit 3800.
- **Capa de Enlace:** Indica los métodos en el intercambio de tramas entre los dispositivos sobre el medio de comunicación.
- **Capa de Física:** Describe el funcionamiento mecánico y eléctrico, además de activar, mantener y desactivar las conexiones físicas para la transmisión de bits con el dispositivo final.

### **Ethernet**

Está definido por la capa de Enlace de Datos y la Física de los protocolos. La figura 3.2 muestra su posición dentro del modelo OSI.

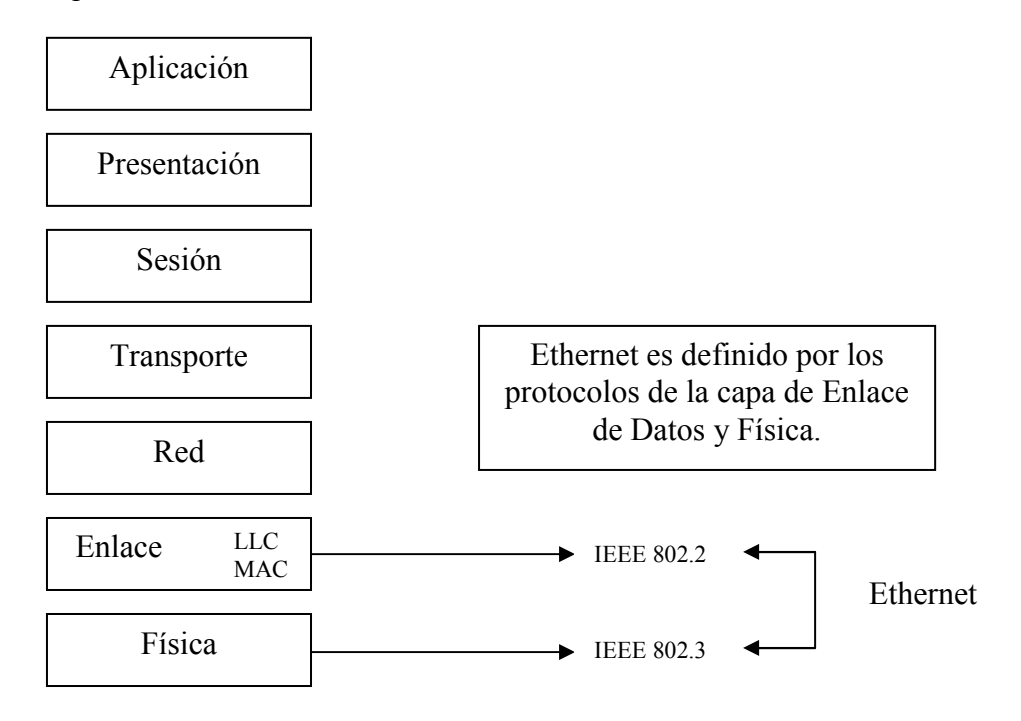

**Figura 3.2 Capa de Ethernet en el modelo OSI** 

Ethernet es un estándar, a través del cual se realiza la comunicación a nivel físico, para lo que es necesario la transmisión de información mediante tramas de datos, las mimas que deben ser configuradas correctamente.

Mediante esta trama es posible el envío de datos sobre el medio físico, para lo cual se requiere de la dirección de destino y de la detección de error. La trama está formada por tres grupos llamados Header, Packet y Trailer, integrados por un conjunto de bytes que realizan una función específica. La figura 3.3 muestra a cada uno de los grupos de la trama y su ubicación durante la transmisión de información.

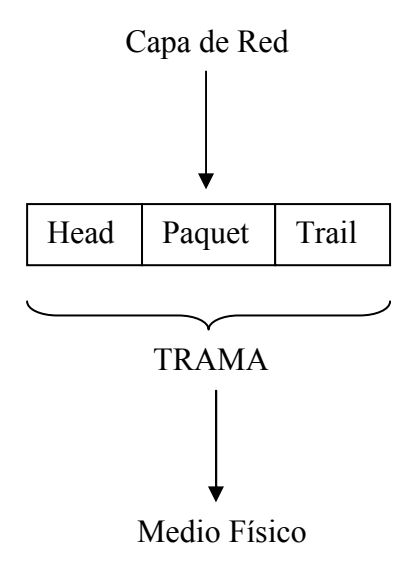

**Figura 3.3 Grupos de la Trama de Ethernet** 

El Header indica el inicio de la trama, la dirección, el tipo y la calidad de control; el Packet contiene los datos que van a ser transmitidos; y el Trailer se encarga de la detección de errores y del bit de parada [19]. La trama de Ethernet, con cada uno de sus componentes esta descrita en la tabla 3.1.

| <b>PREAMBULO   SOF</b> |        | DESTINO   ORIGEN   TIPO |         |         | <b>DATOS</b> | <b>FCS</b> |
|------------------------|--------|-------------------------|---------|---------|--------------|------------|
| 7 bytes                | 1 byte | $\vert$ 6 bytes         | 6 bytes | 2 bytes | 146a1500     | 4 bytes    |
|                        |        |                         |         |         | bytes        |            |

**Tabla 3.1 Trama de Comunicación Ethernet** 

### **Preámbulo**

Campo de 7 bytes (56 bits) con una secuencia de bits usada para sincronizar y estabilizar el medio físico antes de iniciar la transmisión de datos. El patrón del preámbulo es:

### 10101010 10101010 10101010 10101010 10101010 10101010 10101010

Estos bits se transmiten en orden, de izquierda a derecha y en la codificación Manchester representan una forma de onda periódica.

### **SOF (Start Of Frame - Inicio de Trama)**

Campo de 1 byte (8 bits) con un patrón de 1s y 0s alternados y que termina con dos 1s consecutivos. El patrón del SOF es: 10101011. Este indica que el siguiente bit será el más significativo del campo de dirección MAC de destino. Aunque se detecte una colisión durante la emisión del preámbulo o del SOF, el emisor debe continuar enviando todos los bits de ambos hasta el fin del SOF.

#### **Dirección de destino**

Campo de 6 bytes (48 bits) que especifica la dirección MAC hacia la que se envía la trama. Esta dirección de destino puede ser de una estación, de un grupo multicast o la dirección de broadcast de la red. Cada estación examina este campo para determinar si debe aceptar el paquete.

### **Dirección de origen**

Campo de 6 bytes (48 bits) que especifica la dirección MAC desde la que se envía la trama. La estación que deba aceptar el paquete conoce por este campo la dirección de la estación origen con la cual intercambiará datos.

### **Tipo**

Campo de 2 bytes (16 bits) que identifica el protocolo de red de alto nivel asociado con el paquete o, en su defecto, la longitud del campo de datos. La capa de enlace de datos interpreta este campo.

#### **Datos**

Campo de 46 a 1500 Bytes de longitud. Cada Byte contiene una secuencia arbitraria de valores. El campo de datos es la información recibida del nivel de red. Este campo, también incluye los Header 3 y Header 4 (cabeceras de los niveles 3 y 4), provenientes de niveles superiores.

#### **FCS (Frame Check Sequence - Secuencia de Verificación de Trama)**

Campo de 32 bits (4 bytes) que contiene un valor de verificación CRC. El emisor calcula este CRC usando todo el contenido de la trama y el receptor vuelve a calcularlo y luego lo compara con el recibido a fin de verificar la integridad de la trama.

La trama Ethernet es de una longitud variable entre 64 y 1518 octetos (encabezado, datos y CRC). Como en todas las redes de conmutación de paquetes, cada trama Ethernet contiene un campo con la información de la dirección de destino. La figura 6 muestra que la trama Ethernet contiene la dirección física de la fuente y también la dirección física del destino [20].

Después de que es transmitida una trama, todos los dispositivos de la red compiten por la siguiente oportunidad de transmitir una trama. La disputa por la oportunidad de transmitir entre los dispositivos es pareja, para asegurar que el acceso al canal de comunicaciones sea justo, ningún dispositivo puede bloquear a otros dispositivos.

El acceso al canal de comunicaciones compartido es determinado por la subcapa MAC. Este control de acceso al medio es conocido como CSMA/CS [21]. La transmisión de datos se basa en tramas de Ethernet, para lo cual es necesario establecer una topología, sea esta tipo bus o anillo.

#### **Control de Acceso al Medio**

El método utilizado por Ethernet es CSMA/CD, con Detección de Colisiones, en el cual se busca compartir los recursos [22]. Asegurando que únicamente un nodo de red se transmita en cualquier momento.

Mediante este proceso, Ethernet "escucha" en el medio físico antes de intentar transmitir, en caso de que esté ocupado este, espera un tiempo aleatorio y vuelve a intentarlo (Carrier Sense); además permite escuchar y transmitir a la vez (Multiple Access); en caso de que múltiples dispositivos transmitan al mismo tiempo, es posible la detección del error (Collision Detection) [23].

#### **Estándar RJ-45**

Su acrónimo es Registered Jack, es regulado por el Código Federal de Regulaciones de Estados Unidos; constituye una interfaz física, es decir es un medio utilizado para la conexión de un computador o dispositivo de control, en este caso la tarjeta Rabbit, con el medio de transporte de la red. Es usado además para conectar redes de cableado estructurado, (categorías 4, 5, 5e y 6).

Consta de 8 conexiones eléctricas, que normalmente se usan como extremos de cables de par trenzado, es utilizado con estándares TIA/EIA-568-B, la misma que define la disposición de los pines; es empleado en cables de red Ethernet [24]. Su disposición se muestra a continuación.

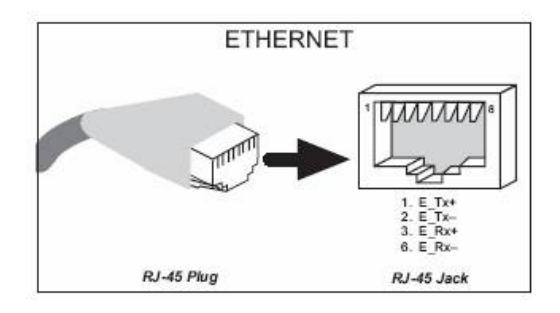

 **Figura 3.4 Conector de Salida Ethernet** 

### **3.2.2 COMUNICACIÓN SERIAL**

El módulo PowerCore Flex ofrece comunicación serial a través de sus puertos que se basan en el estándar RS-232, RS-422, RS-485. El estándar RS-232 es usado para la transmisión de datos en el modo local hacia el LCD el mismo que se encuentra colocado en las intersecciones de interés [25]. Estos estándares se indican a continuación.

#### **RS-232**

Corresponde al estándar ANSI/EIA-232, éste conector permite la transmisión de datos a través del puerto serial de forma asíncrona. Tiene múltiples aplicaciones por lo que sean desarrollado líneas y dispositivos de transmisión de mayor velocidad y que permiten mayor distancia. Sin embargo está limitado a comunicaciones de punto a punto entre los dispositivos y el puerto serial de la computadora El hardware de RS-232 se puede utilizar para comunicaciones seriales en distancias de hasta 15 metros.

Se envían datos de 7, 8 o 9 bits. La velocidad se mide en baudios (bits/segundo) y sólo son necesarios tres cables, correspondientes a la transmisión y recepción y tierra (GND). Es imprescindible la comprensión de la función que cumple cada pin tanto de entrada como de salida de datos durante la comunicación, ya que existen dos tipos de conectores para este estándar, los de 25 pines y los de 9 pines, siendo éste último el más común, a pesar de que la de 25 permite la transferencia de una mayor cantidad de datos.

Las señales con la que actúa el puerto son digitales (0 - 1) y la tensión a la que trabaja es de 12 Voltios, es decir 12 [V] corresponde a un "0" lógico, mientras que -12[V] indica un "1" lógico.

Las características de los pines y su nombre típico son:

- **TXD** Transmitir Datos Señal de salida.
- **RXD** Recibir Datos Señal de entrada.
- **RTS** Solicitud de envió Señal de salida.
- **DTR** Terminal de datos listo Señal de salida.
- **CTS** Libre para envió Señal de entrada
- **DSR** Equipo de datos listo Señal de entrada
- **DCD** Detección de portadora Señal de entrada
- **SG** Tierra Referencia para señales
- **RI** Indicador de llamada Señal de entrada
- **RTxC** Reloj de Recepción / Transmisión.

La configuración de los pines para cada uno de los tipos de conectores se muestra en la tabla 3.2

| <b>Conector 25 pines</b> | <b>Conector 9 pines</b> | <b>Nombre</b> |
|--------------------------|-------------------------|---------------|
| $\mathbf{1}$             | $\mathbf{1}$            |               |
| $\overline{2}$           | $\overline{3}$          | <b>TxD</b>    |
| 3                        | $\overline{2}$          | <b>RxD</b>    |
| $\overline{4}$           | $\overline{7}$          | <b>RTS</b>    |
| 5                        | 8                       | <b>CTS</b>    |
| 6                        | 6                       | <b>DSR</b>    |
| $\overline{7}$           | 5                       | SG            |
| 8                        | $\mathbf{1}$            | <b>DCD</b>    |
| 15                       |                         | <b>TxC</b>    |
| 17                       |                         | <b>RxC</b>    |
| 20                       | 4                       | <b>DTR</b>    |
| 22                       | 9                       | RI            |
| 24                       |                         | <b>RTxC</b>   |

**Tabla 3.2 Configuración de conectores DB9 y DB25 (Estándar RS-232)** 

Antes de iniciar cualquier comunicación con el puerto RS232 se debe de determinar y configurar el protocolo a utilizar.

Siendo los parámetros a configurar los siguientes:

- Protocolo serie (numero bits-paridad-bits stop).
- Velocidad de puerto.
- Protocolo de control de flujo (RTS/CTS o XON/XOFF).

Para realizar la verificación, pruebas de comunicación y visualización de las señales es necesario un programa que permita gestionar la comunicación entre la tarjeta Rabbit con módulo PowerCore Flex y el computador. Esto es posible realizarlo a través del Hyper Terminal, el cual reúne las características requeridas.

#### **RS-422**

Corresponde al estándar EIA RS-422-A. Este conector serial utiliza señales eléctricas diferenciales, en comparación con señales referenciadas a tierra como en RS-232. La transmisión diferencial, que utiliza dos líneas para transmitir y recibir, tiene inmunidad al ruido y puede trabajar a mayores distancias que RS-232.

Siendo importante su consideración, por cuanto dentro de aplicaciones industriales es fundamental el mejoramiento de parámetros tales como inmunidad al ruido o el alcance de mayores distancias, estableciendo de este modo una comunicación fiable.

# **3.3 COMUNICACIÓN CON LA TARJETA ELECTRÓNICA RABBIT**

Existen dos formas consideradas para la comunicación con el controlador, es decir con la tarjeta embebida Rabbit; la primera es mediante la red Ethernet, la misma que sirve para realizar el control de modo remoto; mientras que la segunda es serial y tiene como fin la comunicación del modo local. Las figuras 3.5 y 3.6 indican de forma gráfica estos dos tipos de comunicación.

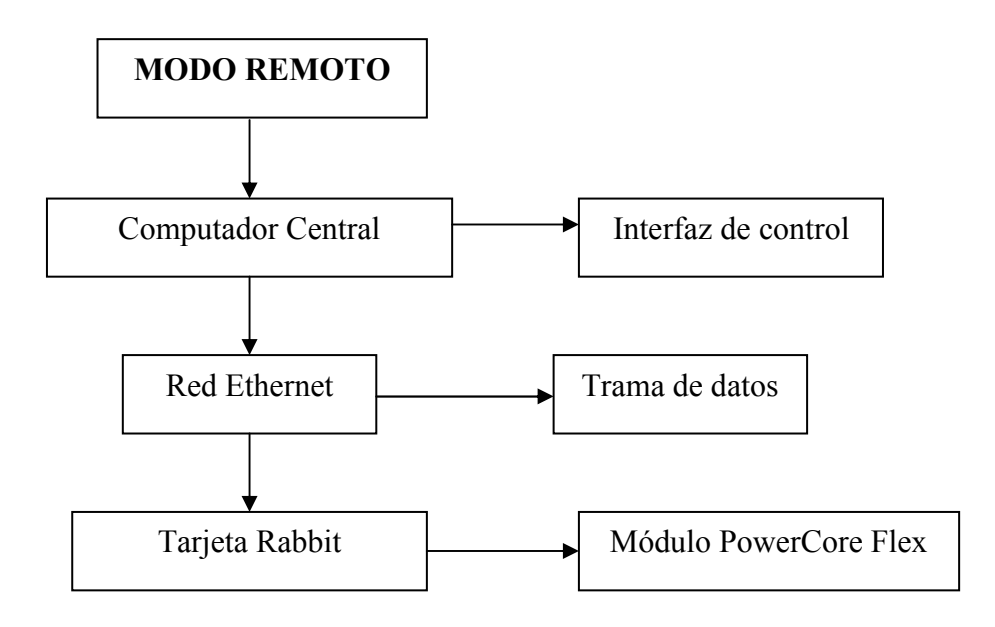

**Figura 3.5 Esquema de Comunicación mediante Red Ethernet** 

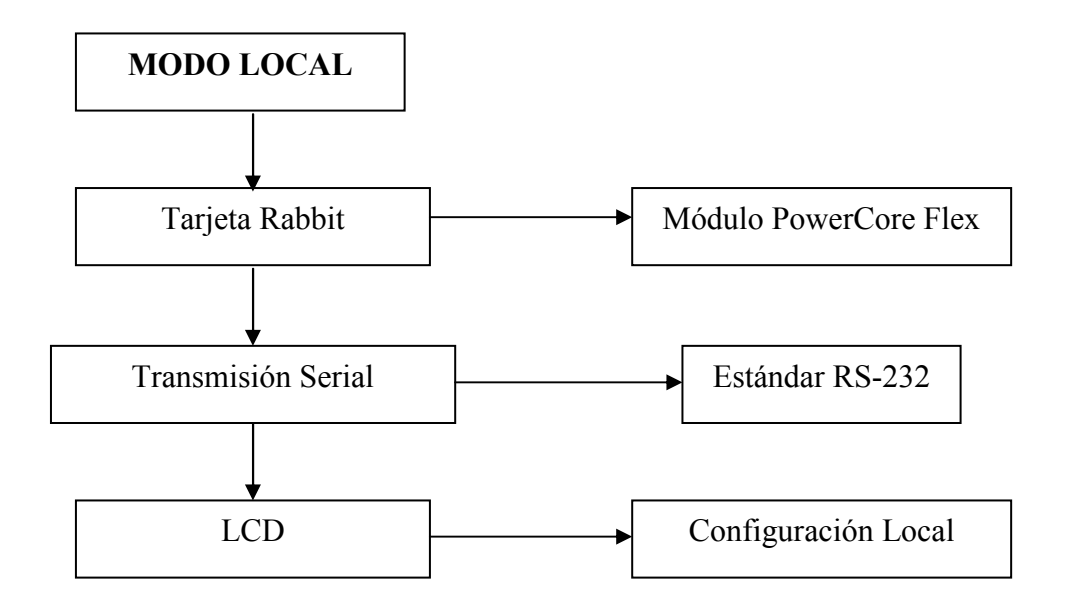

#### **Figura 3.6 Esquema de Comunicación Serial**

Para establecer la comunicación, a través de la red Ethernet y serial es necesario desarrollar la programación respectiva mediante Dynamic C.

### **3.3.1 RED ETHERNET**

La conexión considerada para el proyecto de semaforización es entre un ordenador, quien realizará el monitoreo del sistema y la tarjeta Rabbit con módulo PowerCore Flex, encargada del control, de modo que es necesario utilizar un cable UTP categoría 5, punto a punto para Ethernet, conectando cada uno de sus extremos a los dispositivos mediante la utilización de un Switch.

Es importante citar que los modos de conexión indicados permiten la transmisión de datos dentro de una red de área local (LAN).

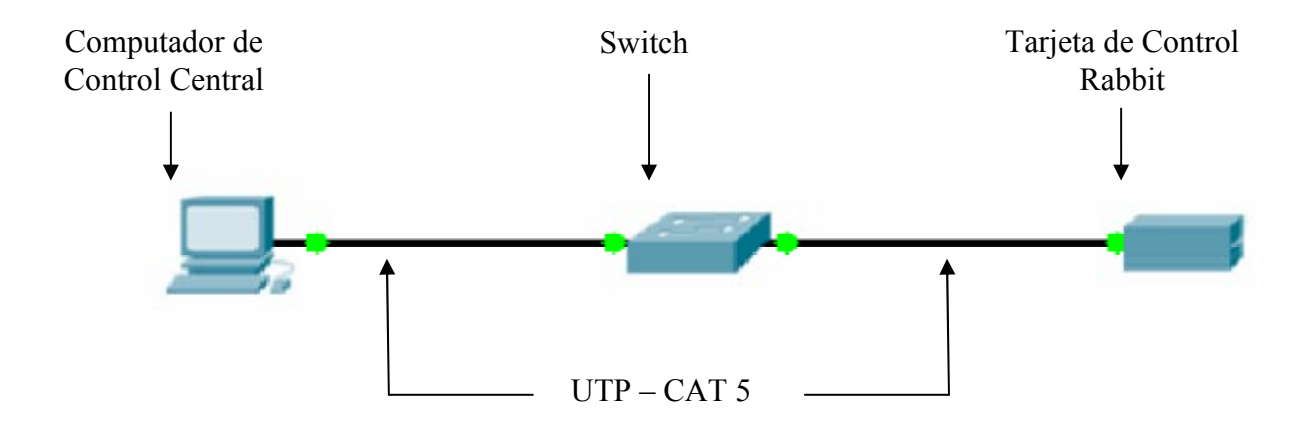

**Figura 3.7 Conexión de Red Ethernet** 

La versión Dynamic C utilizada para realizar la programación del sistema, ofrece un completo paquete de librerías, las mismas que permiten el desarrollo de aplicaciones, de este modo cada una de ellas tienen una función específica, por lo que para establecer el intercambio de información mediante el protocolo TCP/IP estas deben ser consideradas.

### **SOCKET TCP**

Los drivers TCP/IP están localizados en la carpeta **LIB\TCPIP.** Para la versión de Dynamic C 6.57 y superiores, cada socket debe estar asociado a *tcp\_Socket* de 145 bytes. Los buffers de entrada y salida se encuentran en memoria extendida [26].

#### **APERTURA DEL SOCKET**

En este modo, cuando se requiere establecer contacto con el dispositivo controlador, es necesario abrir el socket con *tcp\_listen().* Esta forma es comúnmente utilizada para servidores Internet que escuchan en un puerto conocido, como el 80 para HTTP.

Es necesario suministrar *tcp\_listen()* con un puntero de estructura *tcp\_Socket* y la dirección IP viene dada por la tarjeta. Se debe configurar con 0 (cero), en caso de que se requiera realizar la conexión desde cualquier dirección IP.

Para manejar conexiones simultaneas múltiples, cada nueva conexión requerirá su propia estructura *tcp\_Socket* y una llamada separada a *tcp\_listen,* pero usando el mismo número de puerto local.

La llamada *tcp* listen() retornará inmediatamente y se debe verificar la conexión entrante. Es posible el uso de la macro *sock\_wait\_established,* con la cual se llamará a *tcp\_tick()* y bloqueará hasta que la conexión sea establecida o se puede probar manualmente el socket utilizando *sock\_established.*

#### **Funciones TCP Socket**

Existen diversas funciones que pueden ser aplicadas a *tcp\_Socket*, entre las cuales se encuentran las de Control, las cuales han sido consideradas durante el desarrollo del proyecto. Además de *tcp\_open* y *tcp\_listen()* , también está *sock\_close()* que debe ser llamada cuando se espera finalizar una conexión. Una llamada a *sock\_close()* no cierra inmediatamente la conexión, porque esta toma cierto tiempo en enviar la solicitud de finalización y recibir el reconocimiento. Si se asegura el cierre completo de la conexión, es posible realizar el llamado de la función *tcp\_tick()* con la dirección del socket. Cuando esta función retorna un 0 (cero), indica que el socket esta completamente cerrado. Cabe indicar que si existe un dato saliendo para ser leído en el socket, éste no se cerrará completamente.

Hay varias causas para cancelar una conexión, o incluso hay ocasiones que es necesario volver a establecerla, para lo cual se llama a la función *sock\_abort().* Esta función reseteará al TCP y los paquetes enviados posteriormente serán ignorados [27].

### **3.3.2 SERIAL**

Para la comunicación serial Dynamic C ofrece un rango muy amplio de soporte. Existen librerías como *RS232.LIB*, que provee un conjunto de buffer circular basado en funciones seriales. La librería *PACKET.LIB* provee funciones seriales basadas en paquetes, en donde estos paquetes pueden ser delimitados por el noveno bit, por brechas de transmisión, o pueden ser configuradas de acuerdo a la aplicación.

Estas dos librerías proveen el bloqueo de funciones, la cual no retorna hasta que la transmisión o recepción ha finalizado, permitiendo que otras funciones se desempeñen entre llamadas.

La función *voidserMode(int mode)* permite desarrollar líneas de comunicación serial para el módulo PowerCore Flex. Es necesario para esto, llamar a la función *serXpen()* por cualquiera de los puertos seriales. Cabe recordar que estos puertos son el E y F.

El modo se determina mediante el valor 0 o 1. La tabla 3.3 resume su configuración.

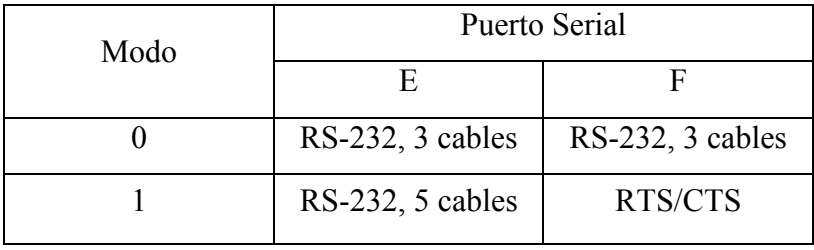

#### **Tabla 3.3 Configuración de Comunicación Serial bajo Dynamic C**

### **3.4 SOFTWARE**

La comunicación mediante los modos indicados y a través de la plataforma de programación de Dynamic C permite que el sistema desarrollado tenga el desempeño esperado, sin embargo el operador responsable del monitoreo, no requiere tener control sobre esto, por el contrario él debe manejar información confiable y actualizada proveniente del sistema implementado en cada intersección, para lo cual se requiere del desarrollo de una base de datos, la misma que será manejada a través de una interfaz, y que debe constar de todas las funciones que ofrece el sistema brindando un control práctico del mismo.

# **CAPITULO IV**

# **DISEÑO DEL SISTEMA DE CONTROL DE TRÁFICO**

# **4.1 INTRODUCCIÓN**

El diseño del sistema de control constituye la parte fundamental del proyecto, debido a que representa la estrategia que permite desarrollar y construir su solución. Esto se lleva a cabo a través de la asignación de sistemas y subsistemas, con sus respectivos componentes de hardware y software.

Para llevar a cabo esto, fue necesario tener en cuenta los siguientes aspectos:

- Desglosar el sistema en subsistemas.
- Asignar los subsistemas a tareas.
- Diseño de Base de Datos.
- Implementación del software.

# **4.2 DISEÑO INTEGRAL**

Para realizar el diseño del sistema es necesaria la consideración de características eléctricas de cada uno de los componentes y su disposición física. A continuación se describe de forma particular las características de cada uno de los subsistemas que lo componen.

### **4.2.1 UNIDAD PRINCIPAL**

En la Unidad Principal, están contenidos los dispositivos de control y de potencia, la alimentación de la red eléctrica, la protección del sistema, así como también las tarjetas correspondientes al manejo y funcionamiento del modo local de configuración a través del LCD y del teclado matricial. La disposición de estos componentes se indica en la figura 4.1.

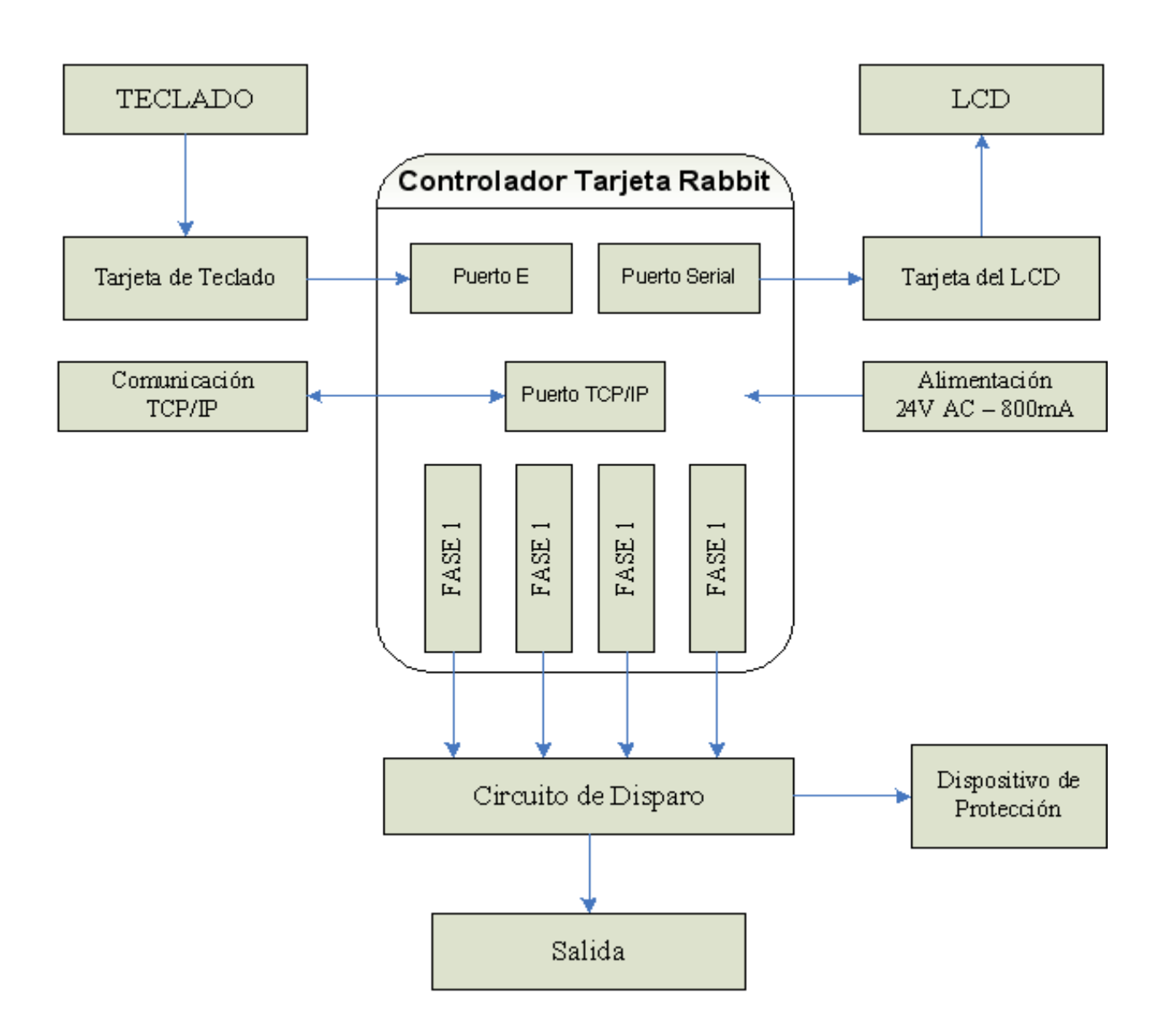

**Figura 4.1 Diagrama de Bloques de la Unidad Principal** 

### **4.2.1.1 CONTROLADOR - TARJETA RABBIT**

La tarjeta Rabbit realiza el control central del sistema, esta posee diversos recursos, mismos que han sido considerados dentro del diseño general. La disposición y uso esta determinado de acuerdo al número de señales a controlar. En la planeación y desarrollo del sistema de control de flujo vehicular y peatonal, se tomaron en cuenta el número de entradas y salidas de cada una de las fases, las mismas que corresponden a los puertos B y F del controlador. Para poder visualizar cada una de estas señales de control, se colocaron diodos led en la placa que viene incluida en el controlador. Además se especifica el tipo de comunicación para poder realizar el control del sistema mediante los dos modos de configuración, tanto remoto mediante el puerto TCP/IP y el local con el manejo del puerto serial [30].

# **4.2.1.2 DISPOSICIÓN DE PUERTOS Y FASES**

La tabla 4.1 muestra la disposición de cada una de las fases con sus correspondientes puertos:

| <b>FASE</b>             | <b>PUERTO</b>  |
|-------------------------|----------------|
| $\mathbf{1}$            | F <sub>0</sub> |
| $\mathbf{1}$            | F1             |
| $\mathbf{1}$            | F2             |
| $\overline{2}$          | F <sub>3</sub> |
| $\overline{2}$          | F <sub>4</sub> |
| $\overline{2}$          | F <sub>5</sub> |
| $\overline{\mathbf{3}}$ | F <sub>6</sub> |
| $\overline{\mathbf{3}}$ | F7             |
| 3                       | B2             |
| 4                       | B <sub>3</sub> |
| 4                       | <b>B4</b>      |
| $\overline{4}$          | B <sub>5</sub> |

**Tabla 4.1 Disposición de Fases y Puertos en Controlador Rabbit** 

# **4.2.1.3 CONFIGURACIÓN LOCAL**

Para realizar el diseño del modo local de configuración se consideró la utilización tanto de un teclado matricial como de un LCD (Liquid Cristal Display), los cuales a través de sus circuitos permiten el ingreso y salida de datos, facilitando al administrador u operador la programación, en función de las circunstancias de cada intersección.

#### **4.2.1.4 TARJETA DE TECLADO**

Las señales ingresan desde el teclado matricial a la placa del Teclado a través de su decodificador, 74922 [35]. Las señales de salida son enviadas hacia el Controlador, el mismo que las recibe a través del puerto E. La figura 4.2 indica su modo de conexión (Ver Anexo A1).

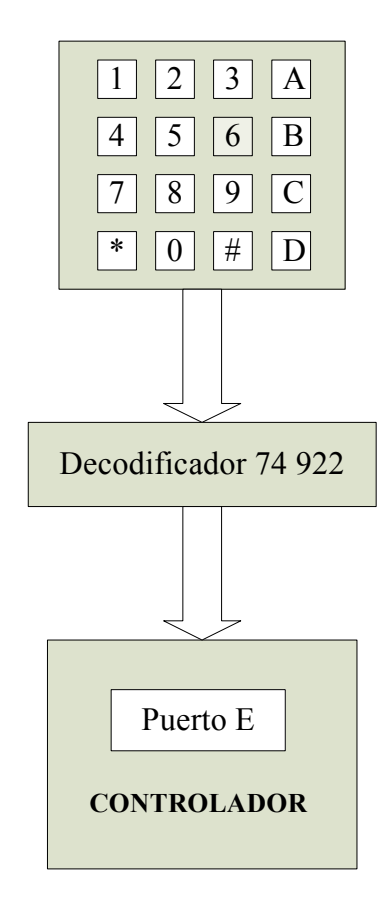

#### **TARJETA DE TECLADO**

**Figura 4.2 Disposición de Puertos del Controlador para Teclado** 

### **4.2.1.5 TARJETA DEL LCD**

El LCD permite al operador del sistema la visualización de los cambios de configuración, para lo cual se ha desarrollado su presentación a través del menú, el mismo que facilita su uso, garantizando de este modo eficiencia y rapidez durante la programación de cada uno de las intersecciones [33].

Los datos mostrados en el LCD son enviados desde el controlador Rabbit mediante el puerto serial del controlador (puerto F) hacia el PIC 16F628A [34], el cual esta programado como decodificador, para luego ser enviados al Display (Ver Anexo A2).

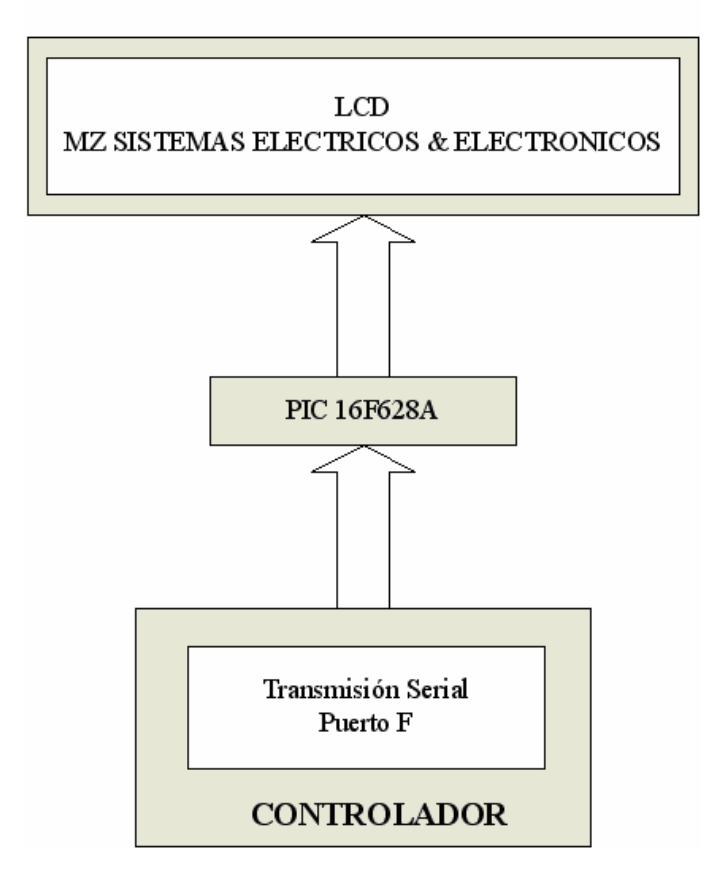

**TARJETA DEL LCD** 

**Figura 4.3 Disposición de Puertos del Controlador para LCD** 

### **4.2.1.6 SISTEMA DE PROTECCIÓN**

# **DISPOSITIVO DE PROTECCIÓN**

El dispositivo de protección de la Unidad Principal está en función de la corriente nominal de la carga, es decir de cada una de las luminarias. A partir de ellos se dimensiona considerando un 25% de valor adicional, debido a que se pueden generar transitorios que afecten el funcionamiento de los componentes que conforman el sistema.

El valor de corriente máximo de las luminarias es de 1.2 [A] por lo que el valor del breaker es de 1.5 [A]. Sin embargo es necesario ajustar a un valor que se encuentre en el mercado, por lo que se consideró uno de 2 [A].

### **PUESTA A TIERRA**

El sistema de puesta a Tierra es muy importante dentro de toda instalación eléctrica, debido a que a través de esta es posible mantener altos niveles de seguridad del personal, operación de los equipos y su correcto desempeño, parámetros necesarios para garantizar el óptimo desarrollo y comportamiento de los sistemas.

Además, hay que tomar en cuenta la forma en que el sistema es conectado a tierra, por el efecto directo en la magnitud de los voltajes que deben ser mantenidos en condiciones normales y bajo condiciones transitorias.

Es necesario considerar un parámetro muy relevante dentro del análisis y diseño de puestas a tierra, la resistividad del electrodo, la misma que a su vez depende de factores tales como son la resistividad propia del electrodo (metal), la resistividad del contacto del electrodo con la tierra y la resistividad del suelo, es decir a partir de la superficie del electrodo hacia afuera, en el espacio por donde circula la corriente.

De este modo, en la implementación realizada el potencial propio del circuito se referencia a tierra mediante la utilización de una barra de Cobre, el cual es altamente conductivo y ofrece baja resistencia óhmica, permitiendo la descarga de cualquier señal externa, ajena a las consideradas dentro del diseño y que pudieran afectar su correcto

desempeño. Otro factor influyente es la de resistividad del terreno, el mismo que debe cumplir normas internacionales, para lo que la IEEE estableció a través del Estándar 142- 1991 [28].

### **4.2.1.7 CIRCUITO DE DISPARO**

Fue considerado el circuito de disparo debido a que la Unidad de Control Principal se encuentra alejada de los semáforos tanto vehiculares como peatonales, siendo, por lo tanto, la distancia un factor importante, ya que es posible la caída de tensión en el trayecto de la señal desde el controlador hasta cada una de los actuadores, causadas por la resistividad del cable.

Su diseño se realizó tomando en cuenta que la señal de entrada, proveniente de la tarjeta Rabbit es de 5V DC y que se requiere en su salida una tensión de 121V AC, los mismos que serán transmitidos sin inconvenientes a través del cable; para lo cual se utilizaron MOC [31] y Triac BJ136 [32], además de fusibles como dispositivos de protección.

Se elaboraron dos placas, correspondientes a cada una de las fases a controlar; en cada una de las cuales se colocaron 6 circuitos de disparo. La figura 4.4 muestra los circuitos de disparo para cada una de las fases (Ver Anexo A3).

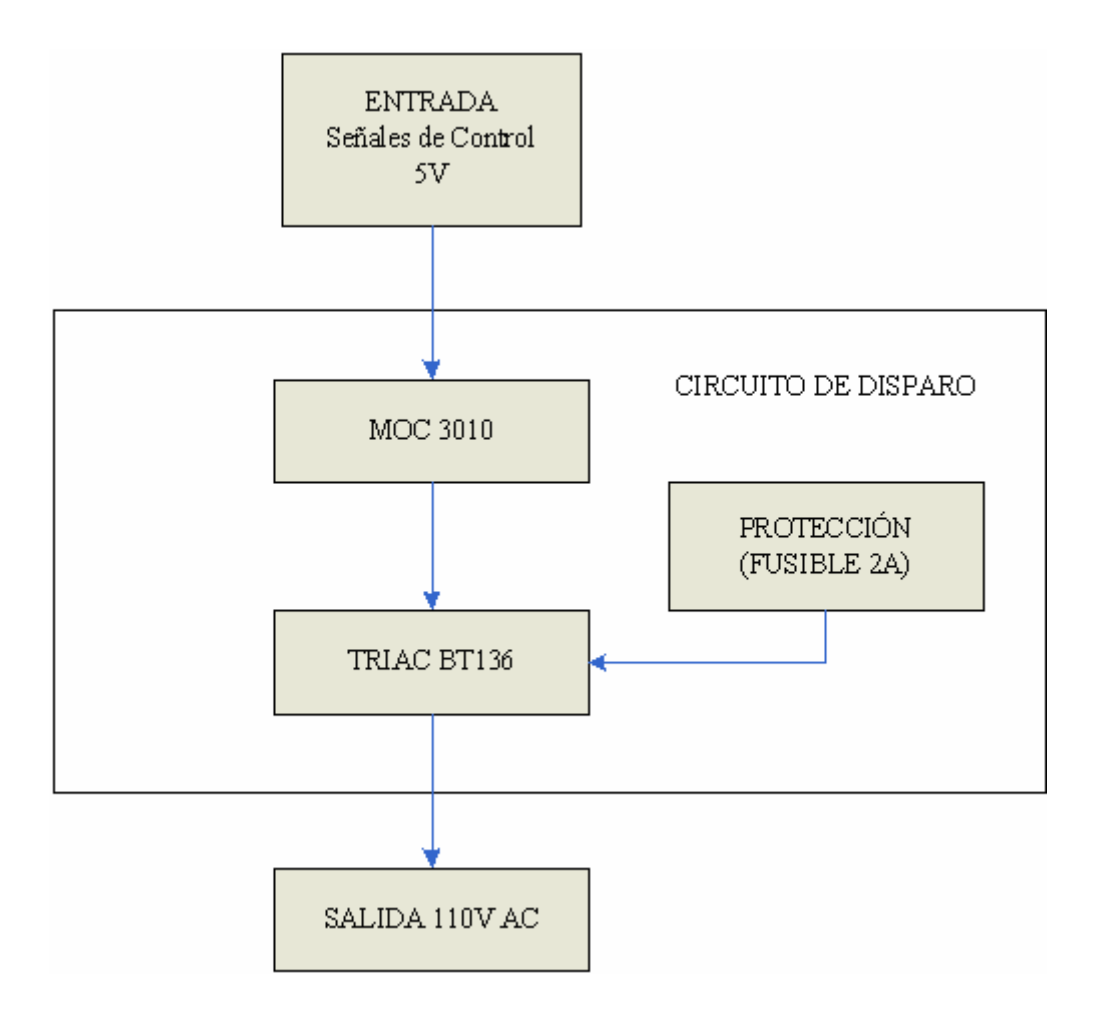

**Figura 4.4 Diagrama de Bloques del Circuito de Disparo** 

### **4.2.2 SUBSISTEMA DE SEMAFORIZACION**

# **4.2.2.1 SEMAFORIZACIÓN VEHICULAR**

Las señales de 121V AC enviadas, desde la Unidad de Control Central a través del circuito de disparo llegan a la electrónica de los semáforos los mismos que se componen de relés de 110V AC de activación de bobina [36], mediante los que se habilitan las fuentes de alimentación de cada una de las luces, es decir depende de la señal de control enviada por el controlador y amplificadas por el circuito de disparo para que los actuadores se activen. En la figura 4.5 se muestra la disposición de los dispositivos (Ver Anexo B).

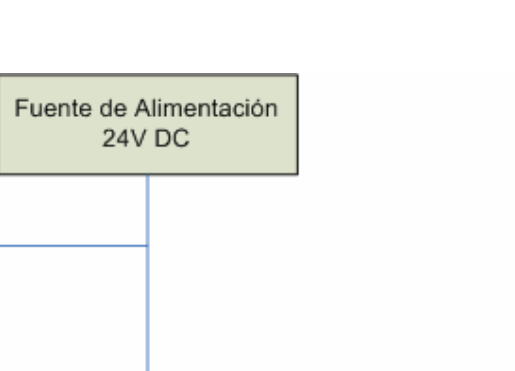

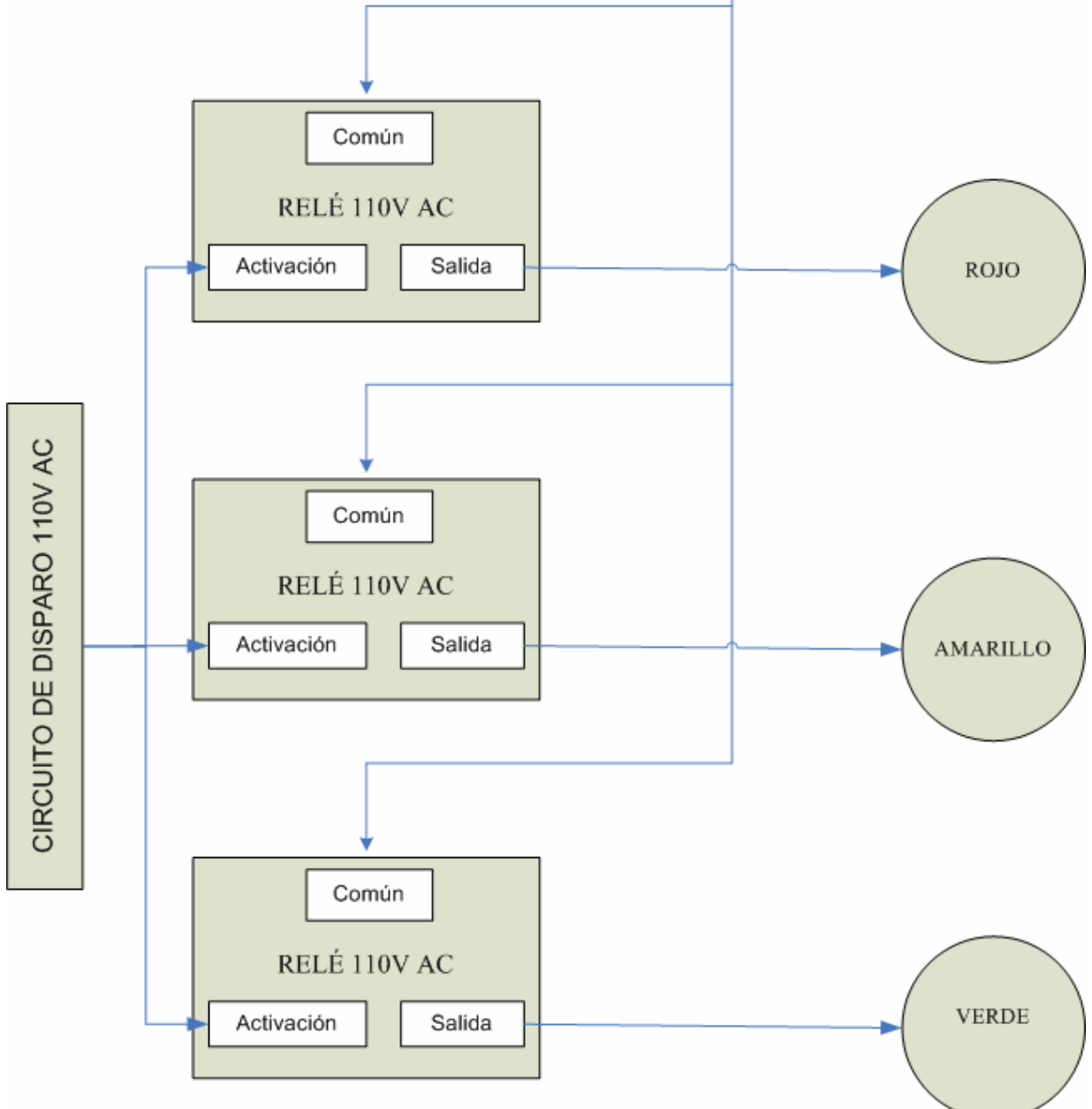

**Figura 4.5 Diagrama del Subsistema de Semaforización Vehicular.** 

# **DISTRIBUCIÓN DE LEDS**

La distribución de diodos led se realiza en función del voltaje que cada uno de las luminarias requiere, por lo que los grupos considerados para las luminarias son diferentes. El diseño es el siguiente:

### **Luminaria Roja**

V fuente  $= 24$  [V] DC  $\text{Icosumo} = 14 \,[\text{mA}]$  $Vled = 2 [V]$ 

Por lo tanto considerando grupos de 10 leds, se obtiene:

Vtotal =  $10(\text{leds}) * 2$  [V] Vtotal =  $20$  [V]

El cálculo de Resistencia para cada uno de los grupos es el siguiente:

 $[V]$ - 20 $[V]$  $[mA]$ Resistencia =  $285.714$   $\Omega$ = = = Voltaje = Corriente \* Resistencia  $14 \text{mA}$ Resistencia =  $\frac{24 \text{ [V]} - 20 \text{ [V]}}{44 \text{ [V]} - 20 \text{ [V]}}$ Corriente de consumo Resistencia  $=$  Vfuente - Vtotal Corriente de consumo Resistencia  $=$  Diferencia de Voltaje

Realizando el sobredimensionamiento de 10% del valor calculo, se obtiene finalmente:

Resistencia = 285.714 $\left[\Omega\right]$  + 28.571 $\left[\Omega\right]$ Resistencia =  $314.285$ [ $\Omega$ ]

Por lo tanto, se consideró usar resistencias de 330  $\Omega$ 

### **Luminaria Amarilla**

V fuente  $= 24$  [V ] DC  $\text{Icosumo} = 20 \, \text{ImA}$  $V$ led = 2.03  $[V]$ 

Por lo tanto considerando grupos de 9 leds, se obtiene:

 $V$ total = 9(leds) \* 2.03  $[V]$ Vtotal =  $18.27$  [V]

El cálculo de Resistencia para cada uno de los grupos es el siguiente:

 $[V]$ -18.27 $[V]$  $[mA]$ Resistencia = 286.5 $\Omega$ = = = Voltaje = Corriente \* Resistencia 20 [mA Resistencia =  $\frac{24 \text{ [V]} - 18.27 \text{ [V}}{28 \text{ J} + 1}$ Corriente de consumo Resistencia  $=$  Vfuente - Vtotal Corriente de consumo Resistencia  $=\frac{\text{Diferencia de Voltaje}}{\text{E}}$ 

Realizando el sobredimensionamiento de 10% del valor calculo, se obtiene finalmente:

Resistencia = 286.5  $\left[\Omega\right]$  + 28.65  $\left[\Omega\right]$ Resistencia =  $315.15$   $\Omega$ 

Por lo tanto, se consideró usar resistencias de 330  $\Omega$ 

### **Luminaria Verde**

V fuente  $= 24$  [V ] DC  $\text{Icosumo} = 40 \, [\text{mA}]$  $Vled = 2.3 [V]$ 

Por lo tanto considerando grupos de 10 leds, se obtiene:

 $V$ total = 7 (leds) \* 2.3  $[V]$ Vtotal = 16.1 [V]

El cálculo de Resistencia para cada uno de los grupos es el siguiente:

 $[V]$ -16.1 $[V]$  $[mA]$ Resistencia = 197.5  $\Omega$ = = = Voltaje = Corriente \* Resistencia 40 [mA Resistencia =  $\frac{24 \text{ [V]} - 16.1 \text{ [V}}{16.1 \text{ [V]}}$ Corriente de consumo Resistencia  $=$  Vfuente - Vtotal Corriente de consumo Resistencia  $=\frac{\text{Diferencia de Voltaje}}{\text{E}}$ 

Realizando el sobredimensionamiento de 10% del valor calculo, se obtiene finalmente:

Resistencia = 197.5  $\left[\Omega\right]$  + 19.75  $\left[\Omega\right]$ Resistencia =  $217.25$   $\Omega$ 

Por lo tanto, se consideró usar resistencias de 220  $\Omega$
## **4.2.2.2 SEMAFORIZACIÓN PEATONAL**

La semaforización peatonal es diseñada bajo el mismo criterio, sin embargo para la animación requerida para la luz verde, es necesario añadir un circuito astable, el mismo que muestre al peatón de forma clara y fácil la indicación de que es posible realizar el cruce de acera.

Además, fue necesaria la colocación de un dispositivo auditivo, el cual permite la advertencia a los peatones con discapacidad visual. La distribución de los diodos led para los semáforos peatonales se realizó bajo el mismo criterio de diseño que los vehiculares, siendo necesaria la utilización únicamente de diodos led rojos y verdes, debido a que los amarillos no han sido normalizado para este fin (Ver Anexo C).

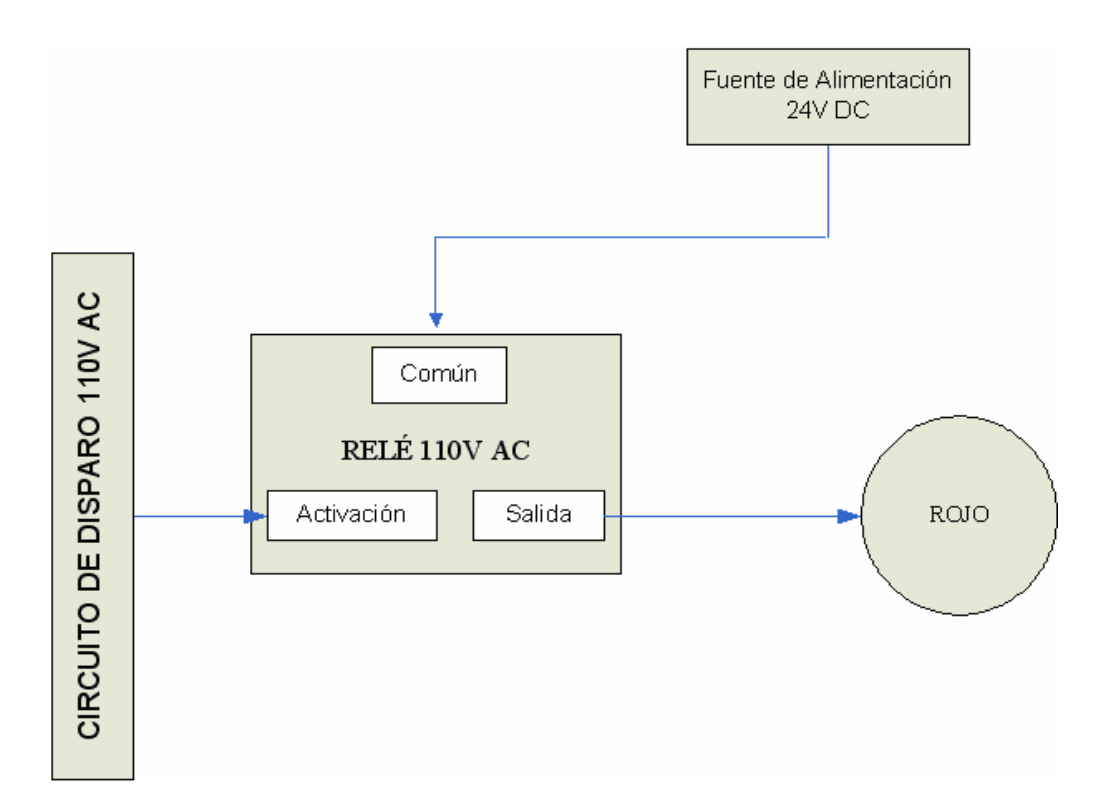

**Figura 4.6 Diagrama de Disposición Electrónica de Semaforización Peatonal - Rojo** 

# **ANIMACIÓN**

La animación requerida para la semaforización peatonal correspondiente al color verde se realizó a través del uso de un circuito astable, mediante el uso del integrado LM555 [37], que permite obtener en la salida la intermitencia necesaria para simular el movimiento de la figura. Sin embargo, al tener en la salida de dicho circuito una señal de 12V, se consideró la utilización de un Relé de 12V DC de activación que permite el encendido de las luminaria mediante el paso de la fuente de 24V DC, es decir, la salida del circuito astable sirve de señal de activación para el relé, obteniendo de este modo los dos estados a través de sus contactos, normalmente abierto y normalmente cerrado. La figura 4.7 muestra la disposición de los dispositivos indicados.

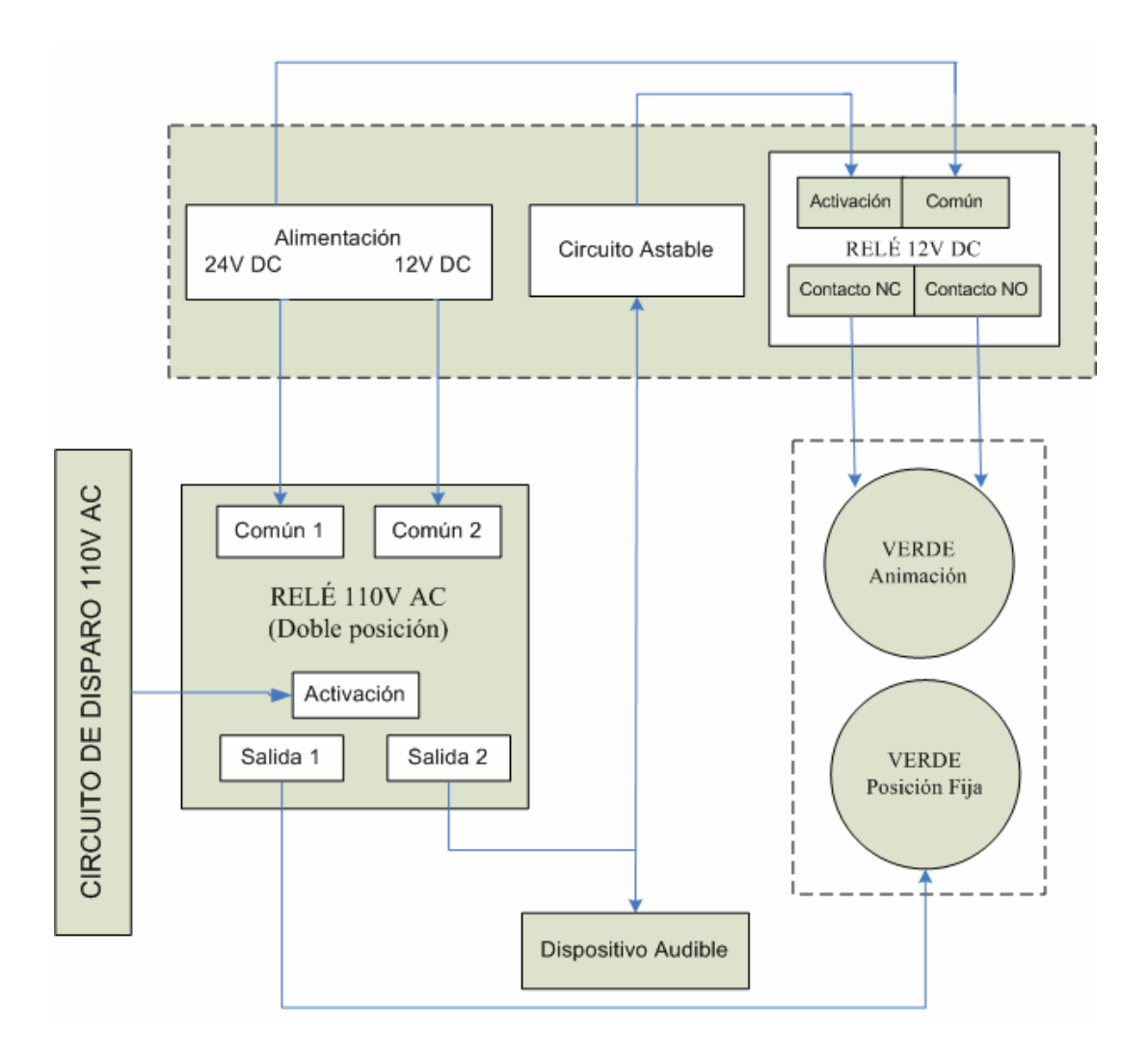

#### **Figura 4.7 Diagrama de Disposición Electrónica de Semaforización Peatonal – Verde**

# **4.3 PROGRAMACIÓN DEL CONTROLADOR**

## **4.3.1 DISEÑO**

Actualmente es muy común utilizar microcontroladores para pequeños sistemas de control sin embargo tarjetas electrónicas en los últimos tiempos han modificado esa costumbre por la facilidad de poseer recursos embebidos incluidos en la misma, así en este capitulo se describe el manejo del dispositivo utilizado para el control de señales digitales dirigido a esta aplicación, una tarjeta Rabbit PowerCore Flex 3800.

El manejo lógico del dispositivo es a través de un programa propio llamado Dynamic C 9.20, que se fundamenta en la compilación de código en lenguaje C y grabación en la memoria de programa de la tarjeta Rabbit, tomando en cuenta que posee sus propias librarías adaptadas para el manejo respectivo de cada uno de los recursos del dispositivo.

## **4.3.1.1 DYNAMIC C**

Dynamic C constituye una plataforma de programación a través de la cual se desarrolla la parte lógica del proyecto, por lo que su comprensión es fundamental. La figura 4.7 muestra la pantalla principal de la interfaz de Dynamic C en donde se indican las funciones de los botones principales.

B

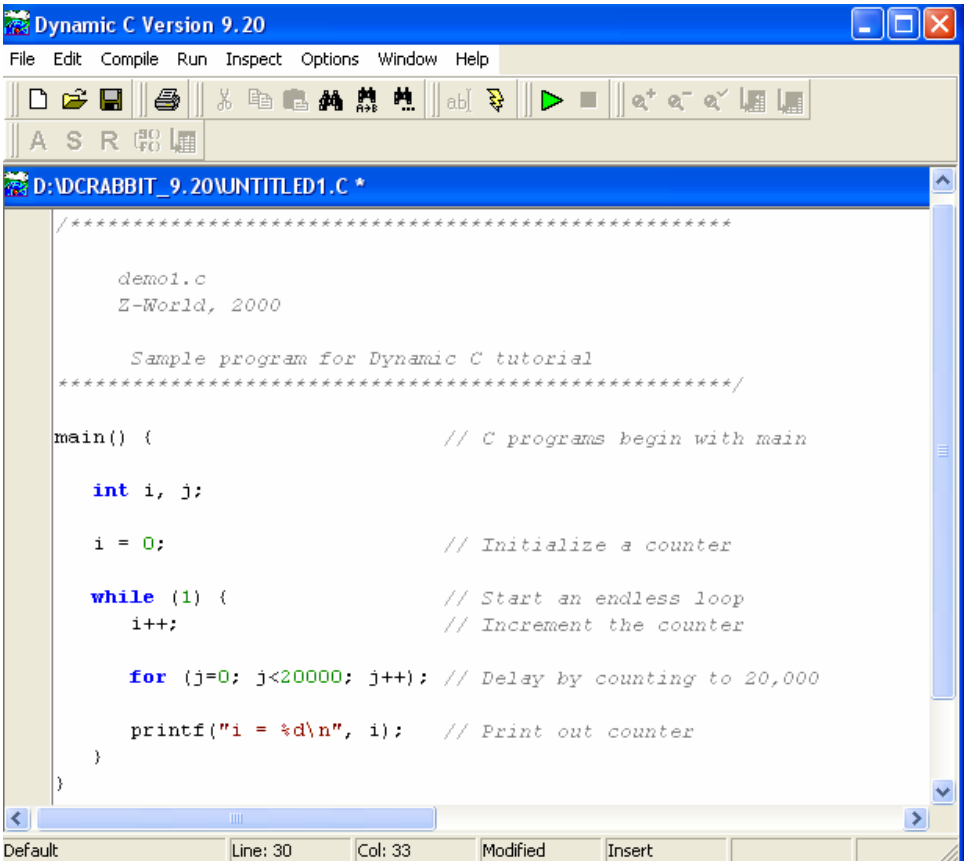

**Figura 4.8 Pantalla Principal de Dynamic C** 

 $\triangleright$ Permite compilar y ejecutar el programa, es posible realizar esta acción mediante el uso de la tecla F9.

Luego de realizar la compilación y ejecución se despliega una ventana llamada Stdio, la misma que indica las salidas en caso de haber utilizado la instrucción *printf().* 

Sirve para compilar únicamente el programa, no para ejecutarlo. Se puede hacer uso de esta acción mediante la tecla F5.

Permite detener la ejecución del programa, mientras se encuentre conectado a la п tarjeta.

aЫ Sirve para realizar cambios en el código del programa.

Permite desplazarse en el programa en ejecución a través de las instrucciones,  $\widehat{\mathbf{C}}$ sin ingresar a los bucles.

### **4.3.1.2 DIAGRAMA GENERAL DEL FUNCIONAMIENTO DEL SISTEMA**

El desarrollo del software es una parte esencial para el manejo de la tarjeta Rabbit, el cual se basa en un sistema operativo básico para el control de semáforos. Es así que durante el desarrollo del mismo se acoplan varias funciones para la optimización del código, sin embargo existen comandos que no pueden ser llamados desde una función por lo se encuentran dentro de el código main().

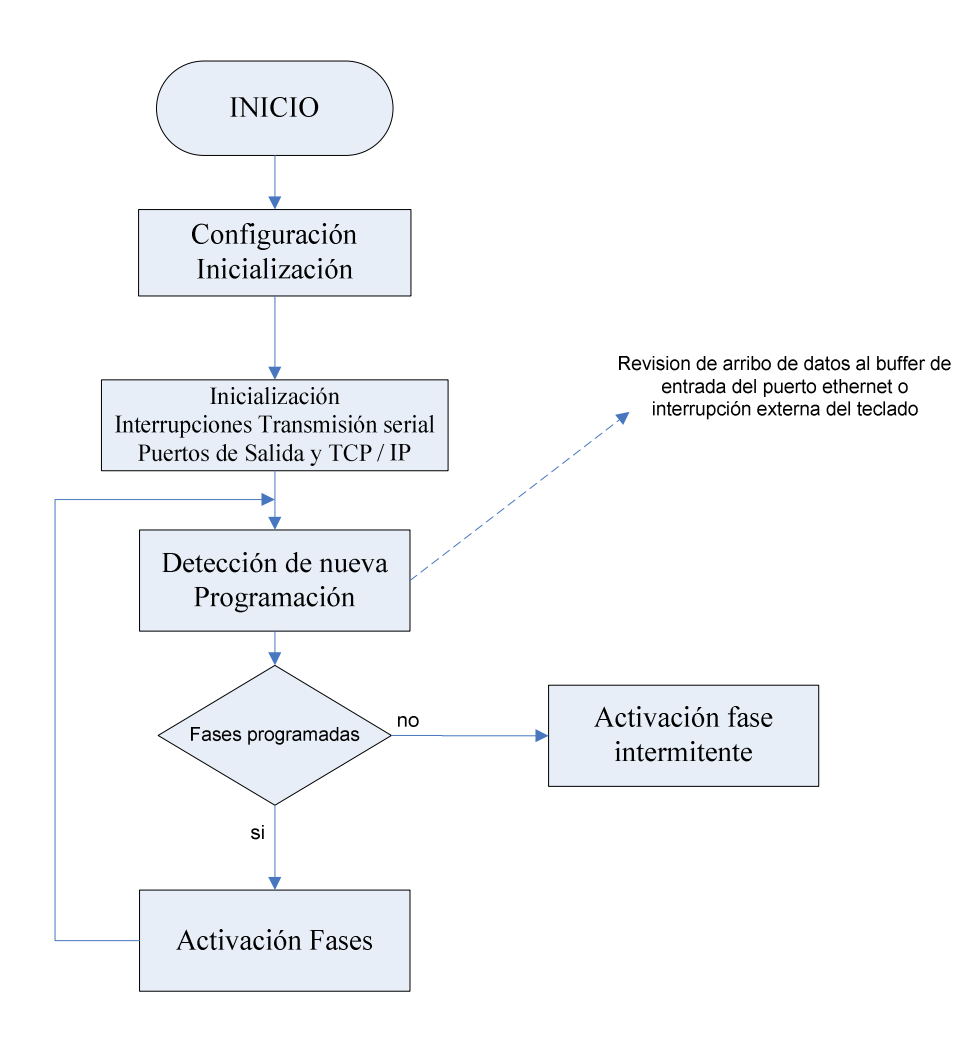

**Figura 4.9 Diagrama de flujo general del sistema** 

La optimización se realiza mediante el uso de subrutinas o funciones, para que encabezado del programa se reduzca a la inicialización de los recursos a utilizar como se muestra en la figura 4.9.

En la cabecera del código se llama a las librerías y declaraciones de inicialización tanto del tablero como de cada recurso utilizado como son TCP/IP, interrupciones y transmisión serial. A continuación se muestra el encabezado y declaraciones del programa.

```
void main() 
{ 
 int bytes read;
 struct tm rtc; // Estructura de tiempo
 longword destIP; // Variable para cambio de dato ip
 tcp_Socket socket; //puntero al socket tcp
 brdInit(); // function de inicialización de tablero
 sock init(); // Función de inicialización del socket
                                                destIP=resolve(ADDRESS); //cambio 
                                       de la direccion ip tipo texto en una variable 
                                       longword 
  WrPortI(PEDDR, &PEDDRShadow, 0x00); // Puerto E como entradas 
 #if SEPARATE INST DATA && FAST INTERRUPT
         interrupt vector ext0 intvec my isr0; // activación condicionada de
                                                 // interrupción del puerto PE0 
                                                 //en compilación de la tarjeta 
  #else 
         SetVectExtern3000(0, my_isr0);
          SetVectExtern3000(0, GetVectExtern3000(0)); 
  #endif 
  WrPortI(I0CR, &I0CRShadow, 0x09); //activacion de la interrupción INT0 con PE0 
 serFopen(BAUD232); // activación de Puerto serial F
                                       serMode(0); // activación del modo de trabajo del
                                Puerto serial // F como serial de 3 hilos 
                                             WrPortI(SPCR, &SPCRShadow, 0x84); //
                                       registro de trabajo del Puerto A como //salidas digitales 
  WrPortI(PBDDR, 0, 0xFF); // Puerto B como salidas 
 WrPortI(PFDDR, 0, 0xFF); // Puerto F como salidas
 WrPortI(PGDDR, 0, 0xFC); // Puerto G como salidas
 WrPortI(PGFR, 0, 0x00); \theta // Puerto G como salidas digitales
 WrPortI(PFFR, 0, 0x00); // Puerto F como salidas digitales
 serFwrFlush(); \frac{1}{2} // vacía el buffer de escritura del serial F
 serFrdFlush(); \frac{1}{2} // vacía el buffer de lectura del serial F
```
A partir del encabezado, La secuencia de bucle infinito consta de tres partes principales que son la detección de nueva programación, activación de fases e intermitencia. Para conocer el estado de programación se verifica si los tiempos de fase son diferentes de cero.

# **4.3.1.3 DETECCIÓN DE PROGRAMACIÓN**

Para realizar una nueva programación es necesario que se ingresen tiempos de fase, horarios pico y de intermitencia, a través de dos métodos, el primero en línea por medio de una red TCP/ IP y el segundo a través de la operación manual directamente en el tablero de control.

Si la programación se realiza mediante el software de manejo, es necesario que el dispositivo de control este conectado a la red por lo que el sistema operativo del controlador esta solicitando conexión con el programa master periódicamente y en el caso de existir un arribo de datos en el buffer de entrada del puerto Ethernet, se carga la nueva programación en memoria, reemplazando los tiempos de fase existentes anteriormente.

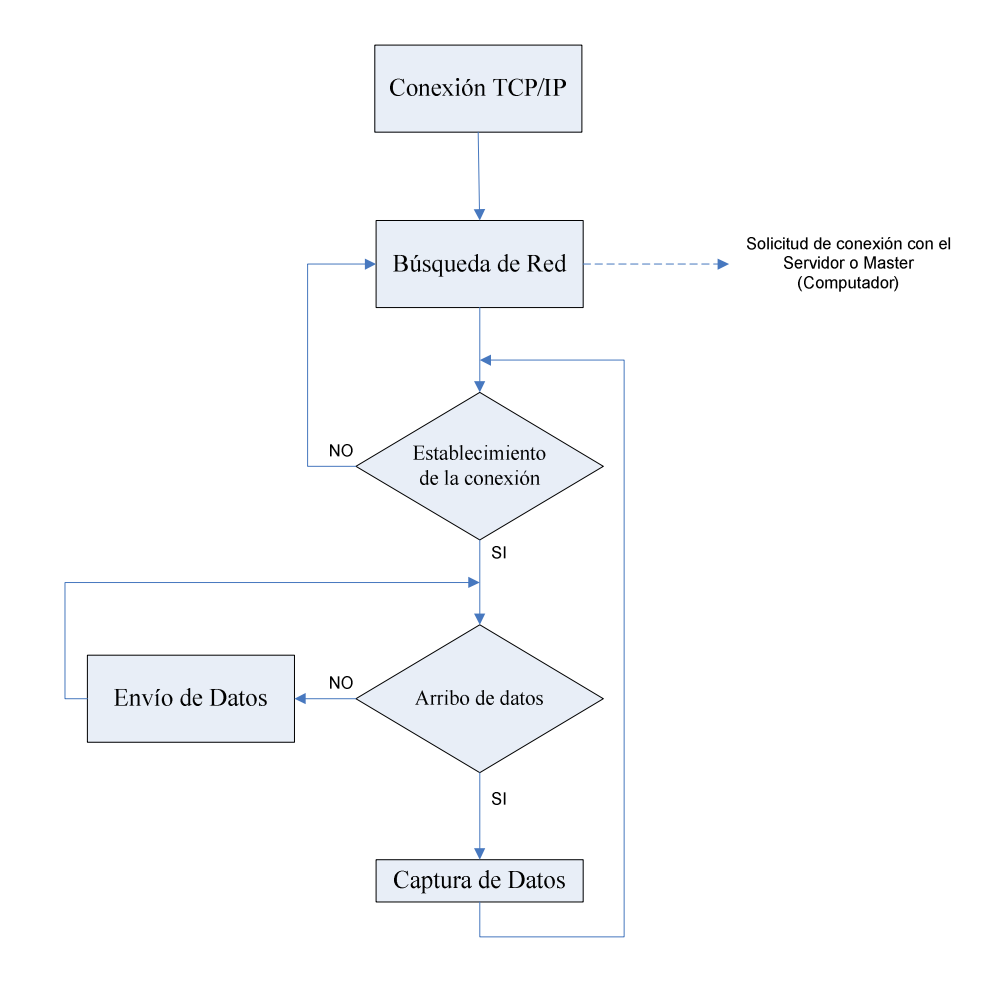

**Figura 4.10 Diagrama de flujo Programación por red** 

El Diagrama de flujo de la figura 4.10 muestra el proceso realizado por el dispositivo lógico para verificar el arribo de datos.

```
….. 
        tcp_tick(NULL);
if(sock established(&\text{socket})==1){ // comprobación de conexion
if(sock dataready(&\text{socket})>0){ // comprobación de arribo de datos
  sock read(&socket,buffer,109);// captura de datos en memoria
  program(); // Función adquisición de datos 
}} 
else{tcp_open(&socket,1401,destIP,PORT,NULL);} // Solicitud de Conexión 
………
```
Si se desea manejar manualmente, el armario de control posee la conexión de un teclado y un LCD que permite la programación directa de las fases, reloj en tiempo real de la tarjeta y de horarios de horas pico.

Para el manejo de estos nuevos datos se hace uso de un menú que inicia con el ingreso de una clave y carga datos por medio del teclado y su visualización en un LCD como se muestra en la figura 4.11.

El proceso inicia a partir de presionar la tecla "\*" para el ingreso de la clave, donde, si la clave es correcta se despliegan las opciones del menú.

Dentro de la opción de configuración de fases el sistema operativo pide el ingreso de tiempos y la asignación a la fase deseada. En la opción de fecha y horarios se puede configurar el reloj del sistema, horarios de intermitencia y horarios pico con sus respectivas programaciones.

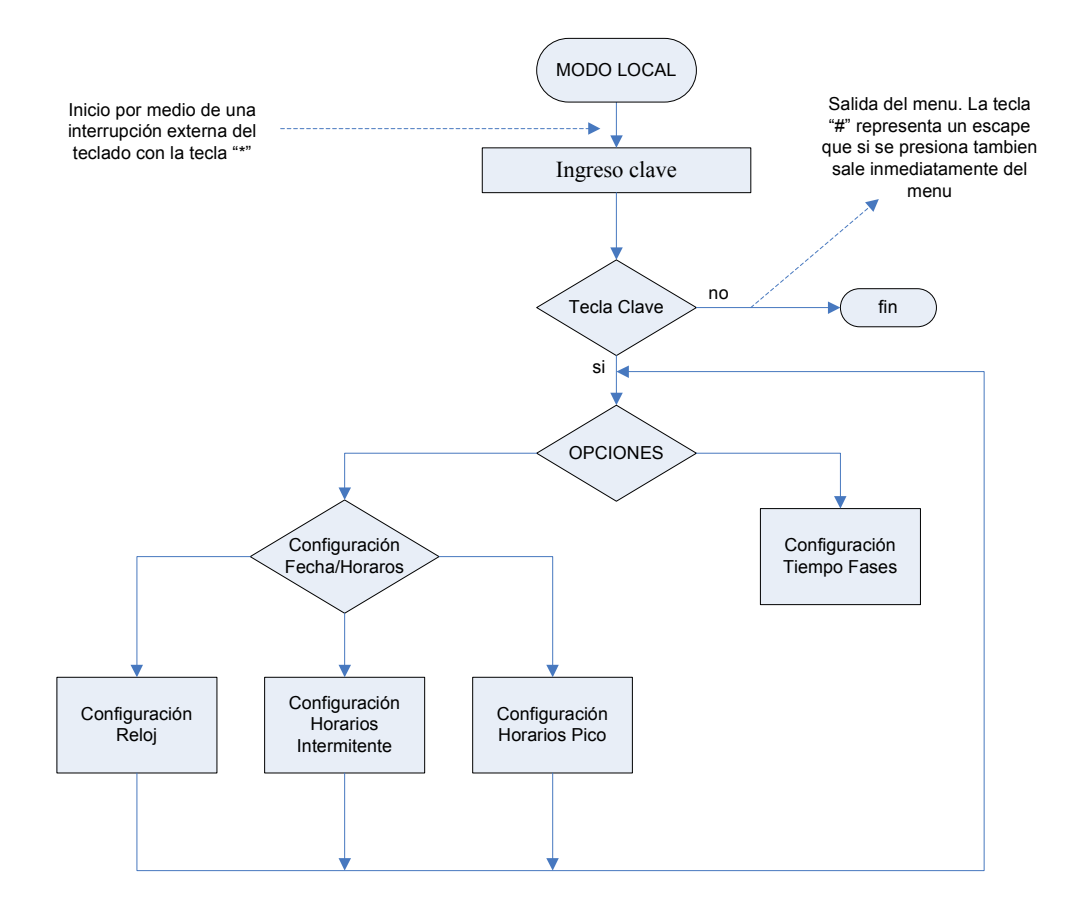

**Figura 4.11 Diagrama de flujo programación modo local** 

## **4.3.1.4 VISUALIZACIÓN DE DATOS**

Durante un proceso de activación de fases, el LCD despliega la fecha y hora del controlador mediante el uso de un reloj en tiempo real y el envío de datos a través de la transmisión serial como se indica en la figura 4.12.

 La obtención de datos del reloj en tiempo real es a partir de una estructura propia de la tarjeta, llamando comandos asignados por las librerías de la misma una función independiente llamada print time(), que incluye el proceso de comparación para la activación de los horarios picos e intermitentes.

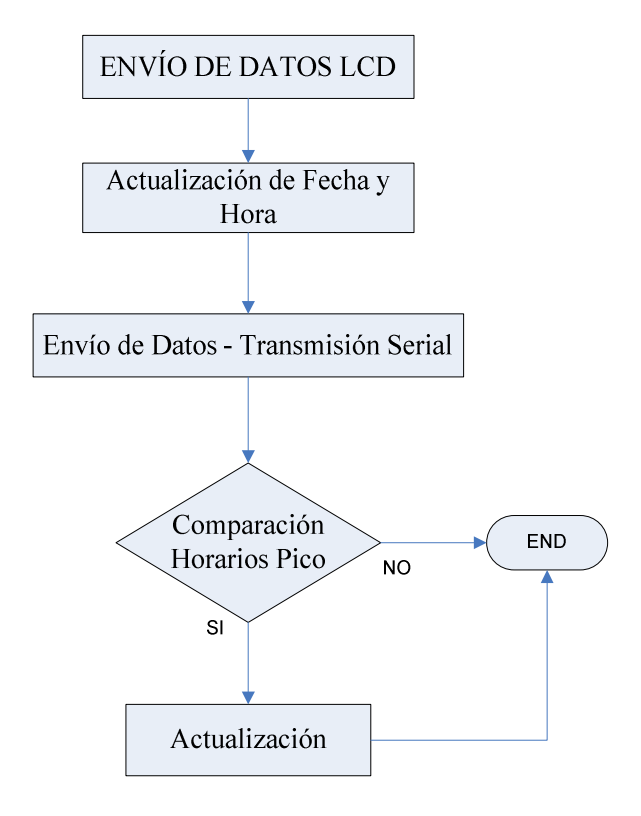

**Figura 4.12 Diagrama de flujo envío de Datos al master** 

Del mismo modo la función llamada mensajes(int) permite el envío de datos serialmente mediante los comandos serFput c y serFputs . Parte de los comandos son descritos a continuación.

```
void print time(unsigned long thetime)
{ ……. 
   struct tm thetm; //creacion de la estructura 
   mktm(&thetm, thetime); // asignación de valores al puntero 
  a1=((thetm.tm_year-100)/10); // conversion para despliegue en lcd
  a2=((thetm.tm_year-100)-(a1*10)); // conversion para despliegue en lcd
  me1=(thetm.tm_mon/10); // conversion para despliegue en lcd
  me2=(thetm.tm_mon-(me1*10)); // conversion para despliegue en lcd
  dl = (thetm.htm \text{ mday}/10); // conversion para despliegue en lcd
   d2=(thetm.tm_mday-(d1*10)); // conversion para despliegue en lcd 
  if (a11!=a1 || a22!=a2 || me11!=me1 || me22!=me2 || d11!=d1 || d22!=d2) {
    mensajes(31); // llamado a función de envio de datos a LCD 
   for(i=0; i<20000; i++);
    a11=a1; 
   ……..
```
### **4.3.1.5 FUNCIONAMIENTO DE FASES**

Dentro del proceso principal se encuentra el funcionamiento de fases que cumple una lógica simple de activar la fase que esta programada. Sin embargo en cada activación se mantiene un proceso constante de revisión de conexión para programación ya definido anteriormente. El proceso que cumple esta descrito en la figura 4.13.

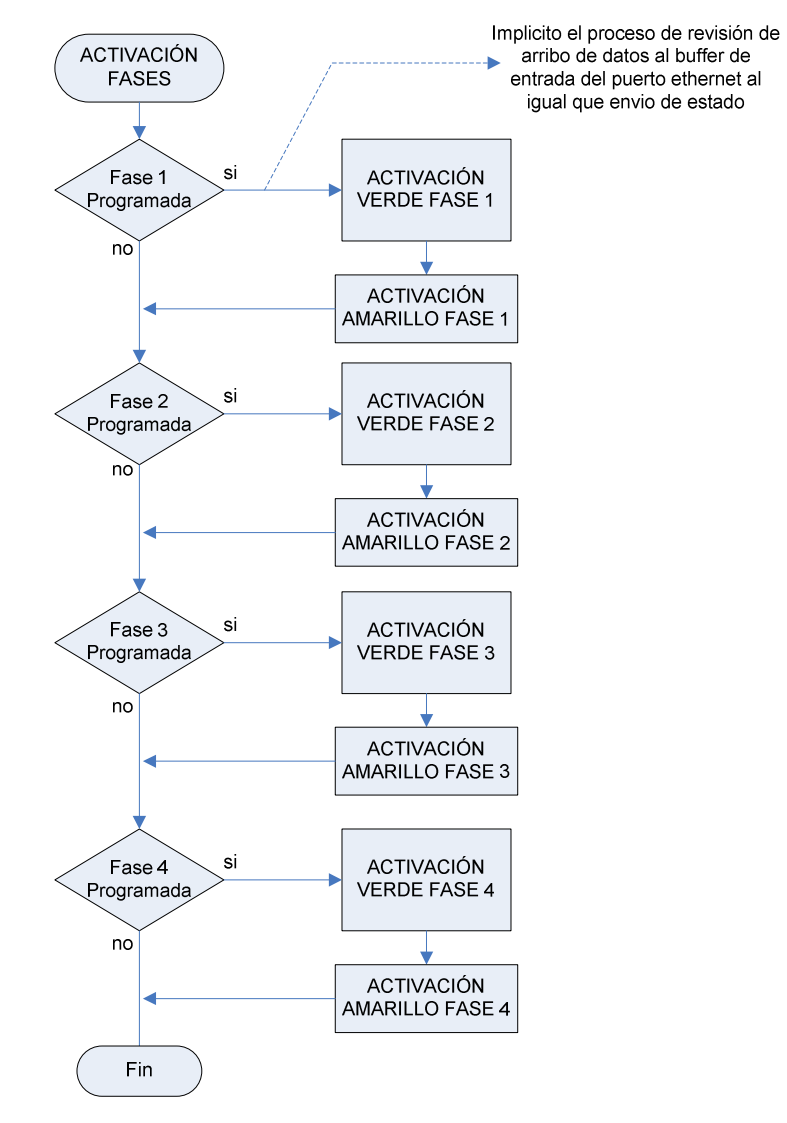

**Figura 4.13 Diagrama de flujo Funcionamiento de Fases** 

Las comparaciones son realizadas para verificar el estado de las fases. En caso de estar activadas, cada fase se mantiene habilitada durante el tiempo programado antes de concluir su proceso, caso contrario realiza el proceso de intermitencia mostrado en el main().

# **CAPITULO V**

# **DESARROLLO DE INTERFAZ GRÁFICA**

### **5.1 CONSIDERACIONES**

# **5.1.1 INTERFAZ GRÁFICA**

El programa considerado para la Interfaz gráfica es Visual Basic, debido a que ofrece múltiples ventajas, especialmente de tipo gráfico, debido a que es necesario tener un control visual del funcionamiento del sistema. Para el desarrollo de la interfaz del proyecto han sido considerados los siguientes aspectos:

- Análisis
- Creación de un interfaz de usuario.
- Definición de las propiedades de los controles
- Generación del código asociado a los eventos que ocurran a estos controles.
- Generación del código del programa.
- Creación de un interfaz de usuario.

# **5.1.2 BASE DE DATOS**

El desarrollo y la administración de la base de datos se realiza mediante MySQL, ya que es un sistema que permite realizar estas funciones mediante el tratamiento de datos. MySQL, como base de datos relacional, utiliza múltiples tablas para almacenar y organizar la información.

Cabe resaltar, que la condición de open source de MySQL, hace que su utilización sea gratuita y se pueda modificar con total libertad, es decir ofrece una amplia aplicabilidad en sistemas de monitoreo y control [29].

# **5.2 DISEÑO DE HMI**

Para la realización del HMI es necesario realizar una presentación del programa por medio de una pantalla la cual posee un semáforo que cambia de color cada cierto periodo de tiempo.

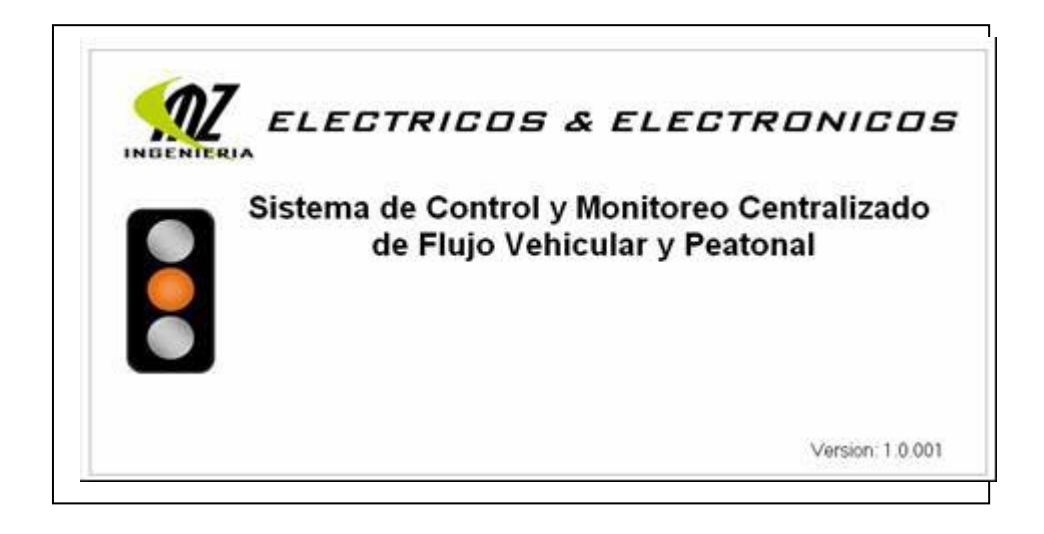

**Figura 5.1 Pantalla de presentación del HMI** 

El ingreso del usuario se realiza por medio de una pantalla auxiliar previo al manejo del programa como tal.

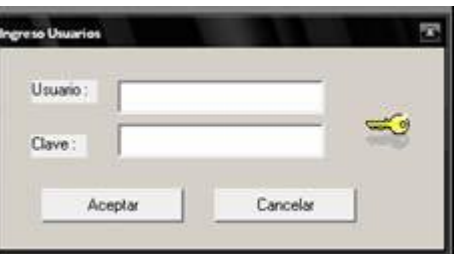

**Figura 5.2 Pantalla de ingreso de usuario** 

La pantalla principal del interfaz posee los semaforos para visualización de las fases que esten activadas, además de tener la fecha, hora, opción de conexión con los cruces y selección de programación a cargar.

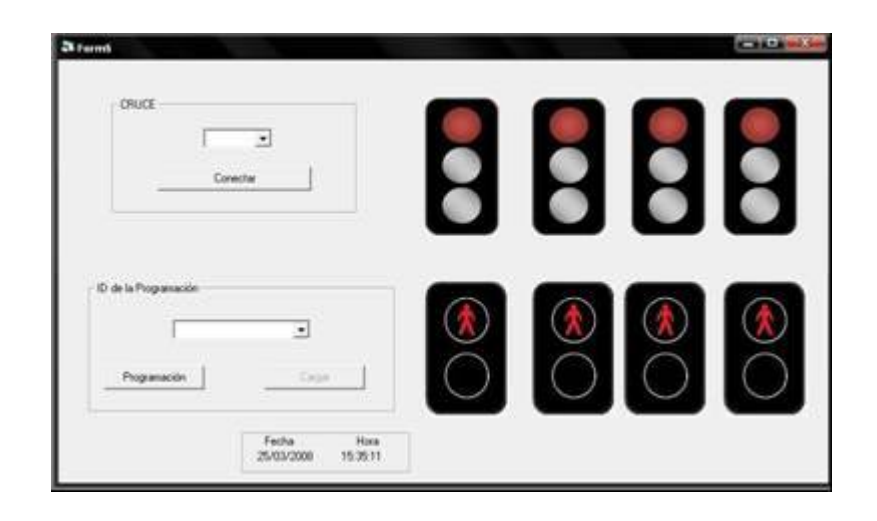

**Figura 5.3 Pantalla principal del HMI** 

La interfaz para almacenar nuevas programaciones posee cuadros de texto para cargar el valor de tiempos de fase, horarios intermitentes y horarios de horas pico asi como las fases a cargar en horarios pico. Y posee un navegador (ADODC) para el manejo de la base de datos.

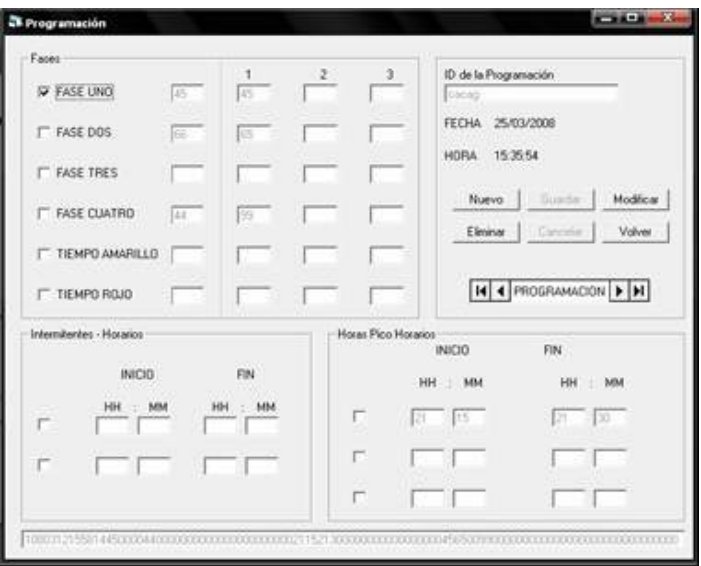

**Figura 5.4 Pantalla para almacenamiento de programaciones** 

El MDIForm posee un menu para salir del programa, ingresar a la pantalla principal y el ingreso de nuevos usuarios.

| Form1 |           |  |
|-------|-----------|--|
|       | Monitorea |  |

**Figura 5.5 Menú superior del interfaz** 

La pantalla de ingreso de nuevos usuarios y modificación de los mismos ya almacenados anteriormente posee cajas de texto para el ingreso de los datos y botones llamados por la función que cumplen. Y posee un navegador (ADODC) para el manejo de la base de Datos exclusivamente en la tabla donde esta ubicada la información de los usuarios.

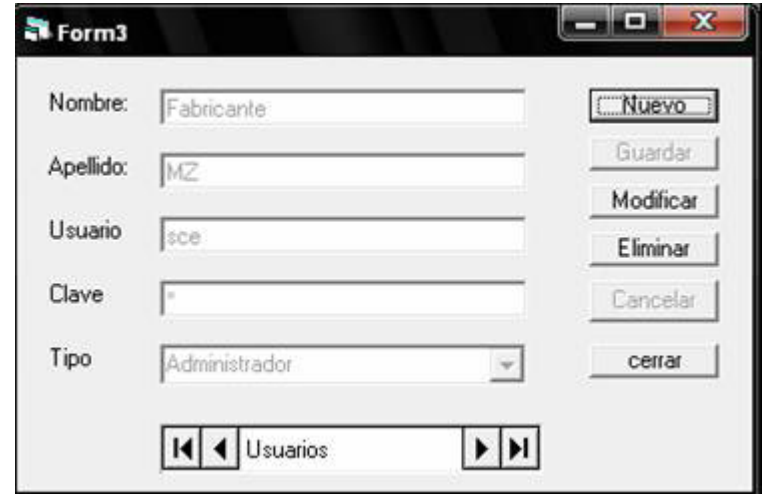

**Figura 5.6 Pantalla para almacenamiento de usuarios** 

La pantalla de reporte es necesaria para obtener la información de los cambios sucedidos durante el turno de un operador, para ello se realiza una lectura de la base de datos, que se actualiza cada vez que existe un cambio de programación en cualquiera de los cruces.

|   | <b>RHORA</b><br>14:00:00 | <b>RFECHA</b><br>27/03/2008 | <b>USUARIO</b><br>jor | CRUCE<br>tres |  |
|---|--------------------------|-----------------------------|-----------------------|---------------|--|
|   | 15:52:02                 | 27/03/2008                  | sce                   | uno           |  |
| ▶ | 18:14:22                 | 27/03/2008                  | <b>SCS</b>            | dos           |  |
|   |                          |                             |                       |               |  |
|   |                          |                             |                       |               |  |

**Figura 5.7 Pantalla para almacenamiento de usuarios** 

### **5.3 DIAGRAMA GENERAL**

La HMI diseñada se fundamenta en el intercambio de datos con cada cruce conectado, además posee una base de datos en donde registra cambios en los controladores, operadores y hora de cambió en conjunto con datos de programación de cruces.

Al iniciar el interfaz carga la primera pantalla en donde se realiza una presentación del producto, mostrando un cambio de luces y esperando un click en la pantalla para continuar. Dentro de la programación esta implícito el dimensionamiento y estética de la presentación en general. A partir de esto se realiza el ingreso de Usuario en un proceso de comparación con la base de Datos. Si se ingresa en el sistema, se puede entablar la conexión con los cruces de semáforos, además de tener la posibilidad de realizar el almacenamiento de nuevos Datos y modificación de antiguos. Así, una vez obtenida la conexión con cualquiera de los cruces se puede realizar el envío y recepción de datos.

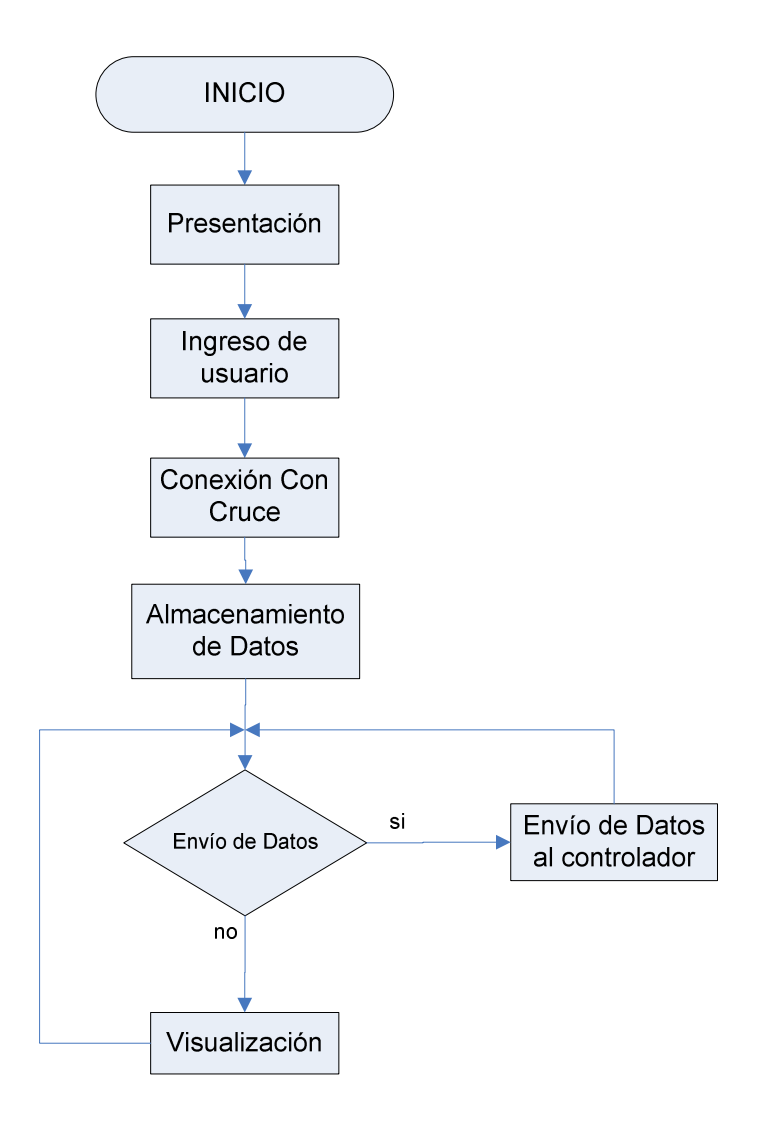

**Figura 5.8 Diagrama general de funcionamiento del interfaz** 

### **5.3.1 INGRESO DE USUARIO**

Para realizar un proceso de registro de usuario del software para conocer quien realizo los cambios en los controladores, se procede a partir del ingreso de una clave y una comparación con la base de Datos.

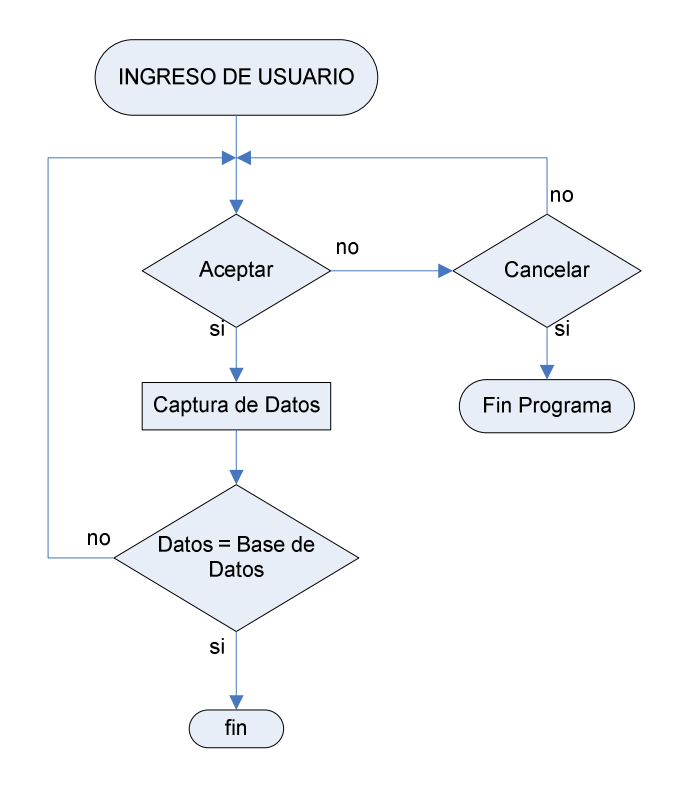

**Figura 5.9 Diagrama de flujo de Datos para el ingreso de usuario** 

En el caso de no existir coincidencia con los campos pre – enlazados se despliega un mensaje de error y se retorna a la condición inicial. Dentro de la programación de los procesos se realiza la evaluación de las cajas de texto, el dimensionamiento y ubicación de la pantalla. El enlace de Visual Basic con la base de datos se realiza a partir de la creación del ODBC respectivo y una herramienta propia de visual Basic llamada ADODC la cual es un manejador de datos, con el cual se realiza el enlace con el ODBC y con la tabla y columna deseada. Un ejemplo de cómo se llama al ADODC esta dentro de la programación de este primer proceso.

**Private Sub Command1\_Click() criterio = "clave='" & Text2 & "'" Adodc1.Recordset.MoveFirst** // ubicarse en el primer dato de la tablas **Adodc1.Recordset.Find criterio** // búsqueda del dato almacenado en criterio **If Adodc1.Recordset.EOF Then** // comparación para saber si es el ultimo dato …

…

El enlace realizado es semejante en todos los procesos, ya que el manejador actúa de la misma manera. Sin embargo para poder hacer uso de este enlace es necesario que se encuentre creada la base de Datos y las tablas necesarias para que no exista error alguno en la búsqueda de datos.

## **5.3.2 CONEXIÓN CON CRUCE**

La conexión con cada cruce depende de la selección del cruce y de la existencia del mismo. El proceso realizado es activar la función que espera levantar una conexión con el controlador del cruce seleccionado, ya que el mismo esta intentando conectarse periódicamente.

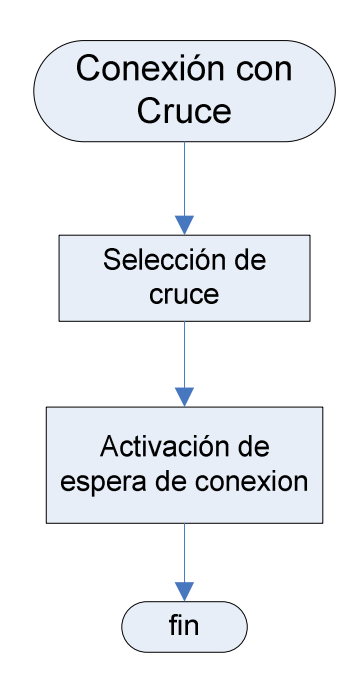

**Figura 5.10 Diagrama de flujo de Datos para la conexión de red** 

A conexión se realiza mediante una herramienta de Visual Basic llamada Microsoft Winsock el cual es un manejador de red, que es necesario configurar en sus propiedades los campos como dirección IP local, dirección IP remota, numero de puerto local, numero de puerto remoto y el protocolo de comunicación a utilizar, ya sea UTP o TCP/IP. Una vez configurado se puede hacer uso tanto de funciones como comandos destinados a comunicación y arribo de datos por ejemplo:

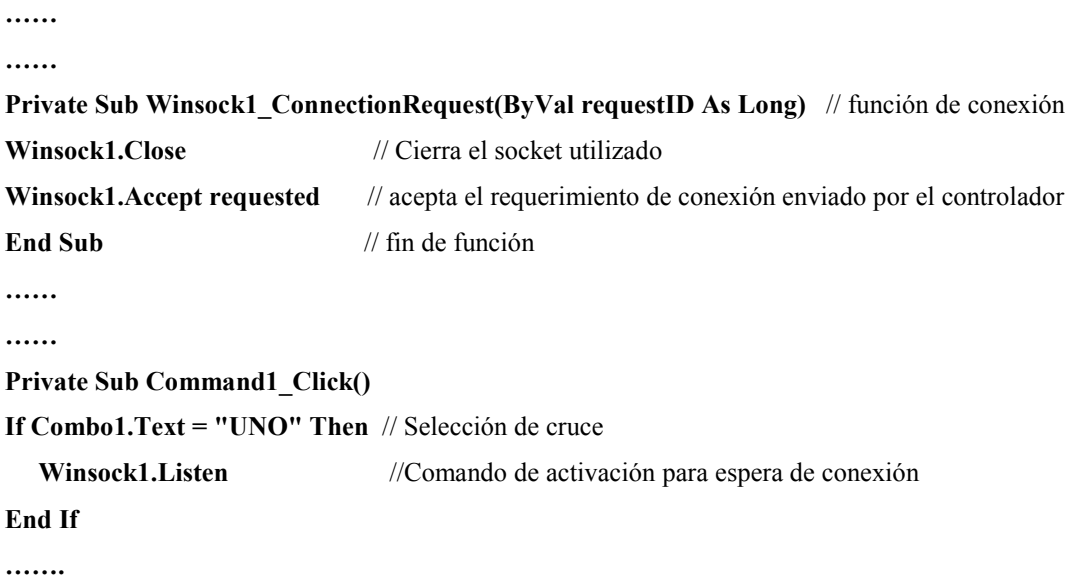

**…….** 

Cada uno de los comandos usados se reiteran en su uso dependiendo de la intersección el cual sea solicitado conexión, ya que es posible el uso de varios winsock a la vez en el mismo programa, recalcando que cada uno de ellos debe usar su propio puerto de socket para evitar conflicto.

### **5.3.3 ALMACENAMIENTO DE DATOS**

Existen dos pantallas en las cuales hay la posibilidad de creación, modificación, borrado y visualización de Datos de ciertas tablas, las cuales cumplen el mismo procedimiento, pero cada una apuntada a su propia tabla.

Para poder realizar cada proceso es necesario llamar los comandos del ADODC de cada pantalla para la modificación de la tabla apuntada. Sin embargo estos procesos pueden ser realizados paralelamente al proceso general.

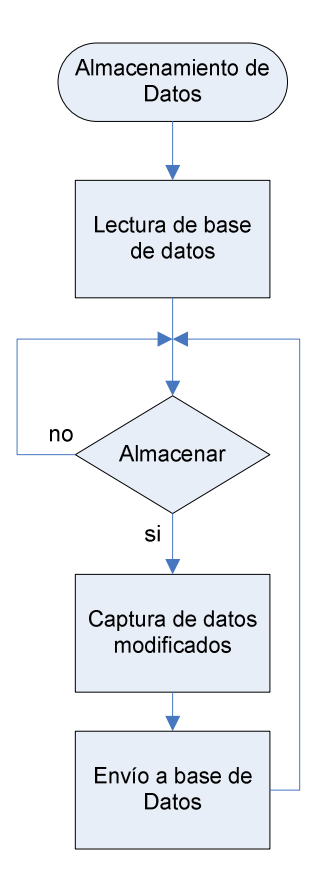

**Figura 5.11 Diagrama de flujo de Datos para el almacenamiento de datos** 

# **5.3.4 ENVÍO AL CONTROLADOR**

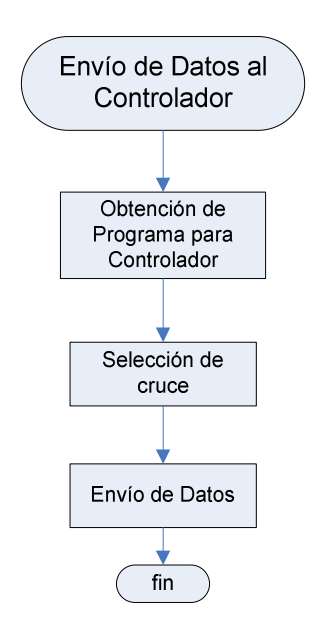

**Figura 5.12 Diagrama de flujo de Datos para el envío de datos al controlador** 

Para el envío de datos es solo necesario el llamado de un comando que apunta al winsock, sin embargo incluye también el proceso de selección de programación, y obtención de información de la base de datos para el envío hacia el controlador.

La obtención del programa se realiza de igual manera que la búsqueda de usuario, una vez obtenida la trama de información del programa para enviar, se almacena en una variable del programa que después de seleccionar el cruce, se envía usando el comando **WinsockX.SendData enviar** , donde **X** es el cruce a enviar la información y **enviar** es la variable que posee la información. La trama de información enviada consta de 109 datos en hexadecimal, descrito a continuación:

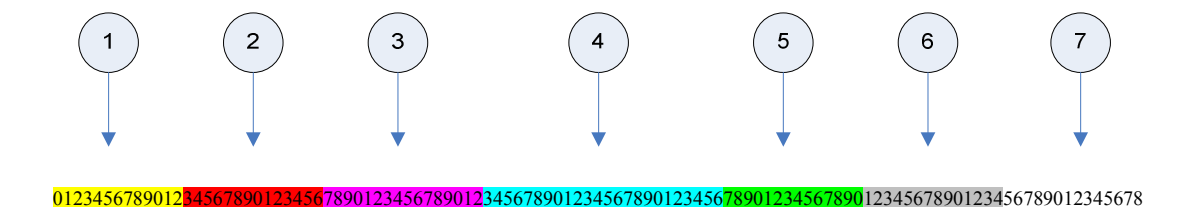

| Parte           | Descripción                                                                                       | <b>Datos</b> |
|-----------------|---------------------------------------------------------------------------------------------------|--------------|
|                 | Fecha y Hora tomada del calendario                                                                | 13           |
| $\overline{2}$  | Datos de las cuatro Fases, de tiempo de amarillo y tiempo de rojo<br>emergente                    | 14           |
| 3               | Horarios de Intermitentes                                                                         | 16           |
|                 | Horarios de Horas pico 1, 2 y 3                                                                   | 24           |
| 5 <sub>5</sub>  | Datos de las cuatro Fases, de tiempo de amarillo y tiempo de rojo<br>emergente del horario pico 1 | 14           |
| $6\overline{6}$ | Datos de las cuatro Fases, de tiempo de amarillo y tiempo de rojo<br>emergente del horario pico 2 | 14           |
| $7^{\circ}$     | Datos de las cuatro Fases, de tiempo de amarillo y tiempo de rojo<br>emergente del horario pico 3 | 14           |

**Figura 5.13 Trama de datos enviados a cada controlador** 

**Tabla 5.1 Distribución de la trama de datos de envío para los cruces** 

### **5.3.5 VISUALIZACIÓN**

Una vez conectado el controlador, el arribo de datos realiza cada vez que los semáforos cambian de estado. Una vez que se obtiene el dato se realiza la comparación para conocer en que estado se encuentra el cruce.

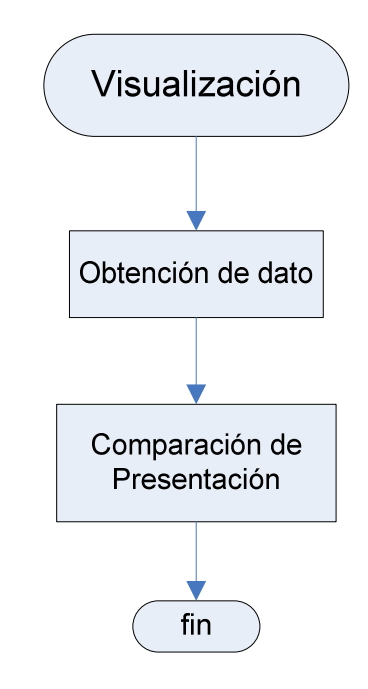

**Figura 5.14 Diagrama de flujo de Datos para la visualización del estado del cruce** 

El arribo del dato se da mediante una función propia del winsock. Esta función actúa como interrupción ya que se ejecuta el momento en que el buffer de entrada posee un nuevo dato.

**Private Sub Winsock1\_DataArrival(ByVal bytesTotal As Long)**// Función de arribo de dato **Winsock1.GetData datos1** // obtención del dato del buffer de entrada **End Sub** 

# **5.4. DISEÑO DE BASE DE DATOS**

El almacenamiento de datos en un sistema de control es indispensable para la administración del mismo, es así que se vuelve necesario la creación de una base de Datos que almacene todos los cambios sucedidos en la programación y los sujetos participes de la acción.

A partir de este concepto se uso el programa MySQL que es un software gratuito para bases de datos por ser diseñado inicialmente para Linux.

Este es un software muy completo el cual a más de almacenar posee las características necesarias para realizar un enlace con visual Basic y por lo tanto capaz de satisfacer las necesidades de almacenamiento del sistema de semaforización.

La base de Datos posee tres tablas básicas que almacenan los datos necesarios para la administración del sistema.

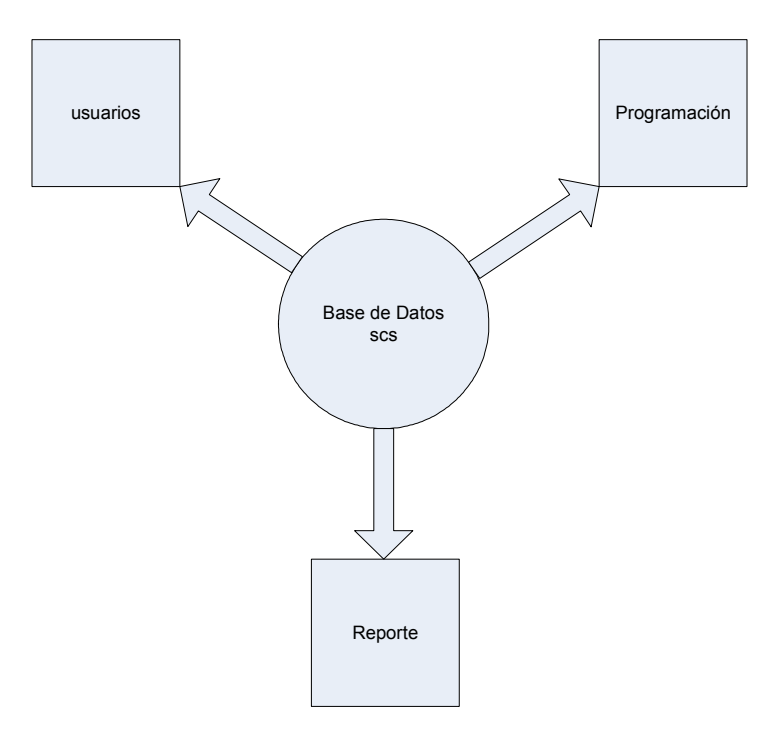

**Figura 5.15 Diagrama de flujo de distribución de Base de Datos** 

Cada una de las tablas se crearon a partir de las necesidades de almacenamiento del programa, debido a esto las tablas constan de los siguientes campos:

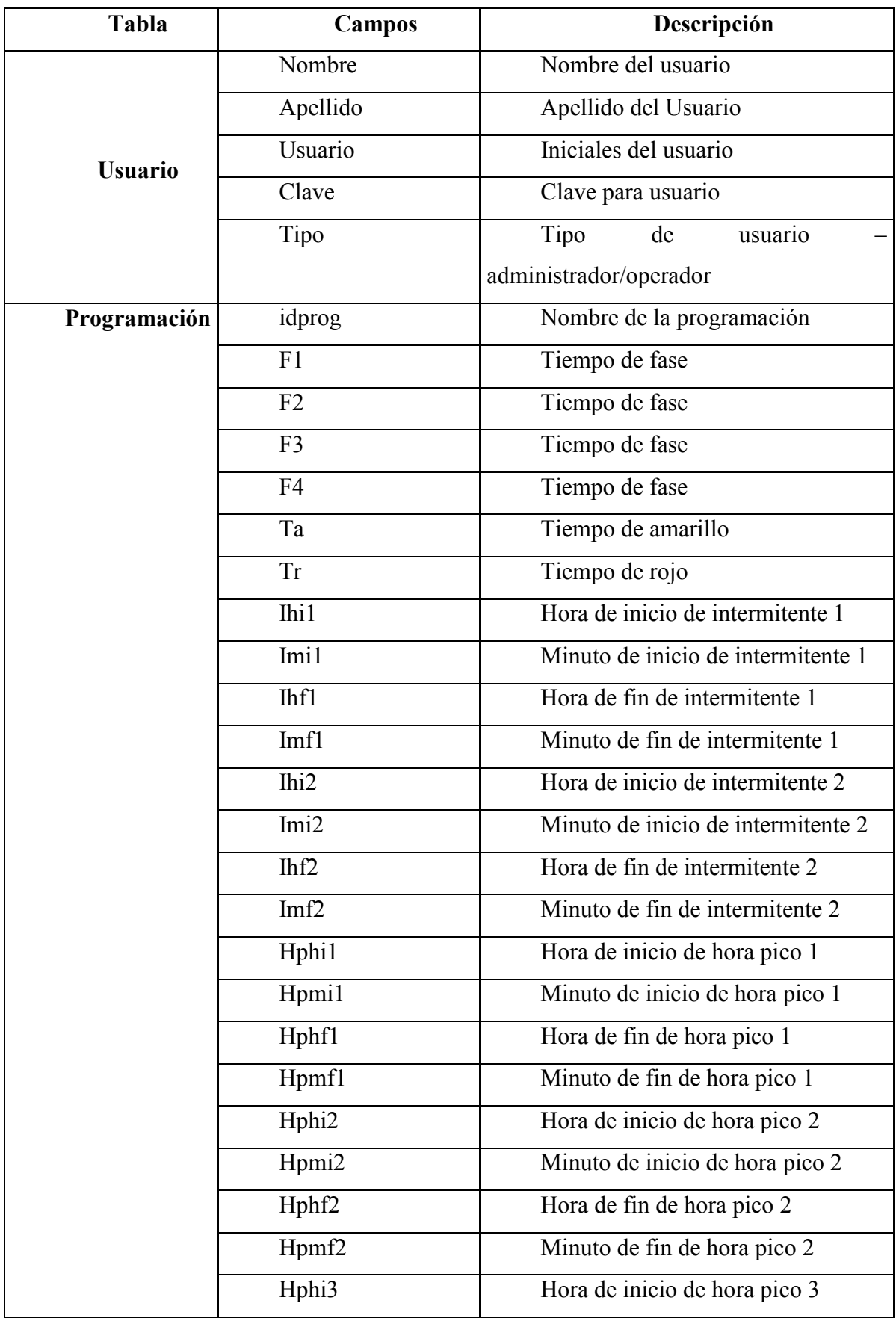

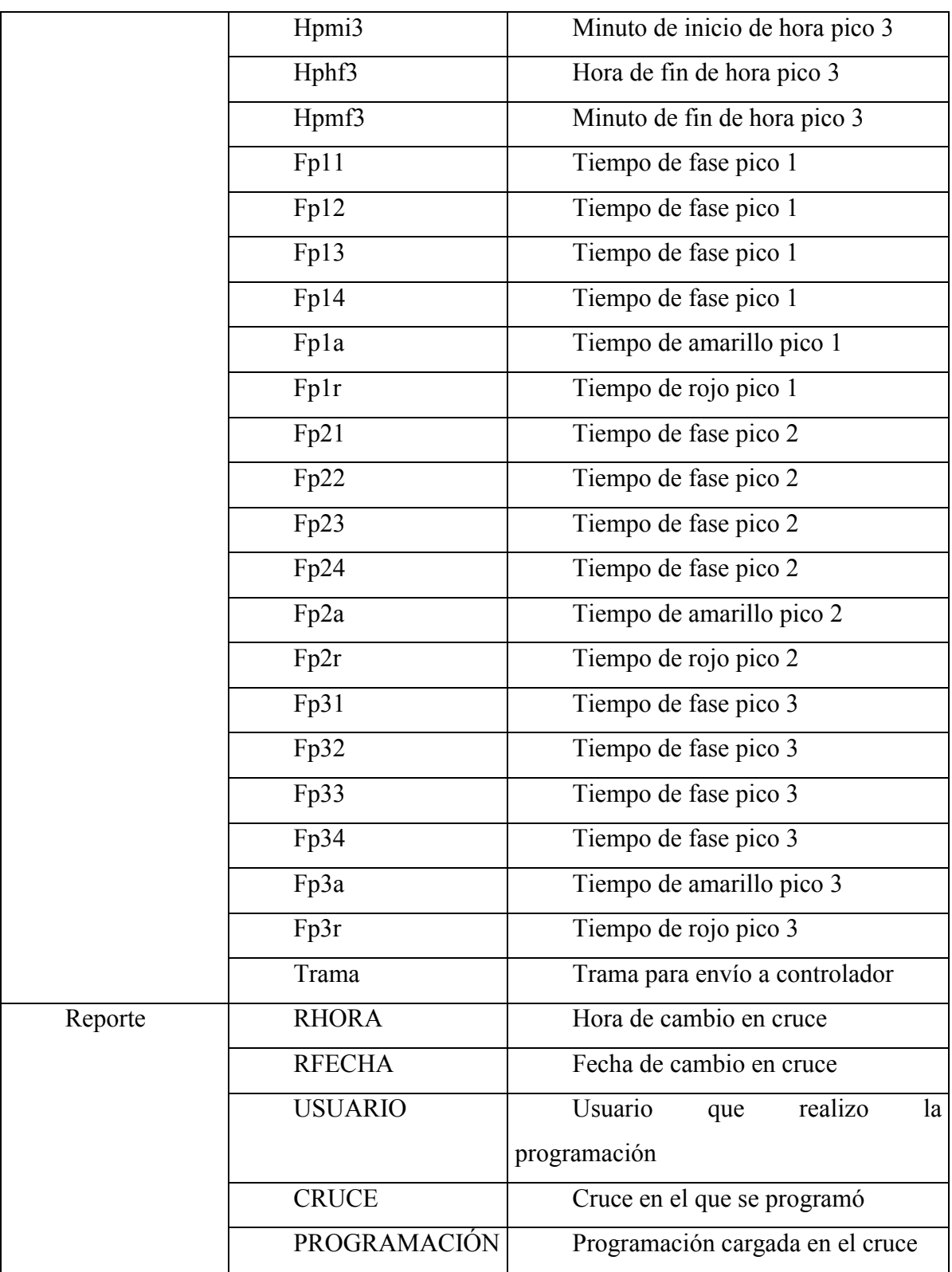

**Tabla 5.2 Distribución de campos en las tablas de la base de datos** 

# **CAPITULO VI**

# **PRUEBAS Y RESULTADOS**

# **6.1 DESCRIPCIÓN**

Dentro de los parámetros necesarios para el correcto funcionamiento del sistema de semaforización es necesario realizar pruebas para comprobar la fiabilidad, conectividad y funcionamiento en general del mismo.

A partir de esto, durante la realización, avance y desarrollo del proyecto se llevaron a cabo distintas pruebas con tiempos establecidos. Las aprobación de pruebas esta detallada en la tabla.

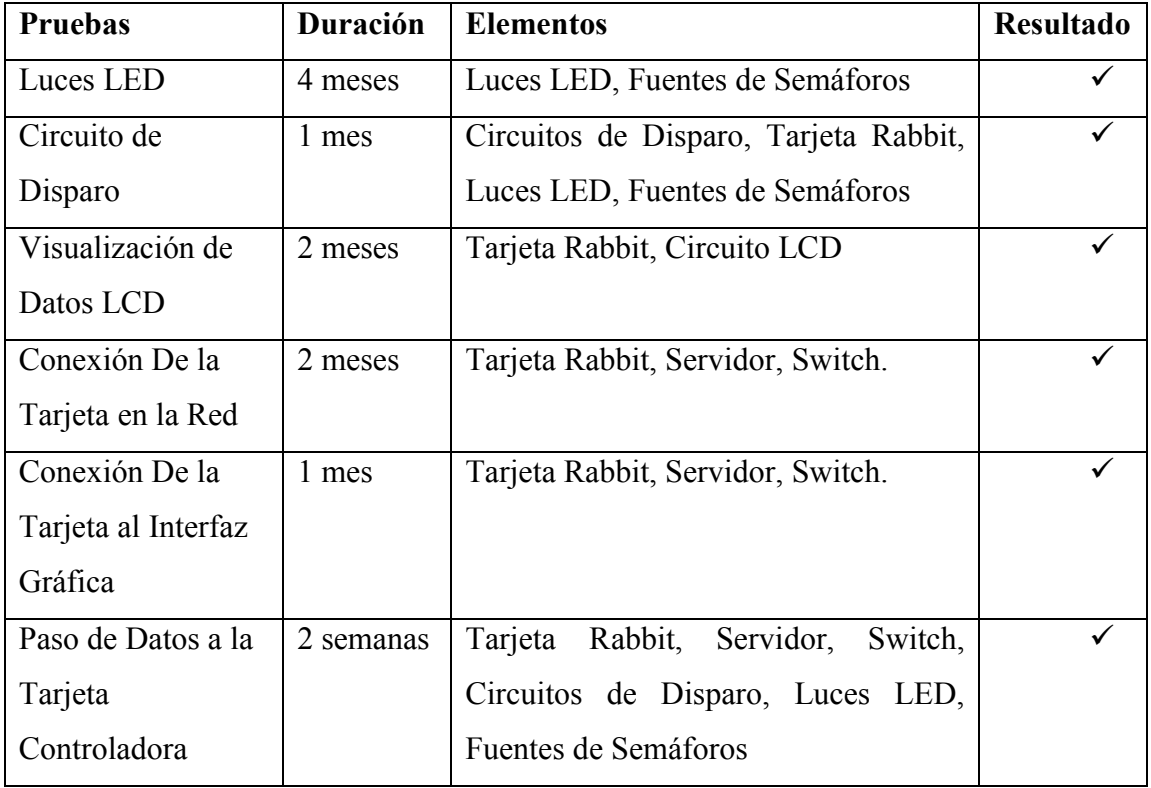

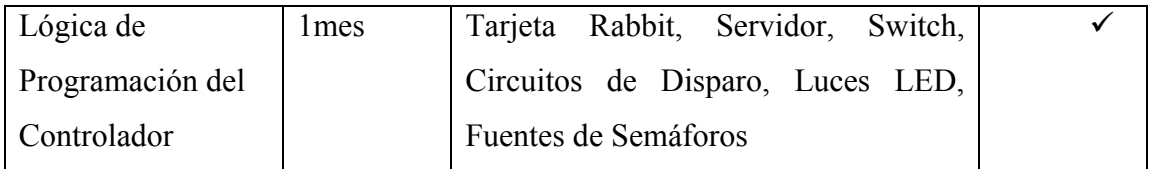

#### **Tabla 6.1. Detalle de pruebas por períodos**

### **6.2 PROCEDIMIENTO**

### **6.2.1 LUCES LED**

Después de la fabricación de las matrices de diodos led fue necesario comprobar su funcionamiento mediante la activación de las mismas durante varias horas, es así que se mantuvo en funcionamiento por veinte y cuatro horas durante dieciséis semanas.

### **6.2.2 CIRCUITO DE DISPARO**

Luego de realizar el diseño y fabricación del circuito de disparo se verificó su funcionamiento mediante mediciones a la salida del mismo, tomando en cuenta que de ésta depende la activación de las luminarias en el subsistema de semaforización, a partir de la señal de control enviada por la tarjeta Rabbit. Su prueba se realizó durante las veinte y cuatro horas en el transcurso de cuatro semanas.

# **6.2.3 VISUALIZACIÓN DE DATOS LCD**

A través de la utilización de las tarjetas para el manejo del LCD y teclado matricial, se procedió a realizar la comprobación del envío y recepción de datos y caracteres mediante la transmisión serial, además del ingreso y visualización de los mismos en el display. Estas pruebas se realizaron durante ocho semanas.

# **6.2.4 CONEXIÓN DE LA TARJETA EN LA RED**

Para la verificación del funcionamiento de la tarjeta en la red fue necesario programarla con su respectiva dirección IP, de este modo al hacer un ping de comprobación, se comprobó que la conexión se completo sin errores.

Esta prueba fue llevada a cabo durante ocho semanas, sin que sucedieran desconexión o problemas de comunicación.

## **6.2.5 CONEXIÓN DE LA TARJETA AL INTERFAZ GRÁFICA**

Luego de establecer la comunicación de la tarjeta a la red, se realizó la conexión con la interfaz gráfica mediante el uso de herramientas que el software sobre el cual se programó ofrece, verificando las banderas del registro manejador de Red. Estas pruebas se llevaron a cabo en el transcurso de cuatro semanas, comprobando además el modo de reconexión en caso de que existan fallos en el suministro de energía eléctrica en el servidor, por lo que debe ser reiniciado el programa.

### **6.2.6 PASO DE DATOS A LA TARJETA CONTROLADORA**

Al establecer la conexión del controlador con el interfaz gráfica se realizó la comunicación bidireccional de datos, para lo cual se realizaba una envío de espejo, es decir que se enviaron datos hacia el controlador y en el momento de ser recibidos, éste los reenviaba hacia el servidor, comprobándose de este modo que la información enviada se recepte sin pérdidas durante su envío. Su verificación se realizó durante dos semanas.

# **6.2.7 LÓGICA DE PROGRAMACIÓN DEL CONTROLADOR**

Una vez realizadas las pruebas sobre cada uno de los subsistemas, se procedió a realizar su interconexión y verificación integral, considerando la lógica de programación y el funcionamiento en conjunto tanto de hardware como de software.

Se hicieron pruebas respecto a los tiempos de activación programados, horarios pico, intermitentes, acceso a la programación manual y conectividad en red. Esta verificación general del sistema se realizó durante cuatro semanas.

# **CAPITULO VII**

## **ASPECTO ECONOMICO**

## **7.1 INTRODUCCIÓN**

El diseño del proyecto de Sistema de Control de Monitoreo Centralizado de Flujo Vehicular y Peatonal no se lo realizó únicamente en base al aspecto técnico, sino que, se llevó a cabo considerando la optimización de recursos económicos; esto debido a que a pesar de que actualmente existen sistemas que permiten realizar el monitoreo, estos requieren de un alto costo de instalación, funcionamiento y mantenimiento, por lo que fue necesario desarrollar un sistema que además de ser de bajo presupuesto garantice su control y funcionalidad, ofreciendo seguridad tanto a los usuarios de las vías como a los responsables de la administración vial.

El análisis económico tiene dos enfoques, el primero hace referencia a la Inversión Inicial y el segundo a la Reducción de Gastos que genera la utilización del sistema, debido al bajo consumo de energía. Estos son analizados a continuación.

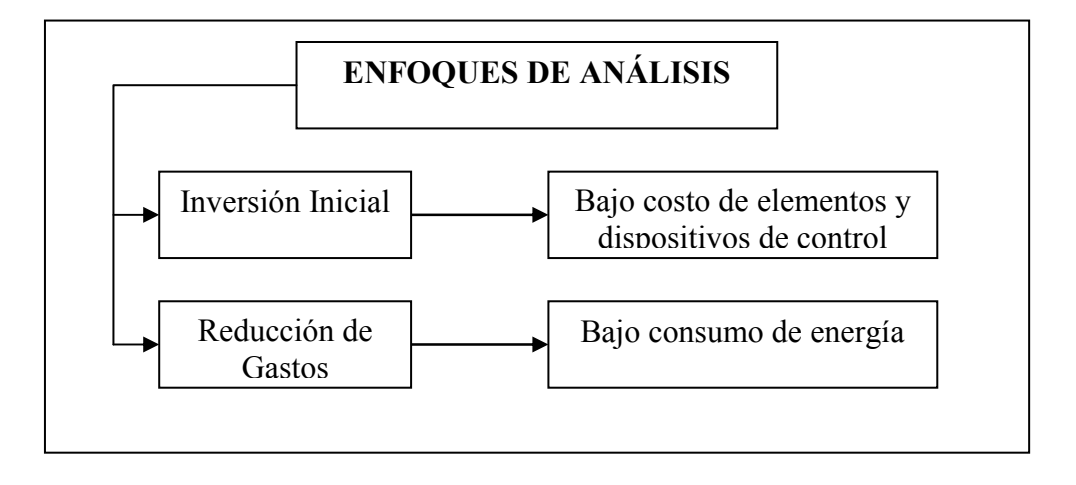

**Figura 7.1 Enfoques de análisis económicos** 

# **7.2 INVERSIÓN INICIAL**

Los dispositivos electrónicos, así como los elementos mecánicos de soporte considerados dentro del diseño son diversos, cada uno con un objetivo en común, garantizar mediante su correcta utilización el funcionamiento general del sistema.

Las siguientes tablas muestran la inversión realizada, esta información es detallada en función de cada uno de los subsistemas que forman parte del proyecto en general.

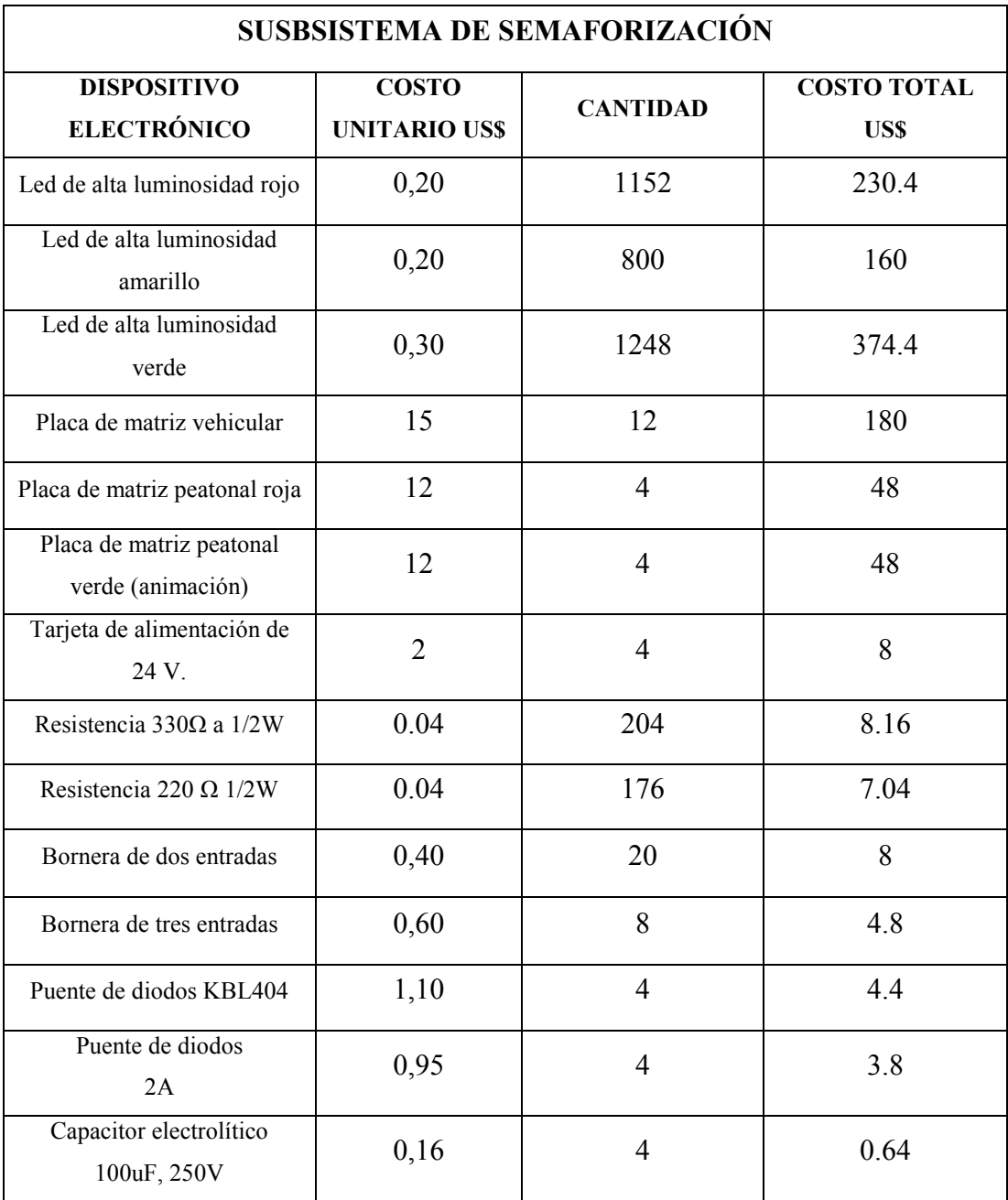

| Transformador de 24V con<br>tap central | 6,50                | 8               | 52                  |  |
|-----------------------------------------|---------------------|-----------------|---------------------|--|
| CI LM555                                | 0,45                | $\overline{4}$  | 1.8                 |  |
| Capacitor electrolítico 10uF,<br>50V    | 0,16                | $\overline{4}$  | 0.64                |  |
| Capacitor cerámico de 1pF               | 0,12                | $\overline{4}$  | 0.48                |  |
| Potenciómetro de precisión              | 1,60                | $\overline{4}$  | 6.4                 |  |
| Transistor N2222                        | 0,20                | $\overline{4}$  | 0.8                 |  |
| Dispositivo Audible                     | 1,50                | $\overline{4}$  | 6                   |  |
| <b>DISPOSITIVO</b>                      |                     |                 |                     |  |
| <b>ELECTROMECÁNICO</b>                  |                     |                 |                     |  |
| Relé de 110VAC de                       |                     |                 |                     |  |
| activación                              | 3,60                | 20              | 72                  |  |
| <b>DISPOSITIVO</b>                      | <b>COSTO</b>        |                 | <b>COSTO TOTAL</b>  |  |
| <b>ELECTRÓNICO</b>                      | <b>UNITARIO USS</b> | <b>CANTIDAD</b> | US\$                |  |
| Relé de 12VDC de                        | 1,20                | $\overline{4}$  | 4.8                 |  |
| activación                              |                     |                 |                     |  |
| <b>DISPOSITIVO DE</b>                   |                     |                 |                     |  |
| <b>SOPORTE</b>                          |                     |                 |                     |  |
| Sockets para Relé                       | 4.20                | 20              | 84                  |  |
| Estructura de hierro para 3             |                     |                 |                     |  |
| luminarias                              | 160                 | $\overline{4}$  | 640                 |  |
| (semáforos vehiculares)                 |                     |                 |                     |  |
| Estructura de hierro para 2             |                     |                 |                     |  |
| luminarias                              | 110                 | $\overline{4}$  | 440                 |  |
| (semáforos peatonales)                  |                     |                 |                     |  |
| Lunas de protección                     | 5                   | 20              | 100                 |  |
| Empaques de caucho                      | 0,50                | 20              | 10                  |  |
| Sujetadores                             | 0,25                | 20              | 5                   |  |
| Riel DIN                                | 2,80                | 8               | 22.4                |  |
| <b>TOTAL</b>                            |                     |                 | <b>US\$ 2531.96</b> |  |

**Tabla 7.1 Inversión Económica del Subsistema de Semaforización** 

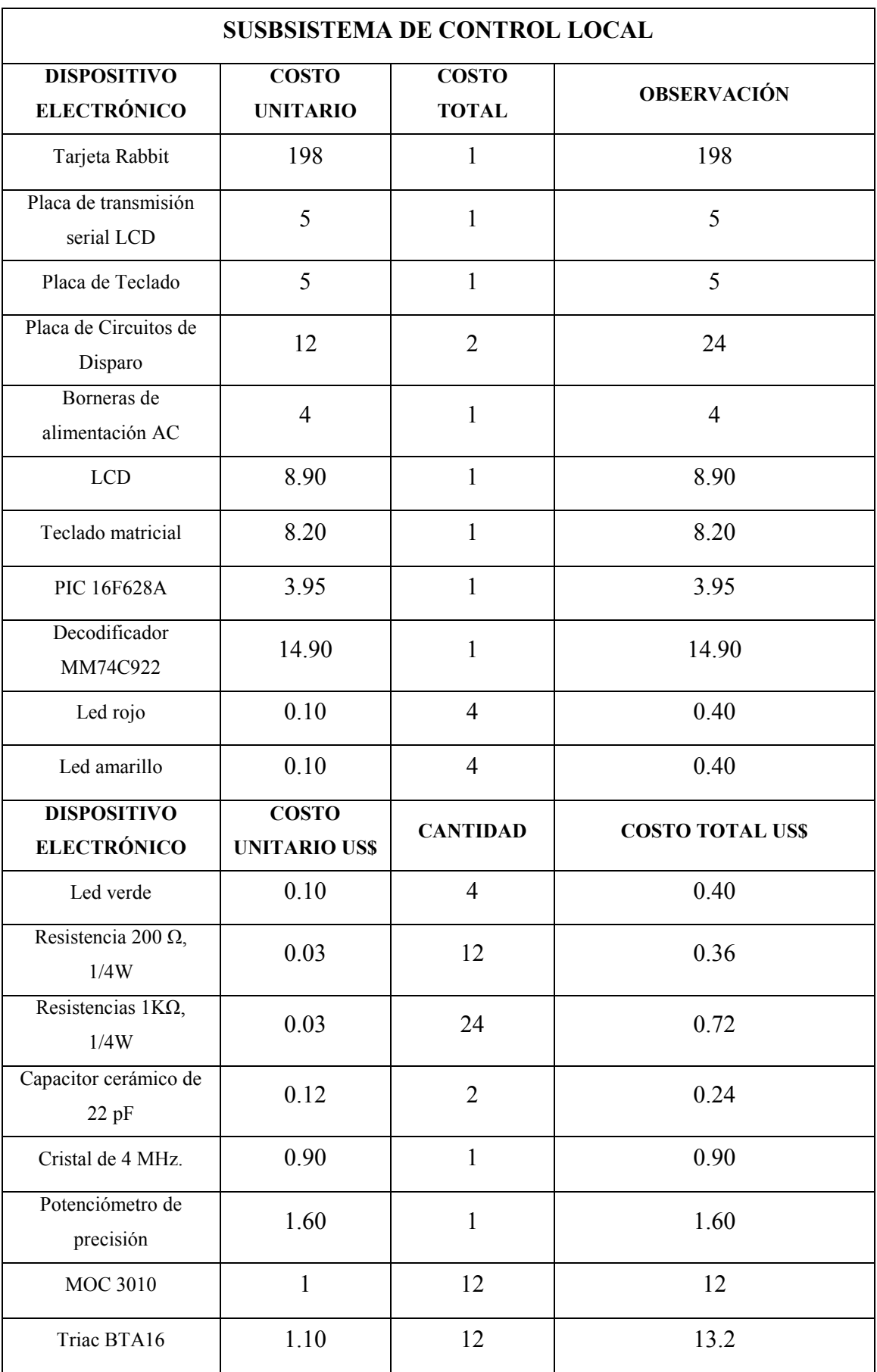

| Bornera de dos entradas                             | 0.40 | $\overline{2}$ | 0.80               |
|-----------------------------------------------------|------|----------------|--------------------|
| Bornera de tres entradas                            | 0.60 | $\overline{4}$ | 2.40               |
| Fusibles de 2A                                      | 0.10 | 12             | 1.20               |
| Borneras para<br>transmisión de datos de<br>4 bits  | 0.60 | $\overline{2}$ | 1.20               |
| Borneras para<br>transmisión de datos de<br>8 bits  | 0.85 | 8              | 6.80               |
| Borneras para<br>transmisión de datos de<br>16 bits | 1.20 | $\overline{2}$ | 2.40               |
| <b>DISPOSITIVO DE</b>                               |      |                |                    |
| <b>SOPORTE</b>                                      |      |                |                    |
| Caja de Control con<br>Tablero metálico<br>(40x60)  | 65   | $\mathbf{1}$   | 65                 |
| Sujetadores de placas<br>(topes)                    | 0.20 | 21             | 4.20               |
| <b>TOTAL</b>                                        |      |                | <b>US\$</b> 113.42 |

**Tabla 7.2 Inversión Económica del Subsistema Control** 

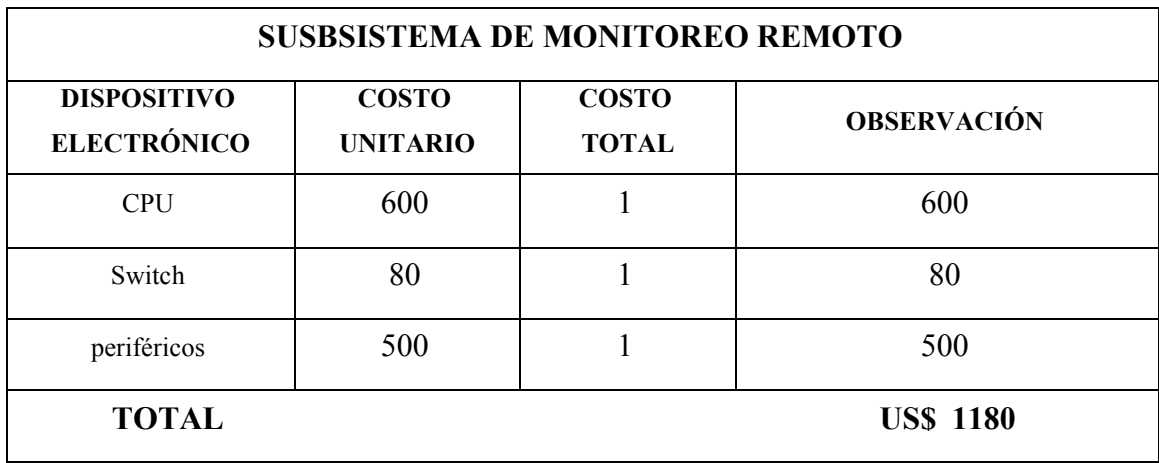

**Tabla 7.3. Inversión Económica del Subsistema de Monitoreo Remoto** 

| <b>ELEMENTOS ADICIONALES</b>   |                                 |                              |                    |  |
|--------------------------------|---------------------------------|------------------------------|--------------------|--|
| <b>ELEMENTO</b>                | <b>COSTO</b><br><b>UNITARIO</b> | <b>COSTO</b><br><b>TOTAL</b> | <b>OBSERVACIÓN</b> |  |
| Cable de Red                   | 0,60                            | 10                           | 6                  |  |
| Cable flexible<br>#12          | 0,80                            | 30                           | 24                 |  |
| Cable gemelo                   | 0,90                            | 30                           | 27                 |  |
| Cable plano                    | 1,40                            | 5                            | 7                  |  |
| <b>TOTAL</b><br><b>US\$ 64</b> |                                 |                              |                    |  |

**Tabla 7.4 Inversión Económica de Elementos Adicionales** 

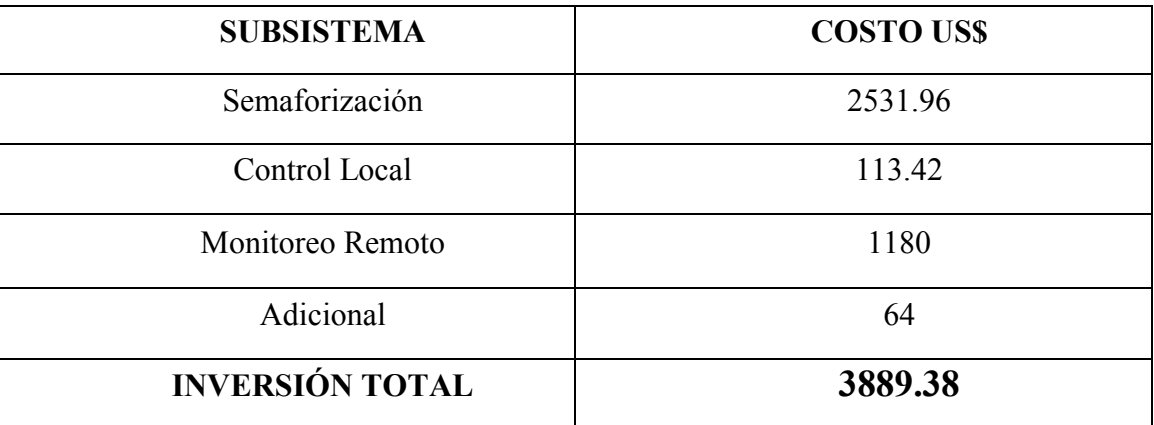

### **Tabla 7.5 Inversión Total del Proyecto**

# **7.3 REDUCCIÓN DE GASTOS**

Dentro del diseño del sistema se consideró la implementación a través de la utilización de diodos led de alta luminosidad, debido a su bajo consumo de energía eléctrica, es decir ofrecen una gran ventaja sobre los sistemas tradicionales, que trabajan con luminarias incandescentes, los cuales son usados aún actualmente y que generan grandes pérdidas económicas.

Esto se refleja a través del cálculo de consumo de potencia por parte de los dos sistemas. De este modo se puede observar los beneficios de consumo que ofrece el sistema que utiliza diodos led con respecto a los sistemas tradicionales.

Los sistemas que emplean luces incandescentes, tiene un consumo por luminaria de 100[W], mientras que la potencia de consumo del sistema de diodos led permite reducir los costos de energía como se muestra a continuación:

#### **Potencia de Consumo del Sistema de Leds**

### **Sistema de Leds**

Potencia =  $28.8$ [W] Potencia =  $24$  [V]  $*1.2$  [A] Corriente Máxima =  $1.2$ [A]  $Voltaje = 24$  [V]DC Potencia = Voltaje \* Corriente

Como se puede observar el consumo de potencia es menor en el sistema de control, ofreciendo un ahorro de más del 71.2% respecto a los sistemas tradicionales.

Existe otro beneficio de utilizar diodos led de alta luminosidad, esta constituye su vida útil, la cual es de 100.000 horas, lo cual permite reducir costos de mantenimiento, e incluso, cuando sea necesario hacerlo se realizará una inversión mucho más conveniente, ya que adquirir estos dispositivos es más económico que las luminarias incandescentes.

Además, el diseño realizado en matrices de diodos led, permite ofrecer, tanto a los administradores u operadores del sistema, así como a los usuarios de las vías tener un sistema en permanente funcionamiento, ya que si existe algún inconveniente con algún grupo de leds dentro de una matriz, los demás seguirán desenvolviendo su función, sin mayores variaciones dentro del normal desempeño.
### **CAPÍTULO VIII**

### **CONCLUSIONES Y RECOMENDACIONES**

### **8.1 INTRODUCCIÓN**

El permanente crecimiento del flujo vehicular ha impulsado la búsqueda de nuevos sistemas que permitan brindar beneficios a los usuarios de las vías, es decir establecer procesos que puedan ser adaptados de forma práctica a sus diversas necesidades, siendo necesario realizar diseños a largo plazo a partir del análisis de los permanentes cambios a los que está inevitablemente sometido nuestro entorno.

Es así, que se diseñó e implementó un sistema a través del cual fue posible cubrir los diferentes requerimientos que exige nuestro medio, ya que se pudo llegar a establecer un modelo que además de tener un bajo costo inicial, tiene una garantía de funcionamiento a largo plazo; esto fue posible conseguir mediante la selección adecuada no solo de dispositivos electrónicos sino que también de la determinación de metodologías de investigación que permitieron cumplir con las metas planteadas al inicio del proyecto.

De este modo, se pudo realizar un sistema fiable, altamente flexible, con capacidad de expansión, bajo el cumplimiento de normas tanto técnicas como viales, constituido de dispositivos que ofrecen un gran desempeño, alto rendimiento y larga vida útil.

#### **8.2 CONCLUSIONES**

El sistema permite reducir gastos referentes al consumo de energía debido a que han sido considerados dentro del diseño diodos led de alta luminosidad, los cuales manejan corrientes muy bajas. Además estos elementos tienen una vida útil de 100.000 horas, lo

cual garantiza su permanente funcionamiento, requiriendo baja inversión en su reposición o cambio y extendiendo los períodos correspondientes a manteniendo.

Existe un crecimiento considerable del uso de tarjetas electrónicas programables a raíz de la funcionalidad, beneficios y garantía que estas ofrecen, facilitando el acoplamiento y adaptación en sistemas de control.

En el caso de que el controlador pierda conectividad con el servidor, la lógica de la tarjeta esta diseñada para que se vuelva a levantar la conexión en caso de que el usuario de la interfaz gráfica lo requiera sin dejar de realizar el proceso en el que se encuentre.

Cuando se usa TCP/IP de la tarjeta rabbit es necesario revisar si existen posibles registros compartidos que bloqueen el uso de otros puertos y funciones de la tarjeta a pesar de que estén habilitados, para esto es necesario revisar mapas de memoria y la configuración de registros generales.

La tarjeta Rabbit puede ser programada únicamente mediante Dinamic C, ya que este posee las librerías necesarias para manejo de todas las características y recursos que poseen estas tarjetas.

Para verificar la funcionalidad del sistema a través del desarrollo de la programación del controlador, es necesario realizar pruebas por módulos para luego integrar todo el código y efectuar las pruebas generales respectivas.

Existen varios puertos de la tarjeta que son de uso específico que no pueden ser utilizados para la programación, sin embargo es posible deshabilitar sus funciones principales utilizando buses auxiliares que deben ser activados mediante comandos específicos del Dynamic C.

Es necesaria la espera de conexión cuando se ha perdido la misma ya que la apertura del socket de la tarjeta se realiza después de haber culminado un ciclo completo de programa.

La tarjeta Rabbit, como controlador, ofrece múltiples recursos, los cuales fueron considerados dentro de la transmisión de datos, ya que el sistema ofrece dos tipos de configuración, una local mediante la utilización de uno de los puertos seriales y otra remota a través del manejo del puerto Ethernet, manteniendo una alta eficiencia en la comunicación.

Es posible realizar a través de la interfaz la programación de rutinas en función de las circunstancias existentes, cambios que son respaldados en una base de datos que puede ser analizada, con hora y fecha, nombre del operador o administrador a cargo, información necesaria dentro de todo sistema de monitoreo y control.

#### **8.3 RECOMENDACIONES**

La permanente necesidad por desarrollar planes de educación vial en nuestro país, además del rápido crecimiento del parque automotor, ha sido motivo para que los gobiernos seccionales consideren conveniente la implementación de sistemas de control de flujo vehicular y debido a la falta de estos en nuestro medio, han tenido que importar equipos y solicitar personal extranjero para su instalación, convirtiéndose en un gasto muchas de las veces demasiado elevado para los fines pretendidos, por lo que consideramos imprescindible el desarrollo de proyectos por parte de los institutos de educación superior que beneficien el desarrollo social y no vernos en la obligación de depender de agentes externos a nuestra realidad.

Es necesario que se establezcan normativas que rijan el funcionamiento y desempeño de los sistemas de control vial en nuestro país, ya que únicamente existen modelos que hacen referencia a otros países como Colombia y Chile, sin embargo la culturas son diferentes por lo que se debe determinar políticas propias para nuestro entorno.

Dentro de la planeación del proyecto es imprescindible realizar la selección del controlador en función de la aplicación a desarrollar, ya que existe una amplia gama de tarjetas pertenecientes a la familia Rabbit, las mismas que a pesar de poseer características propias, trabajan bajo la misma plataforma de programación, Dynamic C.

Se debe realizar una revisión general de la tarjeta Rabbit, debido a que existen múltiples puertos que están siendo utilizados internamente por otras funciones, siendo necesaria su habilitación a través de comandos específicos para activar funciones auxiliares.

Es necesario considerar el desarrollo de sistemas de respaldo de energía eléctrica que permita su permanente funcionamiento, constituyendo una alternativa la utilización de paneles solares, los cuales requieren de una mínima inversión reduciendo el impacto en el medio ambiente.

Se recomienda dar capacitación al personal encargado del manejo del sistema, ya que conlleva una gran responsabilidad la administración vial, ya que de ello dependen no solo el evitar altos niveles de tráfico sino que una mala utilización puede conducir a la provocación de accidentes en la vía pública.

La instalación del presente proyecto debe llevarse a cabo considerando las características viales y de crecimiento vehicular de cada ciudad, además de los factores sociales, culturales y ambientales que puedan afectar o incidir en el normal funcionamiento del sistema de control presentado.

### **REFERENCIAS BIBLIOGRÁFICAS**

### **CAPITULO I**

- [1] Cal, Rafael, "Ingeniería de Tránsito, fundamentos y Aplicaciones", página 4, 2000.
- [2] "Propuesta de Normalización del Transporte Terrestre", Policía Nacional, Dirección Nacional de Tránsito y Transporte Terrestre, páginas 6, 24, 26, 45, 53; 2007.
- [3] http://cisco.com/web/learning/netacad/index.html, CCNA1, Capítulo 9
- [4] "Propuesta de Normalización del Transporte Terrestre", Policía Nacional, Dirección Nacional de Tránsito y Transporte Terrestre. Páginas 1-109; 2007

#### **CAPITULO II**

- [5] PowerCore Flex, Introduction, página 1, user's manual, 2004, www.rabbitsemiconductor.com.
- [6] PowerCore Flex, appendix A, Electrical and Mechanical Characteristics, página 94, user's manual, 2004, www.rabbitsemiconductor.com.
- [7] PowerCore Flex, Hardware Reference, página 27, user's manual, 2004, www.rabbitsemiconductor.com.
- [8] Rabbit 3000 Microprocessor, Rabbit 3000 Design Features, página 12, user's manual, 2004, www.rabbitsemiconductor.com.
- [9] PowerCore Flex, Internal and External Buses, página 32, user's manual, 2004, www.rabbitsemiconductor.com.
- [10] PowerCore Flex, use of Rabbit 3000 Ports, página 29, user's manual, 2004, www.rabbitsemiconductor.com.
- [11] PowerCore Flex, Hardware Reference, páginas 34-38, user's manual, 2004, www.rabbitsemiconductor.com.
- [12] Prototyping Board, Appendix B, página 112, user's manual, 2004, www.rabbitsemiconductor.com.
- [13] Prototyping Board, Appendix B, páginas 110-111, user's manual, 2004, www.rabbitsemiconductor.com.
- [14] PowerCore Flex, PowerCore Digital Inputs and Outputs, página 28, user's manual, 2004. www.rabbitsemiconductor.com.
- [15] "Propuesta de Normalización del Transporte Terrestre", Policía Nacional, Dirección Nacional de Tránsito y Transporte Terrestre, página 6; 2007.
- [16] "Propuesta de Normalización del Transporte Terrestre", Policía Nacional, Dirección Nacional de Tránsito y Transporte Terrestre, página 5; 2007.

#### **CAPITULO III**

- [17] http://es.wikipedia.org/wiki/Protocolo\_de\_red
- [18] http://www.learnthenet.com/spanish/glossary/tcpip.htm
- [19] http://es.wikipedia.org/wiki/Ethernet
- [20] http://www.paginasprodigy.com/campechedigital/arielmedina1978/ethernet.doc
- [21] http://www.textoscientificos.com/redes/ethernet/principios-operacion-ethernet
- [22] Software, networking solutions TCP/IP, introduction, Ethernet Basics, página 3, 2004, www.rabbitsemiconductor.com
- [23] http://www.tech-faq.com/lang/es/csma-cd.shtml
- [24] http://es.wikipedia.org/wiki/RJ-45
- [25] http://digital.ni.com/public.nsf/allkb/0390012581#232
- [26] PowerCore Flex, Using the TCP/IP Features, página 86, user's manual, 2004. www.rabbitsemiconductor.com.
- [27] Networking Solutions TCP/IP, Dynamic C TCP/IP Implementation, TCP Socket Function, páginas 29-31, user's manual, 2004, www.rabbitsemiconductor.com.

#### **CAPITULO IV**

[28] AGULLEIRO, Ignacio, MARTÍNEZ, Miguel, "Técnicas modernas para la medición de sistemas de puesta a tierra en zonas urbanas", página 7-10, 2001.

### **CAPITULO V**

[29] http://www.esepestudio.com/articulo/desarrollo-web/bases-de-datos-mysql/Que-es-MySQL.htm.

### **DATA SHEETS**

- [30] Tarjeta Rabbit con módulo PowerCore Flex. www.rabbitsemiconductor.com
- [31] MOC 3010. www.datasheetcatalog.net/es/datasheets\_pdf/M/O/C/3/MOC3010.shtml
- [32] Triac BT136. www.datasheetcatalog.com/datashets\_pdf/B/T/1/3/BT136-500.shtml
- [33] LCD HD44780U HITACHI. www.eisee.fr/~perrotol/LCD-HD44780.pdf
- [34] PIC 16F628A. http://ww1.microchip.com/downloads/en/devicedoc/40044b.pdf
- [35] MM74C922 www.datasheetcatalog.net/es/datasheets\_pdf/M/M/7/4/MM74C922.shtml
- [36] Relé 56.32-0300 FINDER www.findernet.com/comuni/pdf/S56EN.pdf
- [37] LM555 www.datasheetcatalog.net/es/datasheets\_pdf/L/M/5/5/LM555.shtml

## **ANEXOS**

# **ANEXO A**

# **PLANOS ELÉCTRICOS DEL SUBSISTEMA DE CONTROL**

# **ANEXO A1**

### **INGRESO DE DATOS MODO LOCAL**

# **ANEXO A2**

### **SALIDA DE DATOS MODO LOCAL**

# **ANEXO A3 CIRCUITO DE DISPARO**

### **ANEXO B**

# **PLANOS ELÉCTRICOS DEL SUBSISTEMA DE SEMAFORIZACIÓN VEHICULAR**

## **ANEXO C**

# **PLANOS ELÉCTRICOS DEL SUBSISTEMA DE SEMAFORIZACIÓN PEATONAL**

### **ANEXO D**

## **CÓDIGO DE PROGRAMA DEL CONTROLADOR TARJETA RABBIT**

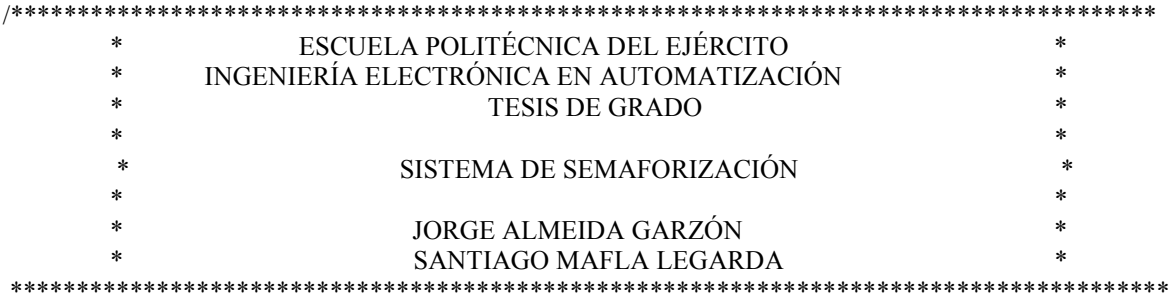

#### #class auto

#use "PowerCoreFLEX.lib" #define TCPCONFIG 1 #define PORT 1301 #memmap xmem #define FINBUFSIZE 15 #define FOUTBUFSIZE 15 #define BAUD232 2400 #define ADDRESS "132.147.160.9" #use "dcrtcp.lib" #define FAST\_INTERRUPT 0

void print time(unsigned long); void program(); void salidalcd(); void mensajes(unsigned int); void encerar();

////////////////////////////////////////////////////////////////////////

unsigned int t1, t2,t3,t4,t5,t6,t7,t8,t9,t10,p,k,xx,z,m,w,b; unsigned int t11,t12,t13,t14,t15,t16,t17,t18,t19,t20; unsigned int t21,t22,t23,t24,t25,t26,t27,t28,t29,t30; unsigned int t31,t32,t33,t34,t35,t36,t37,t38,t39,t40; unsigned int t41,t42,t43,t44,t45,t46,t47,t48,t49,t50; unsigned int t51,t52,t53,t54,t55,t56,t57,t58,t59,t60; unsigned int taux1, taux2,taux3,taux4,taux5,taux6,pe; unsigned int d11,d22,me11,me22,a11,a22,h11,h22,m11,m22; const char s1[]="Clave:"; const char s2[]="1.Fases"; const char s3[]="2.Fecha/Horarios"; const char s4<sup>[]="Tiempo:";</sup> const char s5<sup>[]</sup>="Cargar a:"; const char s6[]="B Opc."; const char s7[]="Ajustar Reloj"; const char s8[]="Digite minuto:"; const char s9[]="Digite Hora:"; const char s11[]="Opcion:"; const char s12[]="Intermitente"; const char s13[]="Hora inicio:"; const char s14[]="Hora fin:"; const char s15[]="Minuto inicio:"; const char s16[]="Minuto fin:"; const char s17[]="Hora pico1:"; const char s18[]="Hora pico2:"; const char s19<sup>[]="</sup>Hora pico3:"; const char s20[]="C Aceptar"; const char s21[]="A Programar otro";

```
char buffer[109];
//char ledf[6];
char salidalcd1[9];
char salidalcd2[6]; 
const char sal0[]="cero";
const char \text{sal1}[]="uno";
const char sal2[]="dos";
const char sal3[]="tres";
const char sal4[]="cuatro";
const char sal5[]="cinco";
const char sal6[]="seis";
const char sal7[]="siete";
const char sal8[]="ocho";
const char sal9[]="nueve";
//int entrada[11];
void my isr0();
void main() 
{ 
 int bytes read;
 struct tm rtc; the rtc is the rest of the struct of the struct of the struct of the struct of the struct of the struct of the struct of the struct of the struct of the struct of the struct of the struct of the struct of th
        unsigned long tempo; // variable used to cycle thru all the LED's
  auto unsigned int i,n,j,a,x,y,clave,tiempo,dia,hora,minuto; 
  longword destIP; 
 tcp_Socket socket;
  brdInit(); 
 sock init();
  destIP=resolve(ADDRESS); 
  // tcp_open(&socket,1401,destIP,PORT,NULL); 
 //sock_wait_established(&socket,60,tcp_tick(NULL);, int *status );
/* while(!sock_established(&socket) && sock_bytesready(&socket)==-1) {
                 tcp_tick(NULL);
          }*/ 
         WrPortI(PEDDR, &PEDDRShadow, 0x00); \mathcal{V} set port E as all inputs
 #if SEPARATE INST DATA && FAST_INTERRUPT
                 interrupt_vector ext0_intvec my_isr0;
          #else 
                  SetVectExtern3000(0, my_isr0);
         // re-setup ISR's to show example of retrieving ISR address using GetVectExtern3000 
                   SetVectExtern3000(0, GetVectExtern3000(0)); 
          #endif 
         WrPortI(I0CR, &I0CRShadow, 0x09); // enable external INT0 on PE0, rising edge,
priority 1 
 serFopen(BAUD232);
 serMode(0);
  WrPortI(SPCR, &SPCRShadow, 0x84); 
  //WrPortI(PDDDR, 0, 0xFF); 
   WrPortI(PBDDR, 0, 0xFF); 
   WrPortI(PFDDR, 0, 0xFF); 
   WrPortI(PGDDR, 0, 0xFC); 
   WrPortI(PGFR, 0, 0x00); 
   WrPortI(PFFR, 0, 0x00); 
  //WrPortI(PDFR, 0, 0x00);*/ 
 //ledOut(0,1);k=12:
 salidalcd1[0]=0;
 salidalcd1[1]=0;
 salidalcd1[2]=0;
```

```
salidalcd1[3]=0;
salidalcd1[4]=0;
salidalcd1[5]=0;
salidalcd1[6]=0;
salidalcd1[7]=0;
salidalcd1[8]=0;
salidalcd2[0]=0;
salidalcd2[1]=0;
salidalcd2[2]=0;
salidalcd2[3]=0;
salidalcd2[4]=0;
salidalcd2[5]=0;
 pe=0; 
t30=5;
t9=1000;
 clave=0; 
 tiempo=0; 
 tempo=0; 
minuto=0;
hora=0;
      t1=0;
t2=0;t3=0;t4=0;i=0;j=0;
 a=0; 
 p=0; 
z=16;
y=0x12;x=0x12;d11=0;
d22=0:
me11=0;
 me22=0; 
a11=0;
a22=0;
h11=0;
h22=0:
m11=0;
 m22=0; 
 serFwrFlush(); 
        serFrdFlush(); 
 WrPortI(PFDR, 0, 0x00); 
 WrPortI(PADR, 0, 0x00); 
 WrPortI(PBDR, 0, 0x00); 
mensajes(31);
for (;;) \{ //Bucle Infinito
               tcp_tick(NULL);
  if(sock established(&socket)==1){
   if(sock_dataready(&\text{socket}\geq0){
       sock_read(&socket,buffer,109);
        program(); 
     printf("%d\infty",t30);
     sock_write(&socket,buffer,109);
     }} 
                else{tcp_open(&socket,1401,destIP,PORT,NULL);}
```

```
//-----------fase1--------------------------- 
                         if (t1==0){k=3;}
```

```
//-----------inicio pausa 1-------------- 
    while(k==0){
   // ----prender fase1---- 
     WrPortI(PFDR, 0, 0x4C); 
    // WrPortI(PADR, 0, 0x49); 
     WrPortI(PBDR, 0, 0x08); 
    //------comprobacion de llegada de Dato------- 
    tcp_tick(NULL); //obtiene los datos del controlador del modulo TCP
         if(sock_established(&\text{socket})==1){ //verifica si se establecio la comunicación
      if (pe==0) {
         sock_write(&socket,sal0,4);
         pe=1; 
         } 
      if(sock_dataready(&\text{socket})>0){ //verifica si ya esta listo un dato en el socket
         sock read(&socket,buffer,109);
          program(); //programación 
        printf("%d\ln",t1);
        sock_write(&socket,buffer,109);
       } 
     } 
     costate { 
       if (i==(t1-1)) \{k++;pe=0;\} //-----inicio horario------- 
   //-----fin horario------- 
       i++;
      if (k==0){printf("%d\n",i);
      printf("%d\n",t1);}
      else \{i=0;\}salidalcd();
        waitfor(DelayMs(1000)); // wait one second 
        }//fin costate 
    \} // fin while(k)
//-----------fin pausa1---------------- 
while(k=1){
    // ----prender fase1---- 
     WrPortI(PFDR, 0, 0x4A); 
   // WrPortI(PADR, 0, 0x49); 
     WrPortI(PBDR, 0, 0x08); 
    //------comprobacion de llegada de Dato------- 
     tcp_tick(NULL); //obtiene los datos del controlador del modulo TCP 
         if(sock established(&\text{socket})==1){ //verifica si se establecio la comunicación
      if (pe==0) \frac{1}{3} sock_write(&socket,sal1,3); 
         pe=1; 
\left\{\begin{array}{ccc} \end{array}\right\}if(sock_dataready(&\text{socket})>0){ //verifica si ya esta listo un dato en el socket
         sock read(&socket,buffer,109);
          program(); //programación 
         printf("%d\n",t30); 
         sock_write(&socket,buffer,109); 
       }} 
                    costate { 
      if (i==(t30-1)) {
                                      k++;
        pe=0;
    //-----inicio monitoreo------- 
         } 
    //-----fin monitoreo------- 
       i++; 
       if (k==1){printf("%d\n",i);
```

```
 printf("%d\n",t30);} 
       else \{i=0;\} salidalcd(); 
        waitfor(DelayMs(1000)); // wait one second 
        }//fin costate 
    \} // fin while(k)
//-----------fin pausa2---------------- 
//-----------inicio pausa 3-------------- 
   while(k=2){
    // ----prender fase1---- 
     WrPortI(PFDR, 0, 0x49); 
   // WrPortI(PADR, 0, 0x49); 
     WrPortI(PBDR, 0, 0x08); 
          costate { 
       if (i=1){k++;}if (k==2){printf("%d\n",i);
       printf("%d\n",t1);}
       else \{i=0\} //salidalcd(); 
       i++;
        waitfor(DelayMs(t9)); // wait one second 
        }//fin costate 
    \} // fin while(k)
//-----------fin pausa3---------------- 
//-----------fin fase 1---------------- 
//-----------fase2--------------------------- 
                   if (t2 == 0) {k=6;}
//-----------inicio pausa 1-------------- 
    while(k=3)\{ // ----prender fase2---- 
     WrPortI(PFDR, 0, 0x61); 
     //WrPortI(PADR, 0, 0x89); 
     WrPortI(PBDR, 0, 0x08); 
    //------comprobacion de llegada de Dato------- 
    tcp_tick(NULL); //obtiene los datos del controlador del modulo TCP
          if(sock established(&\text{socket})==1){ //verifica si se establecio la comunicación
      if (pe==0) \overline{\S} sock_write(&socket,sal2,3); 
         pe=1; 
\left\{\begin{array}{ccc} \end{array}\right\}if(sock_dataready(&\text{socket})>0){ //verifica si ya esta listo un dato en el socket
         sock read(&socket,buffer,109);
          program(); //programación 
        printf("%d\n",t2);
        sock_write(&socket,buffer,109);
       }} 
                    costate { 
       if (i==(t2-1)) {
                                       k++:
         pe=0; 
    //-----inicio monitoreo------- 
         } 
   //-----fin monitoreo------- 
        i++; 
       if (k==3){printf("%d\n",i);
       printf("%d\n",t2);}
       else \{i=0;\} salidalcd();
```

```
 waitfor(DelayMs(1000)); // wait one second 
       }//fin costate 
    \} // fin while(k)
//-----------fin pausa1---------------- 
//-----------inicio pausa 2------------ 
                  while(k=4){
   // ----prender fase2---- 
         WrPortI(PFDR, 0, 0x51); // WrPortI(PADR, 0, 0x89); 
          WrPortI(PBDR, 0, 0x08); 
   //------comprobacion de llegada de Dato------- 
         tcp_tick(NULL); //obtiene los datos del controlador del modulo TCP
                  if(sock established(&\text{socket})==1){ //verifica si se establecio la comunicación
        if (pe==0) {
         sock write(&socket,sal3,4);
         pe=1; 
\left\{\begin{array}{ccc} \end{array}\right\}if(sock_dataready(&\text{socket})>0){ //verifica si ya esta listo un dato en el socket
                  sock read(&socket,buffer,109);
                   program(); //programación 
         printf("%d\n",t30);
          sock_write(&socket,buffer,109); 
          }} 
                            costate { 
         if (i==(t30-1)) {
k++; pe=0; 
   //-----inicio monitoreo------- 
         } 
   //-----fin monitoreo------- 
      i++;if (k=4){printf("%d\n",i);
      printf("%d\n",t30);}
      else \{i=0;\} salidalcd(); 
       waitfor(DelayMs(1000)); // wait one second 
        }//fin costate 
    \} // fin while(k)
//-----------fin pausa2---------------- 
//-----------inicio pausa 3-------------- 
  while(k=5){
   // ----prender Rojos---- 
     WrPortI(PFDR, 0, 0x49); 
   // WrPortI(PADR, 0, 0x49); 
     WrPortI(PBDR, 0, 0x08); 
          costate { 
      if (i=1){k++;}if (k==5){printf("%d\n",i);
      printf("%d\n",t9);}
      else \{i=0;\} //salidalcd(); 
      i++;
       waitfor(DelayMs(t9)); // wait one second 
        }//fin costate 
    \} // fin while(k)
//-----------fin pausa3---------------- 
//-----------fin fase 2----------------
```

```
//-----------fase3--------------------------- 
                   if (t3=0){k=9;}//-----------inicio pausa 1-------------- 
    while(k==6){
    // ----prender fase2---- 
     WrPortI(PFDR, 0, 0x09); 
     //WrPortI(PADR, 0, 0x4c); 
     WrPortI(PBDR, 0, 0x0C); 
    //------comprobacion de llegada de Dato------- 
    tcp_tick(NULL); //obtiene los datos del controlador del modulo TCP
          if(sock_established(&\text{socket})==1){ //verifica si se establecio la comunicación
      if (pe==0) \{sock write(&socket,sal4,6);
         pe=1; 
\left\{\begin{array}{cc} \end{array}\right\}if(sock_dataready(&\text{socket})>0){ //verifica si ya esta listo un dato en el socket
          sock read(&socket,buffer,109);
          program(); //programación 
        printf("%d\ln",t2);
        sock_write(&socket,buffer,109);
       }} 
                    costate { 
       if (i==(t3-1)) {
                                       k++;
        pe=0;
    //-----inicio monitoreo------- 
         } 
    //-----fin monitoreo------- 
        i++; 
       if (k==6){printf("%d\n",i);
       printf("%d\n",t3);}
       else \{i=0;\}salidalcd();
        waitfor(DelayMs(1000)); // wait one second 
        }//fin costate 
    \} // fin while(k)
//-----------fin pausa1---------------- 
//-----------inicio pausa 2------------ 
                   while(k=7){
   // ----prender fase2---- 
           WrPortI(PFDR, 0, 0x89); 
    // WrPortI(PADR, 0, 0x4a);
          WrPortI(PBDR, 0, 0x08); 
    //------comprobacion de llegada de Dato------- 
          tcp_tick(NULL); //obtiene los datos del controlador del modulo TCP 
                   if(sock established(&\text{socket})==1){ //verifica si se establecio la comunicación
        if (pe==0) {
         sock write(&socket,sal5,5);
        pe=1;
\left\{\begin{array}{cc} \end{array}\right\}if(sock_dataready(&\text{socket})>0){ //verifica si ya esta listo un dato en el socket
                   sock_read(&socket,buffer,109);<br>program(); //programa
                                           //programación
         printf("%d\n",t30);
          sock_write(&socket,buffer,109);
           }} 
                              costate { 
          if (i==(t30-1)) {
```

```
pe=0;
   //-----inicio monitoreo------- 
         } 
   //-----fin monitoreo------- 
       i++;
       if (k==7){printf("%d\n",i);
        printf("%d\n",t30);} 
       else \{i=0;\}salidalcd();
        waitfor(DelayMs(1000)); // wait one second 
        }//fin costate 
    \} // fin while(k)
//-----------fin pausa2----------------
```

```
//-----------inicio pausa 3-------------- 
   while(k=8){
    // ----prender Rojos---- 
     WrPortI(PFDR, 0, 0x49); 
    // WrPortI(PADR, 0, 0x49); 
     WrPortI(PBDR, 0, 0x08); 
          costate { 
      if (i=1){k++};
      if (k=8){printf("%d\n",i);
       printf("%d\n",t9);} 
      else \{i=0;\} //salidalcd(); 
       i++; 
        waitfor(DelayMs(t9)); // wait one second 
        }//fin costate 
    \} // fin while(k)
//-----------fin pausa3---------------- 
//-----------fin fase 3----------------
```
//-----------fase4-------------------------- if  $(t4 == 0)$ {k=12;} //-----------inicio pausa 1------------- while( $k=9$ ) $\{$  // ----prender fase4---- WrPortI(PFDR, 0, 0x49); // WrPortI(PADR, 0, 0x61); WrPortI(PBDR, 0, 0x20); //------comprobacion de llegada de Dato------ tcp\_tick(NULL); //obtiene los datos del controlador del modulo TCP if(sock established( $&\text{socket}$ )==1){ //verifica si se establecio la comunicación if (pe==0) { sock write(&socket,sal6,4); pe=1;  $\left\{\begin{array}{ccc} \end{array}\right\}$ if(sock\_dataready( $&\text{socket}$ )>0){ //verifica si ya esta listo un dato en el socket sock\_read(&socket,buffer,96); program(); //programación printf("%d\n",t2); sock\_write(&socket,buffer,96); }} costate { if  $(i==(t4-1))$  {  $k++$ ;

```
 k++;
```

```
 pe=0; 
   //-----inicio monitoreo------- 
         } 
   //-----fin monitoreo------- 
      i++;
      if (k==9){printf("%d\n",i);
       printf("%d\n",t4);} 
      else \{i=0;\}salidalcd();
       waitfor(DelayMs(1000)); // wait one second 
       }//fin costate 
    \} // fin while(k)
//-----------fin pausa1---------------- 
//-----------inicio pausa 2------------ 
                  while(k=10)\{ // ----prender fase4---- 
          WrPortI(PFDR, 0, 0x49); 
    // WrPortI(PADR, 0, 0x51);
          WrPortI(PBDR, 0, 0x10); 
   //------comprobacion de llegada de Dato------- 
         tcp_tick(NULL); //obtiene los datos del controlador del modulo TCP
                  if(sock_established(&\text{socket})==1){ //verifica si se establecio la comunicación
        if (pe==0) {
         sock write(&socket,sal7,5);
         pe=1; 
         } 
        if(sock_dataready(&\text{socket})>0){ //verifica si ya esta listo un dato en el socket
                  sock read(&socket,buffer,109);
                   program(); //programación 
         printf("%d\n",t30);
          sock_write(&socket,buffer,109); 
          }} 
                            costate { 
         if (i==(t30-1)) {
k++; pe=0; 
   //-----inicio monitoreo------- 
        } 
   //-----fin monitoreo------- 
      i++;
      if (k==10){printf("%d\n",i);
      printf("%d\n",t30);}
      else \{i=0;\} salidalcd(); 
       waitfor(DelayMs(1000)); // wait one second 
       }//fin costate 
    \} // fin while(k)
//-----------fin pausa2---------------- 
//-----------inicio pausa 3-------------- 
  while(k=11)\{ // ----prender Rojos---- 
     WrPortI(PFDR, 0, 0x49); 
     //WrPortI(PADR, 0, 0x49); 
     WrPortI(PBDR, 0, 0x08); 
          costate { 
      if (i=1){k=k+3;}if (k=11){printf("%d\n",i);
      printf("%d\n",t9);}
      else \{i=0;\}
```

```
 //salidalcd(); 
      i++;
       waitfor(DelayMs(t9)); // wait one second 
       }//fin costate 
    \} // fin while(k)
//-----------fin pausa3---------------- 
//-----------fin fase 4---------------- 
   if (t1==0 && t2==0 && t3==0 && t4==0) {k=12;}
//------------intermitente---------------- 
                  while(k=12)\{ // ----prender fase---- 
   // if(sock_established(&\text{socket})==0){ //verifica si se entablo la comunicación
    // sock close(\&socket);}
     WrPortI(PFDR, 0, y); 
   //WrPortI(PADR, 0, x);
     WrPortI(PBDR, 0, x); 
   //------comprobacion de llegada de Dato------- 
     tcp_tick(NULL); //obtiene los datos del controlador del modulo TCP 
         if(sock established(&socket)==1){ //verifica si se entablo la comunicación
         if(sock_dataready(&\text{socket})>0){ //verifica si ya esta listo un dato en el socket
         sock read(&socket,buffer,109);
          program(); //programación 
        printf("%d\n",t30); 
       sock_write(&socket,buffer,109);
      }} 
   if (xx==1}{if(sock_established(&socket)!=1){tcp_open(&socket,1401,destIP,PORT,NULL);}}
   if (xx>9}{if(sock_established(&socket)!=1){sock_close(&socket);xx=0;}}
    // else{tcp_open(&socket,1401,destIP,PORT,NULL);} 
    costate { 
      if (a=0) {
       if(sock_established(&socket)==1){sock_write(&socket,sal9,5);}
       v=0;
       x=0:
       a=1; else{ 
       if(sock_established(&\text{socket})==1){sock_write(&\text{socket},\text{sal}8,4);}
       y=0x92;
       x=0x10;
       a=0; \}/2 = -a;
      if (k==12){printf("\nintermitente");xx=xx+1;}
      salidalcd();
   // if(sock established(&\text{socket})==0){ //verifica si se entablo la comunicación
   // sock close(&socket);}
       waitfor(DelayMs(1000)); // wait one second 
       }//fin costate 
    \} // fin while(k)
//-----------fin intermitente---------------- 
    if(sock established(&\text{socket})==1){ //verifica si se entablo la comunicación
         if(sock_dataready(&\text{socket})>0){ //verifica si ya esta listo un dato en el socket
         sock_read(&socket,buffer,109);
          program(); //programación 
       // printf("%d\n",t30);
       sock_write(&socket,buffer,109);
      } 
     } 
    else{sock_close(&socket);}
//-----------inicio de menu local------------ 
         while(k=13){
```

```
if(z=15){
      mensajes(31); 
     for(i=0; i<60000; i++);
      printf("\n Clave:"); 
      //serFputs(salidalcd1); 
     mensajes(10);
     z=16;
     b=1;
      clave=0; 
         } 
    if (b=-1){
     if(z<10)}
       mensajes(z); 
       for(i=0; i \le 60000; i++);
       printf("n\%d",z);
       if (j < 3){
          clave=(clave*10)+z; 
        z=16;
        j=j+1; } 
        else{ 
         clave=(clave*10)+z; 
         z=16; 
        j=0;mensajes(31);
         if (clave==1234)\{b=2;
            for(i=0; i<20000; i++); 
           printf("\n1.Fases"); 
          mensajes(11);
          for(i=0; i<20000; i++);
           mensajes(32); 
           printf("\n2.Fecha/Horarios"); 
          mensajes(12);
 } 
          else{ 
          k=0;
                  clave=0; 
                 b=0;
 } 
 } 
      } 
     } 
    if (b == 2) {
     if(z=1||z=2)\{mensajes(z);
       for(i=0; i<60000; i++);
       printf("\n%d",z);
       if(z=1){
         z=16;
        j=0;
        b=3;
         mensajes(31);
         for(i=0; i<20000; i++);
         printf("\nTiempo:"); 
         mensajes(13);
         tiempo=0; 
\left\{\begin{array}{ccc} \end{array}\right\}if(z=2){
        z=16;
```

```
 j=0; 
         b=6;
         mensajes(31);
         for(i=0; i<20000; i++);
          printf("\nOpcion:"); 
         mensajes(19);
        } 
      } 
     } 
   if (b == 3)if(z<10){
       mensajes(z);
       for(i=0; i \le 60000; i++);
        printf("\n%d",z); 
       if (j < 1){
          tiempo=(tiempo*10)+z; 
         z=16;
         j=j+1; } 
        else{ 
          tiempo=(tiempo*10)+z; 
         j=0;z=16;
         mensajes(31);
         for(i=0; i<20000; i++);
          printf("\n Cargar a:"); 
          mensajes(14); 
         b=4; } 
      } 
     } 
    if (b==4)if(z < 7){
       mensajes(z);
       for(i=0; i<60000; i++);
       printf("n\%d",z);
       if(z=1){
         t1=tiempo; 
          printf("%d", t1);} 
       if(z=2){} t2=tiempo; 
          printf("%d", t2);} 
       if(z=3){
         t3=tiempo; 
          printf("%d", t3);} 
       if(z=4){
         t4=tiempo; 
          printf("%d", t4);} 
       if(z=5){
         t30=tiempo; 
          printf("%d", t30);} 
       if(z=6){} t9=tiempo*10; 
         printf("%d", t9);}
       if(z==1 || z==2 || z==3 || z==4 || z==5 || z==6){
          printf("\n A programar otro"); 
         mensajes(31);
         for(i=0; i<20000; i++);
          mensajes(30);
```

```
printf("\n C aceptar");
         for(i=0; i<20000; i++);
          mensajes(32); 
         for(i=0; i<20000; i++);
         mensajes(29);
         z=16;
         j=0;
         b=5;
        } 
      } 
     } 
    if (b == 5)if(z == 10 \mid z == 12){
       mensajes(z);
       for(i=0; i<60000; i++);
        printf("\n%d",z); 
       if(z=10){
         z=16;
         j=0;
         b=3;
          tiempo=0; 
         mensajes(31);
         for(i=0; i<20000; i++);
         printf("\n Tiempo:");}
         mensajes(13);
       if(z=12){
         i=0;
          j=0; 
          encerar(); 
         printf("/n chauuu"); }
      } 
     } 
    if (b==6)if(z==1||z==2||z==3||z==4||z==5){
       for(i=0; i<60000; i++);
       printf("n\%d",z);
       mensajes(z);
       //k=12;if(z=1){
         b=7;
          tempo=0; 
         mensajes(31);
         for(i=0; i<20000; i++);
                                        printf("\nAjustar Reloj"); 
         mensajes(16);
         mensajes(32);
         for(i=0; i<20000; i++);
          printf("\nDigite hora:"); 
         mensajes(18);
          tiempo=0; 
\left\{\begin{array}{ccc} \end{array}\right\}if(z=2){
         b=8;
         mensajes(31);
         for(i=0; i<20000; i++);
          printf("\nHorario Intermitente"); 
         mensajes(21);
         mensajes(32);
         for(i=0; i<20000; i++);
          printf("\nHora Inicio:");
```

```
 mensajes(22); 
\left\{\begin{array}{cc} \end{array}\right\}if(z=3){
         b=9;mensajes(31);
          for(i=0; i<20000; i++);
           printf("\nHorario Pico 1"); 
          mensajes(26);
          mensajes(32);
          for(i=0; i<20000; i++);
          printf("\nHora Inicio:"); 
           mensajes(22); 
          tiempo=0; 
\left\{\begin{array}{cc} \end{array}\right\}if(z=4)b=10;
          mensajes(31);
          for(i=0; i<20000; i++);
          printf("\nHorario Pico 2"); 
         mensajes(27);
           mensajes(32); 
          for(i=0; i<20000; i++);
          printf("\nHora Inicio:"); 
         mensajes(22);
           tiempo=0; 
\left\{\begin{array}{ccc} \end{array}\right\}if(z=5){
         b=11;mensajes(31);
          for(i=0; i<20000; i++);
          printf("\nHorario Pico 3"); 
           mensajes(28); 
          mensajes(32);
          for(i=0; i<20000; i++);
          printf("\nHora Inicio:"); 
         mensajes(22);
           tiempo=0; 
         } 
        minuto=0;
                                hora=0;
        z=16;
       j=0; } 
    if (b == 7)if(j==0){
        if(z < 3){
          mensajes(z);
          for(i=0; i<60000; i++);
          printf("n\%d",z);
          hora=(hora*10)+z;
          z=16;
         j=j+1; } 
\rightarrowif(j==1){
         if(z<10){
         mensajes(z);
          for(i=0; i<60000; i++);
                             printf("%d",z);
```
}

```
hora=(hora*10)+z;
         z=16;
         j=j+1; printf("\nhora:%d",hora); 
          l/mensajes(19);mensajes(31);
          for(i=0; i<20000; i++);
           printf("\nDigite minuto:"); 
          mensajes(17);
         } 
\left\{\begin{array}{cc} 1 & 1 \\ 1 & 1 \end{array}\right\}if (j == 2)if(z < 6){
           mensajes(z); 
          for(i=0; i<60000; i++);
         printf("n\%d",z);
          minuto=(minuto*10)+z;
          z=16;
         j=j+1; } 
       } 
      if(j==3){}if(z<10){
           mensajes(z); 
          for(i=0; i<60000; i++);
         printf("\ln\%d",z);
          minuto=(\text{minute}^*10)+z;
           printf("\minuto:%d",minuto); 
          z=16;
         j=j+1;//-------------------change the time--------------------------------------- 
                                               rtc.tm_sec = 00;
          // change the time 
          rtc.tm_min = minuto;
                                                rtc.tm hour = hora;
                                                rtc.tm_mday = 1;
                                                rtc.tm_mon = 1;
                                                rtc.tm year =107;
\frac{1}{2} tempo=0;
                                                 tm_wr(&rtc); 
                    // set clock 
                                                tempo =mktime(&rtc);
                                                 printf("Setting date/time to "); 
                                                 print_time(tempo); 
           mensajes(31); 
          for(i=0; i<20000; i++);
           printf("\n B Opciones"); 
          mensajes(15);
          mensajes(32);
          for(i=0; i<20000; i++);
          printf("\n C aceptar");
          mensajes(29);
         } 
       } 
      if(j==4){
        if(z=11 \mid z=12){
          mensajes(z);
          for(i=0; i \stat{60000; i + +);
                 printf("\ln\%d",z);
          if(z=11){
```

```
 j=0; 
                    b=6;
             tiempo=0; 
             n=0; 
            mensajes(31);
            for(i=0; i<20000; i++);
             printf("\nOpcion:"); 
            mensajes(19);}
                if(z=12){
            i=0;j=0;encerar();
                    printf("/n chauuu");}
          z=16;
         } 
      } 
     } 
    if (b == 8)if(j==0){}if(z<3){
           mensajes(z); 
           for(i=0; i<60000; i++); 
          printf("\n%d",z);
          hora=(hora*10)+z;
          z=16;
          j=j+1;\left\{\begin{array}{cc} 1 & 1 \\ 1 & 1 \end{array}\right\} } 
      if(j==1){}if(z<10){
          mensajes(z); 
                   for(i=0; i<60000; i++);
                              printf("%d",z);
                              hora=(hora*10)+z;
           t10=hora; 
          hora=0;
          z=16;
         j=j+1;mensajes(31);
          for(i=0; i<20000; i++);
           printf("\nhora inicio:%d",t10); 
           printf("\nMinuto inicio:"); 
           mensajes(24); 
         } 
\left\{ \begin{array}{cc} 1 & 0 \\ 0 & 0 \end{array} \right\}if(j==2){
       if(z < 6){
           mensajes(z); 
         for(i=0; i<60000; i++);
         printf("\n%d",z);
          minuto=(\text{minute}^*10)+z;
          z=16;
         j=j+1;
         } 
       } 
      if (j == 3)if(z<10)mensajes(z);
          for(i=0; i<60000; i++);
         printf("n\%d",z);
```

```
minuto=(minuto*10)+z;
          t11=minuto; 
         minuto=0;
         z=16;
         j=j+1;mensajes(31);
         for(i=0; i<20000; i++);
 printf("\nminuto inicio:%d",t11); 
 printf("\nHora fin:"); 
         mensajes(23);
        } 
      } 
     if(j==4){
       if(z<3){
          mensajes(z); 
         for(i=0; i<60000; i++);
         printf("n\%d",z);
         hora=(hora*10)+z;z=16;
         j=j+1; } 
      } 
     if(j==5){
        if(z<10){
         mensajes(z);
         for(i=0; i<60000; i++);
                           print(f'''%d",z); hora=(hora*10)+z; 
          t12=hora; 
         hora=0;
         z=16;
        j=j+1;mensajes(31);
         for(i=0; i<20000; i++);
         printf("\nhora fin:%d",t12);
          printf("\nMinuto fin:"); 
         mensajes(25);
        } 
\left\{ \begin{array}{cc} 1 & 0 \\ 0 & 0 \end{array} \right\}if(j==6){}if(z < 6){
          mensajes(z); 
         for(i=0; i<60000; i++);
        printf("\n%d",z);
         minuto=(minuto*10)+z;
         z=16;
         j=j+1; } 
\rightarrowif(j==7){
       if(z<10){
          mensajes(z); 
         for(i=0; i \le 60000; i++);
        printf("\n%d",z);
         minuto=(minuto*10)+z;
          t13=minuto; 
         minuto=0;
         z=16;
         j=j+1;mensajes(31);
```

```
for(i=0; i<20000; i++);
        printf("\nminuto fin:%d",t13);
        printf("\n B Opciones");
        mensajes(15);
         mensajes(32);
         for(i=0; i<20000; i++);
         printf("\n C aceptar"); 
        mensajes(29);
        } 
\rightarrowif(j==8){
       if(z=11 \mid z=12)\{ mensajes(z); 
         for(i=0; i \le 60000; i++);
                printf("n\%d",z);
         if(z=11){
          j=0;b=6:
            tiempo=0; 
           n=0; 
            mensajes(31); 
           for(i=0; i<20000; i++);
                 printf("\nOpcion:"); 
           mensajes(15);}
              if(z=12){
           i=0;j=0;
            encerar(); 
                  printf("/n chauuu");}
         z=16;
             } 
      } 
     } 
   if (b == 9)if(j==0)if(z<3){
         mensajes(z);
         for(i=0; i<60000; i++);
        printf("n\%d",z);
        hora=(hora*10)+z;
        z=16;
        j=j+1;\longrightarrow } 
     if(j==1){
        if(z<10){
         mensajes(z);
         for(i=0; i<60000; i++);
                          printf("%d",z);
                          hora=(hora*10)+z;
         t18=hora; 
        hora=0;
        z=16;
        j=j+1;mensajes(31);
         for(i=0; i<20000; i++);
         printf("\nhora inicio:%d",t18); 
         printf("\nMinuto inicio:"); 
        mensajes(24);
        }
```

```
\left\{\begin{array}{cc} 1 & 1 \\ 1 & 1 \end{array}\right\}if(j==2){
       if(z<6) mensajes(z); 
         for(i=0; i<60000; i++);
         printf("n\%d",z);
         minuto=(minuto*10)+z;
          z=16;
         j=j+1; } 
       } 
     if (j == 3)if(z<10){
                                                  mensajes(z); 
         for(i=0; i<60000; i++);
         printf("n\%d",z);
         minuto=(minuto*10)+z; t19=minuto; 
         minuto=0;
         z=16;
         j=j+1;mensajes(31);
          for(i=0; i<20000; i++);
          printf("\nminuto inicio:%d",t19); 
          printf("\nHora fin:"); 
           mensajes(23); 
         } 
\rightarrowif(j==4){
       if(z<3){
                                                  mensajes(z); 
          for(i=0; i<60000; i++);
         printf("\n%d",z);
         hora=(hora*10)+z;z=16;
         j=j+1; } 
       } 
      if(i==5)if(z<10){
                                                  mensajes(z); 
                   for(i=0; i \left(60000; i + +);
                             printf("%d",z);
                              hora=(hora*10)+z; 
           t20=hora; 
         hora=0;
         z=16;
         j=j+1;mensajes(31);
          for(i=0; i<20000; i++);
         printf("\nhora fin:%d",t20);
          printf("\nMinuto fin:"); 
         mensajes(25);
         } 
\left\{\begin{array}{cc} 1 & 1 \\ 1 & 1 \end{array}\right\}if(j==6)if(z<6){
         mensajes(z);
         for(i=0; i<60000; i++);
         printf("n\%d",z);
```

```
 minuto=(minuto*10)+z; 
        z=16;
        j=j+1; } 
      } 
     if(i==7){
      if(z<10){
        mensajes(z);
        for(i=0; i<60000; i++);
        printf("n\%d",z);
        minuto=(minuto*10)+z;t21=minuto;
        minuto=0;
        z=16;
        j=j+1;
        n=0;
        //b=0;//k=12;
        mensajes(31);
        for(i=0; i<20000; i++);
        printf("\nminuto fin:%d",t21);
         printf("\nTiempo:"); 
        mensajes(13);
        } 
\rightarrowif (j=8){
        if(z<10){
                                           mensajes(z); 
        for(i=0; i<60000; i++);
        printf("n\%d",z);
        if(n<1){
                 tiempo=(tiempo*10)+z; 
                z=16;
                n=n+1;
         } 
         else{ 
                 tiempo=(tiempo*10)+z; 
          n=0;
               z=16;
          mensajes(31);
                for(i=0; i<20000; i++);
              printf("\n Cargar a:"); 
          mensajes(14);
           j=j+1; } 
 } 
\longrightarrowif (i=9){
             if(z==1 || z==2 || z==3 || z==4){
         mensajes(z); 
        for(i=0; i<60000; i++);
           printf("\n%d",z);
         if(z=1){
                 t31=tiempo; 
                printf("%d", t31);} 
           if(z=2){
                 t32=tiempo; 
          printf("%d", t32);} 
               if(z == 3) t33=tiempo;
```

```
 printf("%d", t33);} 
          if(z=-4){
                  t34=tiempo; 
                   printf("%d", t34);} 
         mensajes(31);
         for(i=0; i<20000; i++);
          printf("\n A programar otro"); 
         mensajes(30);
          mensajes(32); 
         for(i=0; i<20000; i++);
        printf("\n B Opciones");
         mensajes(15);
        printf("\n C aceptar");
         mensajes(29);
        z=16;
        j=j+1; tiempo=0; 
         } 
         } 
            if (i=10){
            if(z==10 \| z==11 \| z==12){
          mensajes(z); 
         for(i=0; i <60000; i + +);
                printf("n\%d",z);
          n=0; 
         if(z=10){
            j=8;
                  tiempo=0; 
            mensajes(31); 
                  for(i=0; i<20000; i++);
                   printf("\n Tiempo:"); 
           mensajes(13);if(z=11){
                 j=0;
                  b=6;
           mensajes(31);
                 for(i=0; i<20000; i++);
                 printf("\nOpcion:"); 
           mensajes(15);
              if(z=12){
           i=0;
          j=0;
            encerar(); 
                  printf("/n chauuu");}
        z=16;
        } 
\longrightarrowif (b == 10)if(j==0)if(z<3){
         mensajes(z); 
         for(i=0; i <60000; i + +);
        printf("n\%d",z);
        hora=(hora*10)+z;z=16;
        j=j+1;
         } 
     if (j == 1)
```
}

 $\rightarrow$
```
if(z<10)\{ mensajes(z); 
                  for(i=0; i <60000; i ++);
                           printf("%d",z);
                           hora=(hora*10)+z;
          t22=hora; 
         hora=0;
         z=16;
        j=j+1;mensajes(31);
         for(i=0; i<20000; i++);
         printf("\nhora inicio:%d",t22);
          printf("\nMinuto inicio:"); 
         mensajes(24);
        } 
\left\{\begin{array}{cc} 1 & 1 \\ 1 & 1 \end{array}\right\}if(j==2){
       if(z<6) mensajes(z); 
        for(i=0; i<60000; i++);
        printf("\n%d",z);
         minuto=(minuto*10)+z;z=16;
         j=j+1; } 
      } 
     if (j == 3)if(z<10){
         mensajes(z); 
         for(i=0; i<60000; i++);
        printf("n\%d",z);
         minuto=(minuto*10)+z; t23=minuto; 
         minuto=0;
         z=16;
         j=j+1;
         mensajes(31);
         for(i=0; i<20000; i++);
          printf("\nminuto inicio:%d",t23); 
          printf("\nHora fin:"); 
         mensajes(23);
        } 
      } 
     if(j==4){
       if(z<3){
          mensajes(z); 
         for(i=0; i \le 60000; i++);
         printf("n\%d",z);
         hora=(hora*10)+z;z=16;
         j=j+1; } 
\rightarrowif (j == 5)if(z<10){
        mensajes(z);
                  for(i=0; i<60000; i++);
                           printf("%d",z);
                           hora=(hora*10)+z;
          t24=hora;
```

```
hora=0;
         z=16;
        j=j+1;mensajes(31);
         for(i=0; i<20000; i++);
         printf("\nhora fin:%d",t24);
          printf("\nMinuto fin:"); 
         mensajes(25);
        } 
\left\{\begin{array}{cc} 1 & 1 \\ 1 & 1 \end{array}\right\}if(j==6){
       if(z<6)mensajes(z);
        for(i=0; i<60000; i++);
        printf("n\%d",z);
         minuto=(minuto*10)+z;
         z=16;
         j=j+1; } 
      } 
     if(j==7){
       if(z<10){
         mensajes(z); 
        for(i=0; i <60000; i + +);
        printf("n\%d",z);
         minuto=(minuto*10)+z; t25=minuto; 
         minuto=0;
         z=16;
         j=j+1;n=0;
         //b=0;//k=12;mensajes(31);
         for(i=0; i<20000; i++);
         printf("\nminuto fin:%d",t25);
          printf("\nTiempo:"); 
         mensajes(13);
        } 
      } 
     if (j=8){
        if(z<10){
         mensajes(z); 
        for(i=0; i <60000; i++);
        printf("\n%d",z);
        if(n<1){
                  tiempo=(tiempo*10)+z; 
                 z=16;
                 n=n+1;
          } 
         else{ 
                  tiempo=(tiempo*10)+z; 
          n=0;
                z=16;
           mensajes(31);
                  for(i=0; i<20000; i++);
              printf("\n Cargar a:");
           mensajes(14);
            j=j+1; }
```

```
 } 
           } 
        if (j == 9){
              if(z==1 || z==2 || z==3 || z==4){
         mensajes(z); 
                  for(i=0; i \stat{60000; i + +);
            printf("\n%d",z);
          if(z=1){
                   t41=tiempo; 
                 printf("%d", t41);} 
            if(z=2){
                   t42=tiempo; 
           printf("%d", t42);} 
                if(z == 3) t43=tiempo; 
               printf("%d", t43);} 
          if(z=-4){
                   t44=tiempo; 
                   printf("%d", t44);} 
          mensajes(31); 
         for(i=0; i<20000; i++);
          printf("\n A programar otro"); 
          mensajes(30); 
         mensajes(32);
         for(i=0; i<20000; i++);
          printf("\n B Opciones"); 
         mensajes(15);
          printf("\n C aceptar"); 
          mensajes(29); 
          z=16; 
         j=j+1; tiempo=0; 
          } 
          } 
            if (j=10) {
            if(z=10 \mid z=11 \mid z=12)\}mensajes(z);
                  for(i=0; i \stat{60000; i + +);
                printf("\n%d",z);
          n=0; 
         if(z=10){
             j=8; 
                   tiempo=0; 
           mensajes(31);
                  for(i=0; i<20000; i++);
                   printf("\n Tiempo:"); 
           mensajes(13);}
         if(z=11){
                  j=0; 
                   b=6; 
            mensajes(31); 
                  for(i=0; i<20000; i++);
                 printf("\nOpcion:"); 
           mensajes(15);}
              if(z=12){
           i=0;j=0;
            encerar(); 
                  printf("/n chauuu");}
         z=16;
```

```
 } 
          } 
     } 
    if (b=11){
     if(j==0)if(z<3){
         mensajes(z);
         for(i=0; i <60000; i ++);
         printf("\n%d",z);
         hora=(hora*10)+z;
         z=16;
         j=j+1; } 
\rightarrowif(j==1){
         if(z<10){
         mensajes(z);
                  for(i=0; i<60000; i++);
                            printf(^{\prime\prime}\%d",z);
                            hora=(hora*10)+z;
          t26=hora; 
         hora=0;
         z=16;
         j=j+1;mensajes(31);
          for(i=0; i<20000; i++);
         printf("\nhora inicio:%d",t26);
          printf("\nMinuto inicio:"); 
         mensajes(24);
        } 
\left\{\begin{array}{cc} 1 & 1 \\ 1 & 1 \end{array}\right\}if (j == 2)if(z<6){
          mensajes(z); 
         for(i=0; i<60000; i++);
         printf("n\%d",z);
         minuto=(minuto*10)+z;z=16;
         j=j+1; } 
      } 
     if(j==3){} if(z<10){ 
          mensajes(z); 
         for(i=0; i<60000; i++);
         printf("n\%d",z);
         minuto=(minuto*10)+z; t27=minuto; 
          minuto=0; 
          z=16;
         j=j+1;mensajes(31);
          for(i=0; i<20000; i++);
          printf("\nminuto inicio:%d",t27); 
          printf("\nHora fin:"); 
         mensajes(23);
        } 
\rightarrowif(j==4){
       if(z<3){
```

```
 mensajes(z); 
         for(i=0; i<60000; i++);
         printf("\n%d",z);
         hora=(hora*10)+z;
         z=16;
         j=j+1; } 
\rightarrowif(j==5){}if(z<10){
         mensajes(z); 
                  for(i=0; i<60000; i++);
                           printf("%d",z);
                           hora=(hora*10)+z; t28=hora; 
         hora=0;
         z=16;
        j=j+1;
         mensajes(31);
         for(i=0; i<20000; i++);
         printf("\nhora fin:%d",t28);
          printf("\nMinuto fin:"); 
         mensajes(25);
        } 
\left\{\begin{array}{cc} 1 & 1 \\ 1 & 1 \end{array}\right\}if(j==6)if(z<6){
         mensajes(z); 
         for(i=0; i<60000; i++);
        printf("n\%d",z);
         minuto=(minuto*10)+z;
         z=16;
         j=j+1;
        } 
\rightarrowif (j == 7)if(z<10){
         mensajes(z); 
         for(i=0; i <60000; i++);
        printf("n\%d",z);
         minuto=(minuto*10)+z;
          t29=minuto; 
         minuto=0;
         z=16;
         j=j+1; n=0; 
         //b=0;//k=12;mensajes(31);
         for(i=0; i<20000; i++);
         printf("\nminuto fin:%d",t29);
          printf("\nTiempo:"); 
         mensajes(13);
        } 
\rightarrowif (j == 8)if(z<10){
         mensajes(z); 
         for(i=0; i<60000; i++);
        printf("n\%d",z);
```

```
if(n<1){
                  tiempo=(tiempo*10)+z; 
                 z=16;
                 n=n+1;
         } 
         else{ 
                  tiempo=(tiempo*10)+z; 
          n=0;
               z=16;
          mensajes(31);
                 for(i=0; i<20000; i++);
              printf("\n Cargar a:"); 
          mensajes(14);
           j=j+1; } 
 } 
\longrightarrowif (i == 9)if(z==1 || z==2 || z==3 || z==4){
         mensajes(z); 
                 for(i=0; i<60000; i++);
            printf("\n%d",z);
          if(z=1){
                  t51=tiempo; 
                printf("%d", t51);} 
            if(z == 2){
                  t52=tiempo; 
           printf("%d", t52);} 
               if(z=3){
                  t53=tiempo; 
              printf("%d", t53);} 
          if(z=4){
                  t54=tiempo; 
                 printf("%d", t54);}
         mensajes(31);
         for(i=0; i<20000; i++);
         printf("\n A programar otro"); 
        mensajes(30);
         mensajes(32);
         for(i=0; i<20000; i++);
         printf("\n B Opciones"); 
        mensajes(15);
        printf("\n C aceptar");
        mensajes(29);
         z=16; 
        j=j+1; tiempo=0; 
         } 
         } 
            if (i=10){
            if(z=10 \mid z=11 \mid z=12)\} mensajes(z); 
                 for(i=0; i<60000; i++);
               printf("n\%d",z);
        n=0;
         if(z=10){
           i=8;
                  tiempo=0; 
          mensajes(31);
                 for(i=0; i<20000; i++);
```

```
 printf("\n Tiempo:"); 
           mensajes(13);}
         if(z=11){
                  j=0;b=6;
           mensajes(31);
                  for(i=0; i<20000; i++);
                 printf("\nOpcion:"); 
           mensajes(15);}
              if(z=12){
           i=0;
           j=0;
            encerar(); 
                  printf("/n chauuu"); }
         z=16;
        } 
          } 
     } 
     WrPortI(PFDR, 0, y); 
    WrPortI(PADR, 0, x); 
     WrPortI(PBDR, 0, 0x00); 
          costate { 
      if (a=-0) {
        y=0;
       x=0;
       a=1; else{ 
         y=0x12;x=0x12;
       a=0;\frac{1}{a} = -a;
      if (k=13){printf("\nintermitente teclado");}
       //salidalcd(); 
       waitfor(DelayMs(1000)); // wait one second 
       }//fin costate 
    \frac{1}{2} fin del while
   k=0;
 /* ledOut(0,1);
                  for(i=0; i<30000; i++); // time delay loop
    ledOut(0,0); 
                  for(i=0; i<30000; i++); // time delay loop*/
         //t1=10;i=0;//p=0; }//fin for 
   serFclose();
void program() 
         struct tm rtc; \frac{1}{2} ime struct
   unsigned long tiempo; // variable used to cycle thru all the LED's 
//---------------------cargar los tiempos recibidos------------------- 
   t1=((buffer[13]-48)*10)+(buffer[14]-48); 
  t2=((buffer[15]-48)*10)+(buffer[16]-48);
  t3 = ((buffer[17]-48)*10) + (buffer[18]-48); t4=((buffer[19]-48)*10)+(buffer[20]-48);
```
}

 $\{$ 

```
 t30=((buffer[21]-48)*10)+(buffer[22]-48); 
 /* t6=((buffer[23]-48)*10)+(buffer[24]-48); 
  t7=((buffer[25]-48)*10)+(buffer[26]-48); 
  t8=((buffer[27]-48)*10)+(buffer[28]-48);*/ 
  t9=((buffer[23]-48)*1000)+((buffer[24]-48)*100)+((buffer[25]-48)*10)+(buffer[26]-48); 
  t10=((buffer[27]-48)*10)+(buffer[28]-48); 
  t11=((buffer[29]-48)*10)+(buffer[30]-48); 
  t12=((buffer[31]-48)*10)+(buffer[32]-48); 
  t13=((buffer[33]-48)*10)+(buffer[34]-48); 
  t14=((buffer[35]-48)*10)+(buffer[36]-48); 
  t15=((buffer[37]-48)*10)+(buffer[38]-48); 
  t16=((buffer[39]-48)*10)+(buffer[40]-48); 
  t17=((buffer[41]-48)*10)+(buffer[42]-48); 
  t18=((buffer[43]-48)*10)+(buffer[44]-48); 
  t19=((buffer[45]-48)*10)+(buffer[46]-48); 
  t20=((buffer[47]-48)*10)+(buffer[48]-48); 
  t21=((buffer[49]-48)*10)+(buffer[50]-48); 
  t22=((buffer[51]-48)*10)+(buffer[52]-48); 
  t23=((buffer[53]-48)*10)+(buffer[54]-48); 
  t24=((buffer[55]-48)*10)+(buffer[56]-48); 
  t25=((buffer[57]-48)*10)+(buffer[58]-48); 
  t26=((buffer[59]-48)*10)+(buffer[60]-48); 
  t27=((buffer[61]-48)*10)+(buffer[62]-48); 
  t28=((buffer[63]-48)*10)+(buffer[64]-48); 
  t29=((buffer[65]-48)*10)+(buffer[66]-48); 
  t31=((buffer[67]-48)*10)+(buffer[68]-48); 
  t32=((buffer[69]-48)*10)+(buffer[70]-48); 
  t33=((buffer[71]-48)*10)+(buffer[72]-48); 
  t34=((buffer[73]-48)*10)+(buffer[74]-48); 
  t39=((buffer[75]-48)*10)+(buffer[76]-48); 
  t40=((buffer[77]-48)*1000)+((buffer[78]-48)*100)+((buffer[79]-48)*10)+(buffer[80]-48); 
  t41=((buffer[81]-48)*10)+(buffer[82]-48); 
  t42=((buffer[83]-48)*10)+(buffer[84]-48); 
  t43=((buffer[85]-48)*10)+(buffer[86]-48); 
  t44=((buffer[87]-48)*10)+(buffer[88]-48); 
  t49=((buffer[89]-48)*10)+(buffer[90]-48); 
  t50=((buffer[91]-48)*1000)+((buffer[92]-48)*100)+((buffer[93]-48)*10)+(buffer[94]-48); 
  t51=((buffer[95]-48)*10)+(buffer[96]-48); 
  t52=((buffer[97]-48)*10)+(buffer[98]-48); 
  t53=((buffer[99]-48)*10)+(buffer[100]-48); 
  t54=((buffer[101]-48)*10)+(buffer[102]-48); 
  t59=((buffer[103]-48)*10)+(buffer[104]-48); 
  t60=((buffer[105]-48)*1000)+((buffer[106]-48)*100)+((buffer[107]-48)*10)+(buffer[108]-48); 
 //t30=((buffer[73]-48)*10)+(buffer[74]-48); 
 taux1=t1;
 taux2=t2;
 taux3=t3;
  taux4=t4; 
 taux5=t30;
 taux6=19;
 printf("%d\n",buffer[13]);
 if (t1==0 && t2==0 && t3==0 && t4==0){k=12;}
 else{k=0;}if (t30=0){t30=4};
 printf("%d\n",t30);
 printf("%d\n",k);
//---------------Actualizar Reloj------------------ 
 rtc.tm_sec = ((buffer[11]-48)*10)+(buffer[12]-48); //
change the time 
        rtc.tm_min = ((buffer[9]-48)*10)+(buffer[10]-48);
```

```
rtc.tm_hour = ((buffer [7] -48)*10)+(buffer [8] -48);rtc.tm_mday = ((buffer[5]-48)*10)+(buffer[6]-48);rtc.tm_mon = ((buffer[3] - 48)*10) + (buffer[4] - 48); rtc.tm_year = ((buffer[0]-48)*100)+((buffer[1]-48)*10)+(buffer[2]-48); 
       tm wr(\&rt;r); // set clock
        tiempo = mktime(&rtc); 
        printf("Setting date/time to "); 
       print_time(tiempo);
  } 
void salidalcd() 
{ 
       struct tm rtc1; \frac{1}{2} // time struct
 unsigned long ti2; // variable used to cycle thru all the LED's
 ti2 = read rtc; // read time in seconds since
1980 
 printf("Fecha/ Hora:"); \angle // NOTE that we use read rtc() and not tm_rd()
       print time(ti2);
  } 
void encerar() 
{ 
 d11=0;
 d22=0;
 me11=0;
  me22=0; 
 a11=0;
 a22=0;h11=0;
 h22=0;m11=0;
  m22=0; 
 k=0;
 b=0;
 z=16 } 
//---------------mensajes-------------------- 
void mensajes(unsigned int h) 
{ 
        unsigned char x; 
 if(h==0)\{x=0\}:
 serFputc(x);if(h==1){x='1';}serFpute(x);if(h==2){x=2';
 serFpute(x);if(h==3)\{x=3\};
 serFpute(x);if(h==4)\{x=4\};
 serFputc(x);if(h==5)\{x=5\};
 serFputc(x);if(h==6)\{x=6\};
 serFpute(x);if(h==7){x='7};
 serFputc(x);if(h==8)\{x=8\};
 serFputc(x);if(h==9)\{x=9\};
 serFputc(x);if(h==10)\{serFputs(s1);}
 if(h==11)\{serFputs(s2);}
```

```
if(h==12)\{serFputs(s3);}
  if(h==13)\{serFputs(s4);}
  if(h==14)\{serFputs(s5);}
  if(h==15)\{serFputs(s6);}
  if(h==16){serFputs(s7);}
  if(h==17)\{serFputs(s8);}
  if(h==18){serFputs(s9);}
  if(h==19){serFputs(s11);}
  if(h==20){{serFputs(s11);}
  if(h==21)\{serFputs(s12);}
  if(h==22)\{serFputs(s13);}
  if(h==23)\{serFputs(s14);}
  if(h==24)\{serFputs(s15);}
  if(h==25)\{serFputs(s16);}
  if(h==26){serFputs(s17);}
  if(h==27)\{serFputs(s18);}
  if(h==28){serFputs(s19);}
  if(h==29){serFputs(s20);}
  if(h==30)\{serFputs(s21);}
  if(h==31)\{x='*':serFpute(x);if(h==32)\{x=\frac{1}{r}\};
  serFpute(x); if(h==33){serFputs(salidalcd1);} 
   if(h==34){serFputs(salidalcd2);} 
//---------------imprimir tiempo------------------ 
void print time(unsigned long thetime)
{ 
   unsigned int i,d1,d2,me1,me2,a1,a2,h1,h2,m1,m2; 
  struct tm thetm;
          mktm(&thetm, thetime); 
         printf("%02d/%02d/%04d %02d:%02d:%02d\n\n",
                          thetm.tm_mon, thetm.tm_mday, 1900+thetm.tm_year,
                          thetm.tm_hour, thetm.tm_min, thetm.tm_sec);
   //salidalcd1[0]=thetm.tm_mon; 
  a1=((\text{thetm} \cdot \text{tma}) - 100)/10);
// printf("%02d/",a1);
   a2=((thetm.tm_year-100)-(a1*10)); 
// printf("%02d/",a2);
   me1=(thetm.tm_mon/10); 
  me2=(thetm.tm_mon-(me1*10));
  d1=(thetm.tm_mday/10);
  d2=(\text{thetm}.\text{tm}_\text{max}-(d1*10));if (a11!=a1 || a22!=a2 || me11!=me1 || me22!=me2 || d11!=d1 || d22!=d2) {
   mensajes(31);
    for(i=0; i<20000; i++);
    a11=a1; 
           a22=a2; 
           me11=me1; 
                  me22=me2; 
          d11=di:
          d22 = d2:
          salidalcd1[0]=a1+48;
         salidalcd1[1]=a2+48;
           salidalcd1[2]=47;
          salidalcd1[3]=me1+48; 
           salidalcd1[4]=me2+48;
         salidalcd1[5]=47;
```
}

```
salidalcd1[6]=d1+48;
        salidalcd1[7]=d2+48;
   mensajes(33);
   for(i=0; i<20000; i++);
   } 
 h1=(thetm.tm_hour/10);
 h2=(thetm.tm_hour-(h1*10));
 m1=(thetm.tm_min/10);
 m2=(thetm.tm_min-m1*10);
        if (h11!=h1 || h22!=h2 || m11!=m1 || m22!=m2) {
         mensajes(32); 
   for(i=0; i<20000; i++);
   h11=h1;
   h22=h2;
   ml1=ml; m22=m2; 
/* salidalcd2[0]=32;
          salidalcd2[1]=32;
        salidalcd2[2]=32;
          salidalcd2[3]=32;
         salidalcd2[4]=32;*/ 
          salidalcd2[0] = (h1+48);salidalcd2[1]=h2+48;
          salidalcd2[2]=58;
        salidalcd2[3]=m1+48;
          salidalcd2[4]=m2+48;
   //\text{salidalcd2}[5]=58;mensajes(34);
   for(i=0; i<20000; i++);
   } 
 if (t10!=0 || t11!=0 || t12!=0 || t13!=0){
        if (t10==thetm.tm_hour && t11==thetm.tm_min && thetm.tm_sec==0){k=12;}
        if (t12==thetm.tm_hour && t13==thetm.tm_min && thetm.tm_sec==0){
        k=0:
        //i=0; } 
   } 
        if (t14!=0 || t15!=0 || t16!=0 || t17!=0) {
        if (t14==thetm.tm_hour && t15==thetm.tm_min && thetm.tm_sec==0){k=12;}
        if (t16==thetm.tm_hour && t17==thetm.tm_min && thetm.tm_sec==0){
        k=0;
        //i=0; } 
 } 
 if (t18!=0 || t19!=0 || t20!=0 || t21!=0){
   if (t18==thetm.tm_hour && t19==thetm.tm_min && thetm.tm_sec==0){
          taux1=t1;
        taux2=t2;
            taux3=t3:
           taux4=t4; 
        taux5=130;
             taux6=t9; 
          t1 = t31;
        t2 = t32;
            t3 = t33:
        t4=t34;
           t30=t39; 
            t9=140:
```

```
k=0;//i=0; } 
          if (t20==thetm.tm_hour && t21==thetm.tm_min && thetm.tm_sec==0){
          t1 = \text{taux1};
        t2=taux2;
            t3 = \tan x3;
           t4=taux4; 
        t30=tau5;
             t9=taux6; 
     k=0:
        //i=0; } 
 } 
  if (t22!=0 || t23!=0 || t24!=0 || t25!=0){ 
          if (t22==thetm.tm_hour && t23==thetm.tm_min && thetm.tm_sec==0){
          taux1=t1;
        taux2=t2:
            taux3=t3;
           taux4=t4; 
        taux5=t30;
             taux6=t9; 
          t1 = t41;
        t2 = t42;
            t3 = t43;
           t4=t44; 
         t30=t49; 
            t9=150;
     k=0;
        //i=0; } 
          if (t24==thetm.tm_hour && t25==thetm.tm_min && thetm.tm_sec==0){
          t1 = \text{taux1}; t2=taux2; 
            t3 = \text{taux3};
           t4=taux4; 
        t30=taux5;
            t9 = \text{taux6};
     k=0:
        //i=0; } 
  } 
  if (t26!=0 || t27!=0 || t28!=0 || t29!=0){ 
   if (t26==thetm.tm_hour && t27==thetm.tm_min && thetm.tm_sec==0){
          tax1=1;tau2=12;
            taux3=t3;
           taux4=t4; 
        taux5=t30;
            taux6=19;
          t1 = t51;
        t2 = t52;
            t3=t53;
          t4 = t54;
         t30=t59; 
            t9=160;
     k=0//i=0;\longrightarrowif (t28==thetm.tm_hour && t2==thetm.tm_min && thetm.tm_sec==0){
```

```
 t1=taux1; 
         t2=taux2; 
             t3=taux3; 
          t4 = taux4;t30=taux5;
            t9 = \text{taux6};
     k=0;
        //i=0; } 
  } 
} 
nodebug root interrupt void my_isr0() 
{ 
  w=0; 
 m=0;
 // for(b=0; b<60000; b++); // time delay loop
  m=RdPortI(PEDR); 
// for(b=0; b<30000; b++); // time delay loop
  w=m|0x27; 
  if(w==0x27){z=0;} 
 if(w=-0x2f)(z=1;)if(w==0x37){z=2;}if(w=-0x3f)(z=3;if(w==0x67){z=4;}if(w==0x6f){z=5;}if(w==0x77){z=6};if(w==0x7f){z=7};if(w==0xa7){z=8;}if(w==0xaf){z=9;}if(w==0xb7){z=10;}if(w==0xbf){z=11;}if(w==0xe7){z=12;}if(w==0xef)\{z=13;\}if(w=0xf7) encerar(); 
   k=12;
    } 
 if(w==0xf){z=15};
    k=13;} 
}
```
# **ANEXO E**

# **CÓDIGO DE PROGRAMA DE LA INTERFAZ GRÁFICA**

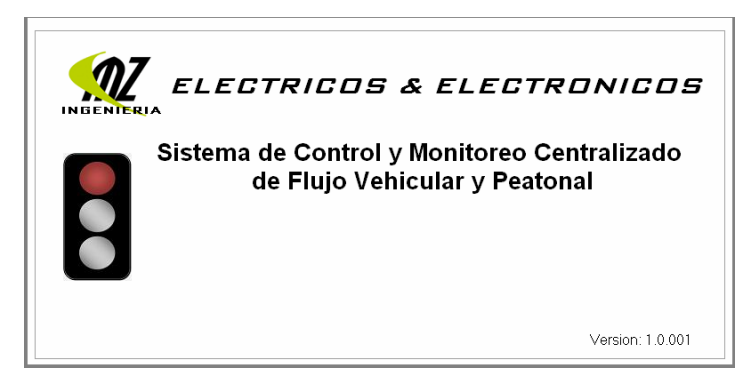

Dim flap As Integer

Private Sub asemaforos() If flap  $= 0$  Then psrojo.Picture = samarillo.Picture flap  $= 1$  Exit Sub End If If flap  $= 1$  Then psrojo.Picture = sverde.Picture flap  $= 2$  Exit Sub End If If  $flap = 2$  Then psrojo.Picture = srojo.Picture flap  $= 0$  Exit Sub End If End Sub Private Sub Form\_Load() Form1.Height =  $5850$ Form1.Width =  $11880$ Form1.Left = (Screen.Width - Width) / 2 Form1.Top = (Screen.Height - Height)  $/2 - 150$ End Sub Private Sub Frame1\_Click() Form2.Show Unload Me End Sub Private Sub Timer2\_Timer() asemaforos End Sub

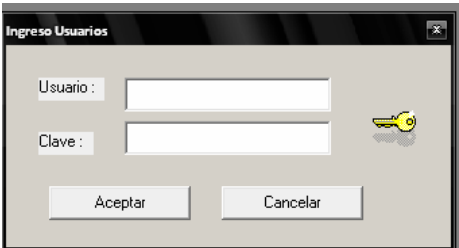

```
Private Sub Command1_Click()
criterio = "clave="" & Text{2} & ""
Adodc1.Recordset.MoveFirst 
Adodc1.Recordset.Find criterio 
If Adodc1.Recordset.EOF Then 
MsgBox ("Advertencia!...Acceso Denegado..."), vbInformation, "Mensaje de Seguridad " 
   Text2 =""
   Text1 = " Text1.SetFocus 
Else 
If Adodc1.Recordset!usuario = Text1 And Adodc1.Recordset!clave = Text2 Then 
    MDIForm1.Ingreso = True 
    MDIForm1.Monitoreo = True 
    MDIForm1.salir = True 
    Unload Me 
    Form5.Show 
  Else 
    MsgBox ("Advertencia!...Acceso Denegado..."), vbInformation, "Mensaje de Seguridad " 
   Text2 =""
   Text1 = " Text1.SetFocus 
  End If 
End If 
End Sub 
Private Sub Command2_Click() 
End 
End Sub 
Private Sub Form_Load() 
Form2.Height = 2670Form2. Width = 5070Form2.Left = (Screen.Width - Width) / 2Form2.Top = (Screen.Height - Height) /2 - 150End Sub 
Private Sub Text1_KeyPress(KeyAscii As Integer) 
If KeyAscii = 13 Then
 Text2.SetFocus 
End If 
End Sub
```
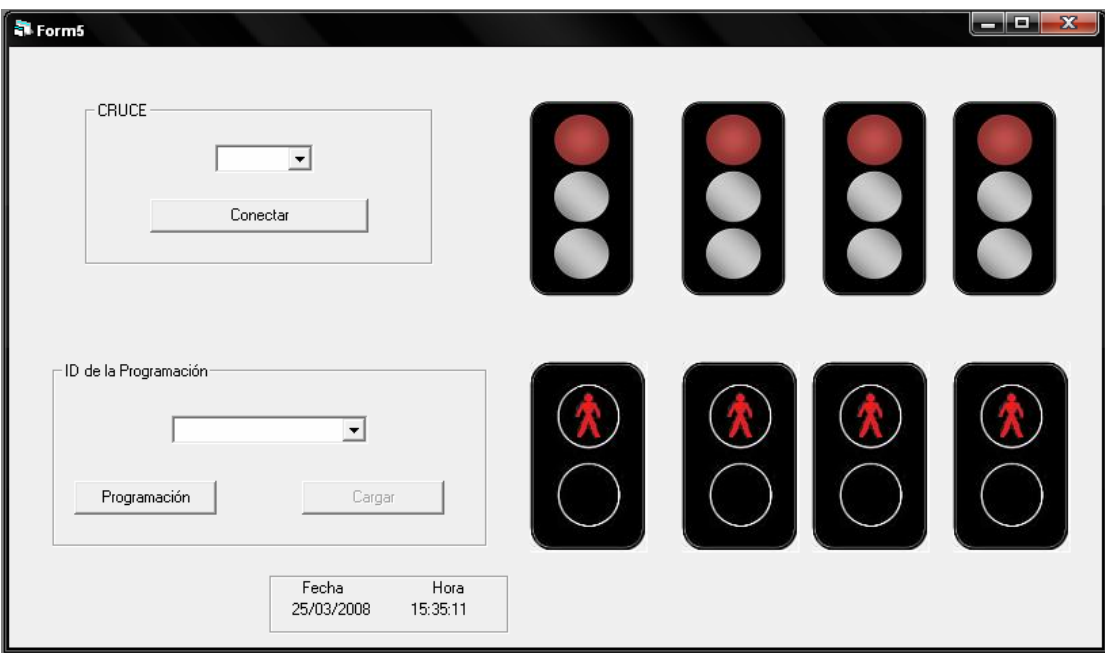

Dim datos1 As String Dim datos2 As String Dim datos3 As String Dim datos4 As String Dim datos5 As String Dim datos6 As String Dim datos7 As String Dim datos8 As String Dim enviar As String Dim ano As String Dim mes As String Dim dia As String Dim hora As String Dim minuto As String Dim segundo As String

Private Sub Winsock1\_ConnectionRequest(ByVal requestID As Long) Winsock1.Close Winsock1.Accept requestID End Sub

Private Sub Winsock2\_ConnectionRequest(ByVal requestID As Long) Winsock2.Close Winsock2.Accept requestID End Sub

Private Sub Winsock3\_ConnectionRequest(ByVal requestID As Long) Winsock3.Close Winsock3.Accept requestID End Sub

Private Sub Winsock4\_ConnectionRequest(ByVal requestID As Long) Winsock4.Close Winsock4.Accept requestID

End Sub

Private Sub Winsock5\_ConnectionRequest(ByVal requestID As Long) Winsock5.Close Winsock5.Accept requestID End Sub Private Sub Winsock6\_ConnectionRequest(ByVal requestID As Long) Winsock6.Close Winsock6.Accept requestID End Sub Private Sub Winsock7\_ConnectionRequest(ByVal requestID As Long) Winsock7.Close Winsock7.Accept requestID End Sub Private Sub Winsock8\_ConnectionRequest(ByVal requestID As Long) Winsock8.Close Winsock8.Accept requestID End Sub Private Sub Command1\_Click() If Combo1.Text = "UNO" Then Winsock1.Listen End If If Combo1.Text = "DOS" Then Winsock2.Listen End If If Combo1.Text = "TRES" Then Winsock3.Listen End If If Combo1.Text = "CUATRO" Then Winsock4.Listen End If If Combo1.Text = "CINCO" Then Winsock5.Listen End If If Combo1.Text = "SEIS" Then Winsock6.Listen End If If Combo1.Text = "SIETE" Then Winsock7.Listen End If If Combo1.Text = "OCHO" Then Winsock8.Listen End If End Sub Private Sub Command2\_Click() Form4.Show End Sub Private Sub ver() If Label13.Caption = "cero" Then Image1.Picture = sverde.Picture Image2.Picture = srojo.Picture Image3.Picture = srojo.Picture Image4.Picture = srojo.Picture Image5.Picture = pverde.Picture

 Image6.Picture = projo.Picture Image7.Picture = projo.Picture  $Image8.Picture =  $projo.Picture$$ End If If Label13.Caption = "uno" Then Image1.Picture = samarillo.Picture Image2.Picture = srojo.Picture Image3.Picture = srojo.Picture Image4.Picture = srojo.Picture Image5.Picture = projo.Picture Image6.Picture = projo.Picture Image7.Picture = projo.Picture Image8.Picture = projo.Picture End If If Label13.Caption = "dos" Then Image1.Picture = srojo.Picture Image2.Picture = sverde.Picture Image3.Picture = srojo.Picture Image4.Picture = srojo.Picture Image5.Picture = projo.Picture Image6.Picture = pverde.Picture Image7.Picture = projo.Picture Image8.Picture = projo.Picture End If If Label13.Caption = "tres" Then Image1.Picture = srojo.Picture Image2.Picture = samarillo.Picture Image3.Picture = srojo.Picture Image4.Picture = srojo.Picture Image5.Picture = projo.Picture Image6.Picture = projo.Picture Image7.Picture = projo.Picture Image8.Picture = projo.Picture End If If Label13.Caption = "cuatro" Then Image1.Picture = srojo.Picture Image2.Picture = srojo.Picture Image3.Picture = sverde.Picture Image4.Picture = srojo.Picture Image5.Picture = projo.Picture Image6.Picture = projo.Picture Image7.Picture = pverde.Picture Image8.Picture = projo.Picture End If If Label13.Caption = "cinco" Then Image1.Picture = srojo.Picture Image2.Picture = srojo.Picture Image3.Picture = samarillo.Picture Image4.Picture = srojo.Picture Image5.Picture = projo.Picture Image6.Picture = projo.Picture Image7.Picture = projo.Picture Image8.Picture = projo.Picture End If If Label13.Caption = "seis" Then Image1.Picture = srojo.Picture Image2.Picture = srojo.Picture Image3.Picture = srojo.Picture Image4.Picture = sverde.Picture Image5.Picture = projo.Picture

 Image6.Picture = projo.Picture Image7.Picture = projo.Picture Image8.Picture = pverde.Picture End If If Label13.Caption = "siete" Then Image1.Picture = srojo.Picture Image2.Picture = srojo.Picture Image3.Picture = srojo.Picture Image4.Picture = samarillo.Picture Image5.Picture = projo.Picture Image6.Picture = projo.Picture Image7.Picture = projo.Picture Image8.Picture = projo.Picture End If If Label13.Caption = "ocho" Then Image1.Picture = samarillo.Picture Image2.Picture = samarillo.Picture Image3.Picture = samarillo.Picture Image4.Picture = samarillo.Picture Image5.Picture = projo.Picture Image6.Picture = projo.Picture Image7.Picture = projo.Picture  $Image8.Picture =  $projo.Picture$$ End If If Label13.Caption = "nueve" Then Image1.Picture = sblanco.Picture Image2.Picture = sblanco.Picture Image3.Picture = sblanco.Picture Image4.Picture = sblanco.Picture Image5.Picture = projo.Picture Image6.Picture = projo.Picture Image7.Picture = projo.Picture Image8.Picture = projo.Picture End If End Sub Private Sub estado() Label1.Caption = Winsock1.State Label2.Caption = Winsock2.State Label3.Caption = Winsock3.State Label4.Caption = Winsock4.State Label5.Caption = Winsock5.State Label6.Caption = Winsock6.State Label7.Caption = Winsock7.State Label8.Caption = Winsock8.State Label11.Caption = Date Label12.Caption = Time End Sub Private Sub Command3\_Click() Dim enviar As String Adodc1.Recordset.MoveFirst Do While (Adodc1.Recordset.EOF = False) If Adodc1.Recordset!idprog = Combo2 Then ano =  $Year(Now) - 1900$  $mes = Month(Now)$ If mes  $< 10$  Then mes  $= "0" + mes$  $dia = Dav(Now)$ If dia  $< 10$  Then dia = "0" + dia  $hora = Hour(Now)$ If hora  $\leq 10$  Then hora = "0" + hora

```
minuto = Minute(Now)If minuto < 10 Then minuto = "0" + minuto
    segundo = Second(Now)If segundo < 10 Then segundo = "0" + \text{segundo}enviar = ano + mes + dia + hora + minuto + segundo + Adode1. Recordset! If Combo1.Text = "UNO" Then Winsock1.SendData enviar 
     If Combo1.Text = "DOS" Then Winsock2.SendData enviar 
     If Combo1.Text = "TRES" Then Winsock3.SendData enviar 
     If Combo1.Text = "CUATRO" Then Winsock4.SendData enviar 
     If Combo1.Text = "CINCO" Then Winsock5.SendData enviar 
     If Combo1.Text = "SEIS" Then Winsock6.SendData enviar 
     If Combo1.Text = "SIETE" Then Winsock7.SendData enviar 
     If Combo1.Text = "OCHO" Then Winsock8.SendData enviar 
     Exit Sub 
   End If 
   Adodc1.Recordset.MoveNext 
Loop 
End Sub 
Private Sub Form_Load() 
estado 
Form5.Height = 7125Form5. Width = 12210Form5.Left = (Screen.Width - Width) / 2Form5.Top = (Screen.Height - Height) /2 - 150Adodc1.Recordset.MoveFirst 
Do While (Adodc1.Recordset.EOF = False) 
   Combo2.AddItem Adodc1.Recordset!idprog 
   Adodc1.Recordset.MoveNext 
Loop 
End Sub 
Private Sub Label1_Change()
If Winsock1.State = 2 Then 
   MsgBox ("Espere un momento para la conexión"), vbInformation, "Mensaje de Enlace" 
End If 
If Winsock1.State = 9 Then 
   MsgBox ("Advertencia!...fallo de conexion pruebe otra vez"), vbInformation, "Mensaje de Enlace" 
   Winsock1.Close 
End If 
End Sub 
Private Sub Label2_Change() 
If Winsock2.State = 2 Then 
   MsgBox ("Espere un momento para la conexión"), vbInformation, "Mensaje de Enlace" 
End If 
If Winsock2.State = 9 Then 
   MsgBox ("Advertencia!...fallo de conexion pruebe otra vez"), vbInformation, "Mensaje de Enlace" 
   Winsock2.Close 
   'Winsock2.Listen 
End If 
End Sub 
Private Sub Label3_Change() 
If Winsock3.State = 2 Then
   MsgBox ("Espere un momento para la conexión"), vbInformation, "Mensaje de Enlace"
```
If Winsock3.State =  $9$  Then MsgBox ("Advertencia!...fallo de conexion pruebe otra vez"), vbInformation, "Mensaje de Enlace" Winsock3.Close End If End Sub Private Sub Label4\_Change() If Winsock4.State  $= 2$  Then MsgBox ("Espere un momento para la conexión"), vbInformation, "Mensaje de Enlace" End If If Winsock2.State =  $9$  Then MsgBox ("Advertencia!...fallo de conexion pruebe otra vez"), vbInformation, "Mensaje de Enlace" Winsock4.Close 'Winsock2.Listen End If End Sub Private Sub Label5\_Change() If Winsock5.State = 2 Then MsgBox ("Espere un momento para la conexión"), vbInformation, "Mensaje de Enlace" End If If Winsock5.State = 9 Then MsgBox ("Advertencia!...fallo de conexion pruebe otra vez"), vbInformation, "Mensaje de Enlace" Winsock5.Close 'Winsock2.Listen End If End Sub Private Sub Label6\_Change() If Winsock6.State = 2 Then MsgBox ("Espere un momento para la conexión"), vbInformation, "Mensaje de Enlace" End If If Winsock6.State =  $9$  Then MsgBox ("Advertencia!...fallo de conexion pruebe otra vez"), vbInformation, "Mensaje de Enlace" Winsock6.Close 'Winsock2.Listen End If End Sub Private Sub Label7\_Change() If Winsock7.State = 2 Then MsgBox ("Espere un momento para la conexión"), vbInformation, "Mensaje de Enlace" End If If Winsock7.State = 9 Then MsgBox ("Advertencia!...fallo de conexion pruebe otra vez"), vbInformation, "Mensaje de Enlace" Winsock7.Close 'Winsock2.Listen End If End Sub Private Sub Label8\_Change() If Winsock8.State  $= 2$  Then MsgBox ("Espere un momento para la conexión"), vbInformation, "Mensaje de Enlace" End If

```
If Winsock8.State = 9 Then 
   MsgBox ("Advertencia!...fallo de conexion pruebe otra vez"), vbInformation, "Mensaje de Enlace" 
   Winsock8.Close 
   'Winsock2.Listen 
End If 
End Sub 
Private Sub Timer1_Timer()
estado 
If Combo1.Text = "UNO" Or Combo1.Text = "DOS" Or Combo1.Text = "TRES" Or Combo1.Text = 
"CUATRO" Or Combo1.Text = "CINCO" Or Combo1.Text = "SEIS" Or Combo1.Text = "SIETE" Or 
Combo1.Text = "OCHO" Then 
Else 
 Command3.Enabeled = FalseEnd If 
If Combo1.Text = "UNO" Then 
  If Winsock1.State = 7 Then 
    Command3.Enabled = True 
  Else 
   Command3.Enabled = False End If 
  Label13.Caption = datos1 
End If 
If Combo1.Text = "DOS" Then 
 If Winsock2.State = 7 Then
    Command3.Enabled = True 
  Else 
   Command3.Enabled = False End If 
 Label13.Caption = datos2End If 
If Combo1.Text = "TRES" Then 
  If Winsock3.State = 7 Then 
    Command3.Enabled = True 
  Else 
    Command3.Enabled = False 
  End If 
 Label13. Caption = datos3
End If 
If Combo1.Text = "CUATRO" Then 
  If Winsock4.State = 7 Then 
    Command3.Enabled = True 
  Else 
    Command3.Enabled = False 
  End If 
  Label13.Caption = datos4 
End If 
If Combo1.Text = "CINCO" Then 
  If Winsock5.State = 7 Then 
    Command3.Enabled = True 
  Else 
    Command3.Enabled = False 
  End If 
 Label13. Caption = datos5
End If 
If Combo1.Text = "SEIS" Then 
  If Winsock6.State = 7 Then 
    Command3.Enabled = True 
  Else 
    Command3.Enabled = False 
  End If
```
 Label13.Caption = datos6 End If If Combo1.Text = "SIETE" Then If Winsock7.State = 7 Then Command3.Enabled = True Else Command3.Enabled = False End If Label13.Caption =  $datos7$ End If If Combo1.Text = "OCHO" Then If Winsock8.State  $= 7$  Then  $Command3.Enabled = True$  Else Command3.Enabled = False End If Label13.Caption =  $d$ atos8 End If ver End Sub Private Sub Winsock1\_DataArrival(ByVal bytesTotal As Long) Winsock1.GetData datos1 End Sub Private Sub Winsock2\_DataArrival(ByVal bytesTotal As Long) Winsock2.GetData datos2 End Sub Private Sub Winsock3\_DataArrival(ByVal bytesTotal As Long) Winsock3.GetData datos3 End Sub Private Sub Winsock4\_DataArrival(ByVal bytesTotal As Long) Winsock4.GetData datos4 End Sub Private Sub Winsock5\_DataArrival(ByVal bytesTotal As Long) Winsock5.GetData datos5 End Sub Private Sub Winsock6\_DataArrival(ByVal bytesTotal As Long) Winsock6.GetData datos6 End Sub Private Sub Winsock7\_DataArrival(ByVal bytesTotal As Long) Winsock7.GetData datos7 End Sub Private Sub Winsock8\_DataArrival(ByVal bytesTotal As Long) Winsock8.GetData datos8

End Sub

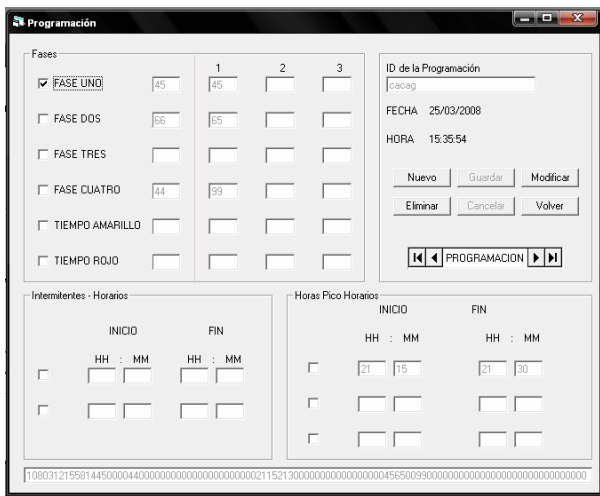

Dim time1 As String Dim time2 As String Dim time3 As String Dim time4 As String Dim time5 As String Dim time6 As String Dim time7 As String Dim time8 As String Dim time9 As String Dim time10 As String Dim time11 As String Dim time12 As String Dim time13 As String Dim time14 As String Dim time15 As String Dim time16 As String Dim time17 As String Dim time18 As String Dim time19 As String Dim time20 As String Dim time21 As String Dim time22 As String Dim time23 As String Dim time24 As String Dim time25 As String Dim time26 As String Dim time27 As String Dim time28 As String Dim time29 As String Dim time30 As String Dim time31 As String Dim time32 As String Dim time33 As String Dim time34 As String Dim time35 As String Dim time36 As String Dim time37 As String Dim time38 As String

Dim time39 As String Dim time40 As String Dim time41 As String Dim time42 As String Dim time43 As String Dim time44 As String Dim time45 As String Dim time46 As String Dim time47 As String Dim time48 As String Dim time49 As String Dim time50 As String Dim time51 As String Dim time52 As String Dim time53 As String Dim time54 As String Dim time55 As String Dim time56 As String Dim time57 As String Dim time58 As String Dim time59 As String Dim time60 As String Dim valor1 As Integer Private Sub atext()  $Text1$ . Enabled = True Text2.Enabled = True Text3.Enabled = True  $Text4.Enabeled = True$ Text5.Enabled = True Text6.Enabled = True  $Text7.Enabled = True$ Text8.Enabled = True Text9.Enabled = True  $Text10.Enabeled = True$ Text11.Enabled = True  $Text12.Enabled = True$  $Text13.Enabeled = True$ Text14.Enabled = True Text15.Enabled = True  $Text16. Enabeled = True$ Text17.Enabled = True Text18.Enabled = True Text19.Enabled = True Text20.Enabled = True Text21.Enabled = True Text22.Enabled = True Text23.Enabled = True Text24.Enabled = True Text25.Enabled = True Text26.Enabled = True Text27.Enabled = True  $Text28.Enabeled = True$ Text29.Enabled = True Text30.Enabled = True  $Text31.Enabeled = True$  $Text32.Enabeled = True$ Text33.Enabled = True  $Text34.Enabeled = True$ 

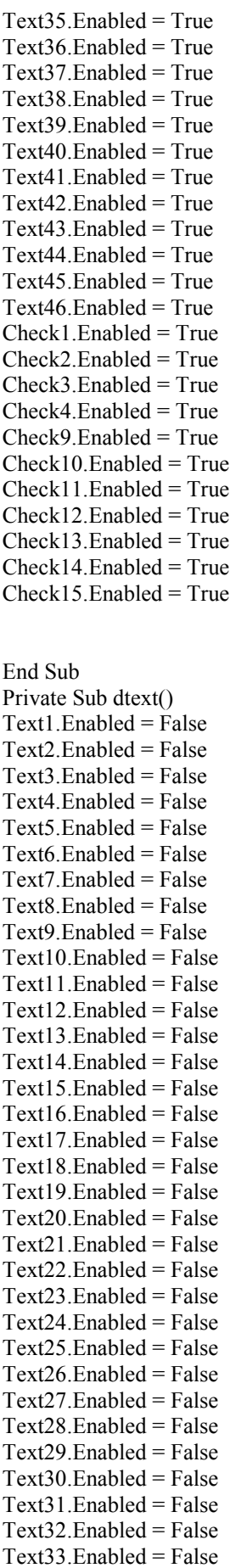

 $Text34.Enabled = False$  $Text35.Enabeled = False$  $Text36.Enabeled = False$  $Text37.Enabeled = False$  $Text38.Enabeled = False$  $Text39.Enabeled = False$  $Text40.Enabeled = False$  $Text41.Enabeled = False$  $Text42.Enabeled = False$  $Text43.Enabeled = False$  $Text44.Enabeled = False$ Text45.Enabled = False  $Text46. Enabeled = False$ Check1.Enabled = False  $Check2.Enabled = False$  $Check3.Enabled = False$  $Check 4. Enable d = False$  $Check9. Enabeled = False$  $Check10.Enabled = False$  $Check11. Enabled = False$  $Check12.Enabeled = False$  $Check13.Enabled = False$  $Check14. Enabeled = False$  $Check15. Enabled = False$ End Sub Private Sub abotones() nuevo.Enabled = False Modificar.Enabled = False Eliminar.Enabled = False Guardar.Enabled =  $True$ Cancelar.Enabled = True  $Addel.Visible = False$ End Sub Private Sub dbotones() nuevo.Enabled = True Modificar.Enabled = True Eliminar.Enabled = True  $Guardar.Enabeled = False$ Cancelar.Enabled = False  $Addel.Visible = True$ End Sub

Private Sub Cancelar\_Click() Adodc1.Recordset.CancelUpdate dtext dbotones End Sub

Private Sub Eliminar\_Click() Dim r As Integer On Error GoTo RutinaDeError r = MsgBox("¿Desea borrar el registro?", vbInformation + vbYesNo, "Atención") If  $r \sim v$ bYes Then Exit Sub Adodc1.Recordset.Delete 'borrar el registro actual Adodc1.Recordset.MoveNext 'situarse en el registro siguiente If Adodc1.Recordset.EOF Then Adodc1.Recordset.MoveLast

 End If Exit Sub RutinaDeError: r = MsgBox(Error, vbOKOnly, "Se ha producido un error:") Adodc1.Recordset.CancelUpdate End Sub Private Sub Guardar\_Click() Dim enviar As String Dim ano As String Dim mes As String Dim dia As String Dim hora As String Dim minuto As String Dim segundo As String time1 = Text1.Text  $time2 = Text5.Text$  $time3 = Text9.Text$  $time4 = Text13.Text$  $time5 = Text17.Text$  $time6 = Text21.Text$ time7 = Text25.Text time8 = Text26.Text time9 = Text27.Text  $time10 = Text28.Text$  $time11 = Text29.Text$  $time12 = Text30.Text$  $time13 = Text31.Text$  $time14 = Text32.Text$  $time15 = Text33.Text$  $time16 = Text34.Text$  $time17 = Text35.Text$  $time18 = Text36.Text$ time19 = Text37.Text  $time20 = Text38.Text$  $time21 = Text39.Text$  $time22 = Text40.Text$  $time23 = Text41.Text$  $time24 = Text42.Text$  $time25 = Text43.Text$  $time26 = Text44$ . Text  $time27 = Text2.Text$ time28 = Text6.Text  $time29 = Text10.Text$  $time30 = Text14.Text$  $time31 = Text18.Text$  $time32 = Text22.Text$  $time33 = Text3.Text$ time34 = Text7.Text  $time35 = Text11.Text$  $time36 = Text15.Text$  $time37 = Text19.Text$  $time38 = Text23.Text$  $time39 = Text4.Text$  $time40 = Text8.Text$  $time41 = Text12.Text$ time42 = Text16.Text  $time43 = Text20.Text$  $time44 = Text24.Text$ 

If  $Check1.*Value* = 0 Or Text1.*Text* =  $""$  Then$  $time1 = "00"$ Else If Val(Text1.Text)  $>= 0$  And Val(Text1.Text)  $< 10$  Then time1 = "0" + Text1.Text End If If  $Check2.*Value* = 0 Or Text5.*Text* =  $""$  Then$  $time2 = "00"$ Else If Val(Text5.Text)  $>= 0$  And Val(Text5.Text)  $< 10$  Then time2 = "0" + Text5.Text End If If Check3.Value =  $0$  Or Text9.Text = "" Then  $time3 = "00"$ Else If Val(Text9.Text)  $>= 0$  And Val(Text9.Text)  $< 10$  Then time3 = "0" + Text9.Text End If If Check4.Value =  $0$  Or Text13.Text = "" Then  $time4 = "00"$ Else If Val(Text13.Text)  $>= 0$  And Val(Text13.Text)  $< 10$  Then time4 = "0" + Text13.Text End If If Check9.Value =  $0$  Or Text17.Text = "" Then  $time5 = "00"$ Else If Val(Text17.Text)  $>= 0$  And Val(Text17.Text)  $< 10$  Then time5 = "0" + Text17.Text End If If Check10.Value =  $0$  Or Text21.Text = "" Then  $time6 = "0000"$ Else If Val(Text21.Text) >= 0 And Val(Text21.Text) < 10 Then time6 = "0" + "0" + "0" + Text21.Text If Val(Text21.Text)  $>= 10$  And Val(Text21.Text)  $< 100$  Then time6 = "0" + "0" + Text21.Text If Val(Text21.Text)  $>= 100$  And Val(Text21.Text)  $< 1000$  Then time  $= "0" + Text21$ .Text End If If  $Check11.Value = 0$  Or  $Text25.Text = ""$  Or  $Text26.Text = ""$  Or  $Text27.Text = ""$  Or  $Text28.Text = ""$ Then time7 = "00"  $time8 = "00"$  $time9 = "00"$  $time10 = "00"$ Else If Val(Text25.Text)  $>= 0$  And Val(Text25.Text)  $< 10$  Then time7 = "0" + Text25.Text If Val(Text26.Text)  $>= 0$  And Val(Text26.Text)  $< 10$  Then time8 = "0" + Text26.Text If Val(Text27.Text) >= 0 And Val(Text27.Text) < 10 Then time9 = "0" + Text27.Text If Val(Text28.Text)  $> = 0$  And Val(Text28.Text) < 10 Then time10 = "0" + Text28.Text End If If Check12.Value = 0 Or Text29.Text = "" Or Text30.Text = "" Or Text31.Text = "" Or Text32.Text = "" Then  $time11 = "00"$  $time12 = "00"$  $time13 = "00"$ time $14 = "00"$ Else If Val(Text29.Text)  $> = 0$  And Val(Text29.Text) < 10 Then time11 = "0" + Text29.Text If Val(Text30.Text)  $> = 0$  And Val(Text30.Text) < 10 Then time12 = "0" + Text30.Text If Val(Text31.Text)  $> = 0$  And Val(Text31.Text) < 10 Then time13 = "0" + Text31.Text If Val(Text32.Text)  $> = 0$  And Val(Text32.Text)  $< 10$  Then time14 = "0" + Text32.Text End If If Check13.Value = 0 Or Text33.Text = "" Or Text34.Text = "" Or Text35.Text = "" Or Text36.Text = "" Then  $time15 = "00"$ 

```
time16 = "00"time17 = "00"time18 = "00"time27 = "00"time28 = "00"time29 = "00"time30 = "00"time31 = "00"time32 = "00"Else 
  If Val(Text33.Text) > = 0 And Val(Text33.Text) < 10 Then time15 = "0" + Text33.Text
  If Val(Text34.Text) > = 0 And Val(Text34.Text) < 10 Then time16 = "0" + Text34.Text
  If Val(Text35.Text) > = 0 And Val(Text35.Text) < 10 Then time17 = "0" + Text35.Text
  If Val(Text36.Text) >= 0 And Val(Text36.Text) < 10 Then time18 = "0" + Text36.Text
End If 
If Check14. Value = 0 Or Text37. Text = "" Or Text38. Text = "" Or Text39. Text = "" Or Text40. Text = ""
Then 
  time19 = "00"time20 = "00"time21 = "00"time22 = "00"time33 = "00"time34 = "00"time35 = "00"time36 = "00"time37 = "00"time38 = "00"Else 
  If Val(Text37.Text) >= 0 And Val(Text37.Text) < 10 Then time19 = "0" + Text37.Text
  If Val(Text38.Text) > = 0 And Val(Text38.Text) < 10 Then time 20 = "0" + Text38.Text
  If Val(Text39.Text) > = 0 And Val(Text39.Text) < 10 Then time 21 = "0" + Text39.Text
  If Val(Text40.Text) >= 0 And Val(Text40.Text) < 10 Then time 22 = "0" + Text40.Text
End If 
If Check15. Value = 0 Or Text28. Text = "" Or Text29. Text = "" Or Text30. Text = "" Or Text31. Text = ""
Then 
  time23 = "00"time24 = "00"time25 = "00"time26 = "00"time39 = "00"time40 = "00"time41 = "00"time42 = "00"time43 = "00"time44 = "00"Else 
  If Val(Text41.Text) > = 0 And Val(Text41.Text) < 10 Then time 23 = "0" + Text41.Text
  If Val(Text42.Text) > = 0 And Val(Text42.Text) < 10 Then time 24 = "0" + Text42.Text
  If Val(Text43.Text) >= 0 And Val(Text43.Text) < 10 Then time25 = "0" + Text43.Text
  If Val(Text44.Text) >= 0 And Val(Text44.Text) < 10 Then time 26 = "0" + Text44.Text
End If 
If Text1.Text = "" Thentime1 = "00"Else 
  If Val(Text1.Text) > = 0 And Val(Text1.Text) < 10 Then time1 = "0" + Text1.Text
End If 
If Text5.Text = ""Thentime2 = "00"Else
```
If Val(Text5.Text)  $> = 0$  And Val(Text5.Text) < 10 Then time2 = "0" + Text5.Text End If If  $Text9.Text = ""Then$  $time3 = "00"$ Else If Val(Text9.Text)  $>= 0$  And Val(Text9.Text)  $< 10$  Then time3 = "0" + Text9.Text End If If  $Text13.Text = "" Then$  $time4 = "00"$ Else If Val(Text13.Text)  $> = 0$  And Val(Text13.Text)  $< 10$  Then time4 = "0" + Text13.Text End If If  $Text17.Text = "" Then$  $time5 = "00"$ Else If Val(Text17.Text)  $> = 0$  And Val(Text17.Text)  $< 10$  Then time  $5 = "0" + Text17$ .Text End If If  $Text21$ . Text = "" Then  $time6 = "0000"$ Else If Val(Text21.Text)  $> = 0$  And Val(Text21.Text)  $< 10$  Then time6 = "0" + "0" + "0" + Text21.Text If Val(Text21.Text) >= 10 And Val(Text21.Text) < 100 Then time6 = "0" + "0" + Text21.Text If Val(Text21.Text)  $> = 100$  And Val(Text21.Text)  $< 1000$  Then time6 = "0" + Text21.Text End If If  $Text2.Text = "" Then$  $time27 = "00"$ Else If Val(Text2.Text)  $>= 0$  And Val(Text2.Text)  $< 10$  Then time27 = "0" + Text2.Text End If If  $Text6.Text = ""Then$  $time28 = "00"$ Else If Val(Text6.Text)  $>= 0$  And Val(Text6.Text)  $< 10$  Then time28 = "0" + Text6.Text End If If  $Text10.Text = "" Then$  $time29 = "00"$ Else If Val(Text10.Text)  $>= 0$  And Val(Text10.Text)  $< 10$  Then time 29 = "0" + Text10.Text End If If  $Text14.Text = ""Then$  $time30 = "00"$ Else If Val(Text14.Text)  $> = 0$  And Val(Text14.Text)  $< 10$  Then time  $30 = "0" + Text14$ .Text End If If Text18.Text = "" Then  $time31 = "00"$ Else If Val(Text18.Text) >= 0 And Val(Text18.Text) < 10 Then time31 = "0" + Text18.Text End If If  $Text22.Text = "" Then$  $time32 = "0000"$ Else If Val(Text22.Text) >= 0 And Val(Text22.Text) < 10 Then time32 = "0" + "0" + "0" + Text22.Text If Val(Text22.Text)  $> = 10$  And Val(Text22.Text)  $< 100$  Then time32 = "0" + "0" + Text22.Text If Val(Text22.Text)  $> = 100$  And Val(Text22.Text)  $< 1000$  Then time32 = "0" + Text22.Text End If If  $Text3.Text = "" Then$  $time33 = "00"$ 

Else If Val(Text3.Text)  $> = 0$  And Val(Text3.Text) < 10 Then time33 = "0" + Text3.Text End If If  $Text7.Text = "" Then$  $time34 = "00"$ Else If Val(Text7.Text)  $> = 0$  And Val(Text7.Text) < 10 Then time 34 = "0" + Text7.Text End If If  $Text11.Text = "" Then$  $time35 = "00"$ Else If Val(Text11.Text)  $>= 0$  And Val(Text11.Text)  $< 10$  Then time 35 = "0" + Text11.Text End If If  $Text15.Text = "" Then$  $time36 = "00"$ Else If Val(Text15.Text)  $>= 0$  And Val(Text15.Text)  $< 10$  Then time36 = "0" + Text15.Text End If If  $Text19.Text = "" Then$  $time37 = "00"$ Else If Val(Text19.Text)  $> = 0$  And Val(Text19.Text)  $< 10$  Then time 37 = "0" + Text19.Text End If If  $Text23.Text = "" Then$  $time38 = "0000"$ Else If Val(Text23.Text) >= 0 And Val(Text23.Text) < 10 Then time38 = "0" + "0" + "0" + Text23.Text If Val(Text23.Text)  $> = 10$  And Val(Text23.Text)  $< 100$  Then time38 = "0" + "0" + Text23.Text If Val(Text23.Text)  $> = 100$  And Val(Text23.Text)  $< 1000$  Then time38 = "0" + Text23.Text End If If  $Text4.Text = "" Then$  $time39 = "00"$ Else If Val(Text4.Text)  $> = 0$  And Val(Text4.Text)  $< 10$  Then time 39 = "0" + Text4.Text End If If  $Text8.Text = "" Then$  $time40 = "00"$ Else If Val(Text8.Text)  $> = 0$  And Val(Text8.Text)  $< 10$  Then time  $40 = "0" + Text8$ .Text End If If  $Text12.Text = ""Then$  $time41 = "00"$ Else If Val(Text12.Text)  $> = 0$  And Val(Text12.Text)  $< 10$  Then time41 = "0" + Text12.Text End If If Text16.Text = "" Then  $time42 = "00"$ Else If Val(Text16.Text) >= 0 And Val(Text16.Text) < 10 Then time42 = "0" + Text16.Text End If If  $Text20.Text = "" Then$  $time43 = "00"$ Else If Val(Text20.Text)  $> = 0$  And Val(Text20.Text)  $< 10$  Then time 43 = "0" + Text20.Text End If If  $Text24.Text = "" Then$  $time44 = "0000"$ Else If Val(Text24.Text)  $> = 0$  And Val(Text24.Text)  $< 10$  Then time 44 = "0" + "0" + "0" + Text24.Text If Val(Text24.Text)  $> = 10$  And Val(Text24.Text)  $< 100$  Then time 44 = "0" + "0" + Text24.Text

If Val(Text24.Text) >= 100 And Val(Text24.Text) < 1000 Then time44 = "0" + Text24.Text End If ano =  $Year(Now) - 1900$  $mes = Month(Now)$ If mes  $\leq 10$  Then mes  $=$  "0" + mes  $dia = Day(Now)$ If dia  $< 10$  Then dia = "0" + dia  $hora = Hour(Now)$ If hora  $\leq 10$  Then hora = "0" + hora  $minuto = Minute(Now)$ If minuto  $\leq 10$  Then minuto  $=$  "0" + minuto  $segundo = Second(Now)$ If segundo  $\leq 10$  Then segundo  $=$  "0" + segundo enviar = time1 + time2 + time3 + time4 + time5 + time6 + time7 + time8 + time9 + time10 + time11 + time12 + time13 + time14 + time15 + time16 + time17 + time18 + time19 + time20 + time21 + time22 +  $time23 + time24 + time25 + time26 + time27 + time28 + time29 + time30 + time31 + time32 + time33 +$  $time34 + time35 + time36 + time37 + time38 + time39 + time40 + time41 + time42 + time43 + time44$  $Text46.Text = enviar$ Adodc1.Recordset.Update dtext dbotones End Sub Private Sub Command5\_Click() Unload Me Form5.Show End Sub Private Sub Form\_Load() Label14.Caption = Date Label15.Caption = Time Form4.Height =  $8235$ Form4. Width  $= 10080$ Form4.Left = (Screen.Width - Width) / 2 Form4.Top = (Screen.Height - Height)  $/2 - 150$ End Sub Public Sub numeros(valor As Integer) If valor < 48 Or valor > 57 Then  $valor1 = valor$ If valor  $= 8$  Or valor  $= 13$  Then Exit Sub End If MsgBox ("solo numeros")  $value = 0$ End If  $valor1 = valor$ End Sub Private Sub Modificar\_Click() atext abotones Text1.SetFocus End Sub Private Sub nuevo\_Click() atext abotones Adodc1.Recordset.AddNew

Text1.SetFocus End Sub Private Sub Text1\_Change() If Val(Text1.Text) > 99 Then MsgBox ("maximo 99 segundos")  $Text1.Text = ""$ End If End Sub Private Sub Text1\_KeyPress(KeyAscii As Integer) numeros (KeyAscii)  $KeyAscii = valor1$ End Sub Private Sub Text2\_Change() If Val(Text2.Text)  $> 99$  Then MsgBox ("maximo 99 segundos")  $Text2.Text = ""$ End If End Sub Private Sub Text2\_KeyPress(KeyAscii As Integer) numeros (KeyAscii) KeyAscii = valor1 End Sub Private Sub Text3\_Change() If Val(Text3.Text) > 99 Then MsgBox ("maximo 99 segundos")  $Text3.Text = ""$ End If End Sub Private Sub Text3\_KeyPress(KeyAscii As Integer) numeros (KeyAscii)  $KeyAscii = valor1$ End Sub Private Sub Text4\_Change() If Val(Text4.Text) > 99 Then MsgBox ("maximo 99 segundos")  $Text4.Text = ""$ End If End Sub Private Sub Text4\_KeyPress(KeyAscii As Integer) numeros (KeyAscii) KeyAscii = valor1 End Sub Private Sub Text5\_Change() If Val(Text5.Text) > 99 Then MsgBox ("maximo 99 segundos")  $Text5.Text = ""$ End If End Sub Private Sub Text5\_KeyPress(KeyAscii As Integer)

numeros (KeyAscii)

KeyAscii = valor1 End Sub Private Sub Text6\_Change() If Val(Text6.Text) > 99 Then MsgBox ("maximo 99 segundos")  $Text6.Text = ""$ End If End Sub Private Sub Text6\_KeyPress(KeyAscii As Integer) numeros (KeyAscii)  $KeyAscii = valor1$ End Sub Private Sub Text7\_Change() If Val(Text7.Text)  $> 99$  Then MsgBox ("maximo 99 segundos")  $Text7.Text = ""$ End If End Sub Private Sub Text7\_KeyPress(KeyAscii As Integer) numeros (KeyAscii)  $KeyAscii = valor1$ End Sub Private Sub Text8\_Change() If Val(Text8.Text) > 99 Then MsgBox ("maximo 99 segundos")  $Text8.Text = ""$ End If End Sub Private Sub Text8\_KeyPress(KeyAscii As Integer) numeros (KeyAscii)  $KeyAscii = valor1$ End Sub Private Sub Text9\_Change() If Val(Text9.Text)  $> 99$  Then MsgBox ("maximo 99 segundos")  $Text9.Text = ""$ End If End Sub Private Sub Text9\_KeyPress(KeyAscii As Integer) numeros (KeyAscii)  $KeyAscii = valor1$ End Sub Private Sub Text10\_Change() If Val(Text10.Text) > 99 Then MsgBox ("maximo 99 segundos") Text10. Text =  $"$ End If End Sub Private Sub Text10\_KeyPress(KeyAscii As Integer) numeros (KeyAscii)  $KeyAscii = valor1$
End Sub

Private Sub Text11\_Change() If  $Val(Text11.Text) > 99$  Then MsgBox ("maximo 99 segundos") Text $11.Text =$ "" End If End Sub Private Sub Text11\_KeyPress(KeyAscii As Integer) numeros (KeyAscii)  $KeyAscii = valor1$ End Sub Private Sub Text12\_Change() If Val(Text12.Text)  $> 99$  Then MsgBox ("maximo 99 segundos")  $Text12.Text = ""$ End If End Sub Private Sub Text12\_KeyPress(KeyAscii As Integer) numeros (KeyAscii)  $KeyAscii = valor1$ End Sub Private Sub Text13\_Change() If Val(Text13.Text)  $> 99$  Then MsgBox ("maximo 99 segundos")  $Text13.Text = ""$ End If End Sub Private Sub Text13\_KeyPress(KeyAscii As Integer) numeros (KeyAscii)  $KeyAscii = valor1$ End Sub Private Sub Text14\_Change() If Val(Text14.Text)  $> 99$  Then MsgBox ("maximo 99 segundos")  $Text14.Text = ""$ End If End Sub Private Sub Text14\_KeyPress(KeyAscii As Integer) numeros (KeyAscii)  $KeyAscii = valor1$ End Sub Private Sub Text15 Change() If Val(Text15.Text) > 99 Then MsgBox ("maximo 99 segundos")  $Text15.Text = ""$ End If End Sub Private Sub Text15\_KeyPress(KeyAscii As Integer) numeros (KeyAscii)  $KeyAscii = valor1$ End Sub

Private Sub Text16\_Change() If Val(Text16.Text)  $> 99$  Then MsgBox ("maximo 99 segundos")  $Text16.Text = ""$ End If End Sub Private Sub Text16\_KeyPress(KeyAscii As Integer) numeros (KeyAscii)  $KeyAscii = valor1$ End Sub Private Sub Text17\_Change() If Val(Text17.Text) > 10 Then MsgBox ("maximo 10 segundos")  $Text17.Text = ""$ End If End Sub Private Sub Text17\_KeyPress(KeyAscii As Integer) numeros (KeyAscii)  $KeyAscii = valor1$ End Sub Private Sub Text18\_Change() If Val(Text18.Text) > 10 Then MsgBox ("maximo 10 segundos")  $Text18.Text = ""$ End If End Sub Private Sub Text18\_KeyPress(KeyAscii As Integer) numeros (KeyAscii)  $KeyAscii = valor1$ End Sub Private Sub Text19\_Change() If Val(Text19.Text) > 10 Then MsgBox ("maximo 10 segundos")  $Text19.Text = ""$ End If End Sub Private Sub Text19\_KeyPress(KeyAscii As Integer) numeros (KeyAscii) KeyAscii = valor1 End Sub Private Sub Text20\_Change() If Val(Text20.Text) > 10 Then MsgBox ("maximo 10 segundos")  $Text20.Text = ""$ End If End Sub Private Sub Text20\_KeyPress(KeyAscii As Integer) numeros (KeyAscii)  $KeyAscii = valor1$ End Sub Private Sub Text21\_Change() If Val(Text21.Text) > 1000 Then MsgBox ("maximo 1000 milisegundos")

 $Text21.Text = ""$ End If End Sub Private Sub Text21\_KeyPress(KeyAscii As Integer) numeros (KeyAscii)  $KeyAscii = valor1$ End Sub Private Sub Text22\_Change() If Val(Text22.Text) > 1000 Then MsgBox ("maximo 1000 milisegundos")  $Text22.Text = ""$ End If End Sub Private Sub Text22\_KeyPress(KeyAscii As Integer) numeros (KeyAscii)  $KeyAscii = valor1$ End Sub Private Sub Text23\_Change() If Val(Text23.Text) > 1000 Then MsgBox ("maximo 1000 milisegundos")  $Text23.Text = ""$ End If End Sub Private Sub Text23\_KeyPress(KeyAscii As Integer) numeros (KeyAscii)  $KeyAscii = valor1$ End Sub Private Sub Text24\_Change() If Val(Text24.Text) > 1000 Then MsgBox ("maximo 1000 milisegundos")  $Text24.Text = ""$ End If End Sub Private Sub Text24\_KeyPress(KeyAscii As Integer) numeros (KeyAscii) KeyAscii = valor1 End Sub Private Sub Text25\_Change() If  $Val(Text25.Text) > 23$  Then MsgBox ("maximo 23 horas")  $Text25.Text = ""$ End If End Sub Private Sub Text25\_KeyPress(KeyAscii As Integer) numeros (KeyAscii)  $KeyAscii = valor1$ End Sub Private Sub Text26\_Change() If Val(Text26.Text)  $>$  59 Then MsgBox ("maximo 59 minutos")  $Text26.Text = ""$ 

End If End Sub Private Sub Text26\_KeyPress(KeyAscii As Integer) numeros (KeyAscii) KeyAscii = valor1 End Sub Private Sub Text27\_Change() If Val(Text27.Text) > 23 Then MsgBox ("maximo 23 horas")  $Text27.Text = ""$ End If End Sub Private Sub Text27\_KeyPress(KeyAscii As Integer) numeros (KeyAscii)  $KevAscii = valor1$ End Sub Private Sub Text28\_Change() If Val(Text28.Text) > 59 Then MsgBox ("maximo 59 minutos")  $Text28.Text = ""$ End If End Sub Private Sub Text28\_KeyPress(KeyAscii As Integer) numeros (KeyAscii) KeyAscii = valor1 End Sub Private Sub Text29\_Change() If Val(Text29.Text) > 23 Then MsgBox ("maximo 23 horas")  $Text29.Text = ""$ End If End Sub Private Sub Text29\_KeyPress(KeyAscii As Integer) numeros (KeyAscii)  $KeyAscii = valor1$ End Sub Private Sub Text30\_Change() If Val(Text30.Text)  $>$  59 Then MsgBox ("maximo 59 minutos")  $Text30.Text = ""$ End If End Sub Private Sub Text30\_KeyPress(KeyAscii As Integer) numeros (KeyAscii)  $KeyAscii = valor1$ End Sub Private Sub Text31\_Change() If Val(Text31.Text)  $> 23$  Then MsgBox ("maximo 23 horas")  $Text31.Text = ""$ 

End If End Sub Private Sub Text31\_KeyPress(KeyAscii As Integer) numeros (KeyAscii) KeyAscii = valor1 End Sub Private Sub Text32\_Change() If Val(Text32.Text) > 59 Then MsgBox ("maximo 59 minutos")  $Text32.Text = ""$ End If End Sub Private Sub Text32\_KeyPress(KeyAscii As Integer) numeros (KeyAscii)  $KevAscii = valor1$ End Sub Private Sub Text33\_Change() If Val(Text33.Text) > 23 Then MsgBox ("maximo 23 horas")  $Text33.Text = ""$ End If End Sub Private Sub Text33\_KeyPress(KeyAscii As Integer) numeros (KeyAscii) KeyAscii = valor1 End Sub Private Sub Text34\_Change() If Val(Text34.Text) > 59 Then MsgBox ("maximo 59 minutos")  $Text34.Text = ""$ End If End Sub Private Sub Text34\_KeyPress(KeyAscii As Integer) numeros (KeyAscii)  $KeyAscii = valor1$ End Sub Private Sub Text35\_Change() If Val(Text35.Text)  $> 23$  Then MsgBox ("maximo 23 horas")  $Text35.Text = ""$ End If End Sub Private Sub Text35\_KeyPress(KeyAscii As Integer) numeros (KeyAscii)  $KeyAscii = valor1$ End Sub Private Sub Text36\_Change() If Val(Text36.Text)  $>$  59 Then MsgBox ("maximo 59 minutos")  $Text36.Text = ""$ 

End If End Sub Private Sub Text36\_KeyPress(KeyAscii As Integer) numeros (KeyAscii) KeyAscii = valor1 End Sub Private Sub Text37\_Change() If Val(Text37.Text) > 23 Then MsgBox ("maximo 23 horas")  $Text37.Text = ""$ End If End Sub Private Sub Text37\_KeyPress(KeyAscii As Integer) numeros (KeyAscii)  $KevAscii = valor1$ End Sub Private Sub Text38\_Change() If Val(Text38.Text) > 59 Then MsgBox ("maximo 59 minutos")  $Text38.Text = ""$ End If End Sub Private Sub Text38\_KeyPress(KeyAscii As Integer) numeros (KeyAscii) KeyAscii = valor1 End Sub Private Sub Text39\_Change() If Val(Text39.Text) > 23 Then MsgBox ("maximo 23 horas")  $Text39.Text = ""$ End If End Sub Private Sub Text39\_KeyPress(KeyAscii As Integer) numeros (KeyAscii)  $KeyAscii = valor1$ End Sub Private Sub Text40\_Change() If Val(Text40.Text)  $>$  59 Then MsgBox ("maximo 59 minutos")  $Text40.Text = ""$ End If End Sub Private Sub Text40\_KeyPress(KeyAscii As Integer) numeros (KeyAscii)  $KeyAscii = valor1$ End Sub Private Sub Text41\_Change() If Val(Text41.Text)  $> 23$  Then MsgBox ("maximo 23 horas")  $Text41.Text = ""$ 

End If End Sub Private Sub Text41\_KeyPress(KeyAscii As Integer) numeros (KeyAscii) KeyAscii = valor1 End Sub Private Sub Text42\_Change() If Val(Text42.Text) > 59 Then MsgBox ("maximo 59 minutos")  $Text42.Text = ""$ End If End Sub Private Sub Text42\_KeyPress(KeyAscii As Integer) numeros (KeyAscii)  $KeyAscii = valor1$ End Sub Private Sub Text43\_Change() If Val(Text43.Text) > 23 Then MsgBox ("maximo 23 horas")  $Text43.Text = ""$ End If End Sub Private Sub Text43\_KeyPress(KeyAscii As Integer) numeros (KeyAscii) KeyAscii = valor1 End Sub Private Sub Text44\_Change() If Val(Text44.Text) > 59 Then MsgBox ("maximo 59 minutos")  $Text44.Text = ""$ End If End Sub Private Sub Text44\_KeyPress(KeyAscii As Integer) numeros (KeyAscii)  $KeyAscii = valor1$ End Sub Private Sub Check11\_Click() 'If Check11.Value = 1 Then '  $Text25.Enabeled = True$ '  $Text26.Enabeled = True$  $Text27.Enabeled = True$  $Text28.Enabeled = True$ 'Else  $Text25. Enabled = False$  $Text26.Enabeled = False$ '  $Text27.Enabeled = False$ '  $Text28.Enabeled = False$ 'End If End Sub Private Sub Check12\_Click()

'If Check12.Value = 1 Then '  $Text29.Enabeled = True$  ' Text30.Enabled = True ' Text31.Enabled = True ' Text32.Enabled = True 'Else '  $Text29. Enabeled = False$ <br>' $Text20. Enashed = False$  $Text30.Enabeled = False$ '  $Text31.Enabeled = False$  $Text32.Enabeled = False$ 'End If End Sub Private Sub Check13\_Click() 'If Check13.Value =  $\overline{1}$  Then  $Text2. Enabeled = True$ <br> $Text6. Enabeled = True$ ' Text6.Enabled = True<br>'  $T_{\text{ext}} = 10$  Enabled = True  $Text10.Enabeled = True$ ' Text14.Enabled = True ' Text18.Enabled = True '  $Text22.Enabeled = True$ 'Else  $Text2. Enabeled = False$  $Text6. Enabled = False$  $Text10.Enabeled = False$ Text14.Enabled = False  $Text18.Enabeled = False$ Text22.Enabled = False 'End If End Sub Private Sub Check14\_Click() 'If Check14.Value =  $\overline{1}$  Then ' Text3.Enabled = True Text7.Enabled = True  $Text11.Enabled = True$ ' Text15.Enabled = True ' Text19.Enabled = True<br> $T = T \arctan 22$  Enabled = True  $Text23.Enabeled = True$ 'Else '  $Text3. Enabled = False$ ' Text7.Enabled = False '  $Text11.Enabeled = False$ '  $Text15.Enabeled = False$ ' Text19.Enabled = False ' Text23.Enabled = False 'End If End Sub 'Private Sub Timer1\_Timer() 'Label14.Caption =  $\overline{D}$ ate 'Label15.Caption = Time

'End Sub

#### **PANTALLA 5**

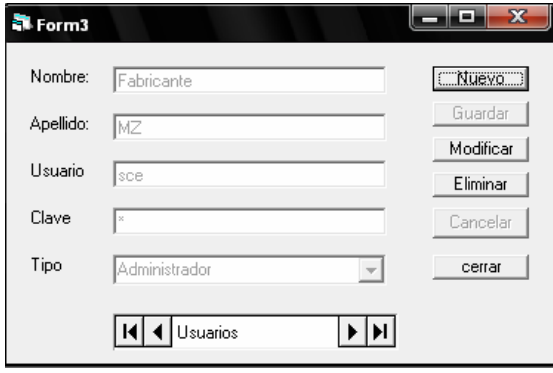

Private Sub atext() Text1.Enabled = True Text2.Enabled = True Text3.Enabled = True Text4.Enabled = True  $Combo1. Enabled = True$ End Sub Private Sub dtext() Text1.Enabled = False Text2.Enabled = False Text3.Enabled = False Text4.Enabled = False Combo1.Enabled = False End Sub Private Sub abotones() nuevo.Enabled = False Modificar.Enabled = False Eliminar.Enabled = False Guardar.Enabled =  $True$ Cancelar.Enabled = True  $Addel.Visible = False$ End Sub Private Sub dbotones()  $nuevo.Enabeled = True$ Modificar.Enabled = True Eliminar.Enabled = True Guardar.Enabled = False Cancelar.Enabled = False  $Adode1.Visible = True$ End Sub

Private Sub Cerrar\_Click() Unload Me End Sub

Private Sub Cancelar\_Click() Adodc1.Recordset.CancelUpdate dtext dbotones End Sub

Private Sub Eliminar\_Click() Dim r As Integer

 On Error GoTo RutinaDeError  $r = MsgBox("i<sub>i</sub>Desc)$  borrar el registro?", vbInformation + vbYesNo, "Atención") If r <> vbYes Then Exit Sub Adodc1.Recordset.Delete 'borrar el registro actual Adodc1.Recordset.MoveNext 'situarse en el registro siguiente If Adodc1.Recordset.EOF Then Adodc1.Recordset.MoveLast End If Exit Sub RutinaDeError: r = MsgBox(Error, vbOKOnly, "Se ha producido un error:") Adodc1.Recordset.CancelUpdate End Sub Private Sub Form\_Load() Form3.Height =  $3750$ Form3. Width  $= 5670$ Form3.Left =  $(Screen.Width - Width) / 2$ Form3.Top = (Screen.Height - Height)  $/2 - 150$ End Sub Private Sub Guardar\_Click() If Text1 = "" Or Text2 = "" Or Text3 = "" Or Text4 = "" Then MsgBox ("Advertencia!...Debe llenar todo los campos..."), vbInformation, "Mensaje de Seguridad " Else Adodc1.Recordset.Update dtext dbotones End If End Sub Private Sub Modificar\_Click() atext abotones Text1.SetFocus End Sub Private Sub nuevo\_Click() atext abotones Adodc1.Recordset.AddNew Text1.SetFocus End Sub Private Sub Text1\_KeyPress(KeyAscii As Integer) If KeyAscii = 13 Then Text2.SetFocus End If End Sub Private Sub Text2\_KeyPress(KeyAscii As Integer) If KeyAscii =  $13$  Then Text3.SetFocus End If End Sub Private Sub Text3\_KeyPress(KeyAscii As Integer) If KeyAscii =  $13$  Then Text4.SetFocus End If End Sub

# **ANEXO F FOTOGRAFÍAS**

## **1.- Luminaria Peatonal – Matrices de Diodos Led**

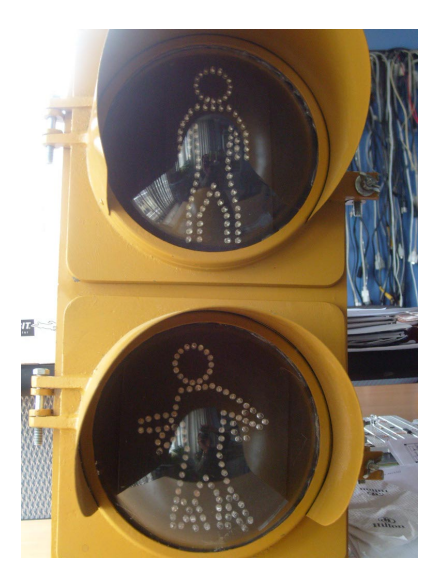

**2.- Luminaria Peatonal Roja** 

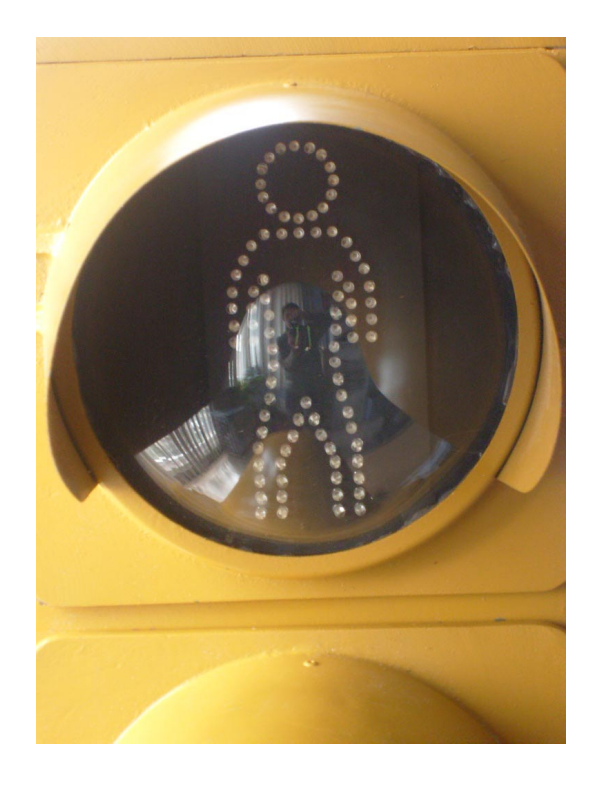

## **3.- Luminaria Peatonal Verde - Animación**

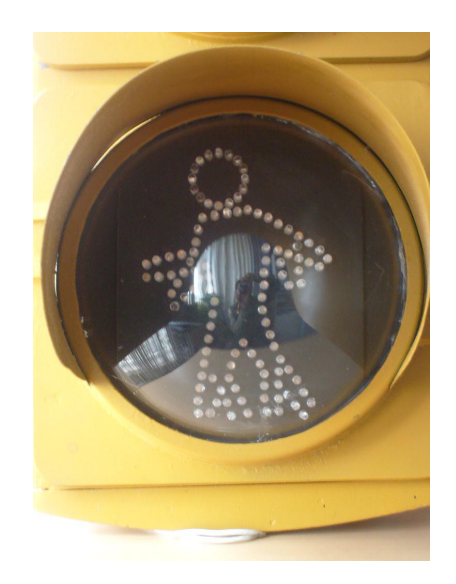

## **4.- Circuitos Electrónicos del Subsistema de Semaforización Peatonal**

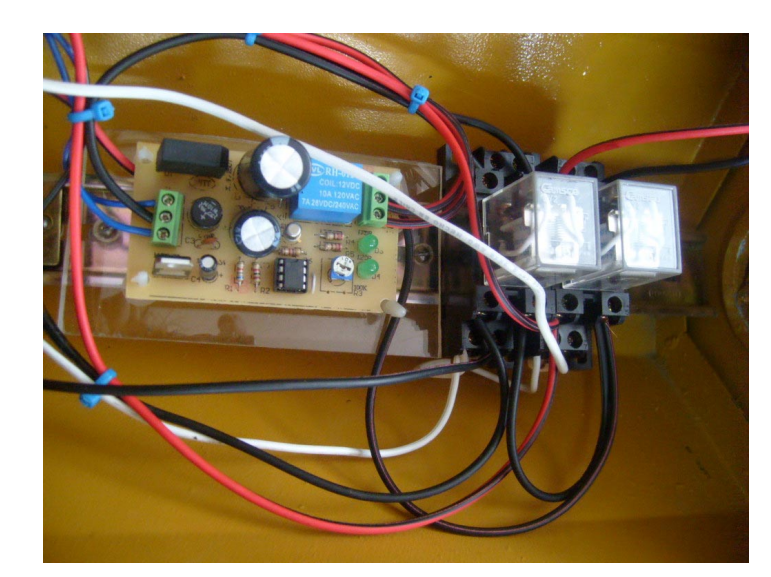

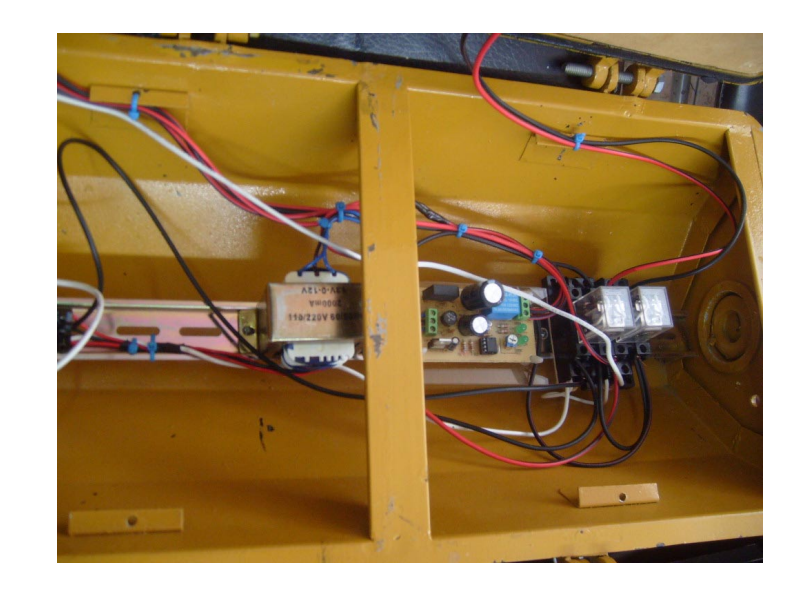

**4.3** 

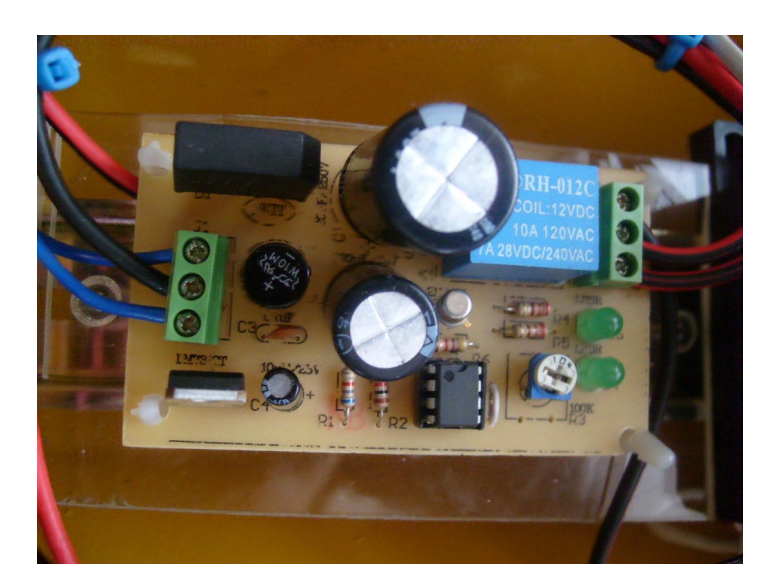

# **5.- Luminaria Vehicular – Matrices de Diodos Led**

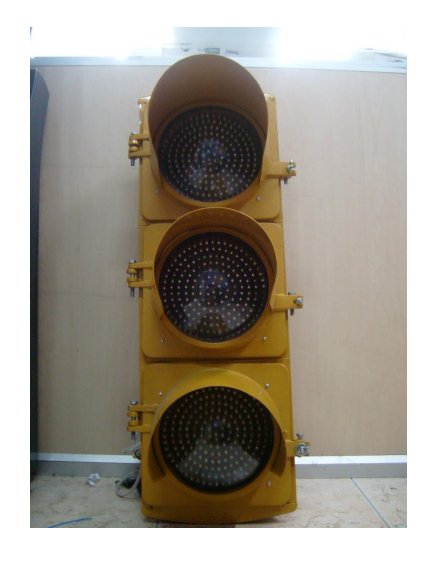

# **6.- Luminaria de Semaforización Vehicular**

**6.1** 

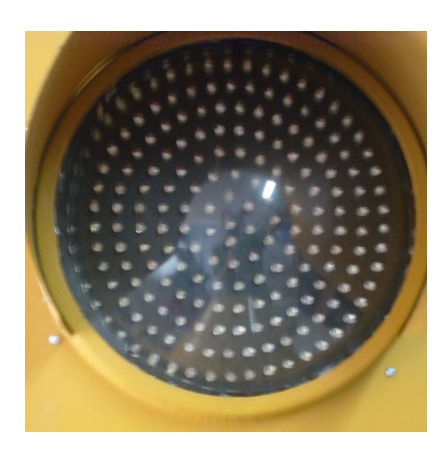

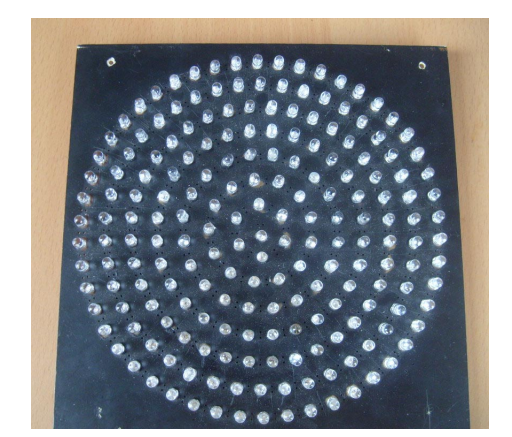

# **7.- Circuitos Electrónicos del Subsistema de Semaforización Vehicular**

**7.1** 

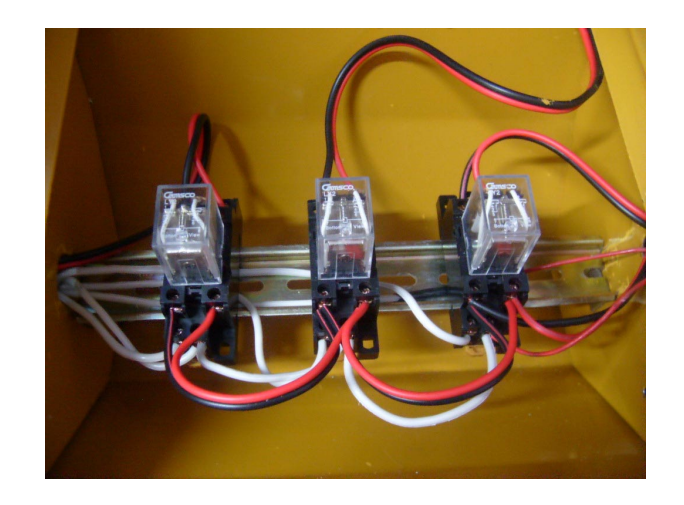

**7.2** 

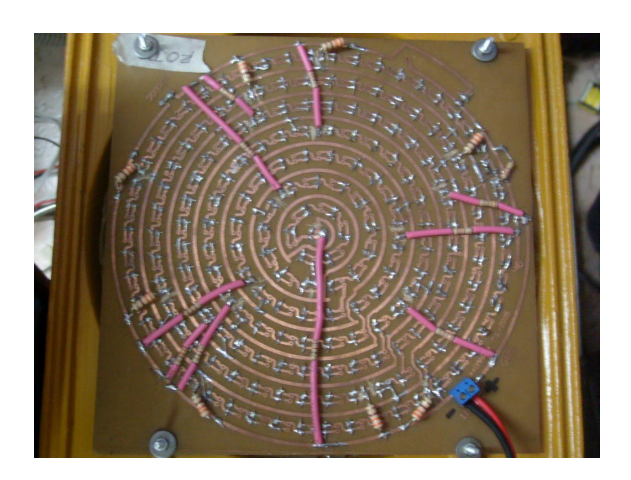

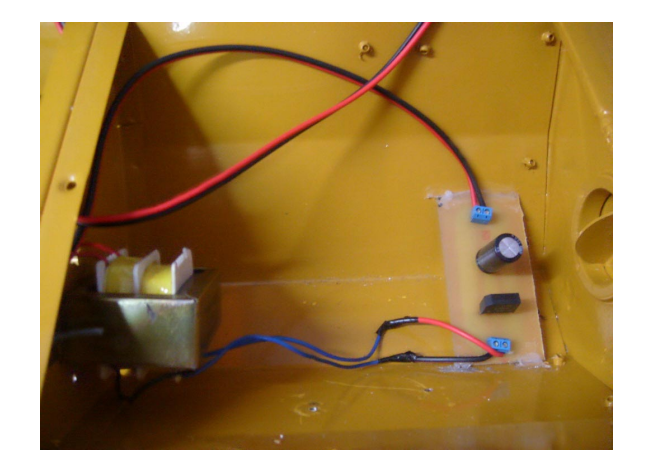

# **8.- Circuito de manejo de LCD**

## **8.1 Anverso**

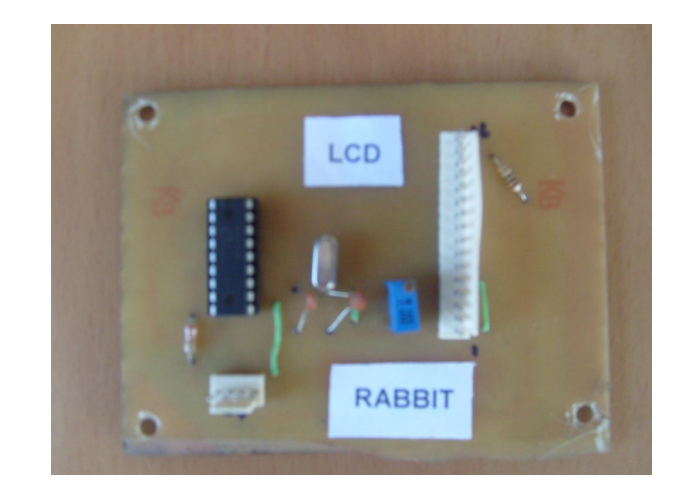

## **8.1 Reverso**

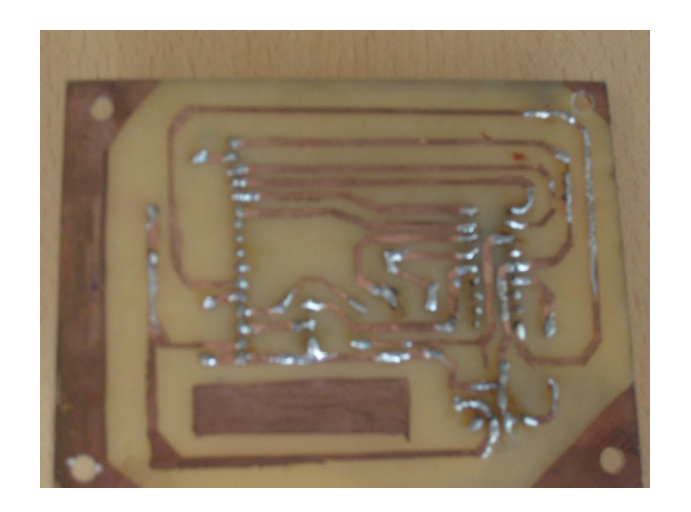

# **9.- LCD**

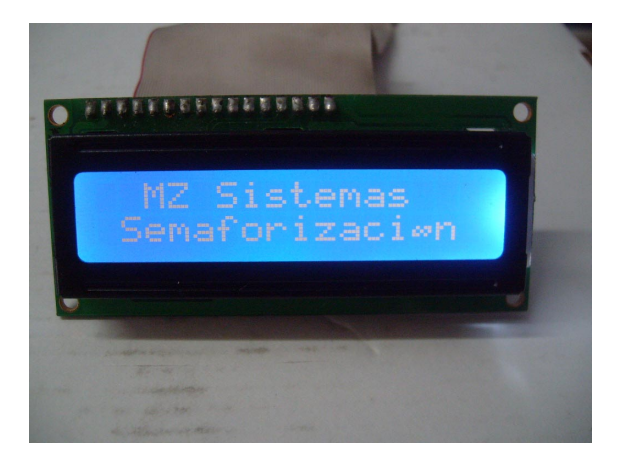

# **10.- Circuito de manejo de teclado**

## **10.1 Anverso**

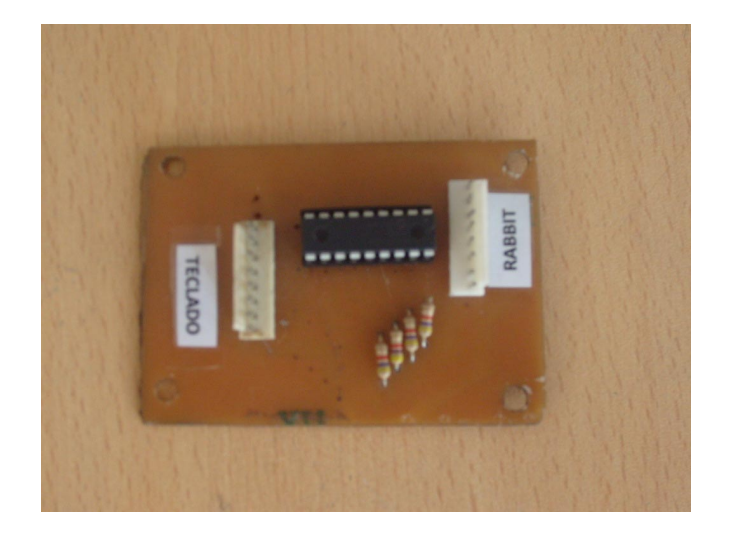

## **10.2 Reverso**

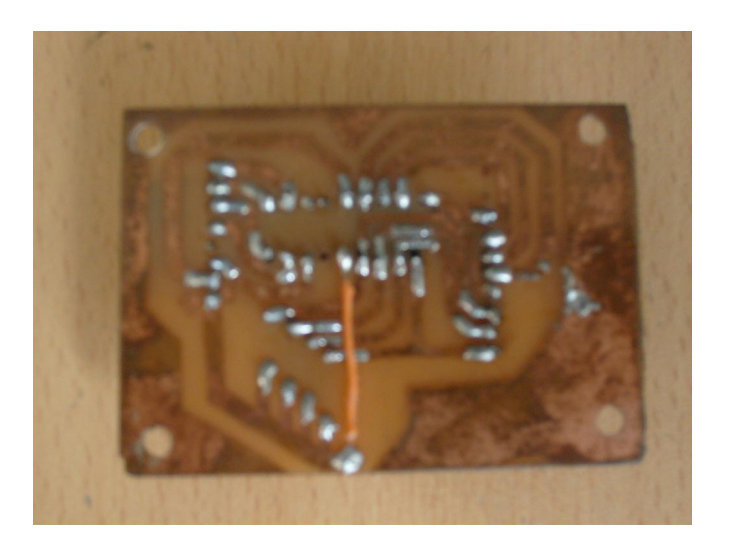

# **11.- Circuito de Disparo**

## **11.1 Anverso**

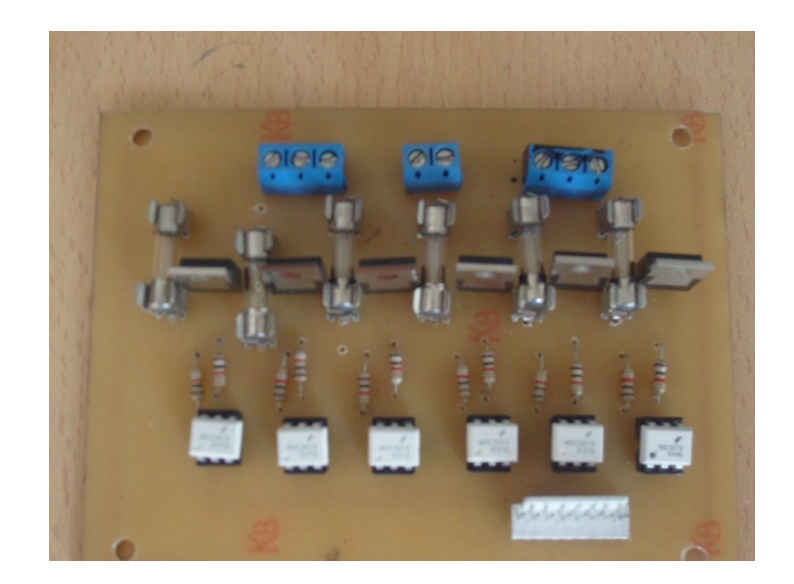

# **11.2 Reverso**

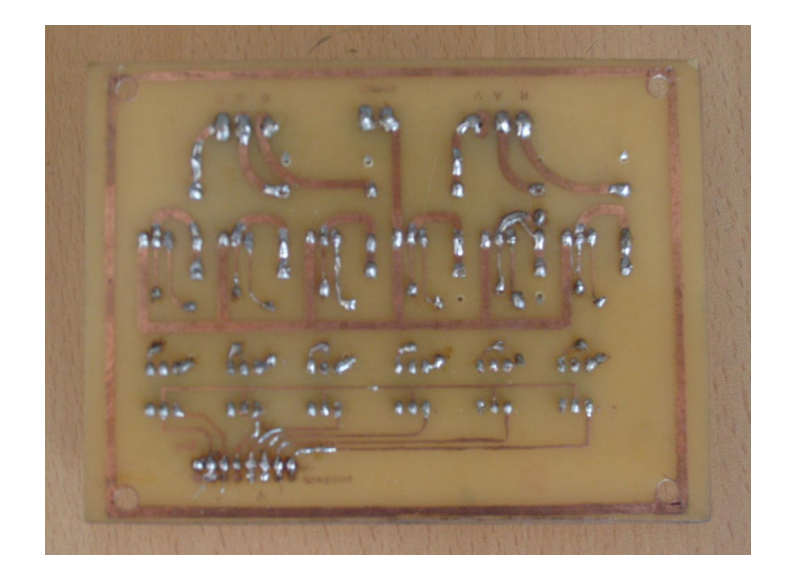

## **12.- Armario de Control**

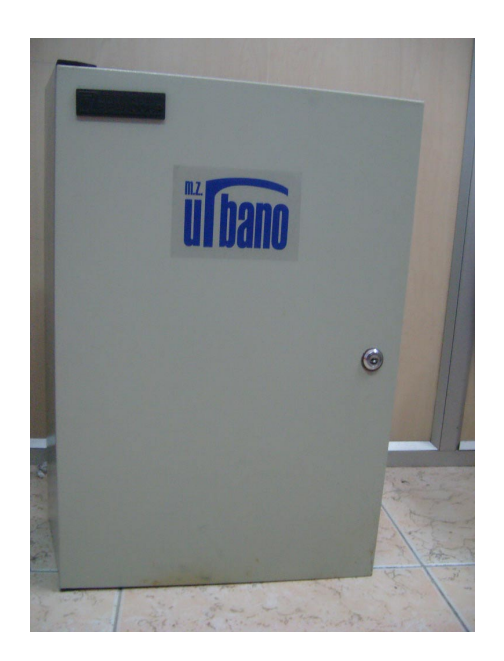

# **13.- Switch de red**

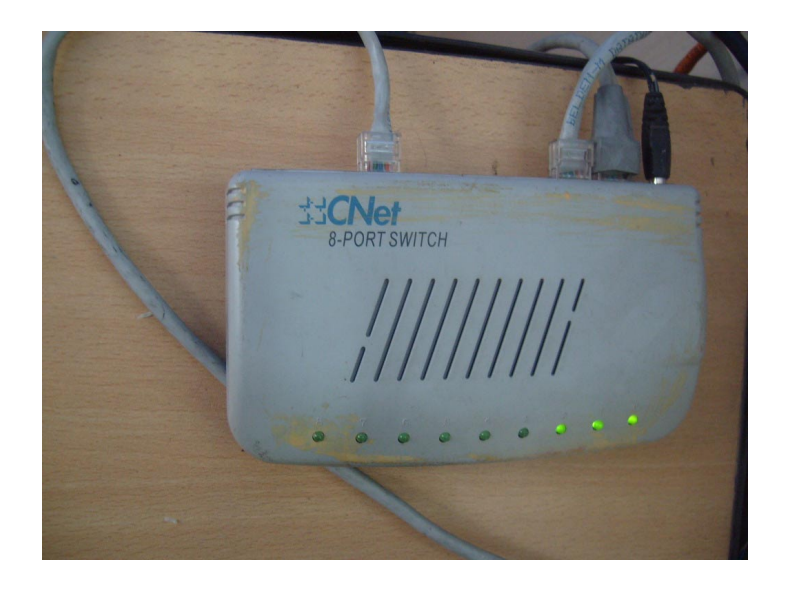

## **14.- Tablero de Control**

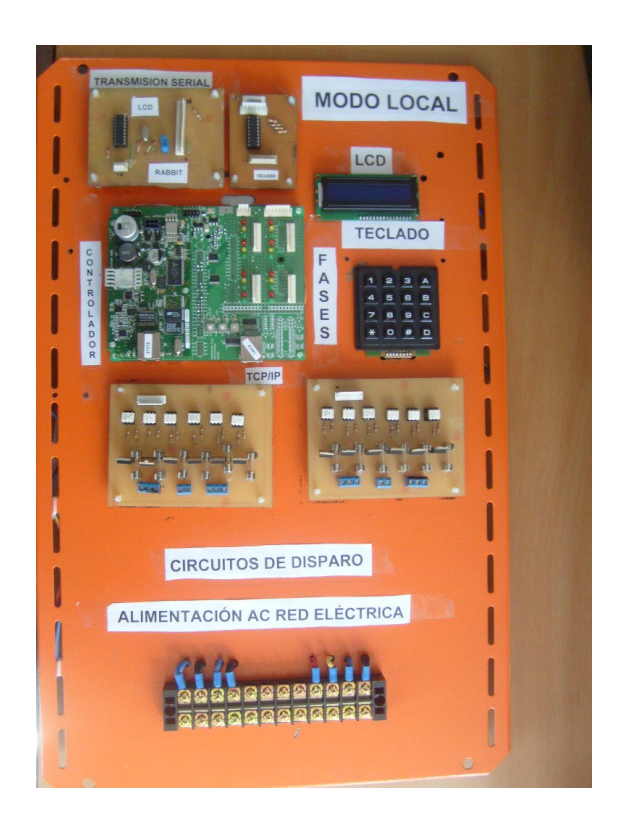

## **15.- Controlador**

## **15.1 Módulo PowerCore Flex 3800**

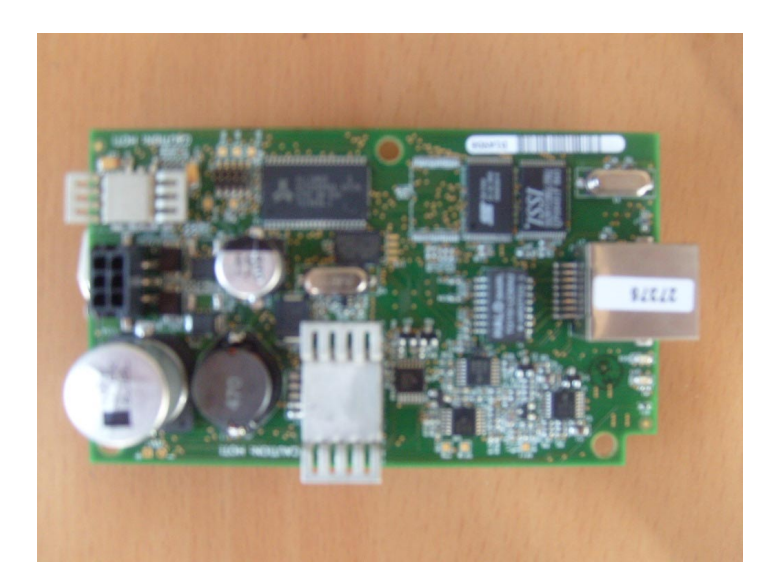

## **15.2 Disposición de Componentes en Placa**

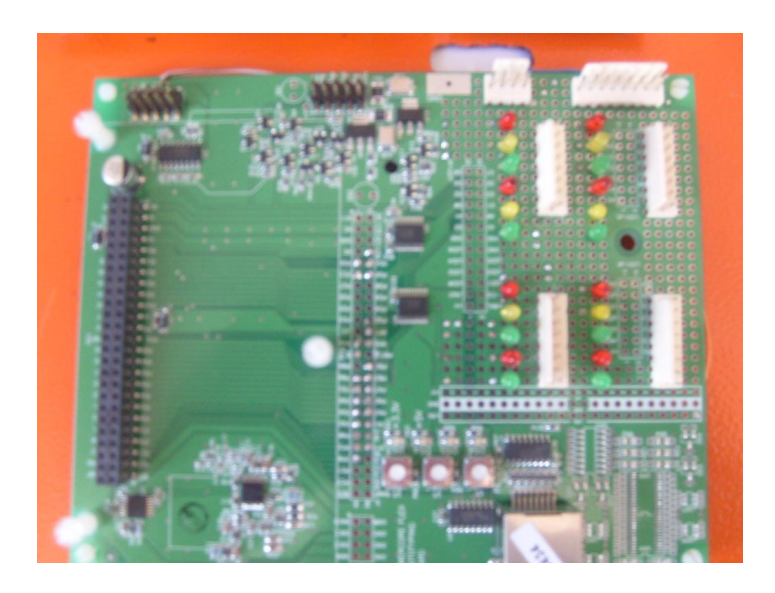

## **15.3 Disposición de La Tarjeta Rabbit en la Unidad de Control Principal**

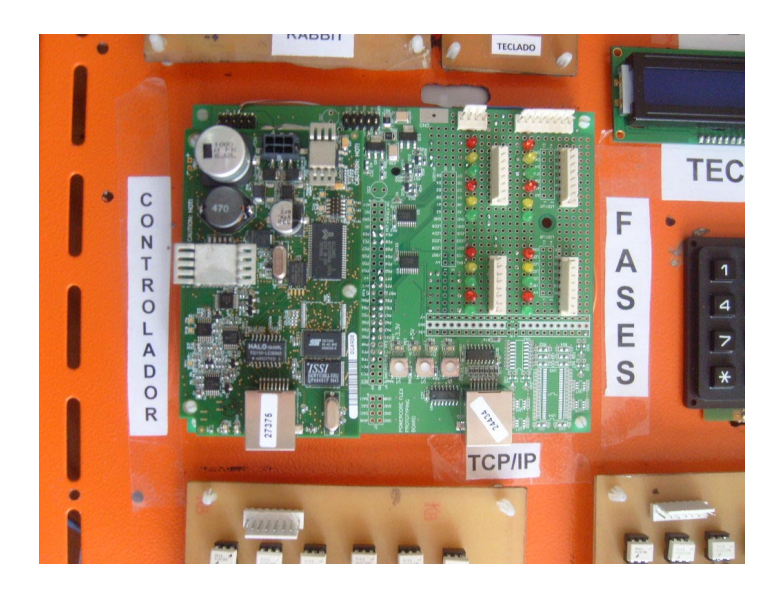

#### **GLOSARIO**

**ANSI:** (American National Standards Institute) Instituto de Estandarización Nacional Americano.

**CRC:** Control de redundancia cíclica en el envío de la trama de datos de Ethernet.

**CSMA/CD:** (Carrier Sense Multiple Access with Collision Detection) Acceso Múltiple con Escucha de Portadora y Detección de Colisiones, es una técnica usada en redes Ethernet para mejorar sus prestaciones.

**DYNAMIC** C: Compilador, editor, cargador y depurador específico de los microprocesadores Rabbit.

**EIA:** Estándar Europeo de Dispositivos Electrónicos**.** 

**ETHERNET:** Es el nombre de una tecnología de redes de computadoras de área local (LANs) basada en tramas de datos. Ethernet define las características de cableado y señalización de nivel físico y los formatos de trama del nivel de enlace de datos del modelo OSI.

**FCS:** (Frame Check Sequence) Secuencia de Verificación de Trama de Ethernet.

**HDLC:** (High-Level Data Link Control) Es un protocolo de comunicaciones de datos punto a punto. Proporciona recuperación de errores en caso de pérdida de paquetes de datos o fallos de secuencia.

**HYPER TERMINAL:** Software de comunicaciones utilizado para conectarse a otros equipos a través de módem, serie RS-232 conexiones, o telnet

**IEEE:** (Institute of Electrical and Electronics) **A**sociación técnico-profesional mundial dedicada a la estandarización eléctrico.

**INEN:** Instituto Ecuatoriano de Normalización

**LCD:** (Liquid Crystal Display) Pantalla delgada y plana formada por un número de píxeles en color o monocromos colocados delante de una fuente de luz o reflectora.

LED: (Light-Emitting Diode), diodo emisor de luz es un dispositivo semiconductor que emite luz cuasi-monocromática, es decir, con un espectro muy angosto, cuando se polariza de forma directa y es atravesado por una corriente eléctrica.

**LLC:** (Logical Link Control) Control de Enlace Lógico, está en la parte superior de la subcapa de enlace dentro del modelo OSI

**MAC: (**Media Access Control) Dirección de control de acceso al medio. Es un identificador hexadecimal de 48 bits que corresponde de forma única a una tarjeta o interfaz de red.

**OSI:** (Open System Interconnection) modelo de referencia de Interconexión de Sistemas Abiertos. Sirve de marco de referencia para la definición de arquitecturas de interconexión de sistemas de comunicaciones.

**PLC:** (Programmable Logic Controller) Controlador Lógico Programable.

**RED:** Es un conjunto de nodos y enlaces que proporcionan conexiones entre dos o más puntos definidos para facilitar la telecomunicación entre ellos.

**RJ-45:** Interfaz física comúnmente usada para conectar redes de cableado estructurado, (categorías 4, 5, 5e y 6). RJ es un acrónimo inglés de Registered Jack que a su vez es parte del Código Federal de Regulaciones de Estados Unidos.

**RS-232:** Estándar para la conexión serial de señales de datos binarias entre un DTE (Equipo terminal de datos) y un DCE (Equipo de terminación del circuito de datos)

**RS-422:** Estándar aprobado por la EIA para conectar dispositivos en forma serial.

**SDLC:** (Syncronous Data Link Controller) Controlador de enlace de datos síncrono para la capa 2 del modelo OSI de comunicaciones.

**SOCKET:** Un *socket* queda definido por una dirección IP, un protocolo y un número de puerto

**SOF:** (Start Of Frame) Conjunto de btis, indica el Inicio de Trama.

**SWITCH:** es un dispositivo electrónico de interconexión de redes de ordenadores que opera en la capa 2 (nivel de enlace de datos) del modelo OSI Interconecta dos o más segmentos de red, funcionando de manera similar a los puentes, pasando datos de un segmento a otro, de acuerdo con la dirección MAC de destino de los datagramas en la red.

**TCP/IP:** Protocolo de Control de Transmisión / Protocolo Internet de capa de Transporte que asegura la entrega satisfactoria de extremo a extremo de paquetes de datos sin error, como lo define el IETF.

**USB:** (Universal Serial Bus) Es un puerto que sirve para conectar periféricos a un computador.

**UTP:** Definido en el estándar EIA/TIA 568, soporta velocidades de transmisión de 10 Mbps en Ethernet 10Base-T, y 4 Mbps. Este cable tiene cuatro pares y su impedancia es de  $100 \Omega$ 

## **ÍNDICE DE FIGURAS**

## **CAPITULO I**

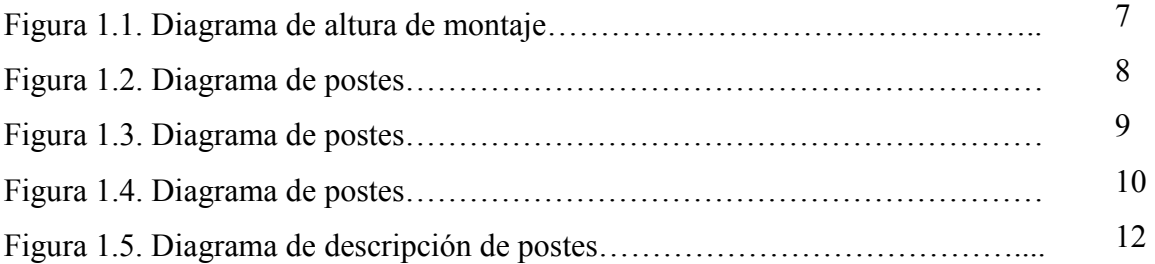

## **CAPITULO II**

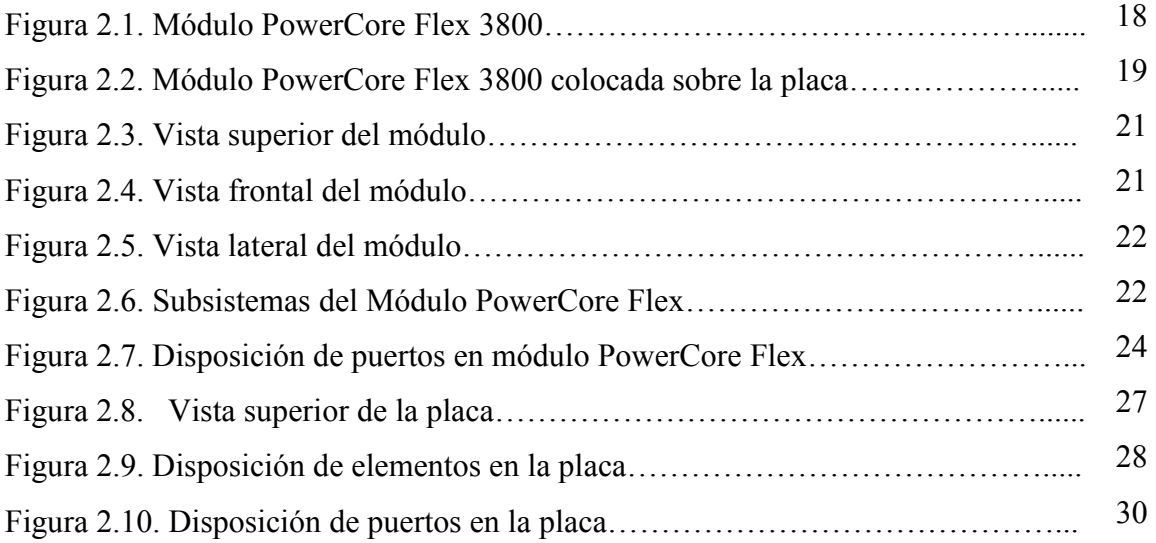

#### **CAPITULO III**

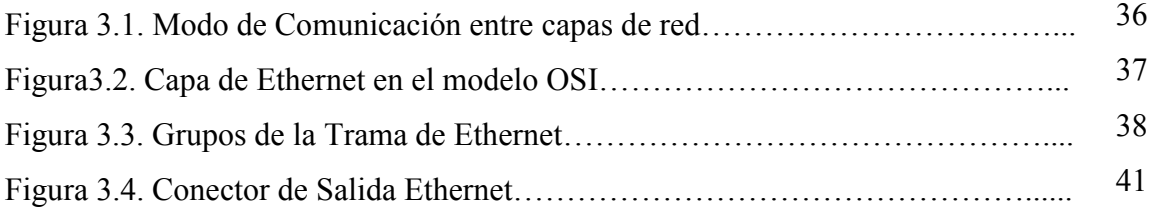

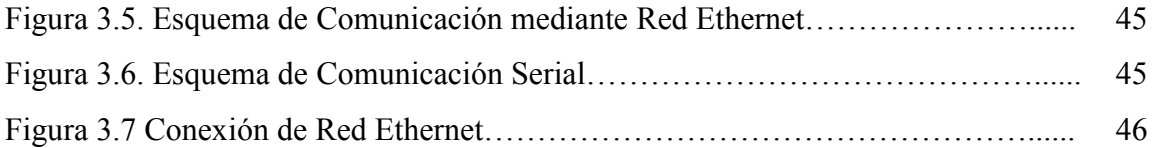

## **CAPITULO IV**

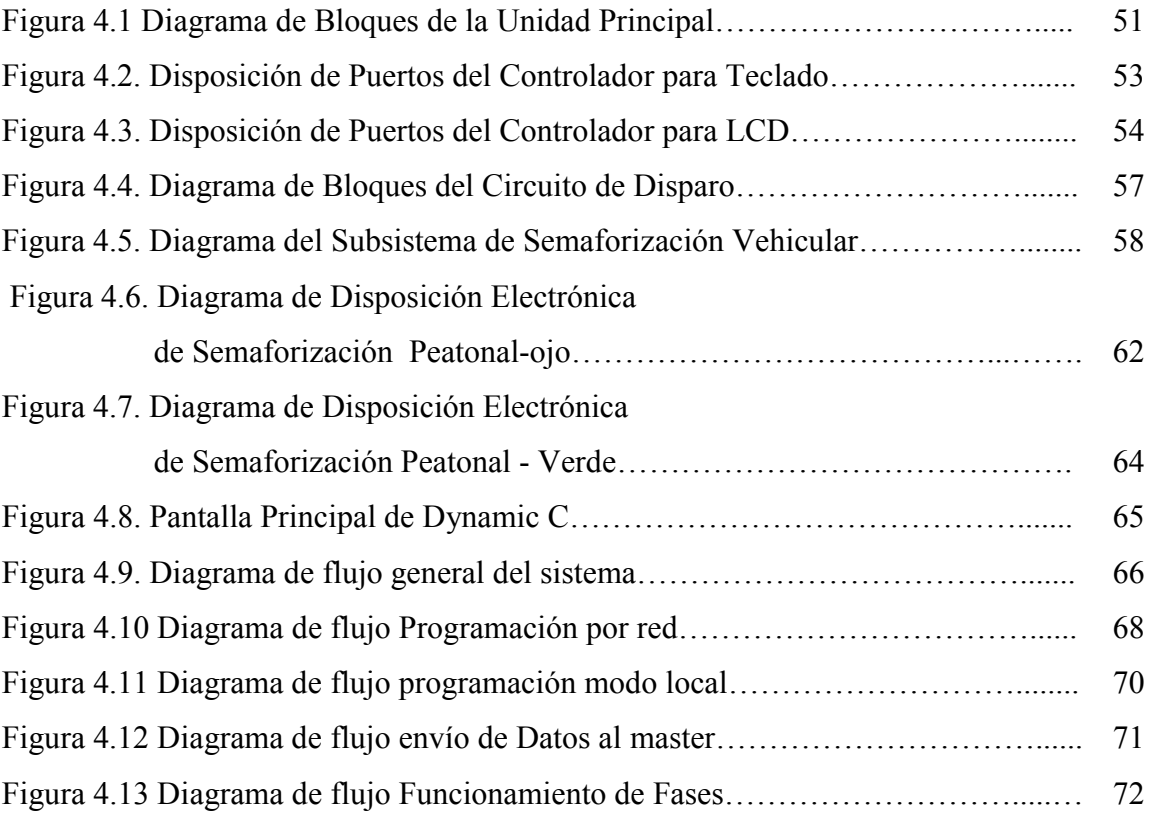

## **CAPITULO V**

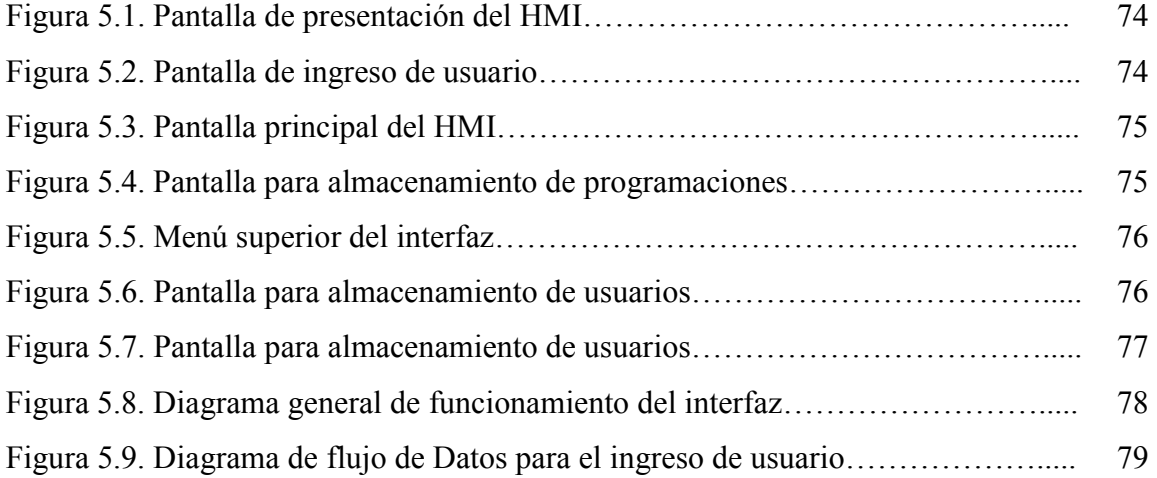

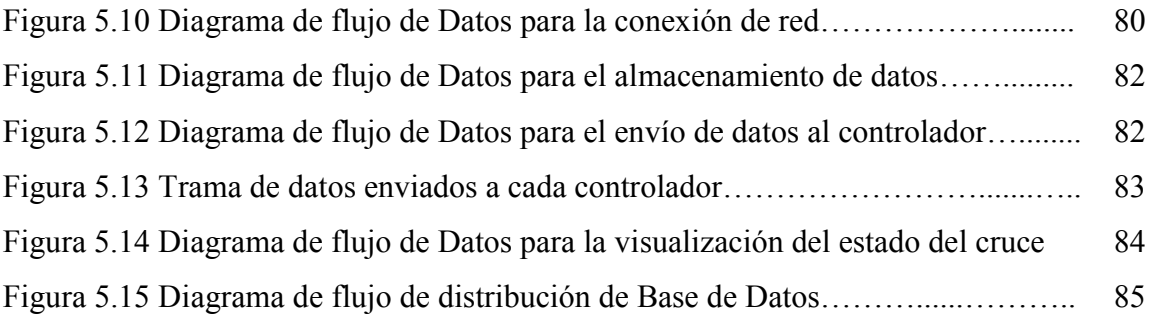

#### **CAPITULO VII**

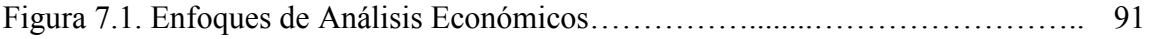

# **ÍNDICE DE TABLAS**

#### **CAPITULO II**

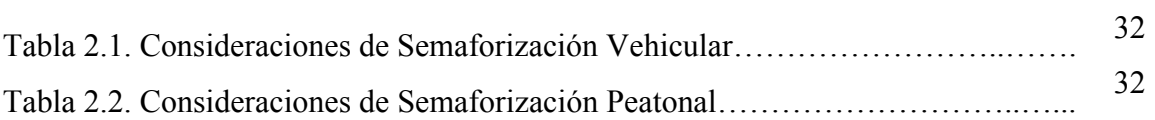

### **CAPITULO III**

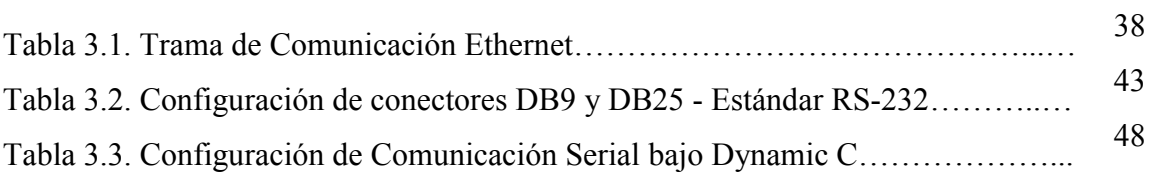

#### **CAPITULO IV**

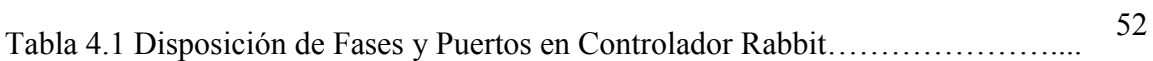

#### **CAPITULO V**

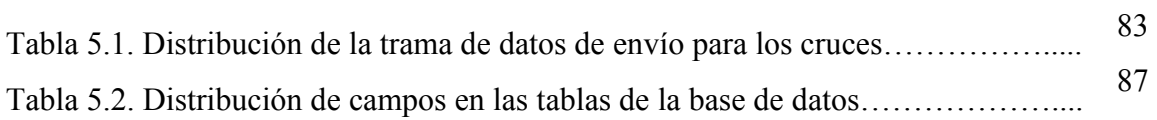

### **CAPITULO VI**

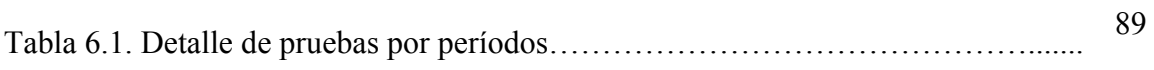

#### **CAPITULO VII**

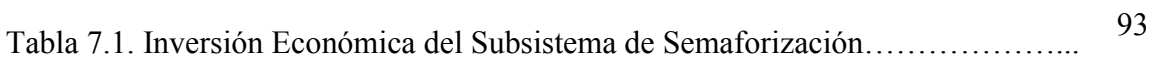

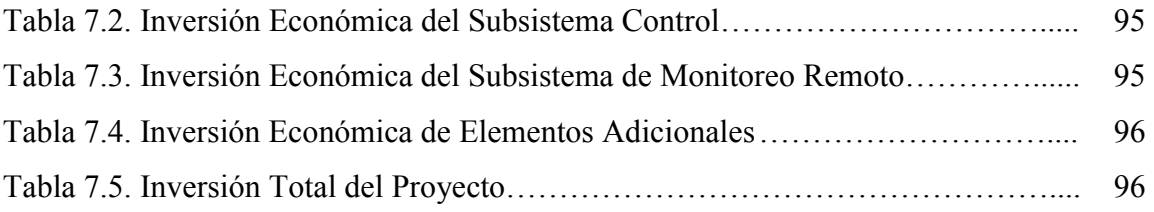

**FECHA DE ENTREGA:** 

#### **ING. VICTOR PROAÑO**

**\_\_\_\_\_\_\_\_\_\_\_\_\_\_\_\_\_\_\_\_\_\_\_\_** 

**COORDINADOR DE LA CARRERA DE INGENIERÍA ELECTRÓNICA, AUTOMATIZACIÓN Y CONTROL** 

 **\_\_\_\_\_\_\_\_\_\_\_\_\_\_\_\_\_\_\_\_\_\_\_\_\_\_\_ \_\_\_\_\_\_\_\_\_\_\_\_\_\_\_\_\_\_\_\_\_\_\_\_\_\_\_** 

**AUTOR AUTOR** 

**JORGE NAPOLEÓN SANTIAGO FERNANDO ALMEIDA GARZÓN MAFLA LEGARDA**